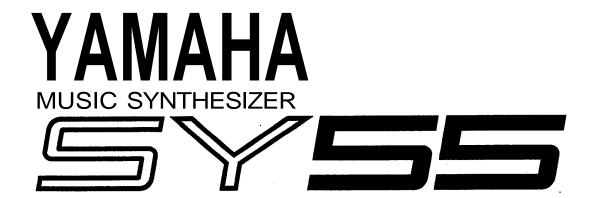

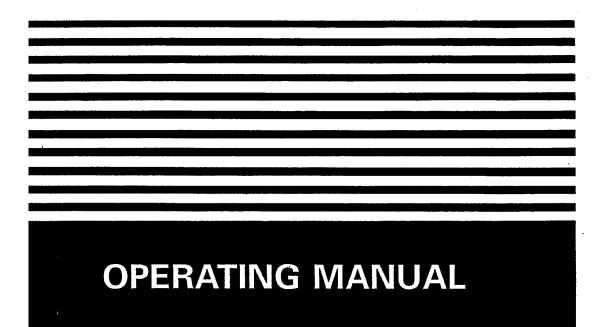

### Congratulations!

Your YAMAHA SY55 Music Synthesizer features a breakthrough voice architecture that allows extensive sample layering <u>and</u> programmable dynamic timbre variation. With the SY55, individual sampled "waves" — either those pre-programmed in ROM or others available via plug-in waveform cards — are building blocks that you arrange and process with a sophisticated dynamic filter system to create sound that's a perfect match for your music. You also have pitch envelope generators, amplitude envelope generators, a range of 34 programmable effects, real-time sound control via a range of controllers, and a wealth of other ways to customize your sound. Add to all this a sophisticated 8-track sequencer, and you have a complete music production workstation as well as an outstanding performance tool.

The SY55 is one digital synthesizer that puts samples in their proper place. Rather than rigid sounds that limit the musical outcome, the SY55's samples are flexible tools that the musician can shape, color and combine to create an original world of sound.

#### MAIN FEATURES

- Second-generation 16-bit AWM2 (Advanced Wave Memory) technology for superior sound.
- Versatile 1, 2, or 4-element voice architecture and complex envelope generators for extensive sample layering capability.
- Sophisticated dynamic filter system offers unlimited real-time timbre variation.
- 74 waveform samples in ROM.
- 64 preset voices in ROM.
- 64-voice internal RAM memory.
- External waveform and voice card slots.
- Multi-play mode allows independent control of up to 16 voices.
- 16 memory locations for multi-play setups.
- Drum voices allow 61 different drum and other waveforms to be assigned to different keys.
- Sophisticated built-in 8-track sequencer takes full advantage of the multi-play mode and drum-set voices.
- Velocity switching for expressive power.
- Extensive voice editing functions.
- Keyboard initial and after touch response.
- A range of controllers: pitch wheel, modulation wheel, continuous slider, breath controller jack, foot volume jack, sustain switch jack.
- 34 high-quality programmable digital effects built in.
- Stereo output.

# **SY55 Music Sequencer**

## Contents

| PRECAUTIONS                                | 2     |
|--------------------------------------------|-------|
| HOW TO USE THIS OPERATION MANUAL           | 3     |
| THE CONTROLS & CONNECTORS                  | 4     |
| ■ TUTORIALS                                | 10 *  |
| 1. SETTING UP YOUR SYSTEM                  |       |
| 2. SELECTING AND PLAYING VOICES            |       |
| 3. THE MULTI PLAY MODE                     | 19    |
| 4. RECORDING & PLAYBACK WITH THE SEQUENCER | 27    |
| 5. EDITING VOICES                          | 35    |
| ■ REFERENCE                                |       |
| VOICE EDIT MODE                            | 50 *  |
| DRUM EDIT MODE                             | 92 *  |
| MULTI EDIT MODE                            | 104   |
| SEQUENCER MODE                             | 116 ' |
| UTILITY MODE                               | 130 * |
| ■ ERROR MESSAGES                           | 144   |
| ■ SPECIFICATIONS                           | 147   |
| ■ INDEX                                    | 148   |

<sup>\*</sup> See these pages for local tables of contents.

### PRECAUTIONS (PLEASE READ THIS BEFORE PROCEEDING!!)

#### 1. Avoid Excessive Heat, Humidity, Dust and Vibration

Keep the unit away from locations where it is likely to be exposed to high temperatures or humidity — such as near radiators, stoves, etc. Also avoid locations which are subject to excessive dust accumulation or vibration which could cause mechanical damage.

#### 2. Avoid Physical Shocks

Strong physical shocks to the unit can cause damage. Handle it with care.

#### 3. Do Not Open The Case Or Attempt Repairs Or Modifications Yourself

This product contains no user-serviceable parts. Refer all maintenance to qualified YAMAHA service personnel. Opening the case and/or tampering with the internal circuitry will void the warranty.

#### 4. Make Sure Power Is Off Before Making Or Removing Connections

Always turn the power OFF prior to connecting or disconnecting cables.

#### 5. Handle Cables Carefully

Always plug and unplug cables — including the AC cord — by gripping the connector, not the cord.

#### 6. Clean With a Soft Dry Cloth

Never use solvents such as benzine or thinner to clean the unit. Wipe clean with a soft, dry cloth.

#### 7. Always Use the Correct Power Supply

The power requirements for the SY55 are clearly marked on the rear panel. Make sure the specified mains voltage matches the voltage in your area before using the unit!

#### 8. Electrical Interference

Since the SY55 contains digital circuitry, it may cause interference and noise if placed too close to TV sets, radios or similar equipment. If such a problem does occur, move the SY55 further away from the affected equipment.

#### 9. Memory Backup

The SY55 contains a special long-life battery that retains the contents of its internal RAM memory even when the power is turned OFF. The backup battery should last for approximately 5 years. When the battery voltage drops to a level that is too low to maintain the memory contents, the following message will appear on the SY55 display when the power is turned ON:

ERROR! Hit"EXIT" Internal Bat.Lo If this display appears, have the backup battery replaced by qualified YAMAHA service personnel. DO NOT ATTEMPT TO REPLACE THE BACKUP BATTERY YOURSELF!

### HOW TO USE THIS OPERATIONAL MANUAL

This operation manual is broadly divided into two main sections — TU-TORIALS and REFERENCE.

## What's In the TUTORIALS Section

The TUTORIALS section contains five separate tutorials that take you step-by-step through the main procedures you will need to know to become familiar with your SY55:

- 1. SETTING UP YOUR SYSTEM [Page 11] Basic system connections.
- 2. SELECTING AND PLAYING VOICES [Page 13]
  Selecting and playing voices from the PRESET, INTERNAL and CARD voice banks.
- 3. THE MULTI PLAY MODE [Page 19]
  Creating multi-voice setups for use with the SY55 sequencer.
- 4. RECORDING & PLAYBACK WITH THE SEQUENCER [Page 27] Using the SY55's internal sequencer to record and play back your original compositions.
- 5. EDITING VOICES [Page 35]

The basic information you need to know about the AWM2 tone generation system in order to edit voices quickly and efficiently, and general procedure for editing and creating new voices.

We recommend that you go through the tutorials in sequence while actually carrying out the procedures on your SY55. Once you've gone through the entire TUTORIALS section in this way, you should be familiar enough with the SY55 to need only the REFERENCE section in future.

What's In the REFERENCE Section

The REFERENCE section is the "nuts and bolts" section of the manual, individually describing each of the SY55's many functions or "jobs" in detail. The REFERENCE section is divided into five sub-sections, each describing the various jobs within a particular SY55 mode.

- 1. VOICE EDIT MODE [Page 50]
- 2. DRUM EDIT MODE [Page 92]
- 3. MULTI EDIT MODE [Page 104]
- 4. SEQUENCER MODE [Page 118]
- 5. UTILITY MODE [Page 130]

Once you have become completely familiar with the way the SY55 works by going through the TUTORIALS section, you should only need to refer to the REFERENCE section from time to time to get details on jobs you've never used before, or refresh your memory about jobs that you don't use very often.

Each sub-section or the REFERENCE section has its own table of contents, so you should be able to locate any particular job quickly and easily. Functions and references can also be located by referring to the INDEX at the back of the manual.

3

#### **■ FRONT PANEL**

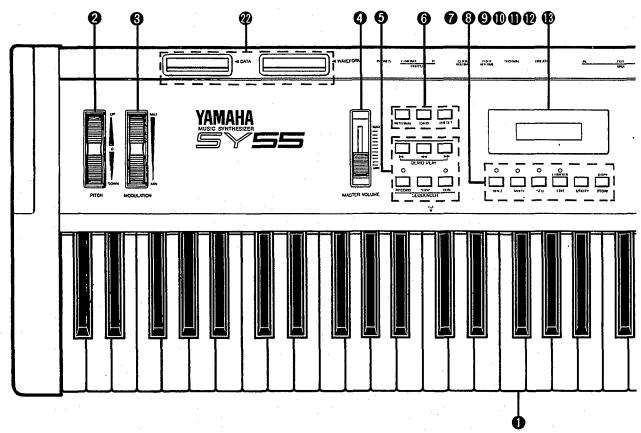

• Keyboard

The SY55 keyboard is both velocity and after-touch sensitive for broad expressive control.

**2** [PITCH] Wheel

This self-cenetering pitch bend wheel allows smooth upward and downward pitch bends.

**3** [MODULATION] Wheel

Can be assigned to apply pitch modulation, amplitude modulation, cutoff modulation, envelope generator bias, and other effects.

**4** MASTER VOLUME Control

Adjusts the volume of the sound delivered via the rear-panel OUTPUT and PHONES jack.

**5** [SEQUENCER] Keys & Indicator

Control the record, play and measure selection functions of the internal sequencer.

**6** [INTERNAL], [CARD] and [PRESET] Keys

Select the data bank — internal, card or preset — from which voices or multi-play setups will be selected.

**7** [VOICE] Key & Indicator

Selects the normal voice play mode in which any of the SY55's preset, internal or card voices can be played via the keyboard or an external controller connected to the MIDI IN connector.

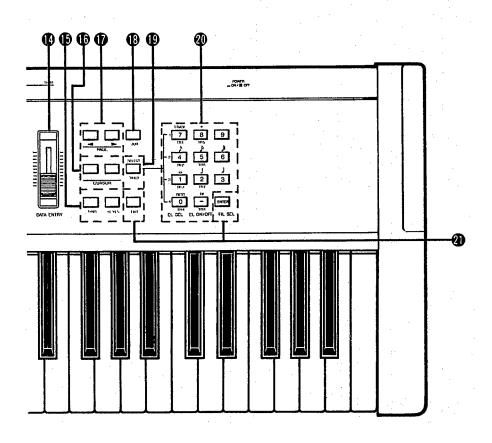

**3** [MULTI] Key & Indicator

Selects the multi-play mode in which up to 16 voices can be controlled on 16 different MIDI channels via the SY55's internal sequencer or an external MIDI sequencer.

**9** [SEQ] Key & Indicator

Selects the sequencer mode in which 8 independent tracks can be recorded and played back using the various instruments in one of the SY55 multi-play setups.

**(D)** [EDIT/COMPARE] Key & Indicator

Activates the voice edit mode when a voice between 1 and 62 is selected, the drum edit mode when voice number 63 or 64 is selected, the multi-play edit mode if the multi-play mode is selected, or the sequencer edit mode if the sequencer mode is selected. Also activates the compare function in certain edit modes, allowing quick comparison of the original and edited voice or multi-play setup.

**(1)** [UTILITY] Key

Accesses the SY55 utility functions including MIDI parameters, master tuning, transposition, overall velocity curve selection, effect on/off switching, memory card formatting and save/load operations.

**1** [STORE/COPY] Key

Used to store edited data to an internal or card memory location. Also selects several handy data copy functions in the SY55 edit modes.

**1** Liquid Crystal Display Panel

This 16-character x 2-line backlit liquid crystal display panel shows the selected voice or multi-play setup name in the voice or multi-play modes, as well as job names and parameters in the sequencer, utility, and edit modes.

**10** [DATA ENTRY] Control

The [DATA ENTRY] control is the fastest way to select a value or item from a large range when editing.

**(b)** [-1/NO] and [+1/YES] Keys

Select voices and multi-play setups, and are used to edit parameter values in any of the SY55 edit modes. Either key can be pressed briefly for single stepping in the specified direction, or held for continuous scrolling. These keys are also used to answer the "Sure?" confirmation prompt when saving or initializing data.

**⑥** [♦] and [♦] Cursor Keys

Move the screen cursor from parameter to parameter in many of the SY55 editing functions.

**(PAGE → ) and** [PAGE ▶ ] Keys

These keys are used primarily to select the various function screens in the SY55 voice, multi-play, drum, and sequencer editing modes, as well as in the utility mode.

**©** [JOB] Key

Allows fast, direct access to any of the SY55 voice, drum, multi-play, and sequencer editing jobs.

(9 [SELECT] Key

Allows selection of voice elements and filters during voice editing, or track record and mute assignments in the sequencer mode.

**10** Numeric Keys

The SY55 numeric keys allow direct selection of voices or multi-play setups, editing jobs and parameter values. These keys also function as track and note-length selectors in the sequencer mode.

**②** [ENTER] and [EXIT] Keys

The [ENTER] key is used to enter job subsets while editing, initiate data save and initialize operations, start demo playback, etc. The [EXIT] allows you to immediately exit from editing job subsets, exit from any editing or utility mode, stop demo playback, etc.

**②** DATA and WAVEFORM Card Slots

The DATA card slot accepts YAMAHA MCD64 or MCD32 Memory Cards for storage and retrieval of SY55 voices, multi-play setups and system data.

The WAVEFORM card slot accepts pre-programmed waveform cards — i.e. cards containing sets of sampled waveforms for use in SY55 voices.

# **TUTORIALS SECTION**

# TUTORIALS

## Contents

| 1. SETTING UP YOUR SYSTEM                              |    |
|--------------------------------------------------------|----|
| Connections                                            |    |
| Power-on Procedure                                     |    |
| Enjoy the Demos                                        | 12 |
| 2. SELECTING AND PLAYING VOICES                        | 13 |
| The PRESET, INTERNAL and CARD Voice Banks              | 13 |
| Selecting the VOICE PLAY Mode, a Voice Bank, and Voice | 16 |
| Voice Numbers 63 and 64 are Drum-set Voices            | 18 |
| 3. THE MULTI PLAY MODE                                 | 10 |
| MULTI PLAY Setups                                      |    |
| MULTI PLAY Mode, Bank and Setup Selection              |    |
| MULTI PLAY Polyphony and Dynamic Note Allocation       |    |
| Checking and Modifying MULTI PLAY Voice Assignments    |    |
| Creating an Original MULTI PLAY Setup                  |    |
| Storing an Edited MULTI PLAY Setup                     |    |
| Conclusion                                             |    |
| Conclusion                                             | 20 |
| 4. RECORDING & PLAYBACK WITH THE SEQUENCER             | 27 |
| The Sequencer/Multi-Play Interface                     | 27 |
| Realtime Recoding: Replace & Overdub                   | 28 |
| Step Recording                                         | 31 |
| Playback                                               | 34 |
| Conclusion                                             | 34 |
| 5. EDITING VOICES                                      | 35 |
| SY55 Voicing Basics                                    | 35 |
| The SY55 Voice Parameter Chart                         | 38 |
| Programming the "VeloChorus" Voice                     | 41 |
| Storing an Edited Voice                                |    |
| Conclusion                                             | 47 |

### 1. SETTING UP YOUR SYSTEM

#### **Connections**

Assuming that you will not be using the SY55 with other MIDI devices for the time being, your system should be set up as shown below.

**CAUTION!!:** Make sure that both the SY55 and your sound system are turned OFF when making connections.

#### **SY55**

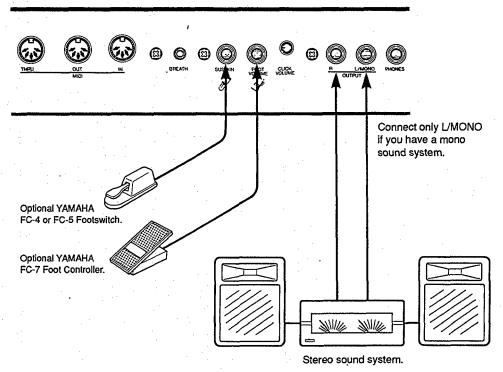

If you do connect the SY55 to other MIDI devices, be sure to use high-quality MIDI cables of not longer than about 15 meters.

#### **Power-on Procedure**

- 1. Make sure that both your sound system's volume control and the SY55 [MASTER VOLUME] control are turned almost all the way down prior to turning power on.
- 2. Turn on the SY55.
- 3. Turn on the sound system.
- 4. Carefully adjust the SY55 [MASTER VOLUME] control and your sound system's volume control while playing one of the voices (see "SELECT-ING AND PLAYING VOICES" on page 13).

### **Enjoy the Demos**

The SY55 is programmed with three demo tunes that you might enjoy listening to after setting up your system. Take a short break and enjoy the demos:

- 1. Press and then release the SEQUENCER [▶] and [▶] keys at the same time.
- 2. Press the [ENTER] key to start demo playback.
- 3. Press the [EXIT] key when you want to stop demo playback. Pressing [EXIT] a second time returns you to the mode the SY55 was in prior to the demo playback mode.

### 2. SELECTING AND PLAYING VOICES

## The PRESET, INTERNAL and CARD Voice Banks

Here's a global view of the SY55 system:

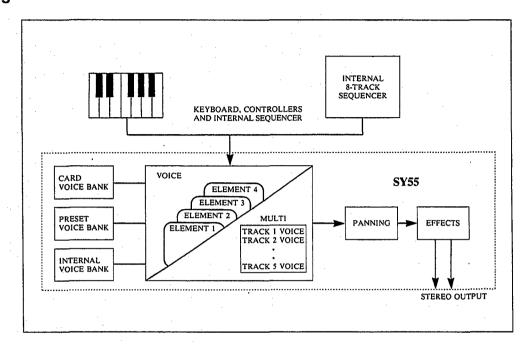

Please note that the voices played by the SY55 can come from three different sources: the PRESET voice bank, the INTERNAL voice bank, or a CARD voice bank:

#### PRESET

The PRESET voice bank contains 64 pre-programmed voices in ROM (Read Only Memory) that cannot be overwritten or changed in any way. The PRESET voice bank is represented on the display by the letter "P".

#### **INTERNAL**

The INTERNAL voice bank is a RAM (Random Access Memory) area into which you can store up to 64 voices that you create or load from an external memory card. The INTERNAL voice bank is represented on the display by the letter "I".

#### **CARD**

The CARD memory bank is a YAMAHA MCD64 or MCD32 Memory Card (or pre-programmed voice card) plugged into the SY55 DATA card slot on the front panel. Memory cards are convenient for external storage and transportation of voices that you or others create. You can also store sets of related voices on different memory cards. An MCD32 Memory Card allows storage of up to 64 voices. An MCD64 Memory Card holds two banks of 64 voices each — a total of 128 voices per card. The CARD voice bank is represented on the display by the letter "C" (the second bank of MCD64 cards is represented by a reversed "C").

Any voice in any of these voice banks can be selected and played while the SY55 is in the VOICE PLAY mode.

### • PRESET VOICE LIST

| No. | EL* | Name       | No. | EL | Name       | No. | EL   | Name       |
|-----|-----|------------|-----|----|------------|-----|------|------------|
| 1   | 1   | Piano      | 23  | 4  | Big Band   | 45  | 2    | VCO Lead   |
| 2   | 2   | Voyager    | 24  | 2  | Orch Brass | 46  | 2    | Spirit VCF |
| 3   | 2   | Pro55Brass | 25  | 2  | SynthBrass | 47  | 2    | OZ Lead    |
| 4   | 2   | Elektrodes | 26  | 1  | Flule      | 48  | 4    | Get Lucky  |
| 5   | 4   | Zuratustra | 27  | 1  | Saxophone  | 49  | 4    | Gamma Band |
| 6   | 2   | DawnChorus | 28  | 2  | FolkGuitar | 50  | 2    | Metal Reed |
| 7   | 2   | GX Dream   | 29  | 2  | 12 String  | 51  | 4    | Modomatic  |
| 8   | 2   | GrooveKing | 30  | 2  | MuteGuitar | 52  | 2    | DataStream |
| 9   | 4   | DistGuitar | 31  | 2  | SingleCoil | 53  | 2    | Mystichoir |
| 10  | 4   | ZenAirBell | 32  | 1  | Pick Bass  | 54  | 2    | St.Michael |
| 11  | 2   | FullString | 33  | 2  | Thumb Bass | 55  | 2    | Scatter    |
| 12  | 4   | Jazz Man   | 34  | 2  | SynBadBass | 56  | 2    | Triton     |
| 13  | 2   | ClassPiano | 35  | 2  | VCO Bass   | 57  | 4    | Amazon     |
| 14  | 2   | Rock Piano | 36  | 2  | Violin     | 58  | 2    | SatinGlass |
| 15  | 1   | DX E.Piano | 37  | 1  | ChamberStr | 59  | 4    | BrassChime |
| 16  | 2   | Hard EP    | 38  | 2  | VCF String | 60  | 2    | Piano Mist |
| 17  | 2   | Cry Clav   | 39  | 2  | Nova Quire | 61  | 4    | Xanadu     |
| 18  | 2   | Funky Clav | 40  | 2  | Vibraphone | 62  | 2    | WdBass Duo |
| 19  | 2   | Deep Organ | 41  | 2  | Takerimba  | 63  | (61) | Drum Set 1 |
| 20  | 2   | Warm Organ | 42  | 1  | Gloken     | 64  | (61) | Drum Set 2 |
| 21  | 1   | Trumpet    | 43  | 2  | DigiBell   |     |      |            |
| 22  | 4   | Slab Brass | 44  | 2  | Oriental   |     |      |            |

<sup>\*</sup> EL=Number of elements sec page 35.

| No.  | Name       | Comments                                                            |
|------|------------|---------------------------------------------------------------------|
| P01  | Piano      | Orthodox acoustic piano.                                            |
| P02  | Voyager    | Choir with "sizzle." Play long chords.                              |
| P03  | Pro55Brass | Fat analog brass pad.                                               |
| P04  | Elektrodes | Mellow electric piano.                                              |
| P05  | Zaratustra | Big orchestra. Brass volume on MW.                                  |
| P06  | DawnChorus | Breathy choir. MW fades out breath.                                 |
| P07  | GX Dream   | A punchy voice reminiscent of the YAMAHA GX1.                       |
| P08  | GrooveKing | Classic funky, resonant synth voice.                                |
| P09  | DistGuitar | Heavy guitar. Slow fade to feedback.                                |
| P10  | ZenAirBell | Percussive bell/gong combination.                                   |
| P11  | FullString | Light touch for small, heavy for large string section.              |
| P1 2 | JazzMan    | Split wood bass and trumpet. MW swaps horns.                        |
| P13  | ClassPiano | Classical Grand Piano                                               |
| P14  | RockPiano  | Fat piano. Perfect for chord work.                                  |
| P1 5 | DX E.Piano | Electronic piano.                                                   |
| P16  | Hard EP    | Electric piano with sharp attack and hard tone.                     |
| P17  | Cry Clav   | Automatic "wah" clav with resonant attack.                          |
| P18  | Funky Clav | Fat, funky clav.                                                    |
| P1 9 | Deep Organ | Rock Organ                                                          |
| P20  | Warm Organ | Full, rich organ with rotating speaker effect.                      |
| P21  | Trumpet    | Solo trumpet.                                                       |
| P22  | Stab Brass | Thin pop brass section.                                             |
| P23  | Big Band   | Big unison horn section. Play in octaves. MW fades to solo trumpet. |
| P24  | Orch Brass | Big classical brass section with pan.                               |

| No. | Name       | Comments                                                         |
|-----|------------|------------------------------------------------------------------|
| P25 | SynthBrass | Powerful synth brass pad.                                        |
| P26 | Flute      | Breathy when played hard.                                        |
| P27 | Saxophone  | Solo sax with lots of presence.                                  |
| P28 | FolkGuitar | Steel-string acoustic folk guitar.                               |
| P29 | 12 String  | Full 12-string guitar.                                           |
| P30 | MuteGuitar | Muted electric guitar.                                           |
| P31 | SingleCoil | Single-coil electric guitar pickup.                              |
| P32 | Pick Bass  | Punchy picked bass.                                              |
| P33 | Thumb Bass | Play hard for slap bass sound.                                   |
| P34 | SynBadBass | Funky synth bass.                                                |
| P35 | VCO Bass   | Fat analog bass.                                                 |
| P36 | Violin     | Solo violin with after-touch vibrato.                            |
| P37 | ChamberStr | Small violin section.                                            |
| P38 | VCF String | Analog synth strings. Brightness on MW.                          |
| P39 | Nova Quire | Choir with a unique attack.                                      |
| P40 | Vibraphone | Traditional vibrophone with tremolo on MW.                       |
| P41 | Takerimba  | Bamboo marimba. Brightness on MW.                                |
| P42 | Glocken    | Glockenspiel. Brightness on MW.                                  |
| P43 | DigiBell   | Spacious synth bell.                                             |
| P44 | Oriental   | Oriental orchestra. Light touch for string section only.         |
| P45 | VCO Lead   | Analog sawtooth lead voice.                                      |
| P46 | Spirit VCF | Analog synth with big, slow filter sweep.                        |
| P47 | OZ Lead    | Soft synth lead.                                                 |
| P48 | Get Lucky  | Fat square-wave synth sound with detune on MW.                   |
| P49 | Gamma Band | Oriental percussion ensemble. MW fades in metal drums and bells. |
| P50 | Metal Reed | Harmonica or accordion with after-touch pitch bend.              |
| P51 | Modomatic  | Choir with big MW filter sweep.                                  |
| P52 | DataStream | Best with long notes.                                            |
| P53 | Mystichoir | Play long chords for shifting notes.                             |
| P54 | St.Michael | Choir with bells on release.                                     |
| P55 | Scatter    | Voice on staccato notes, filtered synth on long tones.           |
| P56 | Triton     | Best with long chords.                                           |
| P57 | Amazon     | Wide touch range.                                                |
| P58 | SatinGlass | Metallic, spacious synth voice.                                  |
| P59 | BrassChime | Filtered brass with chimes.                                      |
| P60 | Piano Mist | Piano bell. MW fades to staccato filtered voice.                 |
| P61 | Xanadu     | Solomulti-tuned flute.                                           |
| P62 | WdBass Duo | Split wood bass and piano.                                       |
| P63 | Drum Set 1 | Drum set including bass and sound effects.                       |
| P64 | Drum Set 2 | Drum set including bass and sound effects.                       |

# Selecting the VOICE PLAY Mode, a Voice Bank, and Voice

1. If the VOICE PLAY mode is not already selected — as indicated by a lit [VOICE] key LED and "VOICE PLAY" across the top of the LCD — press the [VOICE] key to select it.

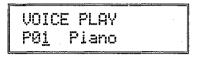

2. The [INTERNAL], [CARD] and [PRESET] keys are used to select the desired voice bank. If no memory card is inserted in the DATA slot, pressing the [CARD] key has no effect.

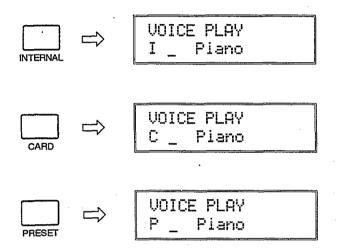

If a 2-bank memory card such as an MCD64 is inserted into the DATA slot and both banks of the card are properly formatted ("REFERENCE" section, page 138), pressing the [CARD] key alternately selects bank 1 (indicated by "C" on the display) or bank 2 ("C" on the display).

3. The [-1/NO] and [+1/YES] keys can be used to select the desired voice within the current bank. Holding the [-1/NO] and [+1/YES] causes continuous scrolling in the specified direction.

Any voice can also be directly selected by inputting its number via the numeric keys and then pressing [ENTER]. The entered number will flash on the display until the [ENTER] key is pressed, indicating that a new voice number has been selected but the voice has not yet been recalled.

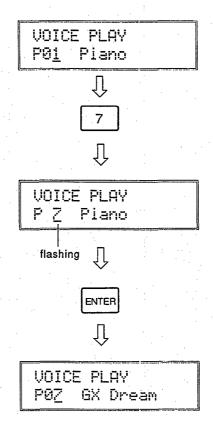

**Special technique:** If you press the [SELECT/HOLD] key while in the voice play mode, "Hold" will appear in the upper right-hand comer of the display. This function "holds" the current tens digit of the voice number so that pressing a numeric key changes only the ones digit, directly calling the corresponding voice without the need to press the [ENTER] key. If, for example, the [SELECT/HOLD] key is pressed while a voice in the thirties is selected, then pressing numeric key [1] will immediately select voice number 31, the [5] key will immediately call voice number 35, etc. The hold mode can be released by pressing the [SELECT/HOLD] key a second time.

- 4. Play the selected voice via the SY55 keyboard. If you don't get any sound at this point:
  - Make sure your sound system is turned ON and the volume is turned up to a reasonable level.
  - Make sure that the SY55 MASTER VOLUME control is turned up to a reasonable level.
  - Check all connections.

## Voice Numbers 63 and 64 are Drum-set Voices

Although most SY55 voices have a 1, 2 or 4-element configuration (we'll learn more about elements in the "EDITING VOICES" section, beginning on page 35), voices 63 and 64 in any voice bank are special drum-set voices that essentially have a 61-element configuration. Each element, in this case, corresponds to a different key on a keyboard. A range of high-quality drum and percussion waveforms can be assigned to the different elements/keys and handled as a single voice — i.e. each key plays a different instrument within that "drum set."

The drum-set voices are particularly useful with the SY55's MULTI PLAY mode and sequencer, described in the following two sections.

No. P28 P28 P28

P28 P28 P28 P28 P28 P57 P53 P51 P56 P71 P50 P50 P72 P52 P52 P71 P70 P69 P68 P73 P66 P62 P66 P66 P66 P59 P67 P67 P67 P61 P60

#### Voice 63: Drum Set 1

| A#5 Syn Bass P28 G#5 Syn Bass P28 F#5 Syn Bass P28 D#5 Syn Bass P28 C#5 Syn Bass P28 C#5 Syn Bass P28 C#5 Syn Bass P28 C#5 Syn Bass P28 C#5 Syn Bass P28 C#5 Syn Bass P28 C#5 Syn Bass P28 C#5 Syn Bass P28 C#5 Syn Bass P28 C#5 Syn Bass P28 C#5 Syn Bass P28 C#5 Syn Bass P59 C#6 Bell Mix P58 F#4 Bottle P51  D#4 Shaker P74 C#4 Bamboo P54 C#4 Bamboo P54 C#4 Styroll D4 Ride C4 Vibe Np B3 Vibe Np B3 V | Key     | Wave Name     | No.                  | Key | Wave Name |
|----------------------------------------------------------------------------------------------------|---------|---------------|----------------------|-----|-----------|
| ### A## 5 Syn Bass P28   B5 Syn Bass   P28   F## 5 Syn Bass   P28   F## 5 Syn Bass   P5 Syn Bass   P5 Syn B |         | Trave Italite |                      |     |           |
| ## Syn Bass   P28   ## Syn Bass   P28   ## Syn Bass   P28   F# Syn Bass   P28   F# Syn Bass   F# Syn Bass   F# Syn B | <br>    |               |                      |     |           |
| ## Syn Bass                                                                                                    | <br>A#5 |               | P28                  |     |           |
| F#5   Syn Bass   P28   F5   Syn Bass   E5   Syn Bass   D5   Syn Bass   D5      | G#5     | Syn Bass      | P28                  |     |           |
| D#5         Syn Bass         P28           C#5         Syn Bass         P28           C#5         Syn Bass         D5         Syn Bass           C#4         Bell Mix         P58         B4         Bulb           G#4         Bell Mix         P58         G4         Bottle           F#4         Bottle         P51         F4         Bottle           C#4         Bamboo         P54         C4         Vibe Np           A#3         Claps         P72         A3         Claps           G#3         Popping         P26         F3         Tube           F#3         Tube         P52         F3         Tube           D#3         Ride         P71         C3         Crash           D#3         Ride         P71         D3         Ride           C#3         Crash         P70         C3         Crash           B2         HH open         A2         HH closed         G2         Cowbell           F#2         Claps         P72         F3         Tom 1         E2         SD 1           D#2         Rim         P65         C2         Tom 1         E2         SD 1                                                                                                    | <br>F#5 | Syn Bass      | P28                  |     |           |
| D#S         Syn Bass         P28           C#5         Syn Bass         P28           C#5         Syn Bass         C5         Syn Bass           A#4         Vocal Ga         P53         B4         Bulb           A#4         Vocal Ga         G4         Bottle         F4         Bottle         F4         Bottle         F4         Bottle         F4         Bottle         F4         Styroll         D4         Ride         C4         Vibe Np         Vibe Np         Ride         C4         Vibe Np         Ride         C4         Vibe Np         A3         Claps         C1         Vibe Np         A3         Claps         C3         Craps         C3         Popping         F3         Tube         D3         Ride         P71         C3         Crash         C1         D3         Ride         C3         Crash         C3         Crash         C3         Crash         B2         HH Open         A2         HH Closed         G2         Cowbell         F2         Tom 1         E2         SD 1         D2         Tom 1         E2         SD 1         D2         Tom 1         E2         SD 1         D2         Tom 1         B1         Tom 1         A1                                                                                                    |         |               |                      |     |           |
| C#S         Syn Bass         P28           A#4         Vocal Ga         P53           G#4         Bell Mix         P58           F#4         Bottle         P51           D#4         Shaker         P74           C#4         Bamboo         P54           A#3         Claps         P72           G#3         Popping         P26           F#3         Tube         P52           F#3         Tube         P52           F#3         Tube         P52           F#3         Tube         P52           F#3         Tube         P52           F#3         Tube         P52           F#3         Tube         P52           F#3         Tube         D3           Ride         P71         P70           C#3         Crash         P70           G#2         Shaker         P74           F#2         Claps         P72           F#4         F1         F2           D#2         Rim         P65           C#2         SD2         P63           C#2         SD2         F2           Tom 1                                                                                                    | D#5     | Syn Bass      | P28                  |     |           |
| A#4         Vocal Ga         P53           G#4         Bell Mix         P58           F#4         Bottle         P51           D#4         Shaker         P74           C#4         Bamboo         P54           C#4         Bamboo         P54           A#3         Claps         P72           G#3         Popping         P26           F#3         Tube         P52           F#3         Tube         P52           F#3         Tube         P52           F#3         Tube         P52           F#3         Tube         P52           F#3         Tube         P52           F#3         Tube         P52           F#3         Tube         P52           F3         Tube         P3           Ride         P71         D3         Ride           C#3         Crash         P70         P70           G#2         Shaker         P74         P74         P74           F#2         Claps         P72         P72         P74         P74         P74           F#2         Shaker         P74         P72         P74                                                                                                    | C#5     | Syn Bass      | P28                  |     |           |
| A#4         Vocal Ga         P53           G#4         Bell Mix         P58           F#4         Bottle         P51           D#4         Shaker         P74           C#4         Bamboo         P54           C#4         Bamboo         P54           A#3         Claps         P72           G#3         Popping         P26           F#3         Tube         P52           F#3         Tube         P52           F#3         Tube         P52           G#3         Popping         P3           F#3         Tube         P52           G#3         Popping         P3           Tube         P52         F3           Tube         D3         Ride           C#3         Crash         P70           C#3         Crash         P70           G#2         Shaker         P74           F#2         Claps         P72           B2         HH closed           G2         Cowbell           F2         Tom 1           E2         SD 1           D#2         Fin           Tom 2 <t< td=""><td></td><td></td><td></td><td></td><td></td></t<>                                                                                                    |         |               |                      |     |           |
| G#4         Bell Mix         P58           F#4         Bottle         P51           D#4         Shaker         P74           C#4         Bamboo         P54           C#4         Bamboo         P54           C#4         Bamboo         P54           C#4         Vibe Np           A#3         Claps           G#3         Popping           F#3         Tube           D#3         Ride           P71         C#3           C#3         Crash           P70         P70           C#3         Crash           P70         P70           Ride         P71           C#3         Crash           P70         P70           Ride         P71           C3         Crash           B2         HH open           A2         HH closed           G2         Cowbell           F2         Tom 1           E2         SD 1           D#1         BD 2           P63         P64           B1         Tom 1           C2         Tom 1           C3                                                                                                    | A#4     | Vocal Ga      | P53                  |     |           |
| F#4   Bottle   P51   F4   Bottle   E4   Styroll   D4   Ride   C4   Vibe Np   B3   Vibe Np   B3   | G#4     | Bell Mix      | P58                  |     |           |
| D#4         Shaker         P74           C#4         Bamboo         P54           A#3         Claps         P72           G#3         Popping         P26           F#3         Tube         P52           D#3         Ride         P71           C#3         Crash         P70           C#3         Crash         P70           C#2         Shaker         P74           F#2         Claps         P70           C#2         Shaker         P74           F#2         Claps         P70           C#4         B#4         Openoing           F3         Tube         E3           Tube         E3         Tube           C3         Crash         C3           Crash         B2         HH open           A2         HH closed         G2           G2         Cowbell         F2           Tom 1         E2         SD 1           D2         Tom 1         C2           E4         Styroll         SD 2           F3         Tube         C3           Cash         C3         Crash           B2 </td <td>F#4</td> <td>Bottle</td> <td>P51</td> <td></td> <td></td>                                                                                                    | F#4     | Bottle        | P51                  |     |           |
| D#4         Shaker         P74           C#4         Bamboo         P54           A#3         Claps         P72           G#3         Popping         P26           F#3         Tube         P52           D#3         Ride         P71           C#3         Crash         P70           C#3         Crash         P70           A#2         Crash         P70           G#2         Shaker         P74           F#2         Claps         C3           C7         Crash         P70           B2         HH open         A2           A2         HH closed         G2           G2         Cowbell         F2           F2         Tom 1         E2           E2         SD 1         D2           D2         Tom 1         E2           E3         Tom 1         E3           E4         SD 2         F63           C4         SD 2         F63           C5         Tom 1         F1           C7         Tom 1         F1           C8         Tom 1         F1           C9         Tom                                                                                                    |         |               |                      |     |           |
| C#4       Bamboo       P54         A#3       Claps       P72         G#3       Popping       P26         F#3       Tube       P52         D#3       Ride       P71         C#3       Crash       P70         C#4       Shaker       P74         F#2       Claps       P72         F#2       Claps       P72         F#2       Claps       P74         F#2       Claps       P72         F#2       Claps       P74         F#2       Claps       P72         F#2       Tom 1       F2         Tom 1       F2       Tom 1         F2       Tom 1       F2         Tom 1       F2       Tom 1         F2       Tom 1       F2         Tom 1       F2       Tom 1         F2       Tom 1       F2         Tom 1       F2       Tom 1         F3       Tom 1       F3         F2       Tom 1       F3         F4       F4       F4       F4         F4       F4       F4       F4         F4       F4       F4                                                                                                    | D#4     | Shaker        | P74                  |     |           |
| A#3 Claps P72 G#3 Popping P26 F#3 Tube P52  D#3 Ride P71 C#3 Crash P70 A#2 Crash P70 G#2 Shaker P74 F#2 Claps P72  D#2 Rim P65 C#2 SD2 P63  A#1 SD3 P64 G#1 BD2 P60 F#1 Tom 2 P67  D#1 BD3 P61  B3 Vibe Np A3 Claps G3 Popping F3 Tube E3 Tube D3 Ride C3 Crash B2 HH open A2 HH closed G2 Cowbell F2 Tom 1 E2 SD1 D2 Tom 1 C3 Tom 2 F1 Tom 2 F1 Tom 2 F1 Tom 2 F1 Tom 2 F1 Tom 2 F1 Tom 2 F1 Tom 2 F1 Tom 2 F1 Tom 2 F1 Tom 2 F1 Tom 2 F1 Tom 2 F1 Tom 2                                                                                                    | C#4     | Bamboo        | P54                  |     |           |
| A#3 Claps P72 G#3 Popping P26 F#3 Tube P52  D#3 Ride P71 C#3 Crash P70  A#2 Crash P70 G#2 Shaker P74 F#2 Claps P72  D#2 Rim P65 C#2 SD2 P63  A#1 SD3 P64 G#1 BD2 P60 F#1 Tom 2 P67  D#1 BD3 P61  A3 Claps G3 Popping F3 Tube C3 Crash B2 HH open A2 HH closed G2 Cowbell F2 Tom 1 C2 Tom 1 C2 Tom 1 C3 Crash C4 SD1 C5 SD1 C6 SD1 C7 SD1 C8 SD1 C9 SD1 C9 SD1 C9 SD1 C9 SD1 C9 SD1 C9 SD2 C9 SD1 C9 SD1 C9 SD1 C9 SD1 C9 SD1 C9 SD2 C9 SD1 C9 SD1 C9 SD1 C9 SD2 C9 SD1 C9 SD1 C9 SD2 C9 SD2 C9 SD2 C9 SD3 C9 SD3 C1 SD2 C9 SD3 C1 SD3 C1 | <br>    |               |                      |     |           |
| G#3         Popping         P26           F#3         Tube         P52           D#3         Ride         P71           C#3         Crash         P70           A#2         Crash         P70           G#2         Shaker         P74           F#2         Claps         P72           F#2         Claps         P74           F#2         Claps         P74           F#2         Claps         P74           F#2         Tom 9         A2           HH closed         G2         Cowbell           F2         Tom 1         E2           E2         SD 1         D2           D2         Tom 1         E2           E2         SD 1         D2           Tom 1         E2         SD 1           D2         Tom 1         E2           C2         Tom 1         E1           Tom 1         E3         E3           Tom 1         E3         E3           Tom 2         E3         E3           Tom 3         E3         E3           Tom 4         E3         E3           Tom 5         E                                                                                                    | A#3     | Claps         | P72                  |     |           |
| F#3 Tube P52  D#3 Ride P71  C#3 Crash P70  A#2 Crash P70  G#2 Shaker P74  F#2 Claps P72  D#2 Rim P65  C#2 SD 2 P63  C#2 SD 2 P63  A#1 SD 3 P64  G#1 BD 2 P60  F#1 Tom 2 P67  D#1 BD 3 P61  G#3 Tube  D3 Ride  C3 Crash  B2 HH open  A2 HH closed  G2 Cowbell  F2 Tom 1  E2 SD 1  D2 Tom 1  B1 Tom 1  A1 BD 1  G1 Tom 2  F1 Tom 2  E1 Tom 2  E1 Tom 2  E1 Tom 2                                                                                                    | G#3     |               |                      |     |           |
| D#3   Ride   P71   E3   Tube   E3   Tube   Tube   E3   Tube   E3   Tube   Tube   Tub   |         |               |                      |     |           |
| D#3   Ride   P71   D3   Ride   C3   Crash   Ride   C3   Crash   Ride   C3   Crash   Ride   C3   Crash   Ride   C3   Crash   Ride   C3   Crash   Ride   C3   Crash   Ride   C4   C4   C4   C4   C4   C4   C5   C6   C6   C6   C6   C6   C7   C7   C7                                                                                                    | -       |               | 1 1                  |     |           |
| C#3 Crash P70  A#2 Crash P70  G#2 Shaker P74  F#2 Claps P72  D#2 Rim P65  C#2 SD2 P63  A#1 SD3 P64  G#1 BD2 P60  F#1 Tom 2 P67  D#1 BD3 P61  D#2 Rime P65  C#2 SD2  D#1 BD3 P61  D#1 BD3  Ride  C3 Crash  B2 HH open  A2 HH closed  G2 Cowbell  F2 Tom 1  C2 Tom 1  B1 Tom 1  A1 BD1  G1 Tom 2  F1 Tom 2  E1 Tom 2                                                                                                    | <br>D#3 | Ride          | P71                  |     |           |
| A#2 Crash P70 G#2 Shaker P74 F#2 Claps P72  D#2 Rim P65 C#2 SD 2 P63  A#1 SD 3 P64 G#1 BD 2 P60 F#1 Tom 2 P67  D#1 BD 3 P61  C3 Crash B2 HH open A2 HH closed G2 Cowbell F2 Tom 1 E2 SD 1 D2 Tom 1 C2 Tom 1 A1 BD 1 G1 Tom 2 F1 Tom 2 E1 Tom 2 E1 Tom 2 E1 Tom 2                                                                                                    |         | ,             |                      |     |           |
| A#2 Crash P70 G#2 Shaker P74 F#2 Claps P72  D#2 Rim P65 C#2 SD 2 P63  A#1 SD 3 P64 G#1 BD 2 P60 F#1 Tom 2 P67  D#1 BD 3 P61  A#2 HH closed G2 Cowbell F2 Tom 1 E2 SD 1 D2 Tom 1 C2 Tom 1 B1 Tom 1 A1 BD 1 G1 Tom 2 E1 Tom 2 E1 Tom 2 E1 Tom 2                                                                                                    | 00      |               | <del>  • • •  </del> | СЗ  | Crash     |
| G#2 Shaker P74 F#2 Claps P72  D#2 Rim P65 C#2 SD2 P63  A#1 SD3 P64 G#1 BD2 P60 F#1 Tom 2 P67  D#1 BD3 P61  A#2 HH closed G2 Cowbell F2 Tom 1 E2 SD1 D2 Tom 1 C2 Tom 1 A1 BD 1 G1 Tom 2 E1 Tom 2 E1 Tom 2 E1 Tom 2 E1 Tom 2 E1 Tom 2                                                                                                    | Δ#2     | Crash         | D70                  | B2  | HH open   |
| F#2 Claps P72  D#2 Rim P65 C#2 SD 2 P63  C#2 SD 2 P63  A#1 SD 3 P64 G#1 BD 2 P60 F#1 Tom 2 P67  D#1 BD 3 P61  G2 Cowbell F2 Tom 1  E2 SD 1  D2 Tom 1  E3 SD 1  C2 Tom 1  B1 Tom 1  A1 BD 1  G1 Tom 2  F1 Tom 2  E1 Tom 2  E1 Tom 2                                                                                                    |         |               | 1                    | A2  |           |
| D#2 Rim P65 C#2 SD 2 P63  C#1 SD 3 P64 G#1 BD 2 P60 F#1 Tom 2 P67  D#1 BD 3 P61  F2 SD 1  C2 Tom 1  B1 Tom 1  A1 BD 1  G1 Tom 2  F1 Tom 2  F1 Tom 2  F1 Tom 2  F1 Tom 2  F1 Tom 2                                                                                                    |         |               |                      |     |           |
| D#2 Rim P65 C#2 SD2 P63  A#1 SD3 P64 G#1 BD2 P60 F#1 Tom 2 P67  D#1 BD3 P61  D#1 BD3 P61  D#2 Tom 1 C2 Tom 1 B1 Tom 1 A1 BD 1 G1 Tom 2 F1 Tom 2 E1 Tom 2 D1 BD 3                                                                                                    | 1#2     | Olaps         | F/2                  | F2  | Tom 1     |
| C#2 SD2 P63                                                                                                    | D#2     | Dim           | Des                  | E2  | SD 1      |
| A#1 SD 3 P64 G#1 BD 2 P60 F#1 Tom 2 P67  D#1 BD 3 P61  C2 Tom 1 B1 Tom 1 A1 BD 1 G1 Tom 2 F1 Tom 2 E1 Tom 2 E1 Tom 2 E1 Tom 2                                                                                                    |         | 7             |                      | D2  | Tom 1     |
| #1 SD3 P64 G#1 BD2 P60 F#1 Tom 2 P67  D#1 BD3 P61  A1 BD1 G1 Tom 2 F1 Tom 2 E1 Tom 2 D1 BD3                                                                                                    | U#2     | 302           | 100                  | C2  | Tom 1     |
| G#1 BD 2 P60<br>F#1 Tom 2 P67 F1 Tom 2<br>D#1 BD 3 P61 D1 BD 3                                                                                                    |         | CDA           | - CO4                | B1  | Tom 1     |
| F#1 Tom 2 P67 F1 Tom 2  D#1 BD 3 P61 D1 BD 2                                                                                                    |         |               |                      | A1  | BD 1      |
| D#1 BD 3 P61 F1 Tom 2 E1 Tom 2 E1 Tom 2 E1 Tom 2                                                                                                    |         |               |                      | G1  | Tom 2     |
| D#1 BD3 P61 D1 BD3                                                                                                    | F#1     | IOM 5         | P67                  | F1  | Tom 2     |
| 1                                                                                                    |         | 22.2          |                      | E1  | Tom 2     |
|                                                                                                    |         |               |                      | D1  | BD3       |
| C#1 BD2 P60 C1 BD2                                                                                                    | C#1     | 80.5          | P60                  | C1  | BD2       |

#### Voice 64: Drum Set 2

| Key               | Wave Name   | No.          | Key      | Wave Name       | No.        |
|-------------------|-------------|--------------|----------|-----------------|------------|
|                   |             |              | C6       | Syn Bass        | P28        |
|                   |             |              | B5       | Syn Bass        | P28        |
| A#5               | Syn Bass    | P28          | A5       |                 | P28        |
| G#5               | Syn Bass    | P28          | G5       | Syn Bass        | P28        |
| F#5               | Syn Bass    | P28          | F5       | Syn Bass        | P28        |
|                   |             |              | E5       | Syn Bass        | P28        |
| D#5               | Syn Bass    | P28          | D5       | Syn Bass        | P28        |
| C#5               | Syn Bass    | P28          | C5       | Syn Bass        | P28        |
|                   | <u> </u>    |              | B4       | Bulb            | P57        |
| _A#4              | Vocal Ga    | P53          | A4       | Vocal Ga        | P53        |
| G#4               | Bell Mix    | P58          | G4       | Bottle          | P51        |
| F#4               | Bottle      | P51          | F4       | Bottle          | P51        |
|                   |             |              | E4       | Styroll         | P56        |
| D#4               | Shaker      | P74          | D4       | Ride            | P71        |
| C#4               | Bamboo      | P54          | C4       | Vibe Np         | P50        |
|                   |             |              | B3       | Vibe Np         | P50        |
| A#3               | Claps       | P72          |          |                 | P72        |
| G#3               | Popping     | P26          | A3       | Claps           |            |
| F#3               | Tube        | P52          | G3<br>F3 | Popping<br>Tube | P26<br>P52 |
|                   |             |              | E3       | Tube            | P52        |
| D#3               | Ride        | P71          | D3       | Ride            | P71        |
| C#3               | Crash       | P70          | C3       | Crash           | P70        |
|                   |             |              |          |                 | P69        |
| A#2               | Crash       | P70          | B2       | HH open         |            |
| G#2               | Shaker      | P74          | A2       | HH closed       | P68        |
| F#2               | Claps       | P72          | G2       | Cowbell         | P73        |
|                   |             |              | F2       | Tom 2           | P67        |
| D#2               | Rim         | P65          | E2       | SD 2            | P63        |
| C#2               | SD 1        | P62          | D2       | Tom 2           | P67        |
| <b> </b>          |             | 1            | C2       | Tom 2           | P67        |
| A#1               | SD 3        | P64          | B1       | Tom 2           | P67        |
| G#1               | BD 1        | P59          | A1       | BD 2            | P60        |
| F#1               | Tom 1       | P66          | G1       | Tom 1           | P66        |
| ٠                 | <del></del> | <del> </del> | F1       | Tom 1           | P66        |
| D#1               | BD 3        | P61          | E1       | Tom 1           | P66        |
| C#1               | BD 1        | P59          | D1       | BD 3            | P61        |
| _ <del>````</del> | 100.        | تتنا         | C1       | BD 1            | P59        |

#### 3. THE MULTI PLAY MODE

#### **MULTI PLAY Setups**

The SY55 MULTI PLAY (multi-timbre) mode allows different voices to be assigned to up to 16 different MIDI channels. This allows you to record and play multi-voice compositions using the SY55's internal 8-track sequencer, or an external sequencer if desired.

Here's an example — the preset "POP" multi-play setup (MULTI P01):

#### • MULTI P01: POP instruments and channel assignments

- Channel-1 voice Pick Bass
- Channel-2 voice Deep Organ
- Channel-3 voice Trumpet
- Channel-4 voice Saxophone
- Channel-5 voice off
- Channel-6 voice off
- Channel-7 voice off
- Channel-8 voice Drum Set 2
- Channel-9 voice off
- Channel-16 voice: off

In addition to 16 PRESET MULTI PLAY setups including the one described above, 16 INTERNAL memory locations are provided for complete "MULTI PLAY" setups including voice-to-channel assignments, individual voice volume, note shift, tuning, panning, and effects. This allows you to create up to 16 original "orchestras" with different combinations of voices that can be recalled whenever needed. MULTI PLAY setups can also be stored on external memory cards in the same way as ordinary voices.

#### MULTI PLAY Mode, Bank and Setup Selection

The MULTI PLAY mode, memory banks and individual MULTI PLAY setups are selected in the same way as the SY55 voices:

- [MULTI] to select the MULTI PLAY mode.
- [INTERNAL], [CARD] or [PRESET] to select the desired memory bank.
- [-1/NO] and [+1/YES] or numeric keys plus [ENTER] to select the desired MULTI PLAY setup.

# MULTI PLAY Polyphony and Dynamic Note Allocation

Since the SY55 can produce a maximum of 16 notes at the same time (16-note polyphony), the number of simultaneous notes that each voice in a MULTI PLAY setup can produce depends on the number of voices being played at the time. If all 16 voices are played at once, each can only produce a single note. On the other hand, if only one voice is being played the SY55's "Dynamic Note Allocation" feature allows 16 notes to be played simultaneously by that one voice even if 16 voices are assigned.

The SY55 also has a RESERVED NOTE function that allows you to specify a minimum number of notes for each voice ("REFERENCE" section, page 110).

# Checking and Modifying MULTI PLAY Voice Assignments

Here's how you can see what voices are assigned to the various channels in any MULTI PLAY setup, and change the voice assignments temporarily to try out alternative voices.

1. When you first select the MULTI PLAY mode by pressing the [MULTI] key, a display similar to the following will appear:

At this point you can use the [-1/NO] and [+1/YES] keys or numeric keys plus [ENTER] to select any of the 16 MULTI PLAY setups within the current bank.

2. If you press either the [PAGE ◀] or [PAGE ▶] key after selecting the desired MULTI PLAY setup, a display similar to the following will appear:

This display allows you to see and change the voices assigned to each channel. In the above display, "CH 1=P32" on the bottom line indicates that voice P32 is assigned to channel 1 (CH 1). Voice P32 is "Pick Bass," as indicated on the top display line. Note the underline cursor under the "1" of "CH 1."

- 3. While the underline cursor is positioned below the channel (CH) parameter, the [-1/NO] and [+1/YES] keys or numeric and [ENTER] keys can be used to select any of the 16 MIDI channels and see which voices are assigned to each.
- 4. When you're done checking the voice assignments you can return to the normal MULTI PLAY mode display by pressing either the [PAGE ◀] or [PAGE▶] key ... or you could continue and temporarily change one or more voices assignments as described in the following steps.
- 5. To change a voice assignment, first select the channel to which the new voice will be assigned, as described in the preceding steps.
- 6. Move the cursor to the voice parameter by pressing the [\$\infty]\$ key. The underline cursor should now be located under the voice number.
- 7. Use the [-1/NO] and [+1/YES] keys or numeric and [ENTER] keys to select the new voice for that channel, or turn the channel "off" (decrementing below voice number 01 selects "off"). Different memory banks can be selected by using the [MEMORY] key.

8. To assign a new voice to a different channel, simply move the cursor back to the channel parameter by pressing the [<] key and repeat the above procedure.

**Note:** This function is primarily intended for checking voice assignments and making temporary changes to try out different voices in a MULTI PLAY setup. Voice assignment changes are only temporary and the original voice assignments will be restored as soon as a different MULTI PLAY setup or mode is selected. Permanent changes can be made in the MULTI PLAY EDIT mode, described next.

# Creating an Original MULTI PLAY Setup

In this section we'll go through the steps to create a simple "Jazz Quartet" MULTI PLAY setup consisting of the following voices:

Channel 1 .......P01 Piano
Channel 2 ......P62 WdBass Duo
Channel 3 ......P40 Vibraphone
Channel 4 ......P63 Drum Set 1
Channels5...16...off

**Note:** P62 WdBass Duo is actually a split voice with wood bass ranging from C-2 to E3 and piano on all higher keys up to G8.

- 1. If it is not already selected, press [MULTI] to select the MULTI PLAY mode.
- 2. Use the [INTERNAL], [-1/NO] and [+1/YES] keys to select MULTI PLAY setup I01.

MULTI PLAY I0<u>1</u> POP

- 3. Press [EDIT/COMPARE] to enter the MULTI PLAY EDIT mode.
- 4. If a display similar to the following is not showing, press the [JOB] key, then the numeric" [1] key, and finally the [ENTER] key to select it (while the [PAGE◄] and [PAGE►] keys can be used to step forward and backward through the jobs in any edit mode, using job numbers is often the fastest way to access a specific editing job "REFERENCE" section, page 52).

This is the display for the MULTI PLAY EDIT mode voice assignment function ("REFERENCE" section, page 108).

- 5. The [♥] and [♥] cursor keys are used to move the cursor (♣) to the desired channel (a channel number between CH1 and CH16 will appear in the upper right-hand comer of the display), and the [DATA ENTRY] control, [+1/YES] and [-1/NO], keys or numeric and [ENTER] keys are used to assign the desired voice to the selected channel.
  - With the cursor at the channel-1 position, make sure the P01 (Piano) voice is selected.
  - Move the cursor to the channel-2 position by pressing [▷], then select voice P62 (WdBass Duo).
  - Move the cursor to the channel-3 position by pressing [▷], then select voice P40 (Vibraphone).
  - Move the cursor to the channel-4 position by pressing [▷], then select voice P63 (Drum Set 1).

• Move the cursor to all the remaining channel positions (5 ... 16) and turn each "off by holding the [-1/NO] key until the "off" display appears. Note that the cursor can be moved past the end of the display screen to access the remaining channels in groups of four.

<Piano >CH 1 ▶P01 P62 P40 P63

6. Press the [PAGE ▶1 key to move to the next MULTI PLAY EDIT mode job: Volume ("REFERENCE" section, page 108).

Volume CH 1 ▶127 127 127 127

7. The volume job operates in basically the same way as the voice assignment job described above. The [<] and [<] cursor keys are used to select the channel/voice for which the volume is to be adjusted, then the [DATA ENTRY] control, [+1/YES] and [-1/NO] keys, or numeric and [ENTER] keys are used to set the desired volume. A setting of "0" produces no sound while a setting of "127" produces maximum volume.

With the Jazz Quartet setup, the relatively gentle wood bass sound tends to become "buried" under the other instruments, so leave its volume setting at the maximum of 127, and lower the other three voices to about 110.

| Volum        | ie  | 0   | :H 1 |
|--------------|-----|-----|------|
| <b>þ</b> 110 | 127 | 110 | 110  |

#### Volume

| Piano      | 110 |
|------------|-----|
| WdBass Duo | 127 |
| Vibraphone | 110 |
| Drum Set 1 |     |

8. Press the [JOB] key, the numeric [5] key, and then the [ENTER] key to move to the Reserved Note job ("REFERENCE" section, page 110). We'll skip the Note Shift and Tune ("REFERENCE" section, page 109) jobs for this setup, since we don't need to tune or transpose the pitch of any of the voices in the Jazz Quartet setup.

| Re  | ser | <i>y</i> eNot | e CH | i |
|-----|-----|---------------|------|---|
| ig. | Ø   | Ø             | Ø    | 0 |

9. The main use for Reserved Note job is to ensure that a minimum number of notes are available to specific instruments even under circumstances in which less would normally be available. In this case we'll set channel 1 (Piano) to 8 since jazz piano tends to involve a lot of "thick" chord work, and channel 3 (Vibraphone) to 4, which is enough for two-handed phrases. This simply means that there will always be at least 8 notes available for piano and 2 notes available for vibraphone (Vibraphone uses 2-elements: 2 elements x 2 notes = 4), no matter how many notes are played at the same time by bass and drums. If the total number of notes played exceeds 16 at any instant, the bass or drum voice notes will be truncated rather than the piano or vibes notes.

#### **Reserved Note**

 Piano
 8

 WdBass Duo
 0

 Vibraphone
 4

 Drum Set 1
 0

The [◆] and [◆] cursor keys are used to select the voice/channel, then the [DATA ENTRY] control, [+1/YES] and [-1/NO] keys, or numeric and [ENTER] keys are used to set the number of reserved notes.

10. Press the [PAGE ▶] key to move to the next MULTI PLAY EDIT mode job: Pan ("REFERENCE" section, page 110).

11. This job allows each individual voice in the setup to be panned to a different position in the stereo sound field (you'll only hear this if you're using a stereo sound system fed by the SY55 OUTPUT R and L/MONO jacks).

As always, the [<] and [<] cursor keys are used to select the voice/channel for which the pan position is to be set, then the [DATA ENTRY] control, [+1/YES] and [-1/NO] keys, or numeric and [ENTER] keys are used to set the pan position.

The upper line of the display also shows a graphic representation of the stereo sound field with "L" representing "left" and "R" representing "right." As you change the pan value the vertical bar will appear at the corresponding position on the graphic display.

Set the pan positions of the Jazz Quartet voices as follows:

#### Pan

Piano ......-17 (half way to the left)
WdBass Duo .....-9 (slightly to the left)
Vibraphone ......+17 (half way to the right)
Drum Set 1......+5 (slightly to the right)

12. Press the [PAGE▶] key once to move on to the Effect Level job ("REF-ERENCE" section, page 111).

EF Level CH 1 100 100 100 100

13. The Effect Level job individually sets the effect level for each voice in the setup. You know how to move the cursor around and change settings by now.

Set the Effect Level for all four voices to 100 (this is equivalent to the individual voice effect level settings).

Effect Level

| Piano      | 100 |
|------------|-----|
| WdBass Duo | 100 |
| Vibraphone | 100 |
| Drum Set 1 | 100 |

A hall reverb effect is already selected for the I01 MULTI PLAY setup, so we won't bother with the many possible effect settings for now ("REFERENCE" section, page 86).

14. Press the [PAGE ▶] key twice to move on to the MULTI Name job ("REF-ERENCE" section, page 113).

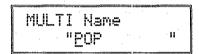

- 15. Here's where we actually name our MULTI PLAY setup: "Jazz Quart". The MULTI Name job allows a name of up to 10 characters to be assigned to the current setup. Use the [♦] and [♦] cursor keys to place the underline cursor under the character to be changed, then use the [DATA ENTRY] control or [+1/YES] and [-1/NO] keys to select the desired character. Continue until the entire voice name has been programmed.
- 16. Press [MULTI] to exit from the edit mode and return to the MULTI PLAY mode. The reversed letter "E" that appears to the right of the voice number indicates that the MULTI PLAY setup has been edited.

**Caution!!:** If you select a different MULTI PLAY setup or mode at this point, the edited MULTI PLAY setup will be erased. To keep an edited setup, it must be stored to an INTERNAL or CARD memory location, as described in the following section. For a special method of recalling a multi-play setup lost in this way, see "MULTI RECALL" on page 113.

# Storing an Edited MULTI PLAY Setup

Now that you've created your first MULTI PLAY setup — "Jazz Quart" — you'll want to store it to one of the SY55's 16 internal MULTI PLAY memory locations or a memory card location.

1. After exiting the edit mode by pressing the [MULTI] key, press the [STORE/COPY] key. The following display will appear:

STORE [01 →[0<u>1</u>:POP

The MULTI PLAY memory number on the top line indicates the source setup — i.e. "Jazz Quart," the setup we just created. The MULTI PLAY number after the arrow on the bottom line is the target setup — i.e. the memory location to which we will store the edited setup.

- 2. The target memory location can be changed by using the [DATA ENTRY] control, [+1/YES] and [-1/NO] keys, or numeric and [ENTER] keys. The [INTERNAL] and [CARD] keys can be used to change banks, if necessary (obviously you can't store to the read-only PRESET bank, or to a card if no card is loaded).
- 3. When you're satisfied with the target memory location selection, press [ENTER].

STORE 101 Sure? ->101:POP

"Sure?" appears on the top line of the display, asking you to confirm you intention to store to the selected target location. This confirmation step is important because once you store, all previous data in the target location is erased and completely replaced by the new data.

4. Press [+1/YES] to confirm and actually execute the store operation, or [-1/NO] to cancel. "Executing!" will appear on the display during store, and "Completed!" will appear briefly when the store operation is finished.

Executing!

Completed!

Your "Jazz Quart" MULTI PLAY setup has now been stored and can be recalled whenever needed!

**Note:** See the ERROR MESSAGES section on page 144 for information on memory-card related error messages.

If you've gone all the way through this section and followed all the instructions, you've actually done much more than program your first MULTI PLAY setup. You've learnt about many of the most important SY55 programming procedures and, as a result, should find the next tutorial easy to handle.

There are a few functions and features of the MULTI PLAY mode that we haven't looked at in this tutorial. Refer to the "REFERENCE" section for details.

Conclusion

### 4. RECORDING & PLAYBACK WITH THE SEQUENCER

In the preceding section we learned about the SY55 multi-play mode, and how to create original multi-play setups. In this section we'll see how the SY55 sequencer can be used to record the various parts of a musical composition, and "drive" the corresponding instruments of a multi-play setup. The SY55 sequencer can hold up to 8 separate "songs," each with its own song name ("REFERENCE" section, page 127), that can be selected and recorded or played as required. Completed songs can also be stored to external memory cards for long-term storage ("REFERENCE" section, pages 140 and 141).

### The Sequencer/Multi-Play Interface

The SY55 sequencer has 8 separate tracks, each of which can control a separate multi-play instrument. Which track controls which instrument is determined by both the multi-play setup MIDI channel assignments ("REF-ERENCE" section, page 108) and the sequencer track channel assignments ("REFERENCE" section, page 119). Normally, sequencer tracks 1 through 8 are assigned to the correspondingly numbered MIDI transmit channels, so tracks 1 through 8 control the multi-play instruments assigned to MIDI channels 1 through 8, respectively.

In the example below, preset multi-play setup P01 ("POP") is selected. In the "POP" setup, bass, organ, trumpet and saxophone are assigned to channels 1 through 4, channels 5 through 7 are off, drums are assigned to channel 8, and channels 9 through 16 are off. We therefore have 5 active instruments which will be controlled by the corresponding sequencer tracks.

#### **SY55**

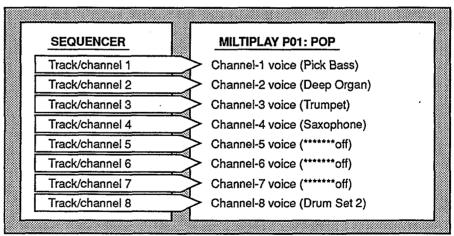

There are basically two ways to record using the sequencer—realtime or step. Both of these methods are described below.

# Realtime Recording: Replace & Overdub

Realtime recording allows you to directly record anything you play on the keyboard, capturing the spontaneous timing, keyboard dynamics and controller operations of the performance. Using the realtime recording mode is, in fact, very much like using a conventional tape recorder. Realtime recording is best for parts you can play easily on the keyboard, and for passages in which you want to retain the human "feel" of naturally varying timing and other musical factors.

- 1. Before recording, press the [MULTI] key and select the multi-play setup you intend to use, then press the [SEQ] key to enter the sequencer mode.
- 2. At this point you're in the sequencer play mode. The underline cursor will be under the "SONG" (song number) parameter, so you can use the [DATA ENTRY] control, [-1/NO] and [+1/YES] keys, or numeric and [ENTER] keys to select the song number you want to record to (1 through 8).

SONG 1:NewSon9 M00<u>1</u> T120 4/4

3. Press the [RECORD] key. The [RECORD] key indicator will light and a display similar to the following will appear.

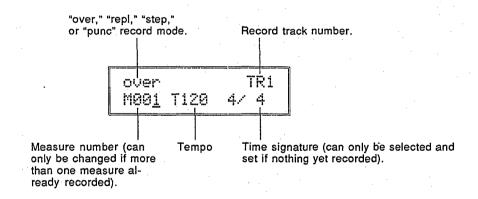

4. Use the [♥] and [♥] keys to move the underline cursor to the parameter in and the upper right-hand comer of the display, and use the [DATA ENTRY] control or [-1/NO] and [+1/YES] keys to select the "repl" (replace) or "over" (overdub) record mode.

#### The Replace Record Mode

Anything recorded in this mode replaces previously recorded material. That is, previous data on the current track is erased and replaced by the new material.

#### The Overdub Record Mode

Material recorded in the overdub mode is recorded "over" any previous material, so you end up with a combination of the previous and newly-recorded data.

5. If necessary, the tempo, measure, and time signature parameters can also be set at this time. The time signature can only be set if nothing has been recorded in the current song. You can start recording from any measure number within the range of already-recorded measures by setting the measure parameter accordingly. The tempo can be set before recording any track. This is useful because you might want to record complex passages at a slower tempo to minimize mistakes.

#### **Time Signatures**

When setting the time signature, the cursor can be moved to the time signature numerator or denominator so that these two values can be set separately. Available time signature ranges are: 1/4 ... 4/4, 1/8 ... 8/8, and 1/16 ... 16/16.

6. Select the track you want to record by pressing the appropriate track key (TR1 ... TR8, labelled in green below the numeric keys) while holding the [SELECT] key. A display similar to the following will appear while the [SELECT] key is held.

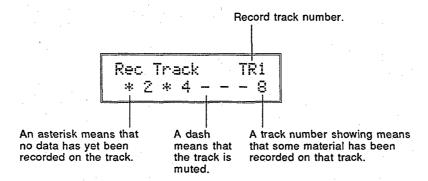

When the desired record track is selected, the corresponding instrument in the current multi-play setup will sound when the keyboard is played.

- 7. Press the [RUN] key and start recording after a two-measure count-in. The count-in is indicated visually on the LCD by "minus" measure numbers e.g. recording will actually begin after a two-measure count-in from -8 to 0 if 4/4 time is selected, -16 to 0 if 8/8 time is selected, etc. The "click" metronome will also sound as long as the "CLICK SELECT" function is set appropriately ("REFERENCE" section, page 118) and the rear-panel [CLICK VOLUME] control is set to an appropriate level. After the count-in, the measure numbers will increase as recording progresses. The [RUN] key indicator also flashes to indicate the tempo red on the first beat of every measure and green on all other beats.
- 8. When you have finished playing the part for the current track, press the [STOP] key to stop recording. Both the [RUN] and [RECORD] key indicators will go out, and "Executing!" will appear on the display briefly while recorded data is being processed. After this, the SY55 will return to the sequencer play mode.

| SONG         | i:We | wSon9 |  |
|--------------|------|-------|--|
| M00 <u>1</u> | T120 | 4/4   |  |

9. You can now listen to the part you've just recorded by pressing the sequencer [▶] key (see illustration below) to return to the first measure, and then the [RUN] key. You can also use the forward and reverse keys to move to any measure and listen to playback from that point.

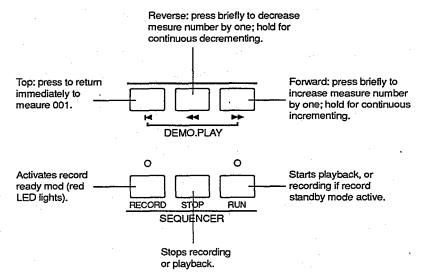

Playback will stop automatically when the end of the recorded sequence is reached, or it can be stopped at any time by pressing the [STOP] key.

10. When you're satisfied that the first track is OK, go back to step 5 and select a new record track, then record. Continue this process until your composition is complete. For difficult tracks you might want to use the step record mode, described on the next page.

#### **Punch-in Recording**

Punch-in recording makes it possible to re-record (replace) a section of a previously-recorded track without affecting the data before and after the punch-in section. All operations are the same as for replace recording, except that you must specify the measure numbers for the beginning and end of the punch-in segment. If you select "punc" instead of "over" or "repl," (see step 4, above) the display will appear as follows:

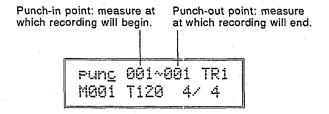

Move the cursor to the punch-in and punch-out point parameters and set as required prior to recording. Other parameters within this display can be set in the same way as for replace or overdub recording.

Once recording is started the sequence will play back until the punchin point is reached, then the replace record mode will be activated until the punch-out point is reached, allowing you to record the new material. If recorded material exists following the punch-out point, playback will continue until the end of the sequence.

#### Step Recording

Step recording allows you to input parts note by note, rest by rest, without having to actually play the part on the keyboard. This is ideal for entering difficult parts from written music, or for extremely complex or fast passages that would be impossible to play in real time.

The step recording mode can also be used to edit tracks previously recorded using one of the realtime record modes, allowing you to add or erase notes where necessary.

- 1. The sequencer and record standby modes are entered in the same was as described in the "REALTIME RECORDING" section, above.
- 2. Instead of choosing the "repl" or "over" record mode, select "step." You can also select a time signature at this point if nothing has been recorded yet.
- 3. Press the [RUN] key, to call the step record edit display.

Step write input display line. Each dash represents a 32nd beat. Plus signs mark the beginning of each beat specified by the selected time signature. The example below corresponds to a 1/4 ... 4/4 time signature. If an 8-beat time signature (1/8 ... 8/8) were selected, plus signs would appear every 4 32nd beats. The cursor is placed under the appropriate beat of the display line by using the [◇] and [▷] cursor keys or the sequence [◄4] and [▶1] keys to enter notes or rests. The position of the cursor is also reflected by the measure and beat number displays below.

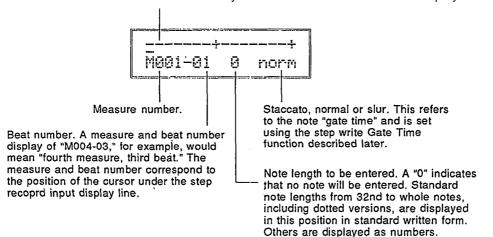

4. Select the note length for the first note by pressing the corresponding numeric key (standard notes are displayed in white above the keys), or by incrementing/decrementing using the [-1/NO] and [+1/YES] keys. The number of 32nd-note segments corresponding to the selected note length will be emphasized on the display. If you select 8th notes in 4/4 time, for example, the display will look something like this:

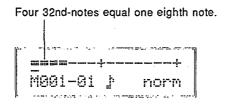

#### **Dotted Notes**

Pressing the dot [•] key (numeric key [8]) adds half the value of the currently displayed note length. If this results in a standard note length, it is displayed as a dotted note. Otherwise it is displayed as a numeric value.

#### **Triplets**

Triplet-length notes are entered by first selecting the basic note length — e.g. 8th notes if YOU want 8th-note triolets, 16th notes if you want 16-note triplets, etc. — and then the [-3-] key (numeric key [9]). When a note is being displayed "\(\vec{z}\)" appears to the right of the note, while numeric values are divided by two-thirds (since triplets squeeze three notes in the space normally occupied by two, triplet notes are two-thirds the length of their standard counterparts). You should normally enter triplet notes in groups of 3, 6, 9, 12 or other multiples of 3, in order to end up with standard note lengths.

#### Ties

Press the [TIE] key (numeric key [-]) immediately after entering a note to tie that note to the next note entered. The tie function is cancelled if you move the cursor between pressing the [TIE] key and entering the second note.

5. When you've selected the required note length, play the note to be entered on the keyboard. The entered note will appear as a diamond (♠) on the step record input display line. The cursor will move to the beginning of the next note.

Entered notes appear as diamonds.

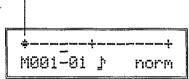

Press the [REST] key (numeric key [0]) instead of playing a note if you

6. Repeat steps 4 and 5 until the required material is entered. You can move the cursor back and forth using the [◆] and [◆] cursor keys or sequencer [◄] and [▶►] keys, adding notes wherever you like — even on top of other notes to create chords.

#### **Erasing Notes**

To erase a note, move the cursor to that note and press the [ERASE] key (numeric key [7]). The diamond note marker will disappear. If the diamond marks a chord, the entire chord will be erased.

#### **Staccato and Slurred Notes**

Staccato and slurred notes can be entered by using the Gate Time function — press the [PAGE ▶] key while the step record edit display is showing.

Gate Time norma<u>l</u>:80%

Use the [DATA ENTRY] control or [-1/NO] and [+1/YES] keys to select "Staccato:50%," "Normal: 80%," or "Slur:99%." The percentage values are the gate time of the notes. Gate time is the time between the beginning of one note and the beginning of the next. Once the desired gate time has been set, press the [PAGE ◀] key to return to the step record edit display and continue recording.

#### **Switching Voices Mid-track**

You can switch to a different voice anywhere in a track by entering a program change command at the required point. After moving the cursor to the point at which you want to change voices in the step record edit display, press the [PAGE ▶] key twice or the [PAGE ◄] key once to select the program change display.

Program Change I P3<u>2</u>:Pick\_Bass

Select the desired bank and voice in the normal way, then press the [ENTER] key. The display will return to the step record edit display, and a "p" will occur at the point at which the program change command was entered. Program change commands can be erased in the same was as notes by using the [ERASE] key.

7. Press the [STOP] key to exit the step record mode and return to the sequencer play mode.

#### **Playback**

The sequencer play mode is selected anytime you press the [SEQ] key from another mode. The sequencer play display, shown below, allows selection of the song number to play, the measure from which to begin playback, and tempo.

SONG 1:NewSon9 M00<u>1</u> T120 4/4

Once the sequencer play mode has been selected, you can use the sequencer [◄] and [►] keys to move to any measure from which you want to begin playback, or the [◄] key to move directly to the first measure. The [RUN] key starts playback from the selected measure, and the [STOP] key stops playback at any time.

#### **Track Muting**

If you press the [SELECT] key at any time in the sequencer play mode—even while a sequence is playing—the track mute display appears.

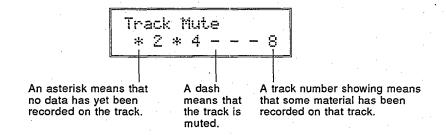

Then, while holding the [SELECT] key, the TR1 through TR8 keys (numeric keys [7], [4], [1], [0], [8], [5], [2], and [-], respectively) can be used to alternately engage or disengage muting for the corresponding track. A dash appears in place of the track number when a track is muted.

#### Conclusion

Now that you now how to record and play back sequences with the SY55, you'll want to take a look at the "SEQUENCER MODE" information beginning on page 116 of the reference section. There are many important editing and other jobs that have not been described here, but which can make the process of "sequencing" smoother and much more versatile.

#### **SY55 Voicing Basics**

#### **AWM2 Waveforms**

"AWM2" is an acronym for YAMAHA's second-generation 16-bit Advanced Wave Memory. This is a digital waveform storage and reproduction system that rivals the quality of the finest compact disc players, providing unprecedented clarity and realism in the reproduction of acoustic instruments and other natural timbres. Technically speaking, AWM2 deals with 16-bit wave data sampled at 32 or 48 kilohertz, 24-bit internal signal processing, and high-resolution 22-bit digital-to-analog converters.

The SY55 contains 2 megabytes of of sampled waveform ROM, so you have a choice of 74 built-in waveforms from which to construct voices.

#### • PRESET WAVE LIST

| No. | Name     | No. | Name     | No. | Name     | No. | Name     |
|-----|----------|-----|----------|-----|----------|-----|----------|
| 1   | Piano    | 21  | GtrSteel | 41  | Digital2 | 61  | BD 3     |
| 2   | E.Piano1 | 22  | Gtr Gut  | 42  | Digital3 | 62  | SD 1     |
| 3   | E.Piano2 | 23  | 12string | 43  | Pulse 10 | 63  | SD 2     |
| 4   | E.Piano3 | 24  | E.Guitar | 44  | Pulse 25 | 64  | SD 3     |
| 5   | E.Piano4 | 25  | E.Bass   | 45  | Pulse 50 | 65  | Rim      |
| 6   | E.Piano5 | 26  | Popping  | 46  | Tri      | 66  | Tom 1    |
| 7   | E.Piano6 | 27  | WoodBass | 47  | Voice    | 67  | Tom 2    |
| 8   | E.Piano7 | 28  | Syn Bass | 48  | Piano Np | 68  | HHclosed |
| 9   | Harpsi   | 29  | Violin   | 49  | EPianoNp | 69  | HH open  |
| 10  | Organ 1  | 30  | Strings  | 50  | Vibe Np  | 70  | Crash    |
| 11  | Organ 2  | 31  | Chorus   | 51  | Bottle   | 71  | Ride     |
| 12  | Pipe .   | 32  | Itopia   | 52  | Tuba     | 72  | Claps    |
| 13  | Trumpet  | 33  | Vibe     | 53  | Vocal Ga | 73  | Cowbell  |
| 14  | Mute Tp  | 34  | Marimba  | 54  | Bamboo   | 74  | Shaker   |
| 15  | Trombone | 35  | Glocken  | 55  | Noise    |     |          |
| 16  | Flugel   | 36  | Shamisen | 56  | Styroll  |     |          |
| 17  | Sax      | 37  | Harp     | 57  | Bulb     |     |          |
| 18  | Flute    | 38  | Mtl Reed | 58  | Bell Mix |     |          |
| 19  | Brass    | 39  | Saw      | 59  | BD 1     |     |          |
| 20  | SynBrass | 40  | Digital1 | 60  | BD 2     |     |          |

#### **Elements and Voice Architecture**

Each SY55 voice is composed of one, two or four "elements." The only limitation is that the maximum polyphony of the SY55 is 16 (i.e. the maximum number of notes that can be played simultaneously is 16). This means that a 1-element voice can produce the full 16 notes, while a "layered" 2-element voice can produce 8, and a layered 4-element voice can produce 4.

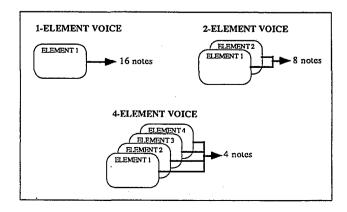

Each element can be assigned an AWM2 waveform from the 74 provided in internal ROM, or others available on plug-in waveform cards. You can have a single element voice that uses only a single waveform, or multi-element voices that combine two or four different waveforms in a number of ways. Each element has its own programmable 5-segment amplitude envelope generator so you can "layer" waveforms enveloped in different ways to create any number of unique sonic hybrids. See page 64 of the "REFERENCE" section for a full description of the amplitude envelope generator parameters.

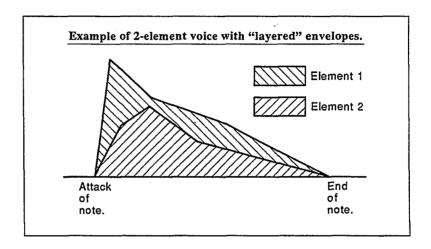

As an alternative to layering elements, each element can be assigned to a different section of the keyboard for exotic split keyboard setups using the low and high-note limit functions described on page 60 of the "REFERENCE" section.

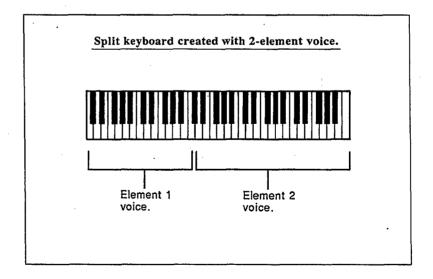

Each element also has a pitch envelope generator and two filter cutoff envelope generators that control the SY55's innovative digital filter system. The block diagram below shows how the various operational blocks within each element are interconnected.

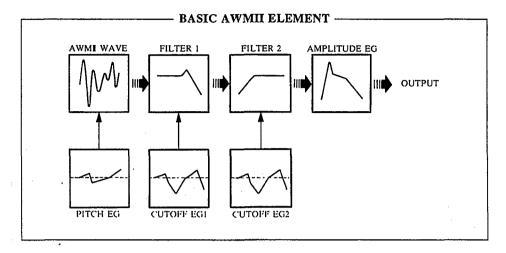

#### **Digital Filters**

Each element has two digital filters. Filter 1 (FL1) is switchable for either low-pass or high-pass response, while Filter 2 (FL2) is a low-pass type. Each filter has its own 6-segment envelope generator so that a virtually unlimited range of dynamic filtering patterns can be produced. See page 63 of the "REF-ERENCE" section for details on the filter cutoff envelope generators. Filter cutoff can also be controlled by the element's LFO (low-frequency oscillator).

Low-pass and high-pass filters can be combined to create a bandpass response, or both filters can be set for low-pass operation — each with a rolloff slope of 12-dB/octave — to produce a steep 24-dB/octave low-pass curve. The filters also have a resonance parameter in the low-pass mode that allows you to boost their cutoff-frequency peak — all the way into oscillation if you like. The following graphs show the types of filter response that can be achieved.

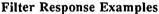

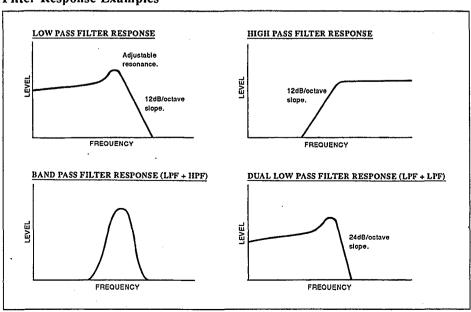

#### **Other Programmable Parameters & Effects**

For each element in any voice you can also control volume, note shift, detuning, high and low note limits, high and low velocity limits for velocity-switched keyboard dynamics, pan position, LFO modulation, controller assignments and more. Of course, the standard pitch and modulation wheels perform their familiar functions, but you can also assign <u>any MIDI</u> controller to amplitude modulation, pitch modulation, filter cutoff modulation, direct filter cutoff control, envelope generator bias and volume ... not to mention after-touch pitch bias ("REFERENCE" section, pages 81 through 84).

You also have direct access to 34 digital effect programs including reverb, delay, early reflection, tone control and distortion — each with several programmable parameters. See page 86 of the "REFERENCE" section for details on the effects and their various parameters.

#### **SY55 Effects**

```
1: Rev.Hall
                    (Reverb Hall)
 2: Rev.Room
                    (Reverb Room)
 3: RevPlate
                    (Reverb Plate)
                    (Reverb Church)
 4: RevChrch
                    (Reverb Club)
 5: Rev.Club
 6: RevStage
                    (Reverb Stage)
 7: BathRoom
                    (Reverb Bath Room)
 8: RevMetal
                    (Reverb Metal)
 9: Delay
                    (Single Delay)
10: DelayL/R
                    (Stereo Delay)
11: St.Echo
                    (Stereo Echo)
12: Doubler1
                    (Single Doubler)
13: Doubler2
                    (Stereo Doubler)
· 14: PingPong
                    (Ping Pong Delay)
15: Pan Ref.
                    (Pan Reflections)
16: EarlyRef
                    (Early Reflections)
17: Gate Rev
                    (Gate Reverb)
18: Rvs Gate
                     (Reverse Gate)
                     (Feedback Early Reflections)
19: FB E/R
20: FB Gate
                     (Feedback Gate)
21: FB Rvs
                     (Feedback Reverse)
22: Dly1&Rev
                     (Delay 1 & Reverb)
23: Dly2&Rev
                     (Delay 2 & Reverb)
24: Tunnel
                     (Tunnel Reverb)
25: Tone 1
                     (Tone Control 1)
26: Dly1&T1
                     (Delay 1 & Tone Control 1)
27: Dly2&T1
                     (Delay 2 & Tone Control 1)
28: Tone 2
                     (Tone Control 2)
29: Dly1&T2
                     (Delay 1 & Tone Control 2)
30: Dly2&T2
                     (Delay 2 & Tone Control 2)
31: Dist&Rev
                     (Distortion & Reverb)
32: Dst&Dly1
                     (Distortion & Delay 1)
33: Dst&Dly2
                     (Distortion & Delay 2)
34: Dist.
                     (Distortion)
```

# SY55 Voice Parameter Chart

The voice parameter chart on the following page lists all of the programmable voice parameters — titled as they appear on the SY55 editing screen. You might want to make copies of this chart in order to jot down parameters as you program your own voices.

| 0.00                  |                                         | arann                                                                                                    | CICI C          | ilai ti              | ,                                        | VOICE Mairie.                        |                                                                                                    | ,                                            |                                       |                                                                                                    |
|-----------------------|-----------------------------------------|----------------------------------------------------------------------------------------------------|-----------------|----------------------|------------------------------------------|--------------------------------------|----------------------------------------------------------------------------------------------------|----------------------------------------------|---------------------------------------|----------------------------------------------------------------------------------------------------|
|                       |                                         | EL1                                                                                                    | EL2             | EL3                  | EL4                                      |                                      | EL1                                                                                                    | EL2                                          | EL3                                   | EL4                                                                                                    |
| VOICE Mo              |                                         |                                                                                                    |                 | 933340374            | 100000000000000000000000000000000000000  | FL1\CEG L3                           |                                                                                                    |                                              |                                       |                                                                                                    |
| Wave Sele             | ot .                                    | 200000011,10011,002                                                                                                 |                 | 1505.A00190000       | otroprocessoro.                          | FL1\CEG R4                           | , and a this behalf                                                                                            | or was allow                                 |                                       |                                                                                                    |
| Volume<br>Note Shift  |                                         |                                                                                                    |                 |                      |                                          | FL1\CEG L4                           |                                                                                                    |                                              |                                       |                                                                                                    |
| Detune                | (8. m 599 / 1995)                       | 880 9088                                                                                                    |                 | 200-1-07/33 <b>8</b> |                                          | FL1\CEG RR1<br>FL1\CEG RL1           | 860000                                                                                                    | i<br>idonomia                                | 100,000000                            | 18780818 TORUS                                                                                                    |
| Note Limit/           | ::::::::::::::::::::::::::::::::::::::  | 198038-28071 1985                                                                                                   | 180 -0.06430.00 | 1.000 00 17.1.00     | 807907888                                | FL1\CEG RR2                          |                                                                                                    | 0.4006.80                                    | Decoulation                           | The said                                                                                                    |
| Note Limit/           |                                         |                                                                                                    | 0:33            |                      |                                          | FL1\CEG RL2                          |                                                                                                    | <b>****</b>                                  |                                       | 2000 - 2000<br>2000 - 2000<br>2000 - 2000                                                                                                    |
| Vel. Limit/L          |                                         |                                                                                                    |                 |                      |                                          | FL1\R.Scale                          |                                                                                                    |                                              |                                       |                                                                                                    |
| Vel. Limit/F          |                                         |                                                                                                    |                 |                      |                                          | FL1\LS\BP1                           |                                                                                                    |                                              |                                       |                                                                                                    |
| Pan<br>EF Balance     | <b>∵</b>                                | *****                                                                                                    | <br>            | <br>                 | 330000                                   | FL1\LS BP2<br>FL1\LS BP3             | 300000000000000000000000000000000000000                                                                        | 19977888998879                               |                                       | 188500000000                                                                                                    |
| OSC Frq.M             |                                         |                                                                                                    |                 | 182643-6880          | 8.23.53                                  | FL1\LS BP4                           | 8574086                                                                                                    |                                              |                                       | 30000                                                                                                    |
| OSC Frg.N             |                                         |                                                                                                    |                 |                      |                                          | FL1\LS OFS1                          |                                                                                                    | <b>****</b>                                  | l                                     | W. O. C.                                                                                                    |
| OSC Frq.T             |                                         |                                                                                                    |                 |                      | 200000000000000000000000000000000000000  | FL1\LS OFS2                          | era ti deciman                                                                                                 | Walter   Periodical                          | December 1997                         |                                                                                                    |
| AEG Mode              |                                         |                                                                                                    |                 |                      |                                          | FL1\LS OFS3                          |                                                                                                    |                                              |                                       |                                                                                                    |
| AEG R1/H              | [<br>36/36/200460                       | 900 80 00 888.                                                                                                    | 88.65.938       | 900000               | 8860-300-80                              | FL1\LS OFS4                          | 01000100000                                                                                                    | 1 1 1 1 1 1 1 1 1 1 1 1 1 1 1 1 1 1 1        | 320000000                             | 2047508                                                                                                    |
| AEG L2                |                                         | <b>*</b>                                                                                                    | <b>19</b> -8766 |                      |                                          | FL2\Type<br>FL2\Cutoff               |                                                                                                    | D4-6 %                                       | \$3500 A.89                           | 100000                                                                                                    |
| AEG R3                |                                         |                                                                                                    |                 | <b>*</b> 1000        |                                          | FL2\Mode                             |                                                                                                    | 1000000                                      |                                       |                                                                                                    |
| AEG L3                | a angeli alikerianini yaga              | 30.75                                                                                                    | . 1300000000    |                      | 341 341 344                              | FL2\CEG L0                           | 0000000                                                                                                    | 100000000000000000000000000000000000000      | 149-17-160-17-160                     | With the second                                                                                                    |
| AEG R4                |                                         |                                                                                                    |                 |                      | 7.3                                      | FL2\CEG R1                           |                                                                                                    |                                              | 3.00                                  |                                                                                                    |
| AEG RR                | 142000000000000000000000000000000000000 | <br>                                                                                                    |                 | <br>                 | 3800300-0005                             | FL2\CEG L1                           | L2000 14 10 10 10                                                                                              | 90126597-65                                  | 10000, 10000 63%                      | 80000000000                                                                                                    |
| AEG R.Sca             |                                         |                                                                                                    |                 |                      |                                          | FL2\CEG R2<br>FL2\CEG L2             | <b>8</b> 000338                                                                                                | <b>16</b>   16   16   16   16   16   16   16 |                                       | <b>1</b> 0000                                                                                                    |
| AEG LS BI             |                                         |                                                                                                    |                 |                      |                                          | FL2\CEG.R3                           | 2000                                                                                                    | 2000000                                      | WW.T-MS                               | 335433                                                                                                    |
| AEG LS BI             | 23                                      |                                                                                                    |                 |                      |                                          | FL2\CEG L3                           |                                                                                                    | 3000                                         |                                       |                                                                                                    |
| AEG LS BI             | www.sec.a                               |                                                                                                    |                 |                      |                                          | FL2\CEG R4                           |                                                                                                    |                                              | 200                                   |                                                                                                    |
| AEG LS O              |                                         | 100000000000000000000000000000000000000                                                                             | -3000-0-00-00   | a conserva           |                                          | FL2\CEG L4                           | 5000, 10, 21,000,000                                                                                           | A03-200000o :                                | John - 60,57 Noon                     | N. 10 1 1 1 2 2 2 2 2 2                                                                                                    |
| AEG LS O              |                                         |                                                                                                    |                 |                      |                                          | FL2\CEG RR1 FL2\CEG RL1              |                                                                                                    |                                              |                                       |                                                                                                    |
| AEG LS O              |                                         | ls:::>::                                                                                                    | 1225245         |                      |                                          | FL2\CEG RR2                          | W6.2755                                                                                                    |                                              | 2000                                  | Pogra                                                                                                    |
| Sens. Vel.            | ar ar especial e con con succes         | Parameter action                                                                                                    | 00001070174-000 | 130                  | 18 2 4 4 4 4 4 4 4 4 4 4 4 4 4 4 4 4 4 4 | FL2\CEG RL2                          | MC AF SAR                                                                                                    | Service and the service of                   | 1 1 1 1 1 1 1 1 1 1 1 1 1 1 1 1 1 1 1 |                                                                                                    |
| Sens. V.Ra            |                                         |                                                                                                    |                 |                      |                                          | FL2\R.Scale                          |                                                                                                    |                                              |                                       |                                                                                                    |
| Sens. AMS             |                                         | -<br>- 1888 (1884 - 1884 - 1884 - 1884 - 1884 - 1884 - 1884 - 1884 - 1884 - 1884 - 1884 - 1884 - 1884 - 1884 - 1884 | 1 (200)         | 8 8 2 4 1 1 1 1 1    | 128 08.03 337                            | FL2\LS BP1                           | - 3000 200 300 300<br>- 3000 200 300 300                                                                       | Section of the                               | Page 1. A                             | d governor                                                                                                    |
| Sens. PMS<br>LFO Wave |                                         | 3500 PV 2000                                                                                                    |                 |                      |                                          | FL2\LS BP2<br>FL2\LS BP3             | 35.30                                                                                                    |                                              | Marina<br>Marina                      |                                                                                                    |
| LFO Speed             |                                         | 800 S.8                                                                                                    | 800000          | 600                  | 220                                      | FL2\LS BP4                           | 17960 U                                                                                                    |                                              | 2.5013                                | N. S. 550                                                                                                    |
| LFO Delay             | era mari arr. 17. mae                   |                                                                                                    |                 |                      |                                          | FL2\LS OFS1                          | 1 may 2 m                                                                                                    |                                              |                                       |                                                                                                    |
| LFO Phase             |                                         |                                                                                                    |                 |                      |                                          | FL2\LS OFS2                          |                                                                                                    | Kaing                                        |                                       |                                                                                                    |
| LFO AMOI              | <b>)</b><br>************                | 30000                                                                                                    | 1 2000 300      |                      | 9 15439 \ 18888                          | FL2\LS OFS3<br>FL2\LS OFS4           | 80.000                                                                                                    | lance of the                                 | 13882.398634                          |                                                                                                    |
| LFO PMOI              | MOD                                     |                                                                                                    | . Salara        |                      |                                          | FL\Resonance                         |                                                                                                    |                                              |                                       |                                                                                                    |
| PEG LO                |                                         | Decor.                                                                                                    |                 | 180 ± 140            |                                          | FL\Vel.Sens                          | 200.94                                                                                                    | \$ 150.5°                                    | 1985 - S                              | 0.00                                                                                                    |
| PEG R1                |                                         | 1                                                                                                    | 1               | 1                    | 1                                        | FL\Mod.Sens                          |                                                                                                    |                                              | }                                     |                                                                                                    |
| PEG L1                |                                         |                                                                                                    |                 |                      |                                          | CNTL\Pitch Bend                      | \$3.59 v.0                                                                                                    | e, a fareger                                 |                                       |                                                                                                    |
| PEG R2<br>PEG L2      |                                         | - 7m2-0ustics                                                                                                    | 12:21/63        |                      | 1 952 197.0                              | CNTL\AT P.Bias                       | <br>                                                                                                    | easitt auf it                                |                                       |                                                                                                    |
| PEG R3                |                                         |                                                                                                    |                 |                      |                                          | CNTL\RandomPitch<br>CNTL\AMOD CTL#   | <b>1</b>                                                                                                    | k, trial in the                              |                                       |                                                                                                    |
| PEG L3                |                                         | 8684                                                                                                    | <b>1</b> 298.53 |                      | 137433                                   |                                      | <b>1</b>                                                                                                    | Maria.                                       |                                       | 490334                                                                                                    |
| PEG RR                |                                         | 1                                                                                                    |                 | }                    | }                                        | CNTL\PMOD CTL#                       | }                                                                                                    |                                              |                                       |                                                                                                    |
|                       |                                         | <b> </b>                                                                                                    |                 |                      |                                          |                                      | 7 4                                                                                                    |                                              |                                       |                                                                                                    |
| PEG Rang              | e<br>2020/00-04-00-0                    | lv avi                                                                                                    | Tree risks      | )<br>; g × . so :    | 1 - 30                                   | CNTL\CoffMOD CTL#                    | 1                                                                                                    | e i Na Le                                    | , 4 tw 45                             | Kanany                                                                                                    |
| PEG R.Sc<br>PEG Vel.S |                                         |                                                                                                    | ans ma          |                      |                                          | CNTL\CoffMOD RNG<br>CNTL\Cutoff CTL# |                                                                                                    | :                                            |                                       | and the second second s |
|                       |                                         |                                                                                                    | 1,4             | Louis pry            | 4070,30                                  | CNTL\Cutoff RNG                      | la de la companya de la companya de la companya de la companya de la companya de la companya de la companya de |                                              | vys ga                                |                                                                                                    |
| FL1\Cutoff            |                                         |                                                                                                    |                 |                      |                                          | CNTL\EG Bias CTL#                    |                                                                                                    |                                              |                                       |                                                                                                    |
| FL1\Mode              |                                         | '                                                                                                    | 1 1 1           |                      |                                          | CNTL\EG Bias RNG                     | 1                                                                                                    |                                              | 7.7                                   |                                                                                                    |
| FL1\CEG I             |                                         |                                                                                                    |                 |                      |                                          | CNTL\Volume CTL#                     | 1                                                                                                    | ••                                           |                                       |                                                                                                    |
| FL1\CEG I             |                                         | [-                                                                                                    |                 |                      | 1                                        | CNTL\Volume MIN EF\Type              |                                                                                                    |                                              | •                                     |                                                                                                    |
| FL1\CEG               |                                         | 13                                                                                                    | , s             | 1                    |                                          |                                      |                                                                                                    |                                              |                                       |                                                                                                    |
| FL1\CEG I             | 2                                       |                                                                                                    |                 |                      |                                          | EF\ ** Others **                     |                                                                                                    | . 120 5                                      |                                       | *                                                                                                    |
| FL1\CEG I             | ₹3                                      |                                                                                                    | \$ > 78         | M. Carlo             |                                          |                                      |                                                                                                    |                                              |                                       |                                                                                                    |

### SY55 Voice Parameter Chart.

Pan

Voice Name: VeloChorus EL1 EL2 EL3 EL4 EL1 EL2 EL3 EL4 VOICE Mode 2 Element FL1\CEG L3 0 0 Wave Select P31 P56 FL1\CEG R4 0 0 Volume 100 FL1\CEG.L4 0 0 127 Note Shift O FL1\CEG RR1 0 O O Detune 0 0 0 0 FL1\CEG RL1 Note Limit/L C-2 C-2 FL1\CEG RR2 0 0 Note Limit/H G8 G8 FL1\CEG RL2 0 0 Vel. Limit/L 55 FL1\R.Scale 0 n 1 Vel. Limit/H 127 127 FL1\LS BP1 C1 C1 0 0 FL1\LS BP2 G2 G2 **50** 60 E4 E4 EF Balance FL1\LS BP3 OSC Frg.Mode FL1\LS BP4 C6 C6 norm norm OSC Fra.Note 0 FL1\LS OFS1 0 0 0 OSC Frg.Tune FL1\LS OFS2 0 0 AEG Mode nrm nrm FL1\LS OFS3 0 0 AEG R1/HT 30 63 FL1\LS OFS4 0 Ö THU THU AEG R2 37 12 FL2\Type AEG L2 127 59 50 FL2\Cutoff 127 LFO. LFO AEG R3 28 30 FL2\Mode AEG L3 54 47 FL2\CEG L0 AEG R4 0 0 FL2\CEG R1 AEG RR 30 FL2\CEG L1 30 AEG R.Scale 0 0 FL2\CEG R2 AEG LS BP1 C<sub>1</sub> C<sub>1</sub> FL2\CEG L2 AEG LS BP2 G2 G2 FL2\CEG R3 AEG LS BP3 E4 FL2\CEG L3 E4 AEG LS BP4 C6 C6 FL2\CEG R4 **AEG LS OFS1** 0 0 FL2\CEG L4 AEG LS OFS2 0 **0** FL2\CEG RR1 **AEG LS OFS3** 0 Ö FL2\CEG RL1 AEG LS OFS4 0 FL2\CEG RR2 0 Sens. Vel. 0 0 FL2\CEG RL2 \_\_\_ C1 Sens. V.Rate off off FL2\R.Scale Sens. AMS C1 FL2\LS BP1 0 0 Sens. PMS G2 2 0 FL2\LS BP2 G2 LFO Wave FL2\LS BP3 **E**4 tri E4 tri LFO Speed FL2\LS BP4 57 65 C6 C6 ö Ô LFO Delay 70 FL2\LS OFS1 Ö LFO Phase FL2\LS OFS2 ×0×. 0 0 0 LFO AMOD FL2\LS OFS3 0 0 0 0 LFO PMOD . 0 . O. FL2\LS OFS4 0 0 LFO CutofMOD 0 0 FL\Resonance 3 0 er. 413 PEG LO -22 FL\Vel.Sens 0 · 0 -15 PEG R1 60 40 FL\Mod.Sens 0 0 PEG L1 80 also 45 d 0.00 CNTL\Pitch Bend 2 PEG<sub>R2</sub> 63 63 CNTL\AT P.Bias 0 PEG L2 CNTL\RandomPitch 0 0 Ö. PEG R3 63 63 CNTL\AMOD CTL# 12 PEG L3 0 0 CNTL\AMOD RNG 64 **PEG RR** 63 63 CNTL\PMOD CTL# PEG RL 0 0 CNTL\PMOD RNG PEG Range 2 oct 2 oct CNTL\CoffMOD CTL# PEG R.Scale 0 CNTL\CoffMOD RNG 0 0 PEG Vel.SW off off CNTL\Cutoff CTL# 12 FL1\Type **LPF LPF** CNTL\Cutoff RNG 0 CNTL\EG Bias CTL# FL1\Cutoff 114 127 2 FL1\Mode EG CNTL\EG Bias RNG 0 EG FL1\CEG L0 14 -20 0 CNTL\Volume CTL# 0. FL1\CEG R1 27 . 16 CNTL\Volume MIN FL1\CEG L1 -18 EF\Type 1: Rev.Hall 0 FL1\CEG R2 0 0 EF\Output Level

EF\ \*\* Others \*\*

Strain Carlo

Time 2.6 / LPF 8.0 / Delay 29

FL1\CEG L2

FL1\CEG R3

0

0:

0

0

# Programming the "VeloChorus" Voice

Now that you've got the basic idea, try programming the VeloChorus voice described below. VeloChorus is a 2-element voice in which the "Chorus" waveform is assigned to element 1 and the "Styroll" waveform is assigned to element 2. Both waveforms are enveloped and filtered, and the Styroll waveform is "velocity switched" so it only appears — layered onto the chorus sound — when you play the keys on your keyboard quite hard.

Here's the Voice Parameter Chart for the VeloChorus voice.

The changes are made in "real time" as you program. So don't be afraid to play the voice via your keyboard/controller as you program, to hear the sound as it gradually takes shape.

- 1. If it is not already selected, press [VOICE] to select the VOICE PLAY mode.
- 2. Use the [INTERNAL], [-1/NO] and [+1/YES] keys to select VOICE I01.

VOICE PLAY I0<u>i</u> Piano

- 3. Press [EDIT/COMPARE] to enter the VOICE EDIT mode.
- 4. Press the [JOB] key, the numeric [4] and [2] keys, and then the [ENTER] key to select voice edit job 42: Voice Initialize.

VOICE Initialize

5. The voice initialize function allows us to to create an "initialized" voice in which all parameters are set to their "standard" values. This is useful because the controller parameters — i.e. pitch wheel and modulation wheel — are also set to function normally, so we won't have to go to the trouble to program these particular parameters for this example ("REFERENCE" section, page 90).

Press the [ENTER] key.

VOICE Sure? Initialize

"Sure?" appears on the top line of the display, asking you to confirm you intention to initialize the voice. Press [+1/YES] to confirm and actually execute the initialize operation. "Completed!" will appear briefly when the initialization is finished.

Completed!

6. Press the [PAGE ▶] key once to move ahead to the VOICE Mode job ("REFERENCE" section, page 58).

VOICE Mode =<u>1</u> Element

7. Press the [+1/YES] key to change "=1 Element" to "=2 Element". This selects the 2-element voice configuration (the [-1/NO] and [+1/YES] keys are just one means of changing the value of a selected parameter in the edit modes — "REFERENCE" Section, page 53).

VOICE Mode =2 Element

8. Press the [PAGE ▶] key once to move ahead the AWM Wave Selection job ("REFERENCE" section, page 58).

<Tri > EL1 ▶P46 P46 \*\*\* \*\*\*

9. When the 2-element mode is selected (as it should be after the last step), element 1 (EL1) and element 2 (EL2) are available and a different waveform from among the SY55's 74 preset waveforms can be assigned to each. The unavailable elements are represented by "\*\*\*" on the display.

The [<] and [<] cursor keys are used to move the cursor to the desired element (EL1 or EL2 will appear in the upper right-hand comer of the display), and the [DATA ENTRY] control, [+1/YES] and [-1/NO] keys, or numeric and [ENTER] keys are used to assign the desired wave to the selected element. The selected wave number is shown at the current cursor location, and the full name of the assigned wave is shown in the upper left-hand corner of the display.

- With the cursor at the EL1 position, select the P31 (Chorus) waveform.
- Move the cursor to the EL2 position by pressing [▷], then select the P56 (Styroll) waveform.

<Chorus > ELi ▶P31 P56 \*\*\* \*\*\*

10. Press the [PAGE▶] key to move to the Volume job ("REFERENCE" seclion, page 47).

Volume 127 EL1 127 127 \*\*\* \*\*\* 11. The volume job operates in basically the same way as the voice assignment job described above. The [❖] and [❖] cursor keys are used to select the element for which the volume is to be adjusted, then the [DATA ENTRY] control, [+1/YES] and [-1/NO] keys, or numeric and [ENTER] keys are used to set the desired volume. A setting of "0" produces no sound while a setting of "127" produces maximum volume.

For the VeloChorus voice, leave the Chorus volume setting at the maximum of 127, and lower the Styroll setting to about 100.

12. Press the [JOB] key, the numeric [8] key, and then the [ENTER] key to select the Vel. Limit/L job ("REFERENCE" section, page 61). We'll skip the Note Shift ("REFERENCE" section, page 59), Detune, and Note Limit ("REFERENCE" section, page 60) jobs for this voice, since we don't need to detune or transpose the pitch of either of the waveforms in the VeloChorus voice, or set note limits to create a split keyboard setup.

13. The Velocity Limit job is where we setup the VeloChorus voice's interesting velocity switching feature. This job lets us set the lowest velocity value for a range of velocity values over which the element will produce output. A little more explanation is in order:

Every MIDI "note on message" (the MIDI message that is transmitted every time a note is played on a keyboard or other MIDI controller) contains a "velocity" value that tells the tone generator how hard the note has been played. The range of MIDI velocity values is from 1 to 127—thus the 1 ... 127 range of this function. By setting the low velocity limit of the Styroll element to about "55", the Styroll portion of the voice will only sound when a key is played hard enough to transmit a velocity value greater than 55. The low velocity limit of the Chorus waveform is left at "1" so that the Chorus element sounds no matter how hard or soft you play the keys.

You should be getting quite familiar with the basic procedure by now: the [⋄] and [⋄] cursor keys are used to select the element for which the low velocity limit is to be set, and the [DATA ENTRY] control, [+1/YES] and [-1/NO] keys, or numeric and [ENTER] keys are used to set the low velocity limit.

14. Next select job 11: EF Balance ("REFERENCE" section, page 63), skipping the Vel. Limit/H ("REFERENCE" section, page 62) and Pan ("REFERENCE" section, page 62.

15. Set the EF Balance (Effect Balance) for EL1 and EL2 as follows:

- 16. Select job 13: Amplitude EG ("REFERENCE" section, page 64), skipping the OSC Frq.Mode ("REFERENCE" section, page 63) display.
- 17. Here we program the amplitude envelope generators for EL1 and EL2 and learn a new element selection technique.

| AEG | Mode |    | EL1 |
|-----|------|----|-----|
| nrg | 63   | 63 | 63÷ |

**Element Selection:** If you press and hold the [SELECT] key the element selection and switching display will appear.

On the upper display line "FL1" indicates that Filter 1 is selected and "EL1" indicates that Element 1 is selected. The lower display line indicates that the 2-element mode has been selected (elements 1 and 2 are active). The asterisks (\*) indicate elements that are not available (3 and 4 in this case).

While the [SELECT] key is held, any of the available elements can be selected by pressing the corresponding [EL SEL] key (note the green markings next to the numeric [7], [4], [1] and [0] keys).

Also while the [SELECT] key is pressed, any of the available elements can also be turned ON or OFF (usually to hear how a single element in a multiple-element voice sounds) by pressing the corresponding [EL ON/OFF] key (the numeric [8], [5], [2] and [-] keys). An available element that has been turned OFF in this manner appears as a "-" on the display.

Releasing the [SELECT] key returns the display to the current job.

You know how to select elements, select parameters using the [◄] and [↳] keys, and change values using the [DATA ENTRY] control or [-1/NO] and [+1/YES] keys, so go ahead and program the various amplitude envelope generator parameters for each element as follows:

**Hint:** The arrow symbols ( $\div$  and  $\div$ ) that appear at either end of the display mean that more parameters can be accessed by moving the cursor in the indicated direction using the  $[\diamondsuit]$  and  $[\diamondsuit]$ keys.

18. Use the [PAGE▶] key to step through the next eight jobs yourself while referring to the VeloChorus Voice Chart on the previous page, checking all parameters and making adjustments when necessary.

| Parameter             | E1 (Chorus) | E2 (Styroll) |  |
|-----------------------|-------------|--------------|--|
| AEG Mode              | nrm         | nrm          |  |
| AEG R1 (Rate 1)       | - 30        | 63           |  |
| AEG R2 (Rate 2)       | 37          | 12           |  |
| AEG L2 (Level 2)      | 59          | 50           |  |
| AEG R3 (Rate 3)       | 28          | 30           |  |
| AEG L3 (Level 3)      | 54          | 47           |  |
| AEG R4 (Rate 4)       | . 0         | 10           |  |
| AEG RR (Release Rate) | 30          | 30           |  |

#### 19. When you get to this display:

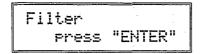

It's time to learn a new technique.

The filter functions can be accessed by pressing the [ENTER] key from the above display —just like it says on the screen. Once you're "in" the filter function subset, you can move around using the [PAGE ◄] and [PAGE▶] keys just as you can anywhere else. When you're finished with the filter function subset, return to the main function set by pressing the [EXIT] key.

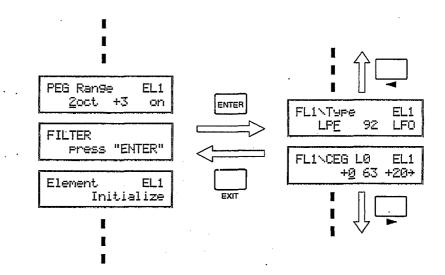

Of course you can also access any of the filter jobs by pressing the [JOB] key and entering the appropriate job number.

The filter 1 or filter 2 envelope generator can be selected by holding the [SELECT] key and pressing the numeric [9] or [6] key, respectively (this operation will also take you directly to the filter functions from anywhere within the voice edit mode).

Now that you're in the filter function subset; go ahead and program the filter parameters, referring to the VeloChorus voice parameter chart on page 40.

- 20. Next select job 40: Voice Name ("REFERENCE" section, page 89). Here we'll give our original voice a name: "VeloChorus".
- 21. The VOICE Name job allows a name of up to 10 characters to be assigned to the current voice. Use the [❖] and [❖] cursor keys to place the underline cursor under the character to be changed, then use the [DATA ENTRY] control or [+1/YES] and [-1/NO] keys to select the desired character. Continue until the entire voice name has been programmed.

VOICE Name "INIT VOICE"

22. Press [VOICE] to exit from the edit mode and return to the VOICE mode. The reversed letter "E" that appears to the right of the voice number indicates that the voice has been edited.

**Caution!!:** If you select a different voice or mode at this point, the edited voice will be erased. To keep an edited voice, it must be stored to an INTERNAL or CARD memory location, as described in the following section. For a special method of recalling a voice lost in this way, see "VOICE RECALL" on page 89.

## Storing an Edited Voice

Now that you've created your first original voice — "VeloChorus" — you'll want to store it to one of the SY55's 64 internal voice memory locations or a memory card location.

1. After exiting the edit mode by pressing the [VOICE] key, press the [STORE/COPY] key. The following display will appear:

STORE I01 ≟I01:Piano

The voice number on the top line indicates the <u>source</u> setup — i.e. the "VeloChorus" voice we just created in the SY55's edit buffer memory. The voice number after the arrow on the bottom line is the <u>target</u> voice — i.e. the memory location to which we will store the edited voice.

2. The target memory location can be changed by using the [DATA ENTRY] control, [-1/NO] and [+1/YES] keys, or numeric and [ENTER] keys. The [INTERNAL] and [CARD] keys can be used to change banks, if necessary (obviously you can't store to the read-only PRESET bank, or to a card if no card is loaded).

**Note:** If you intend to store the voice to a memory card, make sure that the card has been properly formatted ("REFERENCE" section, page 138), and that the card's WRITE PROTECT switch is turned OFF (refer to the MCD64 or MCD32 Memory Card instructions for details).

3. When you're satisfied with the target memory location selection, press [ENTER].

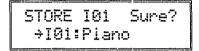

"Sure?" appears on the top line of the display, asking you to confirm you intention to store to the selected target location. This confirmation step is important because once you store, all previous data in the target location is erased and completely replaced by the new data.

4. Press [+1/YES] to confirm and actually execute the store operation, or [-1/NO] to cancel. "Executing!" will appear on the display during store, and "Completed!" will appear briefly when the store operation is finished.

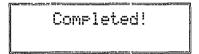

Your "VeloChorus" voice has now been stored and can be recalled whenever needed!

Note: Refer to the "ERROR MESSAGES" section on page 144 for information on memory-card related error messages.

#### Conclusion

Well that's about it. You've learned the basics of getting around in the SY55's play and edit modes. Be sure to read the "General Operation" sections in the reference section for more important operating techniques. The voice edit mode, for example, offers element, AEG and effect copy functions that can make the job of programming voices much faster and more efficient.

If you've carefully gone through all five tutorials, you should now be able to handle just about any SY55 job simply by referring to the reference section.

# REFERENCE SECTION

# **VOICE EDIT MODE**

# Contents

| GENERAL OPERATION                                                       | 52 |
|-------------------------------------------------------------------------|----|
| Selecting the Voice Edit Mode                                           |    |
| Selecting the Various Edit Mode Jobs                                    |    |
| Selecting and Editing Parameter Values                                  |    |
| Selecting an Element to Edit/Element ON-OFF Switching                   |    |
| Edit/Compare Operation                                                  |    |
| The Element, AEG and Filter Copy Functions                              | 55 |
| The Effect Copy Function                                                | 56 |
| JOBS & PARAMETERS                                                       | 58 |
| VOICE MODE                                                              | 58 |
| AWM WAVE SELECTION                                                      | 58 |
| VOLUME                                                                  | 59 |
| NOTE SHIFT                                                              | 59 |
| DETUNE                                                                  | 60 |
| LOW NOTE LIMIT                                                          | 60 |
| HIGH NOTE LIMIT                                                         | 61 |
| LOW VELOCITY LIMIT                                                      | 61 |
| HIGH VELOCITY LIMIT                                                     | 62 |
| PANNING                                                                 | 62 |
| EFFECT BALANCE                                                          | 63 |
| OSCILLATOR MODE/NOTE/TUNE                                               | 63 |
| AMPLITUDE ENVELOPE GENERATOR (AEG) MODE/LEVEL/RATE                      | 64 |
| AMPLITUDE ENVELOPE GENERATOR (AEG) RATE SCALING                         | 66 |
| AMPLITUDE ENVELOPE GENERATOR (AEG) LEVEL SCALE BREAKPOINT               | 66 |
| AMPLITUDE ENVELOPE GENERATOR (AEG) LEVEL SCALE OFFSET .                 |    |
| SENSITIVITY (VELOCITY, AMPLITUDE & PITCH MODULATION)                    | 67 |
| LOW FREQUENCY OSCILLATOR (LFO)                                          |    |
| WAVEFORM/SPEED/DELAY/PHASE                                              | 69 |
| LOW FREQUENCY OSCILLATOR (LFO) MODULATION DEPTH, AMPLITUDE/PITCH/CUTOFF | 70 |

| PITCH ENVELOPE GENERATOR (PEG) LEVEL/RATE                                                                                                    | 71 |
|----------------------------------------------------------------------------------------------------|----|
| PITCH ENVELOPE GENERATOR (PEG) SENSITIVITY,                                                                                                    |    |
| RANGE/RATE SCALING/VELOCITY SWITCH                                                                                                    |    |
| FILTER: TYPE/CUTOFF/MODE                                                                                                    | 73 |
| FILTER: CUTOFF ENVELOPE GENERATOR                                                                                                    | 75 |
| FILTER: RATE SCALING                                                                                                    | 76 |
| FILTER: LEVEL SCALING BREAKPOINT                                                                                                    | 76 |
| FILTER: LEVEL SCALING OFFSET                                                                                                    | 77 |
| FILTER: RESONANCE/VELOCITY SENSITIVITY/                                                                                                    |    |
| MODULATION SENSITIVITY                                                                                                    |    |
| ELEMENT INITIALIZE                                                                                                    |    |
| CONTROLLER: PITCH BEND RANGE                                                                                                    | 81 |
| CONTROLLER: AFTER TOUCH PITCH BIAS                                                                                                    | 81 |
| CONTROLLER: RANDOM PITCH RANGE                                                                                                    | 81 |
| CONTROLLER: AMPLITUDE MODULATION                                                                                                    | 82 |
| CONTROLLER: PITCH MODULATION                                                                                                    | 82 |
| CONTROLLER: CUTOFF MODULATION                                                                                                    | 83 |
| CONTROLLER: CUTOFF FREQUENCY CONTROL                                                                                                    | 83 |
| CONTROLLER: EG BIAS CONTROL                                                                                                    |    |
| CONTROLLER: VOLUME CONTROL                                                                                                    | 84 |
| EFFECT: TYPE/OUTPUT LEVEL                                                                                                    | 85 |
| EFFECT: EFFECT PARAMETERS                                                                                                    | 86 |
| VOICE NAME                                                                                                    |    |
| VOICE RECALL                                                                                                    |    |
| VOICE INITIALIZE                                                                                                    |    |
| TOTOL INTILILLICAL CONTROL CONTROL CON |    |

# **GENERAL OPERATION**

# **Selecting the Voice Edit Mode**

Press the [VOICE] key followed by the [EDIT/COMPARE] key. Both the [VOICE] and [EDIT/COMPARE] key indicators should be lit.

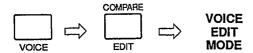

If the VOICE PLAY mode is already selected (i.e. the [VOICE] key indicator is lit), it is only necessary to press the [EDIT/COMPARE] key.

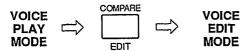

You can exit the voice edit mode and return to the voice play mode at any time by pressing either the [VOICE] key or the [EXIT] key.

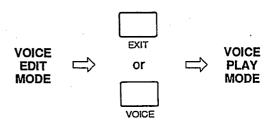

# **Selecting the Various Edit Mode Jobs**

Once the voice edit mode has been selected, two different methods can be used to select the various voice editing jobs.

## Method 1: Page Access.

The [PAGE ◀] and [PAGE ▶] keys can be used to scroll forward and backward through the editing jobs.

To step forward through the voice edit job list.
Hold for continuous scrolling.
To step backward through the voice edit job list.

Hold for continuous scrolling.

In some cases a display screen accessed by the [PAGE ◀] and [PAGE ▶] keys will actually be a "doorway" to a separate list of jobs relating to that function. In the voice edit mode, the FILTER, CONTROLLER and EFFECT jobs are of this type. When

"Filter" is selected, for example, "press ENTER" will appear on the bottom line of the display.

Filter press "ENTER"

When you press [ENTER], the [PAGE ◀] and [PAGE►] keys can be used to access a whole subset of FILTER jobs. When you're finished editing filter jobs, press the [EXIT] key to return to the primary job list.

## Method 2: Direct Job Number Entry.

All edit mode jobs have a "job number." These are listed along with the job names throughout the reference section of this manual. Any editing job can be directly accessed by first pressing the [JOB] key, and then selecting the desired job number using the [DATA ENTRY] control, the [-1/NO] and [+1/YES] keys, or the numeric and [ENTER] keys.

When the [JOB] key is pressed, the job selection display appears showing the currently selected job.

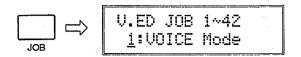

On the upper display line "V.ED JOB 1—42" means that you are in the voice edit mode (V.ED) and that you have a choice of jobs 1 through 42 (JOB 1—42).

You can now select the desired job number by using the [DATA ENTRY] control/the [-1/NO] and [+1/YES] keys, or the numeric keys.

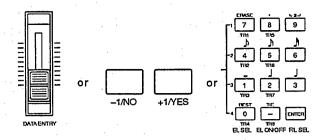

• To select the desired job number.

If you use the numeric keys, the entered number will flash on the display. Confirm that the desired job name appears on the display, then press the [ENTER] key to go directly to the selected job.

## Selecting and Editing Parameter Values

Some jobs only have a single parameter, while others contain several that must be selected using the [⋄] and [⋄] cursor keys. In many cases the [⋄] and [⋄] keys arc used to select one of the available elements in a multi-element voice.

The value of a selected parameter is adjusted using the [DATA ENTRY] control, the [-1/NO] and [+1/YES] keys, or the numeric and [ENTER] keys.

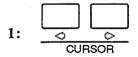

• To select desired element or parameter.

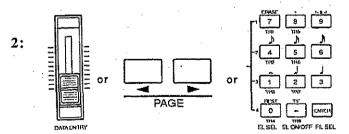

 To edit value of selected element or parameter. When using the numeric keys, first enter the desired value in one, two, or three digits (the value will flash on the display), then press the [ENTER] key (the value will stop flashing). In general, if you enter a value higher than the maximum value or lower than the minimum value for the selected parameter, the maximum or minimum value will be selected, respectively, when the [ENTER] key is pressed. The numeric [-] key can be used to make positive values negative, and vice versa, for parameters which accept negative values.

# Selecting an Element to Edit/Element ON-OFF Switching

Although the  $\triangleleft$  and  $\triangleright$  cursor keys are used to select a particular element in many functions, some functions that can be individually programmed for each element contain several different parameters which must be selected using the  $\triangleleft$  and  $\triangleright$  keys, so an alternative means of element selection has been provided.

If you press and hold the [SELECT] key the element selection and switching display will appear.

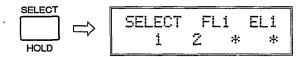

On the upper display line "FL1" indicates that Filter 1 is selected and "EL1" indicates that Element 1 is selected. The lower display line indicates that the 2-element mode has been selected (elements 1 and 2 are active). The asterisks (\*) indicate elements that are not available (3 and 4 in this case).

While the [SELECT] key is held, any of the available elements can be selected by pressing the corresponding [EL SEL] key (note the green markings next to the numeric [7], [4], [1] and [0] keys).

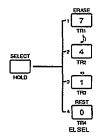

Also while the [SELECT] key is pressed, any of the available elements can also be turned ON or OFF (usually to hear how a single element in a multiple-element voice sounds) by pressing the corresponding [EL ON/OFF] key (the numeric [8], [5], [2] and [-] keys). An available element that has been turned OFF in this manner appears as a "-" on the display.

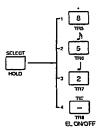

Releasing the [SELECT] key returns the display to the current function.

# **Edit/Compare Operation**

Normally, when you play a voice that is being edited in the voice edit mode you hear the sound of the <u>edited</u> voice. This can be compared with the original (pre-edit) sound by pressing the [EDIT/COMPARE] key to activate the COMPARE mode. The [EDIT/COMPARE] key indicator will flash while the COMPARE mode is active. Press the [EDIT/COMPARE] key again to return to the VOICE EDIT mode.

**NOTE:** While the COMPARE mode is active it is not possible to select any other functions. The [EXIT] key can be used, however, to return to the voice play mode.

**NOTE:** When the compare function is used, the contents of the TG55 "recall buffer" are replaced with the current contents of the edit buffer (i.e. the current status of the voice being edited). This can affect the outcome of a VOICE RECALL operation — see "VOICE RECALL" on page 77.

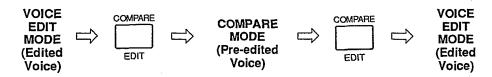

# The Element, AEG and Filter Copy Functions

The Element, AEG and Filter Copy functions make it possible to copy all parameter assignments, just the AEG parameter assignments, or just the filter parameter assignments from any other element to the element currently being edited. This is useful if, for example, you want to create an AEG curve that is the same as, or varies only slightly from, one that already exists.

- 1. Make sure the voice edit mode is engaged and that any function <u>other than</u> one of the EFFECT, AEG or FILTER functions is selected if you want to copy all element parameters, that one of the AEG functions is selected if you want to copy the AEG parameters, or that one of the FILTER functions is selected if you want to copy the filter parameters.
- 2. Select the element to which the new parameter data will be copied using the standard element selection procedure described above.
- 3. Press the [STORE/COPY] key. One of the following displays will appear, depending on the currently selected function.

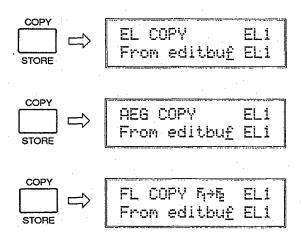

4. Next, select the voice from which the parameter data is to be copied by using the [DATA ENTRY] control, [-1/NO] and [+1/YES] keys, or numeric and [ENTER] keys. "editbuf" refers to the voice that is currently being edited, and other voices can be selected by using standard procedure — [INTERNAL], [CARD], or [PRESET] key to select voice bank; [DATA ENTRY] control, [-1/NO] and [+1/YES] keys, or numeric and [ENTER] keys to select the voice.

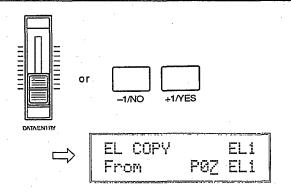

- 5. Move the underline cursor to the element parameter to the right by pressing the [▷] key, then choose the particular element of the selected voice you want to copy the data from using the [DATA ENTRY] control or [+1/YES] and [-1/NO] keys.\* If the element number appears in reverse, the voice does not use that element and no data is available.
  - \* For Filter Copy, the "editbuf" setting allows copying parameters from filter 1 to filter 2, or vice versa, when copying within the same element (e.g. EL1 → EL1). In this case, the filter to be copied to must be selected prior to pressing [STORE/COPY] key by holding the [SELECT] key and pressing either the numeric [9] or [6] key. "F2 →F1" or "F1 →F2" will appear on the upper line of the display to show the selected copy direction.
- 6. When the elements to and from which the data is to be copied have been properly selected, press the [ENTER] key. "Sure?" will appear on the top line of the LCD.

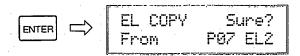

7. Press the [+1/YES] key to confirm and actually execute the copy operation, or [-1/NO] to cancel. "Executing! will appear briefly on the display while the data is being copied, then "Completed!" will appear for a few seconds when the copy operation has been successfully completed.

8. When the copy operation has finished, the SY55 will return automatically to the display that was showing immediately prior to activation of the element copy function.

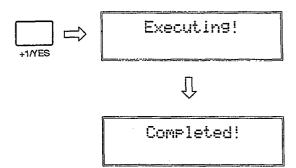

## **The Effect Copy Function**

The Effect Copy function makes it possible to copy the effect parameter assignments from any other voice or multi-timbral setup to the voice currently being edited.

- 1. Make sure the voice edit mode is engaged and that one of the EFFECT functions is selected.
- 2. Press the [STORE/COPY] key. The following display will appear.

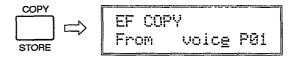

- 3. Use the [❖] and [❖] cursor keys to move to the Multi/Voice parameter and select "Multi" if you want to copy the effect parameters from a multi-timbral setup, or "Voice" if you want to copy the effect parameters from a preset or internal voice.
- 4. Next, move the cursor to the multi or voice number parameter by pressing the [▷] key, and select the multi-timbral setup or voice <u>from</u> which the parameter data is to be copied by using the [DATA ENTRY] control, [-1/NO] and [+1/YES] keys, or numeric and [ENTER] keys. The [INTERNAL], [CARD], or [PRESET] key can be used to select the "P" (preset) or "I" voice bank if necessary.

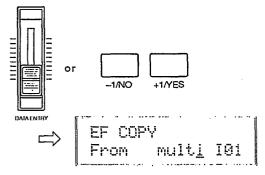

56

5. Press the [ENTER] key. "Sure?" will appear on the top line of the LCD.

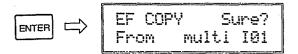

6. Press the [+1/YES] key to confirm and actually execute the copy operation, or [-1/NO] to cancel. "Executing! will appear briefly on the display while the data is being copied, then "Completed!" will appear for a few seconds when the copy operation has been successfully completed.

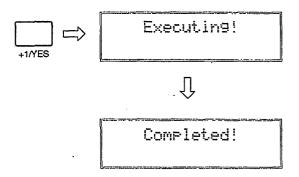

7. When the copy operation has finished, the SY55 will return automatically to the display that was showing immediately prior to activation of the effect copy function.

# **JOBS & PARAMETERS**

## **VOICE MODE**

JOB1

VOICE Mode =<u>1</u> Element

**Summary:** Determines whether the voice will be a 1-element (max. 16-note polyphony), 2-element (max. 8-note polyphony) or 4-element (max. 4-note polyphony) type.

Settings: 1 Element, 2 Element, 4 Element.

**Procedure:** The [DATA ENTRY] control or [+1/YES] and [-1/NO] keys are used to select the desired number of elements.

**Details:** The number of elements used in a voice basically determines the number of different waveforms that can be played simultaneously: one waveform in the 1-element mode, two waveforms in the 2-element mode, and four waveforms in the 4-element mode. Since each individual element has its own waveform, filters, envelope generator, etc., the waveforms in a multi-element voice can be combined in several

different ways. They can simply be played simultaneously, limited to specific regions of the keyboard to create a "split keyboard" voice, one waveform could be used only for the attack portion of the voice while another is used for the sustain, and so on.

When selecting the 2- or 4-element mode, always keep in mind the fact that these modes reduce the number of notes you can play at the same time:

| Mode                                                  | Polyphony |  |  |
|-------------------------------------------------------|-----------|--|--|
| 1-element mode:<br>2-element mode:<br>4-element mode: |           |  |  |

The tutorial goes into further detail concerning the use of the multi-element modes.

Refer to: Tutorial, page 35...37, 42.

## AWM WAVE SELECTION

JOB 2

<Piano > ELi #P0i \*\*\* \*\*\* \*\*\*

**Summary:** Assigns a preset or card wave to each active voice element.

#### **Settings:**

P01 ... P58 (preset voices) P59 ... P74 (preset drums) C01 ... max. C99 (card voices)

**Procedure:** When the 1-element mode is selected (as in the example LCD display, above), only a single wave may be assigned. The unavailable elements are each represented by "\*\*\*" on the display.

If the 2- or 4-element mode is selected, different waves may be assigned to each available element. The [◆] and [▷] cursor keys are used to move the cursor to the desired element (EL1, EL2, EL3 or EL4 will appear in the upper right-hand comer of the display), and the [DATA ENTRY] control, [-1/NO] and [+1/YES] keys, or numeric and [ENTER] keys are used to assign the desired wave to the selected element. The wave number (P01... P74, C01... C99) is shown at the current cursor location, and the full name of the assigned wave is shown in the upper left-hand corner of the display.

**Details:** Completely different waves can be assigned to each element, but it is also possible to assign the <u>same</u> wave to different elements. In this case

the waves can be filtered differently and/or have different envelopes to create an endless range of interesting effects.

Refer to: Tutorial, page 35, 42.

# **VOLUME**

JOB 3

Volume 127 EL1 ▶127 \*\*\* \*\*\*

**Summary:** Allows individual adjustment of element volume as well as overall (total) volume adjustment.

**Settings:** 0 ... 127

Procedure: The [◆] and [◆] cursor keys are used to select the element for which the volume is to be adjusted, or overall "Total" volume control (EL1, EL2, EL3, EL4 or Total will appear in the upper right-hand comer of the display). Unavailable elements are represented by "\*\*es\*" on the display. The [DATA ENTRY] control, [-1/NO]

and [+1/YES] keys, or numeric and [ENTER] keys are used to set the desired volume.

**Details:** A setting of "0" produces no sound while a setting of "127" produces maximum volume.

The ability to independently adjust the volume of each element makes it simple to set up the optimum balance or "mix" between elements. Overall volume adjustment can be used to match the the overall level of different voices.

**Refer to:** Tutorial, page 42.

## **NOTE SHIFT**

JOB 4

Note Shift ELi > +0 \*\*\* \*\*\* \*\*\*

**Summary:** Individually shifts the pitch of each active element up or down in semitone steps.

**Settings:** -64 ... +63.

Procedure: The [<] and [▷] cursor keys are used to select the element to be note-shifted (EL1, EL2, EL3 or EL4 will appear in the upper right-hand comer of the display). Unavailable elements are represented by "\*\*\*" on the display. The [DATA ENTRY] control, [-1/NO] and (+1/YES] keys, or numeric and [ENTER] keys are used to set the desired degree of note shift.

**Details:** A setting of "-12," for example, shifts the pitch of the selected element down by one octave; a setting of "+4" shifts the pitch up by a major third.

The Note Shift function can be used to transpose a voice to its most useful range, or to create harmony (intervals) between different elements in a multi-element voice.

**Refer to:** Utility mode "TRANSPOSE," page 132.

Detune EL1 } +0 \*\*\* \*\*\* \*\*\*

**Summary:** Allows slight upward or downward pitch adjustment of each active element.

**Settings: -7 ... +7** 

Procedure: The [▷] and [▷] cursor keys are used to select the element to be detuned (EL1, EL2, EL3 or EL4 will appear in the upper right-hand comer of the display). Unavailable elements are represented by "\*\*\*" on the display. The [DATA ENTRY] control, [-1/NO] and [+1/YES] keys, or numeric and [ENTER] keys are used to set the desired degree of detuning.

**Details:** The maximum minus setting of "-7" produces a downward pitch shift of approximately a quarter of a semitone, and the maximum plus setting of "+7" produces an upward pitch shift of approximately the same amount. A setting of "0" produces no pitch change.

The Detune function allows different elements in a multi-element voice to be slightly detuned in relation to each other, thereby "thickening" the overall sound.

**Refer to:** "OSCILLATOR MODE/NOTE/TUNE," page 63.

## **LOW NOTE LIMIT**

JOB 6

Note Limit/L EL1

Cz \*\*\* \*\*\* \*\*\*

**Summary:** Individually sets the low note limit for each active element (the lowest note that each element will produce).

Settings: C-2 ... G8

Procedure: The [◇] and [▷] cursor keys are used to select the element for which the low note limit is to be set (EL1, EL2, EL3 or EL4 will appear in the upper right-hand comer of the display). Unavailable elements are represented by "\*\*\*" on the display. The [DATA ENTRY] control or [+1/YES] and [-1/NO] keys are used to set the low note limit.

The low note limit can also be set by pressing the [ENTER] key — "KBD" will flash on the display — and then the key on the keyboard corresponding to the desired low note.

**Details:** The C-2 to G8 range of this function covers a full 10-1/2 octaves. "C3" corresponds to "middle C" on a keyboard.

This function, in conjunction with the High

Note Limit function described below, allows the sound from an element to be limited to a specific region of the keyboard (or scale of other types of MIDI controllers). If the Low Note Limit is set to C3 and the High Note Limit for the same element is set to C4, for example, the sound from that element will only be produced between C3 and C4 — the octave immediately above middle C. This makes it simple to produce split voices.

If the High Note Limit is set to a note that is lower than the Low Note Limit for the same element, the full range of notes (C-2...G8) will be produced.

**Refer to:** Tutorial, page 36. "HIGH NOTE LIMIT" on page 61.

### **HIGH NOTE LIMIT**

JOB7

Note Limit/H EL1 • G8 \*\*\* \*\*\* \*\*\*

**Summary:** Individually sets the high note limit for each active element (the highest note that each element will produce).

Settings: C-2 ... G8

Procedure: The [▷] and [▷] cursor keys are used to select the element for which the high note limit is to be set (EL1, EL2, EL3 or EL4 will appear in the upper right-hand comer of the display). Unavailable elements are represented by "\*\*\*" on the display. The [DATA ENTRY] control or [+1/YES] and [-1/NO] keys are used to set the high note limit.

The high note limit can also be set by pressing the [ENTER] key — "KBD" will flash on the display — and then the key on the keyboard corresponding to the desired high note.

Details: See "LOW NOTE LIMIT," above.

**Refer** to: Tutorial, page 36. "LOW NOTE LIMIT" on page 60.

### LOW VELOCITY LIMIT

JOB 8

Vel. Limit/L EL1 ▶ 1 \*\*\* \*\*\* \*\*\*

**Summary:** Sets the lowest velocity value for a range of velocity values over which each active element will produce output.

**Settings:** 1 ... 127

Procedure: The [<] and [<] cursor keys are used to select the element for which the low velocity limit is to be set (EL1, EL2, EL3 or EL4 will appear in the upper right-hand comer of the display). Unavailable elements are represented by "\*\*\*" on the display. The [DATA ENTRY] control, [-1/NO] and [+1/YES] keys, or numeric and [ENTER] keys are used to set the low velocity limit.

The low velocity limit can also be set by pressing the [ENTER] key — "KBD" will flash on the display — and then a key on the keyboard at approximately the desired velocity.

**Details: Every** MIDI "NOTE ON MESSAGE" (the MIDI message that is transmitted every time a note is played on a keyboard or other MIDI con-

troller) contains a "velocity" value that tells the tone generator how hard the note has been played. The range, of MIDI velocity values is from 1 to 127—thus the 1 ... 127 range of this function.

The Low Velocity Limit function, in conjunction with the High Velocity Limit function described below, makes it possible to specify a range of velocity values over which the selected element will produce sound. You could, for example, set Low Velocity Limit to "60" and High Velocity Limit to "127." This would cause that element to produce output only when a velocity value between 60 and 127 was received — i.e. when a fairly loud note is played. A second element could then be set to produce output only when velocity values below 60 are received, so that completely different sounds are produced on soft and loud notes.

**Refer to:** Tutorial, page 43. "HIGH VELOCITY LIMIT" on page 62.

Vel. Limit/H EL1 >127 \*\*\* \*\*\* \*\*\*

**Summary:** Sets the highest velocity value for a range of velocity values over which each active element will produce output.

**Settings:** 1 ... 127

Procedure: The [<] and [<] cursor keys are used to select the element for which the high velocity limit is to be set (EL1, EL2, EL3 or EL4 will appear in the upper right-hand comer of the display). Unavailable elements are represented by "\*\*\*" on the display. The [DATA ENTRY] control, [-1/NO] and [+1/YES] keys, or numeric

and [ENTER] keys are used to set the high velocity limit.

The high velocity limit can also be set by pressing the [ENTER] key — "KBD" will flash on the display — and then a key on the keyboard at approximately the desired velocity.

**Details:** See "LOW VELOCITY LIMIT," above.

**Refer to:** Tutorial, page 43. "LOW VELOCITY LIMIT" on page 61.

## **PANNING**

**JOB 10** 

Pan L........R EL1 • +0 \*\*\* \*\*\* \*\*\*

**Summary:** Determines the position in the stereo sound field in which the sound from each active element will be heard (left to right).

**Settings:**-31...+31

Procedure: The [◆] and [▷] cursor keys are used to select the element for which the pan position is to be set (EL1, EL2, EL3 or EL4 will appear in the upper right-hand corner of the display). Unavailable elements are represented by "\*\*\*" on the display. The [DATA ENTRY] control, [-1/NO] and [+1/YES] keys, or numeric and [ENTER] keys are used to set the pan position.

The upper line of the display also shows a graphic representation of the stereo sound field with "L" representing "left" and "R" representing "right." As you change the pan value the vertical bar will appear at the corresponding position on the graphic display.

**Details:** Minus values represent panning to the left, and positive values represent panning to the right. "0" positions the sound of the selected element in the center of the stereo sound field.

For a single-element voice the Pan position should generally be set to center ("0") unless you have some specific reason why you want the sound to appear only at the L/MONO or R output jack. In multi-element voices interesting stereo effects can be produced by placing the output from different elements at different locations in the stereo sound field.

**Refer to:** "THE CONTROLS AND CONNECTORS," page 7.

## **EFFECT BALANCE**

JOB12

EF Balance EL1 `} 50 \*\*\* \*\*\* \*\*\*

**Summary:** Determines the balance between the direct and effect sound for each active element.

**Settings:** 0 ... 100

Procedure: The [◆] and [₺] cursor keys are used to select the element for which the effect balance is to be set (EL1, EL2, EL3 or EL4 will appear in the upper right-hand comer of the display). Unavailable elements are represented by "\*\*\*" on the display. The [DATA ENTRY] control, [-1/NO] and [+1/YES] keys, or numeric and [ENTER] keys are used to set the effect balance.

**Details:** A setting of "0" produces only the direct sound of the selected element, while a setting of "100" produces only the effect sound. A setting of "50" delivers both the direct and effect sound in approximately equal proportions.

The effect (reverb, delay, etc.) applied to the voice is selected and edited using the EFFECT functions described on page 86.

**Refer to:** Tutorial, page 43. "EFFECT: TYPE/OUT-PUT LEVEL" on page 85. "EFFECT: EFFECT PARAMETERS" on page 86. Utility mode "EFFECT" on page 133.

## OSCILLATOR MODE/NOTE/TUNE

**JOB12** 

# • Frequency Mode

OSC Fr⊲.Mode ELi nor<u>m</u> +0

**Summary:** Determines whether the AWM wave for the selected element is reproduced in the normal (variable pitch) or fixed-pitch mode.

Settings: norm, fix

Procedure: If the Frequency Mode ("Frq.Mode" on upper LCD line) parameter is not already selected, use the [◁] and [▷] cursor keys to select it. Use the [DATA ENTRY] control or [+1/YES] and [-1/NO] keys to select the "fix" or "norm" setting.

**Details:** Normally you want the pitch of the AWM wave (or waves) used in a voice to be controllable from a keyboard or other type of controller, so this parameter will be set to "norm" for most applications.

In some cases — sound effects in particular — you might want the same pitch to be produced no matter what note you play on the keyboard or other controller. In this case, the "fix" mode is appropriate. The Frequency Note parameter described below can be used to set the note produced when the "fix" mode is selected.

## Frequency Note

OSC Frq.Note EL1 fix A<u>3</u> +0

**Summary:** Sets the frequency (note) of the AWM wave for the selected element when the "fix" mode (above) is selected.

Settings: C-2 ... G8

**Procedure:** The "Frq.Note" parameter only appears when the "Frq.Mode" parameter described above has been set to "fix."

Use the [<] and [<] cursor keys to select the Frequency Note ("Frq.Note") parameter. Use the [DATA ENTRY] control or [+1/YES] and [-1/NO] keys to select the desired note.

The frequency note can also be set by pressing the [ENTER] key — "KBD" will flash on the display — and then the key on your keyboard corresponding to the desired note.

**Details:** The C-2 to G8 range of this parameter covers a full 10-1/2 octaves. "C3" corresponds to "middle C" on a keyboard.

**Refer to:** "NOTE SHIFT," page 59.

# Frequency Tune

OSC Fra.Tune EL1 fix A3 +<u>0</u>

**Summary:** Allows tuning of the AWM wave assigned to the selected element.

**Settings:** -64 ... +63

**Procedure:** Use the [�] and [�] cursor keys to select the Frequency Tune ("Frq.Tune") parameter. Use the [DATA ENTRY] control, [-1/NO] and [+1/YES] keys, or numeric and [ENTER] keys to set the tuning as required.

**Details:** Each tuning increment corresponds to a 75/64-cent change in pitch. The entire tuning range is therefore 75/64 x 127 (i.e. 64 + 63 increments) — almost 150 cents. Since 100 cents equals one semitone, the tuning range is approximately one and a half semitones. A setting of "0" produces normal pitch (A3 = 440 Hertz).

Please note that this parameter is used to individually tune different elements within a voice. Overall tuning control is provided by the MASTER tune function in the UTILITY mode.

**Refer to:** "MASTER TUNE" on page 132. "DETUNE" on page 60.

# AMPLITUDEENVELOPEGENERATOR (AEG) MODE/LEVEL/RATE

**JOB 13** 

AEG Mode EL1 nrm 53 5 58÷

**Summary:** All the parameters within this function determine the "shape" of the amplitude envelope of the selected element.

**Settings:** 

Mode parameter: nrm, hld R1/HT, R2, L2, R3, L3, R4 and RR parameters: 0 ... 63

Procedure: If the Mode ("Mode" on upper LCD line) parameter is not already selected, use the [⟨¬] and [⟨¬] cursor keys to select it, then use the [DATA ENTRY] control, [-1/NO] and [+1/YES] keys to select the "nrm" (normal) or "hld" (hold) setting. Once the desired mode has been selected, use the [⟨¬] and [⟨¬] cursor keys to select the various rate and level parameters in turn (R1/HT, R2, L2, R3, L3, R4 and RR), using the [DATA ENTRY] control or [+1/YES] and [-1/NO] keys, or numeric and [ENTER] keys to set the value of each. "R1" (Rate 1) will appear

when the "nrm" mode has been selected, but "HT (Hold Time) will appear instead when the "hld" mode is selected.

#### **Details:**

The "nrm" and "hld" mode settings affect the initial attack of the sound, determining how the amplitude envelope begins. In the "nrm" mode, the envelope begins from zero level, reaching the maximum AWM level at a rate determined by the R1 (Rate 1) parameter. In this mode there will always be a slight delay between the initiation of a note and maximum level. The following two diagrams show the kind of envelopes that can be produced in the "nrm" mode.

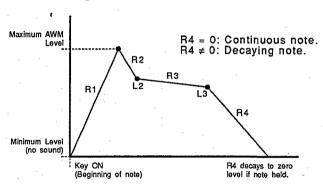

The envelop begins at zero level, reaches maximum level at the rate determined by the Rl parameter, moves to L2 (Level 2) at R2 (Rate 2), moves on to L3 (Level 3) at R3 (Rate 3), and finally decays to zero level at R4 (Rate 4) if the note is held the entire time.

If the note is released before the end of the envelope described above, then the sound decays to zero level from the point at which the note is released at the rate determined by the RR (Release Rate) parameter.

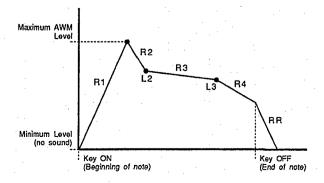

If the "hld" mode is selected, the envelope begins immediately from maximum AWM level, allowing the fast attack transients of waveforms to pass unaffected. In this case the R1 parameter is replaced by the HT (Hold Time) parameter. The HT parameter determines the length of time between the beginning of the envelope and the point at which the envelope begins to move towards L2 (Level 2) at R2 (Rate 2), as shown below.

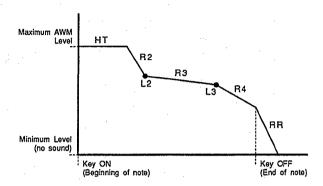

For the level parameters, a setting of "0" corresponds to the lowest possible level (no sound) while a setting of "63" produces the highest output level. A "0" rate parameter setting produces the slowest rate between levels, while the maximum setting of "63" produces the fastest (almost instantaneous) change.

**Refer to:** Tutorial, page 36, 44.

## AMPLITUDE ENVELOPE GENERATOR (AEG) RATE SCALING JOB 14

AEG R.Scale ELi =+Z

**Summary:** Allows the overall amplitude envelope generator decay rate for the selected element to be varied across the entire pitch range.

**Settings: -7 ... +7** 

**Procedure:** Use the [DATA ENTRY] control, [-1/NO] and [+1/YES] keys, or numeric and [ENTER] keys to set the desired degree of rate scaling.

**Details:** Plus ("+") settings produce a longer overall envelope time for the low notes and a shorter en-

velope time for the high notes. This is useful for simulating instruments such as piano, in which the low notes take much longer to decay than the high notes. The maximum "+7" setting produces the greatest envelope length variation across the pitch range. Minus ("-") settings produce the opposite effect — short low notes and long high notes. A setting of "+0" results in no envelope length variation.

**Refer to:** "AMPLITUDE ENVELOPE GENERATOR (AEG) MODE/LEVEL/RATE," page 64.

# AMPLITUDE ENVELOPE GENERATOR (AEG) LEVEL SCALE BREAKPOINT

**JOB 15** 

AEG LS BP1 EL1 C<u>1</u> GZ E4 C6

**Summary:** Allows four separate amplitude envelope generator level-scaling breakpoints to be set at any notes between C-2 and G8 for the selected element.

Settings: C-2 ... G8

**Procedure:** Use the [<] and [▷] cursor keys to select the desired breakpoint (BP1, BP2, BP3 and BP4, from left to right), then use the [DATA ENTRY] control or [+1/YES] and [-1/NO] keys to set the breakpoint note.

The breakpoint can also be set by pressing the [ENTER] key — "KBD" will flash on the display — and then the key on the keyboard corresponding to the desired breakpoint.

**Details:** Level scale offset values are applied to each of the breakpoints using the LEVEL SCALE OFFSET function described below. Natural level variations can thereby be produced across the range of the controlling keyboard. No breakpoint can be set to a key lower than the breakpoint to its left.

**Refer to:** "AMPLITUDE ENVELOPE GENERATOR (AEG) LEVEL SCALE OFFSET" below.

# AMPLITUDE ENVELOPE GENERATOR (AEG) LEVEL SCALE OFFSET JOB 16

AEG LS OFS1 EL1 +0 +0 +0 +0

**Summary:** Sets the amount of level offset for each of the four level-scaling breakpoints set in the "AMPLITUDE ENVELOPE GENERATOR

(AEG) LEVEL SCALE BREAKPOINT" function described above.

**Settings:**-127...+127

**Procedure:** Use the [<] and [▷] cursor keys to select the desired offset parameter (OFS1, OFS2, OFS3 and OFS4, from left lo right), then use the

[DATA ENTRY] control, [-1/NO] and [+1/YES] keys/or numeric and [ENTER] keys to set the level-scaling offset for the corresponding breakpoint.

**Details:** Negative values reduce the level, and positive values increase the level at the corresponding breakpoint. No matter what value is chosen, the EG level will never exceed its maximum of 63.

When different offsets are set for adjacent breakpoints, the level varies accordingly and smoothly between the breakpoints.

**Refer to:** "AMPLITUDE ENVELOPE GENERATOR (AEG) LEVEL SCALE BREAKPOINT" on page 66.

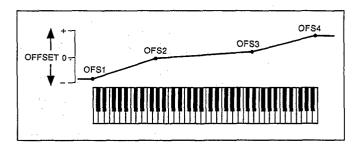

# SENSITIVITY (VELOCITY, AMPLITUDE & PITCH MODULATION), JOB 17

## Velocity Sensitivity

**Summary:** Determines how the output level of the selected element changes in response to velocity changes (e.g. keyboard dynamics).

**Settings:**-7...+7

**Procedure:** If the Velocity Sensitivity ("Vel." on upper LCD line) parameter is not already selected, use the [❖] and[❖] cursor keys to select it. Use the [DATA ENTRY] control, [-1/NO] and

[+1/YES] keys, or numeric and [ENTER] keys to select the required degree of velocity sensitivity.

Details: Plus "+" settings produce higher output level in response to higher velocity values — i.e. the harder a key is played, the louder the sound. The maximum setting of "+7" produces the maximum level variation in response to velocity changes. Minus "-" settings produce the opposite effect: lower level in response to higher velocity. A setting of "+0" results in no level variation. Make sure that the volume is turned down when making "-" settings, or you may not be able to hear the full effect.

# Velocity Rate Sensitivity ON/OFF

**Summary:** Determines whether overall envelope length of the amplitude envelope generator for the selected element will or will not be controlled by velocity information.

Settings: on, off

**Procedure:** Use the [<] and [▷] cursor keys to select the Velocity Rate Sensitivity parameter

("V.Rate"). Use the [DATA ENTRY] control or [+1/YES] and [-1/NO] keys to select "on" or "off."

**Details:** When this parameter is turned "on," higher velocity values produce a faster attack rate. When "off no envelope rate variation is produced.

**Refer to:** "AMPLITUDE ENVELOPE GENERATOR (AEG) MODE/LEVEL/RATE," page 64.

## Amplitude Modulation Sensitivity

**Summary:** Determines the sensitivity of the selected element to amplitude modulation (tremolo effect) applied via the low-frequency oscillator (LFO) and appropriate controllers.

**Settings:** -7 ... +7

Procedure: Use the [<] and [<]cursor keys to select the Amplitude Modulation Sensitivity parameter ("AMS"). Use the [DATA ENTRY] control, [-1/NO] and [+1/YES] keys, or numeric and [ENTER] keys to set the required degree of amplitude modulation sensitivity.

**Details:** A setting of "0" allows no amplitude modulation by any means, while a setting of "+7" results in maximum sensitivity to amplitude modulation. Minus settings produce reverse EG bias — i.e. a higher modulation value produces lower level.

When setting up the low-frequency oscillator or a controller to apply amplitude modulation, this parameter must be set to a value other than "0" for amplitude modulation to take place.

Refer to: "LOW FREQUENCY OSCILLATOR (LFO) WAVEFORM/SPEED/DELAY/PHASE" on page 69. "LOW FREQUENCY OSCILLATOR MODULATION DEPTH, AMPLITUDE/PITCH/CUTOFF" on page 70. "CONTROLLER" functions from page 81 to page 84.

## Pitch Modulation Sensitivity

**Summary:** Determines the sensitivity of the selected element to pitch modulation (vibrato effects) applied via appropriate controllers.

**Settings:** 0 ... 7

Procedure: Use the [◆] and [♦] cursor keys to select the Pitch Modulation Sensitivity parameter ("PMS"). Use the [DATA ENTRY] control, [-1/NO] and [+1/YES] keys, or numeric and [ENTER] keys to set the required degree of pitch modulation sensitivity.

**Details:** A setting of "0" allows no pitch modulation by any means, while a setting of 7 results in maximum sensitivity to amplitude modulation.

When setting up the low-frequency oscillator or a controller to apply pitch modulation, this parameter must be set to a value other than "0" for pitch modulation to take place.

Refer to: "LOW FREQUENCY OSCILLATOR (LFO) WAVEFORM/SPEED/DELAY/PHASE" on page 69. "LOW FREQUENCY OSCILLATOR MODULATION DEPTH, AMPLITUDE/PITCH/CUTOFF" on page 70. "CONTROLLER" functions from page 81 to page 84.

## LOW FREQUENCY OSCILLATOR (LFO) WAVEFORM/SPEED/DELAY/PHASE

**JOB 18** 

#### Wave

LFO Wave (\) ELi sin 37 20 0

**Summary:** Determines the waveform of the LFO for the selected element.

Settings: tri, dwn, up, squ, sin, S/H

**Procedure:** If the Wave parameter is not already selected, use the [<] and [▷] cursor keys to select it. Use the [DATA ENTRY] control or [+1/YES] and [-1/NO] keys to select the desired LFO waveform.

#### **Details:**

"tri" = Triangle.

"dwn" = Downward sawtooth.

"up" = Upward sawtooth.

"squ" = Square.

"sin" = Sine.

"S/H" = Sample and hold.

**Refer to:** "SENSITIVITY (VELOCITY, AMPLITUDE & PITCH MODULATION," page 67.

#### Speed

LFO Speed/\/ EL1 sin 3Z 20 0

**Summary:** Sets the speed of the LFO for the selected element.

**Settings:** 0 ... 99

**Procedure:** Use the [<] and [▷] cursor keys to select the Speed parameter. Use the [DATA EN-

TRY] control, [-1/NO] and [+1/YES] keys, or numeric and [ENTER] keys to set the desired LFO speed.

**Details:** "0" produces the slowest LFO speed, and "99" produces the fastest LFO speed.

**Refer to:** "SENSITIVITY (VELOCITY, AMPLITUDE & PITCH MODULATION," page 67.

## Delay

LFO Delay^v ELi sin 37 2<u>0</u> 0

**Summary:** Sets the delay time between the beginning of a note and the beginning of LFO operation for the selected element.

**Settings:** 0 ... 99

**Procedure:** Use the [<] and [<>] cursor keys to select the Delay parameter. Use the [DATA EN-

TRY] control, [-1/NO] and [+1/YES] keys, or numeric and [ENTER] keys to set the desired LFO delay.

**Details:** The minimum setting of "0" results in no delay, while the maximum setting of "99" produces the longest possible delay before the LFO begins operation.

**Refer to:** "SENSITIVITY (VELOCITY, AMPLITUDE & PITCH MODULATION," page 67.

## Phase

LFO Phase/\/ ELi sin 37 20 <u>0</u>

**Summary:** Determines at which point in the LFO waveform the LFO will begin operation for the selected element.

**Settings:** 0 ... 99

**Procedure:** Use the [♦] and [♦] cursor keys to select the Phase parameter. Use the [DATA EN-

TRY] control, [-1/NO] and [+1/YES] keys, or numeric and [ENTER] keys to set the desired LFO phase.

**Details:** If the LFO is used for pitch modulation, for example, a phase setting of "0" would cause the vibrato effect to begin with an upward pitch sweep, while a setting of "55" would cause the vibrato to begin with a downward pitch sweep. The change can be subtle, and experimentation is the best way to find the best setting.

**Refer to:** "SENSITIVITY (VELOCITY, AMPLITUDE & PITCH MODULATION," page 67.

## LOW FREQUENCY OSCILLATOR MODULATION DEPTH, AMPLITUDE/PITCH/CUTOFF

# Amplitude Modulation Depth

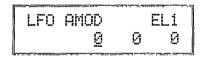

**Summary:** Determines the amount of amplitude modulation applied to the selected element.

**Settings:** 0 ... 127

Procedure: If the Amplitude Modulation ("AMOD") parameter is not already selected, use the [◆] and [◆] cursor keys to select it. Use the [DATA ENTRY] control, [-1/NO] and [+1/YES] keys, or numeric and [ENTER] keys to set the desired degree of amplitude modulation.

**Details:** A "0" setting produces no modulation while a setting of "127" produces maximum modulation. Amplitude modulation produces a periodic variation in the volume of the sound, thus creating a tremolo effect.

**JOB 19** 

Please note that the amplitude modulation sensitivity parameter (see page 68) must also be set to an appropriate value before amplitude modulation can be applied.

**Refer to:** "Amplitude Modulation Sensitivity" on page 68.

# Pitch Modulation Depth

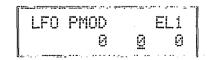

**Summary:** Determines the amount of pilch modulation applied to the selected element.

**Settings:** 0 ... 127

Procedure: Use the [<] and [▷] cursor keys to select the Pitch Modulation ("PMOD") parameter. Use the [DATA ENTRY] control or [+1/YES] and [-1/NO] keys, or numeric and [ENTER] keys to set the desired degree of pitch modulation.

**Details:** A "0" setting produces no modulation while a selling of "127" produces maximum modulation. Pitch modulation produces a periodic pitch variation, thereby creating a vibrato effect.

Please note that the pitch modulation sensitivity parameter (see page 68) must also be set to an appropriate value before pitch modulation can be applied.

**Refer to:** "Pitch Modulation Sensitivity" on page 68

## Filter Cutoff Modulation Depth

**Summary:** Determines the amount of modulation applied to the cutoff frequency of the filter of the selected element.

**Settings:** 0 ... 127

**Procedure:** Use the [◆] and [♦] cursor keys to select the Filter Cutoff Modulation ("CutofMOD") parameter. Use the [DATA ENTRY] control, [-1/NO] and [+1/YES] keys, or numeric and [ENTER] keys to set the desired degree of cutoff modulation.

**Details:** A "0" setting produces no modulation while a setting of "127" produces maximum modulation. Filter cutoff modulation produces wah-wah type effects.

Please note that the filter cutoff modulation sensitivity parameter (see page 78) must also be set to an appropriate value before cutoff frequency modulation can be applied.

**Refer to:** Tutorial, page 37. "FILTER: RESONANCE/VELOCITY SENSITIVITY/MODULATION SENSITIVITY" on page 77.

## PITCH ENVELOPE GENERATOR (PEG) LEVEL/RATE

JOB 20

**Summary:** All parameters within this function determine the "shape" of the pitch envelope generator for the selected element.

#### **Settings:**

L0, L1, L2, L3, and RL parameters: -64 ... +63 R1, R2, R3 and RR parameters: 0 ... 63

**Procedure:** Use the [◆] and [♦] cursor keys to select the various rate and level parameters in turn (L0, R1, L1, R2, L2, R3, L3, RR and RL), using the [DATA ENTRY] control, [-1/NO] and [+1/YES] keys, or numeric and [ENTER] keys to set the value of each.

The arrow symbols (\* and \*) that appear at either end of the display mean that more parameters can be accessed by moving the cursor in the indicated direction using the [<] and [>] keys.

**Details:** Unlike the amplitude envelope generator, the "Level" parameters of which actually correspond to volume levels, the pitch envelope generator level parameters correspond to pitch. Plus "+" values produce higher pitch while minus "-" values produce lower pitch. "0" level values produce normal pitch.

The "Rate" parameters work in the same way as the amplitude envelope generator rate parameters: a setting of "0" produces the slowest rate between levels, while the maximum setting of "63" produces the fastest (almost instantaneous) change.

The pitch envelope begins at L0 (Level 0), moves to L1 (Level 1) at a rate determined by the setting of R1, then to L2 (Level 2) at R2 (Rate 2), and then to L3 (Level 3) at R3 (Rate 3). The pitch stays at L3 until the key is released, and then moves to RL (Release Level) at the rate determined by RR (Release Rate).

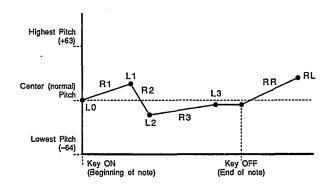

# PITCH ENVELOPE GENERATOR SENSITIVITY, RANGE/RATE SCALING/VELOCITY SWITCH

**JOB 21** 

## PEG Range

**Summary:** Sets the maximum range of pitch envelope generator pitch variation.

Settings: 2oct, 1oct, 1/2oct

**Procedure:** If the Range parameter is not already selected, use the [�] and [�] cursor keys to select it. Use the [DATA ENTRY] control or [+1/YES] and [-1/NO] keys to select the desired range.

**Details:** This parameter determines the total maximum range of the pitch envelope generator, so a setting of "2oct" means that the maximum range is  $\pm 1$  octave. That is, if a level parameter is set to +63, for example, the pitch at that point will be one octave above normal pitch.

**Refer to:** "PITCH ENVELOPE GENERATOR (PEG) LEVEL/RATE," page 71.

# PEG Rate Scaling

**Summary:** Allows the overall pitch envelope generator rate for the selected element to be varied across the entire pitch range.

**Settings:** -7 ... +7

**Procedure:** Use the [<] and [▷] cursor keys to select the Rate Scaling ("R.Scale") parameter. Use the [DATA ENTRY] control, [-1/NO] and [+1/YES] keys, or numeric and [ENTER] keys to set the desired degree of rate scaling.

**Details:** Plus ("+") settings produce a longer overall envelope time for the low notes and a shorter envelope time for the high notes. The maximum "+7" setting produces the greatest envelope length variation across the pitch range. Minus ("-") settings produce the opposite effect — a shorter low-note envelope and longer high-note envelope. A setting of "+0" results in no envelope length variation.

**Refer to:** "PITCH ENVELOPE GENERATOR (PEG) LEVEL/RATE," page 71.

## • PEG Velocity Switch

| PEG | i Vel. | SW | EL1 |
|-----|--------|----|-----|
|     | Zoct   | +3 | on  |

**Summary:** Determines whether overall envelope length of the pitch envelope generator for the selected element will or will not be controlled by velocity information.

Settings: on, off

**Procedure:** Use the [◆] and [�] cursor keys to select the Velocity. Switch ("Vel.SW") parameter. Use the [DATA ENTRY] control or [+1/YES] and [-1/NO] keys to turn the velocity switch "on" or "off."

**Details:** When this parameter is turned "on," higher velocity values produce a longer pitch envelope — i.e. the harder a key is played the longer the pitch variation. When "off" no envelope rate variation is produced.

**Refer to:** "PITCH ENVELOPE GENERATOR (PEG) LEVEL/RATE," page 71.

## FILTER: TYPE/CUTOFF/MODE

**JOB 22** 

## Type

|          |    | ···· |
|----------|----|------|
| FLINTupe |    | FII  |
|          |    |      |
| 100      | 02 | IFN  |
|          | 74 | LFU  |

**Summary:** Determines the response of the selected filter.

**Settings:** 

Filter 1 (FL1): THU, LPF, HPF Filter 2 (FL2): THU, LPF

**Procedure:** If the Type parameter is not already selected, use the [⟨¬] and [⟨¬] cursor keys to select it. Use the [DATA ENTRY] control or [+1/YES] and [-1/NO] keys to select the desired filter response.

Filter 1 or Filter 2 can be selected by holding the [SELECT] key and pressing the numeric [9] or [6] key, respectively.

**Details:** The "THU" (THROUGH) setting turns the filter OFF.

The "LPF" (Low Pass Filter) setting produces a filter response that allows only frequencies <u>below</u> the cutoff frequency (See "Cutoff" below) to pass.

## LPF Filter Response

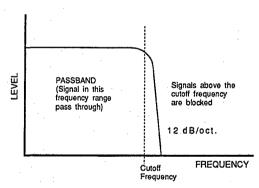

The "HPF" (High Pass Filter — available only on filter 1) setting produces a filter response that allows only frequencies <u>above</u> the cutoff frequency (See "Cutoff" below) to pass.

### **HPF Filter Response**

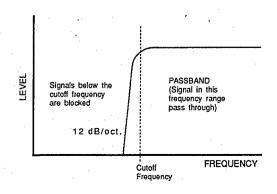

By combine the HPF setting of filter 1 with the LPF setting of filter 2, it is possible to create a BPF (Band Pass Filter) response that allows only frequencies that fall between the cutoff of the HPF and LPF to pass. In this case the cutoff of the LPF must be set at a higher frequency than that of the HPF. It is also possible to set both filters to "LPF" and the same cutoff frequency, resulting in a steep 24-dB per octave filter slope.

**Refer to:** Tutorial, page 37, 45. "FILTER: CUTOFF ENVELOPE GENERATOR," page 75.

## Bandpass Filter (HPF + LPF) Response

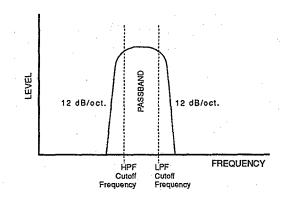

### Cutoff

FLi\Cutoff ELi LPF 92 LFO

**Summary:** Sets the cutoff frequency of the selected filter.

**Settings:** 

0...127 (LPF) 0...114 (HPF)

**Procedure:** Use the [<] and [<] cursor keys to select the Cutoff parameter. Use the [DATA ENTRY] control, [-1/NO] and [+1/YES] keys, or numeric and [ENTER] keys to select the desired cutoff frequency.

Filter 1 or Filter 2 can be selected by holding the [SELECT] key and pressing the numeric [9] or [6] key, respectively.

**Details:** Lower cutoff values produce a lower cutoff frequency and higher values produce a higher cutoff frequency.

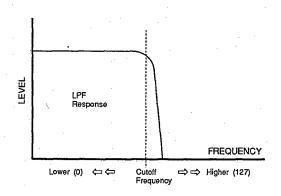

With an LPF response, a lower cutoff frequency reduces the range of high frequencies passed, making the sound "darker" or "rounder."

With a HPF response, a higher cutoff frequency reduces the range of low frequencies passed, making the sound "thinner" or "sharper."

**Refer to:** Tutorial, page 37, 45. "FILTER: CUTOFF ENVELOPE GENERATOR," page 75.

### Mode

FLi\Mode ELi LPF 92 LF<u>O</u>

**Summary:** Determines whether the cutoff frequency of the selected filter will be controlled by the LFO or by the filter envelope generator (EG).

Settings: EG, LFO, EGVA

**Procedure:** Use the [◇] and [◇] cursor keys to select the Mode parameter. Use the [DATA ENTRY] control or [+1/YES] and [-1/NO] keys to select the "EG" or "LFO" setting.

Filter 1 or Filter 2 can be selected by holding the [SELECT] key and pressing the numeric [9] or [6] key, respectively.

**Details:** Varying the filter cutoff frequency can ceate "sweep" or "wah-wah" type effects. If the cutoff is controlled via the LFO a cyclic variation based on the "shape" of the selected LFO

waveform is produced. If EG control is selected, the filter envelope generator (a separate EG is provided for each filter — see "FILTER: CUT-OFF ENVELOPE GENERATOR" below) can be set up to produce a wide range of time-based variations.

Please note that if "LFO" is selected, the filter cutoff envelope generator parameters have no effect on the sound and will not appear on the display: Cutoff EG levels and rates, rate scaling, and level scaling. The filter can only be controlled from controllers (modulation wheel, etc.) if the LFO mode is selected.

If the "EGVA" setting is selected, the R1 and L1 envelope parameters arc controlled by note velocity (i.e. the harder a key is played the higher the R1 speed and L1 level). All EG parameters are controlled by note velocity when "EG" is selected.

**Refer to:** Tutorial, page 37, 45. "FILTER: CUTOFF ENVELOPE GENERATOR," below.

### FILTER: CUTOFF ENVELOPE GENERATOR

JOB 23

FLi\CEG L0 ELi +0 63 +20+

**Summary:** All parameters within this function determine the "shape" of the cutoff envelope generator for the selected filler. This function is only available if the "Mode" parameter (page 63) is set to "EG" or "EGVA."

**Settings:** 

L0, L1, L2, L3, L4, RL1 and RL2 parameters: -64 ... +63

R1, R2, R3, R4, RR1 and RR2 parameters: 0 ... 63

**Procedure:** Use the [<] and [▷] cursor keys to select the various rate and level parameters in turn (L0, R1, L1, R2, L2, R3, L3, R4, L4, RR1, RL1, RR and RL2), using the [DATA ENTRY] control, [-1/NO] and [+1/YES] keys, or numeric and [ENTER] keys to set the value of each.

The arrow symbols ( ÷ and ÷ ) that appear at either end of the display mean that more para-

meters can be accessed by moving the cursor in the indicated direction using the  $[ \circlearrowleft ]$  and  $[ \circlearrowleft ]$  keys.

The filter 1 or filter 2 envelope generator can be selected by holding the [SELECT] key and pressing the numeric [9] or [6] key, respectively.

**Details:** The cutoff envelope generator level parameters correspond to cutoff frequency. Plus "+" values produce higher cutoff frequencies while minus "-" values produce lower cutoff frequencies. "0" level values produce the normal cutoff frequency as determed by the cutoff parameter (See "Cutoff" on page 74).

The "Rate" parameters work in the same way as the amplitude, and pilch envelope generator rate parameters: a selling of "0" produces the slowestrate between levels, while the maximum setting of "63" produces the fastest (almost instantaneous) change.

The pilch envelope begins at L0 (Level 0), moves to L1 (Level 1) at a rate determined by the selling of R1, then to L2 (Level 2) at R2

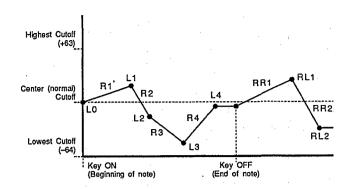

(Rate 2), then to L3 (Level 3) at R3 (Rate 3), and then to L4 (Level 4) at R4 (Rate 4). The cutoff stays at L4 until the key is released, and then moves to RL1 (Release Level 1) at the rate determined by RR1 (Release Rate 1), and finally to RL2 (Release Level 2) at RR2 (Release Rate 2).

**Refer to:** Tutorial, page 37, 45. "FILTER: RATE SCALING," below. "FILTER: LEVEL SCALING BREAKPOINT," below. "FILTER: LEVEL SCALING OFFSET," page 77.

## FILTER: RATE SCALING

JOB 24

FLi\R.Scale ELi =+Z

**Summary:** Allows the overall cutoff envelope generator rate for the selected filter to be varied across the entire pitch range (i.e. keyboard range). This function is only available if the "Mode" parameter (page 75) is set to "EG" or "EGVA."

**Settings:** -7 ... +7

**Procedure:** Use the [DATA ENTRY] control, [-1/NO] and [+1/YES] keys, or numeric and [ENTER] keys to set the desired degree of rate scaling.

The filter 1 or filter 2 envelope generator

can be selected by holding the [SELECT] key and pressing the numeric [9] or [6] key, respectively.

**Details:** Plus ("+") settings produce a longer overall envelope time for the low notes and a shorter envelope time for the high notes. The maximum "+7" setting produces the greatest envelope length variation across the pitch range. Minus ("-") settings produce the opposite effect — a shorter low-note envelope and longer high-note envelope. A setting of "+0" results in no envelope length variation.

**Refer to:** "FILTER: CUTOFF ENVELOPE GENERATOR," page 75.

### FILTER: LEVEL SCALING BREAKPOINT

**JOB 25** 

FL1\LS BP1 EL1 C<u>1</u> GZ E4 C6

**Summary:** Allows four separate cutoff envelope generator level-scaling breakpoints to be set at any notes between C-2 and G8 for the selected filter.

Settings: C-2 ... G8

**Procedure:** Use the [<] and [<] cursor keys to select the desired breakpoint (BP1, BP2, BP3 and BP4, from left to right), then use the [DATA ENTRY] control or [+1/YES] and [-1/NO] keys to set the breakpoint note.

The filter 1 or filter 2 envelope generator can be selected by holding the [SELECT] key

and pressing the numeric [9] or [6] key, respectively.

The breakpoint can also be set by pressing the [ENTER] key — "KBD" will flash on the display — and then the key on the keyboard corresponding to the desired breakpoint.

**Details:** Level scale offset values are applied to each of the breakpoints using the LEVEL SCALE OFFSET function described below. Natural filter level variations can thereby be produced across the range of the controlling keyboard.

**Refer to:** "FILTER: LEVEL SCALING OFFSET" on page 77. "FILTER: CUTOFF ENVELOPE GENERATOR," page 75.

## FILTER: LEVEL SCALING OFFSET

**JOB 26** 

FL1\LS OFS1 EL1 +0 +0 +0 +0

**Summary:** Sets the amount of level offset for each of the four level-scaling breakpoints set in the "FILTER: LEVEL SCALING BREAKPOINT" function described above.

**Settings:**-127 ... +127

Procedure: Use the [◆] and [♦] cursor keys to select the desired offset parameter (OFS1, OFS2, OFS3 and OFS4, from left to right), then use the [DATA ENTRY] control, [-1/NO] and [+1/YES] keys, or numeric and [ENTER] keys to set the level-scaling offset for the corresponding breakpoint.

The filter 1 or filter 2 envelope generator can be selected by holding the [SELECT] key and pressing the numeric [9] or [6] key, respectively.

**Details:** Negative values reduce the level, and positive values increase the level at the corresponding breakpoint. No matter what value is chosen, the EG level will never exceed its maximum of 63.

When different offsets are set for adjacent breakpoints, the level varies accordingly and smoothly between the breakpoints.

**Refer to:** "FILTER: LEVEL SCALING BREAK-POINT" on page 76. "FILTER: CUTOFF EN-VELOPE GENERATOR," page 75.

## FILTER: RESONANCE/VELOCITY SENSITIVITY/ MODULATION SENSITIVITY

**JOB 27** 

### Resonance

**Summary:** Determines the degree of resonance of filter 1 and filter 2.

**Settings:** 0 ... 99

**Procedure:** If the Resonance parameter is not already selected, use the [♥] and [♥] cursor keys to select it. Use the [DATA ENTRY] control, [-1/NO] and [+1/YES] keys, or numeric and [ENTER] keys to select the desired degree of resonance.

**Details:** This parameter has a similar effect to the "resonance" settings on traditional analog synthesizer filters — i.e. it determines the height of a peak in the filter response at the cutoff frequency.

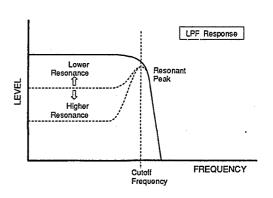

Higher resonance values produce a higher resonant peak and reduce the overall passband level.

**Refer to:** Tutorial, page 37, 45. "FILTER: TYPE/CUTOFF/MODE," page 73.

## Velocity Sensitivity

**Summary:** Determines how the filter 1 and filter 2 cutoff frequencies change in response to velocity changes (e.g. keyboard dynamics).

**Settings:** -7 ... +7

Procedure: Use the [<] and [▷] cursor keys to select the Velocity Sensitivity ("Vel.Sens" on upper LCD line) parameter. Use the [DATA ENTRY] control, [-1/NO] and [+1/YES] keys, or numeric and [ENTER] keys to select the required degree of velocity sensitivity.

**Details:** Plus "+" settings produce higher cutoff frequencies in response to higher velocity values — i.e. the harder a key is played, the higher the cutoff frequency. The maximum setting of "+7" produces the maximum level variation in response to velocity changes. Minus "-" settings produce the opposite effect: lower cutoff in response to higher velocity. A setting of "+0" results in no cutoff variation.

**Refer to:** "FILTER: TYPE/CUTOFF/MODE," page 73.

## Modulation Sensitivity

**Summary:** Determines the sensitivity of the filter 1 and filter 2 cutoff frequency to modulation applied via the LFO and appropriate controllers.

**Settings:** -7 ... +7

Procedure: Use the [<] and [▷] cursor keys to select the Modulation Sensitivity parameter ("Mod.Sens"). Use the [DATA ENTRY] control, [-1/NO] and [+1/YES] keys, or numeric and [ENTER] keys to set the required degree of modulation sensitivity.

#### **Details:**

Plus "+" settings produce higher cutoff frequencies in response to modulation — i.e. the greater

the modulation, the higher the cutoff frequency. The maximum setting of "+7" produces the maximum cutoff variation in response to modulation. Minus "-" settings produce the opposite effect: lower cutoff in response to modulation. A setting of "+0" results in no cutoff modulation.

When setting up the low-frequency oscillator or a controller to apply cutoff modulation, this parameter must be set to a value other than "0" for pitch modulation to take place.

Refer to: "LOW FREQUENCY OSCILLATOR (LFO) WAVEFORM/SPEED/DELAY/PHASE" on page 69. "LOW FREQUENCY OSCILLATOR MODULATION DEPTH, AMPLITUDE/PITCH/CUTOFF" on page 70. "CONTROLLER" functions from page 81 to page 84.

## **ELEMENT INITIALIZE**

**JOB 28** 

Element EL1 Initialize

Summary: Initializes all parameters of the active

element.

**Settings:** None

**Procedure:** After selecting the "ELEMENT Initialize" display, press the [ENTER] key. "Sure?" will appear on the upper line of the display. Press the [+1/YES] to initialize or [-1/NO] to cancel the initialize operation.

"Completed!" will appear briefly when the initialization is finished.

**Details:** When Element Initialize is executed, the element parameters are initialized to the following values:

The element initialize function is useful if you want to begin programming an element "from scratch."

Refer to: "VOICE INITIALIZE," page 90.

| Jobs                                         | Initialized Values |             |                         |            |
|----------------------------------------------|--------------------|-------------|-------------------------|------------|
| AWM wave selection                           | P46 (Tri)          |             |                         |            |
| Volume                                       | 127                |             |                         |            |
| Note shift                                   | +0                 |             |                         |            |
| Detune                                       | +0                 |             |                         |            |
| Low note limit                               | C-2                |             |                         |            |
| High note limit                              | G8                 |             |                         |            |
| Low velocity limit                           | 1                  |             |                         |            |
| High velocity limit                          | 127                |             |                         |            |
| Panning                                      | +0                 |             |                         |            |
| Effect balance                               | 0                  |             |                         |            |
| Oscillator mode/note/tune                    | Mode<br>norm       | Note        | Tune<br>+0              |            |
| AEG mode/level/rate                          | Mode<br>nrm        | R1<br>63    | R2<br>63                | L2<br>63   |
|                                              | R3<br>63           | L3<br>63    | R4<br>0                 | RR<br>63   |
| AEG rate scaling                             | +0                 |             |                         |            |
| AEG level scale breakpoint                   | BP1<br>C1          | BP2<br>G2   | BP3<br>E4               | BP4<br>C6  |
| AEG level scale offset                       | OFS1<br>+0         | OFS2<br>+0  | OFS3<br>+0              | OFS4<br>+0 |
| Sensitivity                                  | Velocity<br>+0     | V. rate off | $\mathop{\rm AMS}_{+0}$ | PMS<br>3   |
| LFO waveform/speed/delay/phase               | Wave<br>tri        | Speed<br>65 | Delay<br>0              | Phase 0    |
| LFO modulation depth, amplitude/pitch/cutoff | $_0^{\rm AMOD}$    | PMOD<br>0   | CutoffMO<br>0           | D          |

| Jobs                                                              | Initialized   | Values          |                |            |
|-------------------------------------------------------------------|---------------|-----------------|----------------|------------|
| PEG level/rate                                                    | L0<br>+0      | R1<br>63        | L1<br>+0       |            |
|                                                                   | R2<br>63      | L2<br>+0        | R3<br>63       | L3<br>+0   |
|                                                                   | RR<br>63      | RL<br>+0        |                |            |
| PEG sensitivity, range/rate scaling/velocity                      | Range<br>2oct | R. scale +0     | Vel. SW<br>off |            |
| Filter: type/cutoff/mode                                          | Type<br>THU   | Cutoff<br>127   | Mode<br>LFO    |            |
| Filter: cutoff envelope generator                                 | L0<br>+0      | R1<br>0         | L1<br>+0       |            |
|                                                                   | R2<br>0       | L2<br>+0        | R3<br>0        | L3<br>+0   |
|                                                                   | R4<br>0       | L4<br>+0        | RR1<br>0       | RL1<br>+0  |
|                                                                   | RR2<br>0      | RL2<br>+0       |                |            |
| Filler: rate scaling                                              | +0            |                 |                |            |
| Filter: level scaling breakpoint                                  | BP1<br>C1     | BP2<br>G2       | BP3<br>E4      | BP4<br>C6  |
| Filter: level scaling offset                                      | OFS1<br>+0    | OFS2<br>+0      | OFS3<br>+0     | OFS4<br>+0 |
| Filter: resonance/velocity sensitivity/<br>modulation sensitivity | Resonance 0   | Vel. sens<br>+0 | Mod.sens<br>+0 |            |

### **CONTROLLER: PITCH BEND RANGE**

**JOB 29** 

CNTL\Pitch Bend Range = 2

**Summary:** Sets the maximum pitch bend range.

**Settings:** 0 ... 12

**Procedure:** Use the [DATA ENTRY] control, [-1/NO] and [+1/YES] keys, ornumeric and [ENTER] keys to set the required pitch bend range.

**Details:** Each increment from "0" to "12" represents a semitone. A setting of "0" produces no pitch

bend. A setting of "12" allows a maximum pitch bend of plus or minus one octave, while a setting of "4" allows a maximum pitch bend of plus or minus a major third.

If the MIDI controller used is a keyboard, pitch bend is normally controlled via its pitch bend wheel.

### CONTROLLER: AFTER TOUCH PITCH BIAS

**JOB 30** 

CNTL\AT P.Bias Range = +0

**Summary:** Sets the maximum pitch variation range achievable via after-touch control.

**Settings:** -12 ... +12

**Procedure:** Use the [DATA ENTRY] control, [-1/NO] and [+1/YES] keys, or numeric and [ENTER] keys to set the required after touch pitch bias range.

**Details:** Each increment represents a semitone. A setting of "0" produces no pitch variation. A setting of "+12" allows a maximum pitch variation of one octave up, while a setting of "-12" allows a maximum pitch variation of one octave down corresponding to after-touch key pressure.

### **CONTROLLER: RANDOM PITCH RANGE**

JOB 31

CNTL\RandomPitch Ran9e = @

**Summary:** Sets the amount of random pitch variation produced each time a note is played.

**Settings:** 0 ... 7

**Procedure:** Use the [DATA ENTRY] control, [-1/NO] and [+1/YES] keys, or numeric and [ENTER] keys to set the required random pitch range.

**Details:** When this function is set to a value other than "0," the pitch changes randomly each time

a note is played. The random pitch change is applied independently to each note in a chord. A setting of "7" produces the greatest amount of random pitch change.

This function is ideal for simulating the sound of instruments like the clavichord, string sections or other ensembles in which the pitch of each note is rarely in perfect tune with the others.

CNTL\AMOD :---CTL#= <u>0</u> RNG= 0

**Summary:** Assigns a controller to, and sets the maximum depth of amplitude modulation applied by the LFO.

**Settings:** 

CTL# (Control Number) Parameter: 0 ... 120, AT

RNG (Range) Parameter: 0 ... 127

Procedure: Use the [<] and [▷] keys to select the "CTL#" or "RNG" parameter, then use the [DATA ENTRY] control, [-1/NO] and [+1/YES] keys, or numeric and [ENTER] keys to set the selected parameter as required.

**Details:** The "CTL#" parameter corresponds to MIDI control numbers. Standard controller assignments are noted in the upper right-hand corner of the display:

Set the CTL# parameter to the number of the controller with which you intend to control this function.

The RNG parameter can be set to a value between 0 and 127. A setting of "0" produces no change when the assigned controller is operated, while a setting of "127" produces the maximum possible change.

If you assign a breath controller (CTL# 2) to amplitude modulation, for example, the harder you blow into the breath controller, the greater will be the depth of the amplitude modulation produced. Please note that the amplitude modulation sensitivity parameter described on page ?? must be set to an appropriate value before amplitude modulation will function.

**Refer to:** "SENSITIVITY (VELOCITY, AMPLITUDE & PITCH MODULATION)," page 67.

## **CONTROLLER: PITCH MODULATION**

**JOB 33** 

CNTL\PMOD :MOD CTL#= <u>1</u> RNG= 43

**Summary:** Assigns a controller to, and sets the maximum depth of pitch modulation applied by the LFO.

**Settings:** 

CTL# (Control Number) Parameter: 0 ... 120, AT

RNG (Range) Parameter: 0 ... 127

**Procedure:** Use the [�] and [�] keys to select the "CTL#" or "RNG" parameter, then use the [DATA ENTRY] control, [-1/NO] and [+1/YES] keys, or numeric and [ENTER] keys to set the selected parameter as required.

**Details:** The "CTL#" parameter corresponds to MIDI control numbers. Standard controller assignments are noted in abbreviations shown in the upper right-hand comer of the display:

Set the CTL# parameter to the number of the controller with which you intend to control this function.

The RNG parameter can be set to a value between 0 and 127. A setting of "0" produces no change when the assigned controller is operated, while a setting of "127" produces the maximum possible change.

If you assign the modulation wheel (CTL# 1) to pitch modulation, for example, rolling the modulation wheel away from you will produce deeper pitch modulation. Please note that the pitch modulation sensitivity parameter described on page ?? must be set to an appropriate value before pitch modulation will function.

**Refer to:** "SENSITIVITY (VELOCITY, AMPLITUDE & PITCH MODULATION)," page 67.

### CONTROLLER: CUTOFF MODULATION

**JOB 34** 

CNTL\CoffMOD:---CTL#= 0 RNG= 0

**Summary:** Assigns a controller to, and sets the maximum depth of filter cutoff modulation applied by the LFO.

**Settings:** 

CTL# (Control Number) Parameter: 0 ... 120, AT

RNG (Range) Parameter: 0 ... 127

**Procedure:** Use the [<>] and [<>] keys to select the "CTL#" or "RNG" parameter, then use the [DATA ENTRY] control, [-1/NO] and [+1/YES] keys, or numeric and [ENTER] keys to set the selected parameter as required.

**Details:** The "CTL#" parameter corresponds to MIDI control numbers. Standard controller assignments are noted in the upper right-hand corner of the display:

Set the CTL# parameter to the number of the controller with which you intend to control this function.

The RNG parameter can be set to a value between 0 and 127. A setting of "0" produces no change when the assigned controller is operated, while a setting of "127" produces the maximum possible change.

If you assign a foot controller (CTL# 4) to cutoff modulation, for example, pressing forward on the foot controller pedal increases the depth of the cutoff modulation. Please note that the cutoff modulation sensitivity parameter described on page 77 must be set to an appropriate value before cutoff modulation will function.

**Refer to:** "FILTER: RESONANCE/VELOCITY SENSITIVITY/MODULATION SENSITIVITY," page 77.

## CONTROLLER: CUTOFF FREQUENCY CONTROL

**JOB 35** 

CNTL\Cutoff : DE CTL#= <u>6</u> RNG=127

**Summary:** Assigns a controller to, and sets the range of cutoff frequency control.

**Settings:** 

CTL# (Control Number) Parameter: 0 ... 120,

RNG (Range) Parameter: 0 ... 127

Procedure: Use the [<>] and [<>] keys to select the "CTL#" or "RNG" parameter, then use the [DATA ENTRY] control, [-1/NO] and [+1/YES] keys, or numeric and [ENTER] keys to set the selected parameter as required.

**Details:** The "CTL#" parameter corresponds to MIDI control numbers. Standard controller assignments are noted in the upper right-hand corner of the display:

Set the CTL# parameter to the number of the controller with which you intend to control this function.

The RNG parameter can be set to a value between 0 and 127. A setting of "0" produces no change when the assigned controller is operated, while a setting of "127" produces the maximum possible change.

If you assign a [DATA ENTRY] controller (CTL# 6) to cutoff frequency control, for example, higher [DATA ENTRY] controller settings will result in higher cutoff frequencies. You could assign a foot controller to cutoff frequency control to create wah-wah pedal type effects.

**Refer to:** "FILTER: RESONANCE/VELOCITY SENSITIVITY/MODULATION SENSITIVITY," page 77.

CNTL\EG Bias:---CTL#= <u>0</u> RNG= 0

**Summary:** Assigns a controller to, and sets the range of envelope generator bias control.

**Settings:** 

CTL# (Control Number) Parameter: 0 ... 120, AT

RNG (Range) Parameter: 0 ... 127

Procedure: Use the [◆] and [♦] keys to select the "CTL#" or "RNG" parameter, then use the [DATA ENTRY] control, [-1/NO] and [+1/YES] keys, or numeric and [ENTER] keys to set the selected parameter as required.

**Details:** The "CTL#" parameter corresponds to MIDI control numbers. Standard controller assignments are noted in the upper right-hand corner of the display:

Set the CTL# parameter to the number of the controller with which you intend to control this function.

The RNG parameter can be set to a value between 0 and 127: A setting of "0" produces no change when the assigned controller is operated, while a setting of "127" produces the maximum possible change.

If you assign a [DATA ENTRY] controller (CTL# 6) to EG bias control, for example, higher [DATA ENTRY] controller settings will result in higher EG levels. You could assign a breath controller to EG bias control to create tonguing and breath effects.

**Refer to:** "AMPLITUDE ENVELOPE GENERATOR (AEG) MODE/LEVEL/RATE," page 64.

### **CONTROLLER: VOLUME CONTROL**

**JOB 37** 

CNTL\Volume :---CTL#= <u>@</u> MIN= 0

**Summary:** Assigns a controller to, and sets the range of volume control.

**Settings:** 

CTL# (Control Number) Parameter: 0 ... 120, AT

MIN (Minimum) Parameter: 0 ... 127

**Procedure:** Use the [◆] and [♦] keys to select the "CTL#" or "MIN" parameter, then use the [DATA ENTRY] control, [-1/NO] and [+1/YES] keys, or numeric and [ENTER] keys to set the selected parameter as required.

#### **Details:**

The "CTL#" parameter corresponds to MIDI control numbers. Standard controller assignments are noted in the upper right-hand corner of the display:

Set the CTL# parameter to the number of the controller with which you intend to control this function.

The MIN parameter determines the minimum volume level that can be set using the assigned controller.

Normally the volume control (CTL# 7) will be assigned to this function, but you could assign a foot controller (CTL# 4) instead to allow foot-controlled swells and other expressive dynamics.

### **EFFECT: TYPE/OUTPUT LEVEL**

**JOB 38** 

## Type

EF\Type <u>1</u>:Rev.Hall 100%

**Summary:** Selects one of 34 digital effects for the current voice.

### **Settings:**

1: Rev.Hall (Reverb Hall) 2: Rev.Room (Reverb Room) 3: RevPlate (Reverb Plate) 4: RevChrch (Reverb Church) 5: Rev.Club (Reverb Club) (Reverb Stage) 6: RevStage 7: BathRoom (Reverb Bath Room) 8: RevMetal (Reverb Metal) 9: Delay (Single Delay) (Stereo Delay) 10: DelayL/R 11: St.Echo (Stereo Echo) 12: Doubler1 (Single Doubler) 13: Doubler2 (Stereo Doubler) (Ping Pong Delay) 14: PingPong 15: Pan Ref. (Pan Reflections) 16: EarlyRef (Early Reflections) 17: Gate Rev (Gate Reverb) 18: Rvs Gate (Reverse Gate)

| 19: FB E/R   | (Feedback Early Reflections) |
|--------------|------------------------------|
| 20: FB Gate  | (Feedback Gate)              |
| 21: FB Rvs   | (Feedback Reverse)           |
| 22: Dly1&Rev | (Delay 1 & Reverb)           |
| 23: Dly2&Rev | (Delay 2 & Reverb)           |
| 24: Tunnel   | (Tunnel Reverb)              |
| 25: Tone 1   | (Tone Control 1)             |
| 26: Dly1&T1  | (Delay 1 & Tone Control 1)   |
| 27: Dly2&T1  | (Delay 2 & Tone Control 1)   |
| 28: Tone 2   | (Tone Control 2)             |
| 29: Dly1&T2  | (Delay 1 & Tone Control 2)   |
| 30: Dly2&T2  | (Delay 2 & Tone Control 2)   |
| 31: Dist&Rev | (Distortion & Reverb)        |
| 32: Dst&Dly1 | (Distortion & Delay 1)       |
| 33: Dst&Dly2 | (Distortion & Delay 2)       |
| 34: Dist.    | (Distortion)                 |

**Procedure:** If the Type parameter is not already selected, use the [<] and [<] cursor keys to select it. Use the [DATA ENTRY] control, [-1/NO] and [+1/YES] keys, or numeric and [ENTER] keys to select the desired effect.

**Details:** Each effect has three different editable parameters that allow the effect to be "customized" to suit you individual needs.

**Refer to:** "EFFECT: EFFECT PARAMETERS," page 86. Utility mode "EFFECT," page 133.

### Output Level

EF\Output Level i:Rev.Hall 10<u>0</u>%

**Summary:** Sets the level of the selected effect in relation to the direct (no effect) sound.

Settings: 0% ... 100%

**Procedure:** Use the [◆] and [♠] cursor keys to select the Output Level parameter. Use the [DATA ENTRY] control, [-1/NO] and [+1/YES] keys, or numeric and [ENTER] keys to set the desired output level.

**Details:** A setting of "0%" results in no effect, leaving only the "dry" sound of the voice. The maximum setting of "100%" applies the maximum amount of effect.

**Refer to:** Tutorial, page 25.

EF\Time :sec i.Z thru 50

**Summary:** Accesses the individual programmable parameters for the selected effect.

**Settings:** The parameters and settings for each type of effect are different. See "Details" below.

**Procedure:** Use the [♥] and [♥] keys to select the desired parameter, then use the [DATA ENTRY] control or [+1/YES] and [-1/NO] keys to set its value.

**Details:** Brief descriptions of the parameters provided for each effect type are provided below:

### 1 ... 8: Reverb Effects

• Time: 0.3 ... 10 seconds Sets the amount of time it takes for the reverb sound to decay to an inaudible level.

LPF: 1.25 ... 12 kHz, Thru
 Rolls off (attenuates) the high-frequency
 content of the reverb signal above the selected frequency. The LPF is OFF when set
 to THRU.

• Delay: 0.1 ... 50 milliseconds Sets the delay time before the reverb sound begins.

#### 9: Delay

• Time: 0.1 ... 300 milliseconds Sets the delay time.

• FB Delay: 0.1 ... 300 milliseconds

Determines the amount of time before feedback is applied, and therefore the length of
the initial delay before subsequent repeats
begin.

• FB Gain: 0% ... 99%

Determines the amount of feedback returned to the input of the effect processor. Higher values produce a greater number of repeats.

#### 10: Delay L/R

• Lch Delay: 0.1 ... 300 milliseconds Sets the delay lime of the left channel.

• Rch Delay: 0.1 ... 300 milliseconds Sets the delay lime of the right channel. • FB Gain: 0% ... 99%

Determines the amount of feedback returned to the input of the effect processor. Higher values produce a greater number of repeats.

### 11: Stereo Echo

• Lch Delay: 0.1 ... 152 milliseconds Sets the delay time of the left channel.

• Rch Delay: 0.1 ... 152 milliseconds Sets the delay time of the right channel.

• FB Gain: 0% ... 99%

Determines the amount of feedback returned to the input of the effect processor. Higher values produce a greater number of repeats.

### 12: Doubler 1

• Delay: 0.1 ... 50 miliseconds Sets the doubling delay.

• HPF: Thru, 160... 1000 Hertz Rolls off (attenuates) the low-frequency content of the signal above the set frequency. The HPF is OFF when set to THRU.

• LPF: 1.25 ... 12 kilohertz. Thru
Rolls off (attenuates) the high-frequency
content of the signal above the set frequency.
The LPF is OFF when set to THRU.

### 13: Doubler 2

• Lch Delay: 0.1 ... 50 milliseconds Sets the delay time of the left channel.

• Rch Delay: 0.1 ... 50 milliseconds Sets the delay time of the right channel.

• LPF: 1.25 ... 12 kilohertz. Thru Rolls off (attenuates) the high-frequency content of the signal above the set frequency. The LPF is OFF when set to THRU.

### 14: Ping Pong Delay

• Time: 0.1 ... 152 miliseconds Sets the delay time.

• Pre-delay: 0.1 ... 152 milliseconds Sets an initial delay time before the subsequent repeats begin.

• FB Gain: 0% ... 99%

Determines the amount of feedback returned to the input of the effect processor. Higher values produce a greater number of repeats.

#### 15: Panned Reflections

• Room Size: 0.5 ... 3.2

Sets the separation between reflections. Higher values produce greater separation between reflections, and therefore the effect of a bigger room.

• FB Gain:0% ...99%

Determines the amount of feedback returned to the input of the effect processor. Higher values produce a greater number of reflections.

• Direction:  $L \rightarrow R, R \rightarrow L$ Determines the direction of the pan sweep.

### 16: Early Reflections

### 17: Gate Reverb

### 18: Reverse Gate

• Room Size: 0.5 ... 3.2

Sets the separation between reflections. Higher values produce greater separation between reflections, and therefore the effect of a bigger room.

- LPF: 1.25 ... 12 kilohertz, Thru
  Rolls off (attenuates) the high-frequency
  content of the signal above the set frequency.
  The LPF is OFF when set to THRU.
- Delay: 0.1 ... 50 milliseconds
   Sets the delay time before the early reflection sound begins.

### 19: Feedback Early Reflections

### 20: Feedback Gate

tions.

### 21: Feedback Reverse Gate

• Room Size: 0.5 ... 3.2

Sets the separation between reflections. Higher values produce greater separation between reflections, and therefore the effect of a bigger room.

- LPF: 1.25 ... 12 kilohertz, Thru
  Rolls off (attenuates) the high-frequency
  content of the signal above the set frequency.
  The LPF is OFF when set to THRU.
- FB Gain: 0% ... 99%

  Determines the amount of feedback returned to the input of the effect processor. Higher values produce a greater number of rereflec-

## **<u>22: Delay 1 & Reverb</u> <u>24: Tunnel</u>**

<u> 24. Tullilei</u>

- Time: 0.3 ... 10 seconds Sets the amount of time it takes for the reverb sound to decay to an inaudible level.
- Delay: 0.1 ... 152 milliseconds Sets the delay time.
- FB Gain: 0% ... 99%

  Determines the amount of feedback returned to the input of the effect processor. Higher values produce a a greater number of delay repeats.

### 23: Delay 2 & Reverb

- Time: 0.3 ... 10 seconds

  Sets the amount of time it takes for the reverb sound to decay to an inaudible level.
- Lch Delay: 0.1 ... 152 milliseconds Sets the delay of the left channel.
- Rch Delay: 0.1 ... 152 milliseconds Sets the delay of the right channel.

#### 25: Tone Controls

• Low:-12...+12 dB

Sets the amount of boost or cut applied to the low frequencies. A setting of "0" produces no boost or cut. Minus values produce cut and plus values produce boost.

Mid: -12 ... +12 dB
 Sets the amount of boost or cut applied to mid-band frequencies. A setting of "0" produces no boost or cut. Minus values produce cut and plus values produce boost.

• High:-12...+12 dB

Sets the amount of boost or cut applied to the high frequencies. A setting of "0" produces no boost or cut. Minus values produce cut and plus values produce boost.

26: Delay 1 & Tone 1 27: Delay 2 & Tone 1

29: Delay 1 & Tone 2

30: Delay 2 & Tone 2

• Brilliance: 0 ... 12

Determines the brilliance of the sound. Higher values produces a more brilliant, "sharper" sound.

• Delay: 0.1 ... 300 milliseconds Sets the delay time. • FB Gain: 0% ... 99%

Determines the amount of feedback returned to the input of the effect processor. Higher values produce a greater number of repeats.

#### 28: Tone Controls 2

• HPF: Thru, 160 ... 1000 Hz

Rolls off (attenuates) the low-frequency content of the signal above the set frequency. The HPF is OFF when set to THRU.

• Mid: -12 ... +12 dB

Sets the amount of boost or cut applied to mid-band frequencies. A setting of "0" produces no boost or cut. Minus values produce cut and plus values produce boost.

• LPF: 1.25 ... 12.0 kilohertz. Thru Rolls off (attenuates) the high-frequency content of the signal above the set frequency. The LPF is OFF when set to THRU.

### 31: Distortion & Reverb

• Time: 0.3 ... 10 seconds

Sets the amount of time it takes for the reverb sound to decay to an inaudible level.

• Depth: 0% ... 100% Sets the degree of distortion produced. Higher values produce more distortion.

• Balance: 0% ... 100%

Sets the amount of reverb in relation to distortion. A setting of "0" produces distortion only, while a setting of "100" produces distortion plus maximum reverb. "50" produces an approximately even balance between the distortion and reverb sound.

## 32: Distortion & Delay 1 33: Distortion & Delay 2

- Time: 0.1 ... 300 milliseconds Sets the delay time.
- FB Gain: 0% ... 99%

  Determines the amount of feedback returned to the input of the effect processor. Higher values produce a greater number of repeats.
- Depth: 0% ... 100% Sets the degree of distortion produced. Higher values produce more distortion.

### 34: Distortion

• Level: 0% ... 100% Sets the degree of distortion produced. Higher values produce more distortion.

- HPF: Thru, 160 ... 1000 Hz
  Rolls off (attenuates) the low-frequency content of the signal above the set frequency.
  The HPF is OFF when set to THRU.
- LPF: 1.25 ... 12.0 kilohertz, Thru
  Rolls off (attenuates) the high-frequency
  content of the signal above the set frequency.
  The LPF is OFF when set to THRU.

**Refer to:** "EFFECT: TYPE/OUTPUT LEVEL," page 85. Utility mode "EFFECT," page 133.

## **VOICE NAME**

JOB 40

VOICE Name "<u>G</u>rand "

**Summary:** Assigns a name of up to 10 characters to the current voice.

**Settings:** The following characters are available for use in voice names:

[Space]!"#\$%%'()\*+,-./0123456789:;<=>?@
ABCDEFGHIJKLMNOP@RSTUVWXYZ[,]^\_\
abcdef9hijklmnop@rstuvwxyz(|)\*+

**Procedure:** Use the [<] and [▷] cursor keys to place the underline cursor under the character to be changed. Use the [DATA ENTRY] control or [+1/YES] and [-1/NO] keys to select the desired

character. Continue until the entire voice name has been programmed.

**Details:** It's a good ideas to give your voices names that make the voice easily identifiable. If you've created a new voice that combines piano and organ waves, for example, you could call it something like "PianOrgan".

Refer to: Tutorial, page 46.

## **VOICE RECALL**

JOB 41

VOICE Edit Recall

**Summary:** Recalls the last voice edited from the SY55 edit buffer.

**Settings:** None

**Procedure:** After selecting the "VOICE Edit Recall" display, press the [ENTER] key. "Sure?" will appear on the upper line of the display. Press the [+1/YES] to initialize or [-1/NO] to cancel the initialize operation.

"Completed!" will appear briefly when the recall operation is finished.

**Details:** Even if you've exited the voice edit mode and called a different voice, this function will recall the last voice edited with all parameters as they were at the time the voice edit mode was exited.

Please note, however, that a compare operation overwrites the recall buffer with the contents of the edit buffer at that time. A recall operation following a compare operation will therefore recall the contents of the edit buffer at the time of the compare operation.

**Refer to:** Tutorial, page 47.

VOICE Initialize

voice.

**Settings:** None.

**Procedure:** After selecting the "VOICE Initialize" display, press the [ENTER] key. "Sure?" will appear on the upper line of the display. Press the [+1/YES] to initialize or [-1/NO] to-cancel the initialize operation.

"Completed!" will appear briefly when the initialization is finished.

**Details:** When Voice Initialize is executed, the voice parameters are initialized to the following values:

The voice initialize function is useful if you want to begin programming a voice "from scratch."

**Refer to:** Tutorial, page 42. "ELEMENT INITIAL-IZE," page 79.

| Jobs                                         | Initialized Values |             |                      |            |  |
|----------------------------------------------|--------------------|-------------|----------------------|------------|--|
| Voice mode                                   | 1 element          |             |                      |            |  |
| AWM wave selection                           | P46 (Tri)          |             |                      |            |  |
| Total volume                                 | 127                |             |                      |            |  |
| Note shift                                   | +0                 |             |                      |            |  |
| Detune                                       | +0                 |             |                      |            |  |
| Low note limit                               | C-2                |             |                      |            |  |
| High note limit                              | G8                 |             |                      |            |  |
| Low velocity limit                           | 1                  |             |                      |            |  |
| High velocity limit                          | 127                |             |                      |            |  |
| Panning                                      | +0                 |             |                      |            |  |
| Effect balance                               | 0                  |             |                      |            |  |
| Oscillator mode/note/tune                    | Mode<br>norm       | Note        | Tune<br>+0           |            |  |
| AEG mode/level/rate                          | Mode<br>nrm        | R1<br>63    | R2<br>63             | L2<br>63   |  |
|                                              | R3<br>63           | L3<br>63    | R4<br>0              | RR<br>63   |  |
| AEG rate scaling                             | +0                 |             |                      |            |  |
| AEG level scale breakpoint                   | BP1<br>C1          | BP2<br>G2   | BP3<br>E4            | BP4<br>C6  |  |
| AEG level scale offset                       | OFS1<br>+0         | OFS2<br>+0  | OFS3<br>+0           | OFS4<br>+0 |  |
| Sensitivity                                  | Velocity<br>+0     | V. rate off | $\underset{+0}{AMS}$ | PMS<br>3   |  |
| LFO waveform/speed/delay/phase               | Wave<br>tri        | Speed<br>65 | Delay<br>0           | Phase 0    |  |
| LFO modulation depth, amplitude/pitch/cutoff | AMOD<br>0          | PMOD<br>0   | CutoffMC<br>0        | )D         |  |

| Jobs                                                              | Initialized Values |                   |                |            |
|-------------------------------------------------------------------|--------------------|-------------------|----------------|------------|
| PEG level/rate                                                    | L0<br>+0           | R1<br>63          | L1<br>+0       |            |
|                                                                   | R2<br>63           | L2<br>+0          | R3<br>63       | L3<br>+0   |
|                                                                   | RR<br>63           | RL<br>+0          | 03             | 10         |
| PEG sensitivity, range/rate scaling/<br>velocity                  | Range<br>2oct      | R. scale +0       | Vel. SW<br>off |            |
| Filter: type/cutoff/mode                                          | Type<br>THU        | Cutoff<br>127     | Mode<br>LFO    |            |
| Filter: cutoff envelope generator                                 | L0<br>+0           | R1<br>0           | L1<br>+0       |            |
|                                                                   | R2<br>0            | L2<br>+0          | R3<br>0        | L3<br>+0   |
|                                                                   | R4<br>0            | L4<br>+0          | RR1            | RL1<br>+0  |
|                                                                   | RR2                | RL2<br>+0         |                |            |
| Filter: rate scaling                                              | +0                 |                   |                |            |
| ilter: level scaling breakpoint                                   | BP1<br>C1          | BP2<br>G2         | BP3<br>E4      | BP4<br>C6  |
| ilter: level scaling offset                                       | OFS1<br>+0         | OFS2<br>+0        | OFS3<br>+0     | OFS4<br>+0 |
| Filter: resonance/velocity sensitivity/<br>nodulation sensitivity | Resonance 0        | Vel. sens<br>+0   | Mod.sens<br>+0 |            |
| Controller: pitch bend range                                      | 2                  |                   |                |            |
| Controller: after touch pitch bias                                | +0                 |                   |                |            |
| ontroller: random pitch range                                     | 0                  |                   |                |            |
| Controller: amplitude modulation                                  | CTL#<br>12         | RNG<br>64         |                |            |
| Controller: pitch modulation                                      | CTL#<br>1          | RNG<br>64         |                |            |
| Controller: cutoff modulation                                     | CTL#<br>1          | RNG<br>0          |                |            |
| Controller: cutoff frequency control                              | CTL#<br>12         | RNG<br>0          |                |            |
| Controller: EG bias control                                       | CTL#               | RNG<br>0          |                |            |
| Controller: volume control                                        | CTL#<br>14         | MIN<br>0          |                |            |
| Effect:type/outputlevel                                           | Type<br>1          | Output level 100% |                |            |
| Effect: time/LPF/delay                                            | Time<br>2.6 sec    | LPF<br>8.0 kHz    | Delay<br>29 ms |            |
| Voice name                                                        | INIT VOICE         |                   |                |            |

# DRUM EDIT MODE

## Contents

| GENERAL OPERATION                                | . 02 |
|--------------------------------------------------|------|
|                                                  |      |
| Drum Voice Configuration                         |      |
| Selecting the Drum Edit Mode & Jobs/Edit Compare | 93   |
| The Drum Copy Function                           | 94   |
| The Effect Copy Function                         | 95   |
| JOBS & PARAMETERS                                | 96   |
| AWM WAVE SELECTION                               | 96   |
| VOLUME                                           | 96   |
| NOTE SHIFT                                       | 97   |
| TUNE                                             | 97   |
| ALTERNATE GROUP                                  | 98   |
| PANNING                                          | 98   |
| EFFECT BALANCE                                   |      |
| VOLUME CONTROL                                   |      |
| EFFECT: TYPE/OUTPUT LEVEL                        |      |
| EFFECT: EFFECT PARAMETERS                        | 101  |
| DRUM SET VOICE NAME                              |      |
| DRUM SET VOICE RECALL                            | 101  |
| DRUM SET VOICE INITIALIZE                        | 103  |

## **GENERAL OPERATION**

## **Drum Voice Configuration**

The drum voices — P63 and P64 — are composed of 61 elements each, corresponding to keys from C1 to C6 on the master keyboard or other MIDI controller. A different drum sound or other wave can thus be assigned to each key on the key-

board (i.e. to each drum element), making it possible to create different "drum set" configurations according to your musical requirements.

Keys C1 through C6 are initially programmed with the following voices for P63 and P64:

#### Voice 63: Drum Set 1

| Vov.        | Wave Name  | No.          | Vov: | Wave Name | No. |
|-------------|------------|--------------|------|-----------|-----|
| <br>Key     | wave maine | NO.          | Key  |           |     |
|             |            |              | C6   | Syn Bass  | P28 |
| A#5         | Syn Bass   | P28          | B5   | Syn Bass  | P28 |
| G#5         | Syn Bass   | P28          | A5   | Syn Bass  | P28 |
| <br>F#5     | Syn Bass   | P28          | G5   | Syn Bass  | P28 |
| -           | 3,::====   |              | F5   | Syn Bass  | P28 |
| <br>D#5     | Syn Bass   | P28          | E5   | Syn Bass  | P28 |
| <br>C#5     | Syn Bass   | P28          | D5   | Syn Bass  | P28 |
| <br>        | 3,         | 1            | C5   | Syn Bass  | P28 |
| A#4         | Vocal Ga   | P53          | B4   | Bulb      | P57 |
| G#4         | Bell Mix   | P58          | A4   | Vocal Ga  | P53 |
| F#4         | Bottle     | P51          | G4   | Bottle    | P51 |
|             | Dottie     | 1-5-         | F4   | Bottle    | P51 |
| D#4         | Shaker     | P74          | E4   | Styroil   | P56 |
| C#4         | Bamboo     | P54          | D4   | Ride      | P71 |
| L           | Bamboo     | 1 254        | C4   | Vibe Np   | P50 |
| A#3         | Class      | P72          | B3   | Vibe Np   | P50 |
|             | Claps      |              | A3   | Claps     | P72 |
| G#3         | Popping    | P26          | G3   | Popping   | P26 |
| <br>F#3     | Tube       | P52          | F3   | Tube      | P52 |
|             |            | <del> </del> | E3   | Tube      | P52 |
| D#3         | Ride       | P71          | D3   | Ride      | P71 |
| C#3         | Crash      | P70          | СЗ   | Crash     | P70 |
| <br>        |            |              | B2   | HH open   | P69 |
| <br>A#2     | Crash      | P70          | A2   | HH closed | P68 |
| G#2         | Shaker     | P74          | G2   | Cowbell   | P73 |
| F#2         | Claps      | P72          | F2   | Tom 1     | P66 |
| <br><u></u> |            |              | E2   | SD 1      | P62 |
| D#2         | Rim        | P65          | D2   | Tom 1     | P66 |
| C#2         | SD 2       | P63          | C2   | Tom 1     | P66 |
| <br>        |            |              | B1   | Tom 1     | P66 |
| A#1         | SD 3       | P64          | A1   | BD 1      | P59 |
| G#1         | BD 2       | P60          | G1   | Tom 2     |     |
| <br>F#1     | Tom 2      | P67          |      |           | P67 |
| <br>        |            |              | F1   | Tom 2     | P67 |
| <br>D#1     | BD 3       | P61          | E1   | Tom 2     | P67 |
| C#1         | BD 2       | P60          | D1   | BD3       | P61 |
| <u></u>     | 302        | 1 1 00       | C1   | BD 2      | P60 |

### Voice 64: Drum Set 2

| A#5         Syn Bass         P28           G#5         Syn Bass         P28           G#5         Syn Bass         P28           F#5         Syn Bass         P28           D#5         Syn Bass         P28           C#5         Syn Bass         P28           C#6         Syn Bass         P28           C#6         Syn Bass         P28           C#6         Boltlle         P57           A#4         Vocal Ga         P53           G#4         Bo                                                                                                    | Key | Wave Name   | No. | Key | Wave Name   | No.   |
|----------------------------------------------------------------------------------------------------|-----|-------------|-----|-----|-------------|-------|
| A#5         Syn Bass         P28           G#5         Syn Bass         P28           F#5         Syn Bass         P28           D#5         Syn Bass         P28           C#5         Syn Bass         P28           C#5         Syn Bass         P28           C#4         Syn Bass         P28           C#4         Bell Mix         P58           F#4         Bottle         P51           D#4         Shaker         P74           C#4         Bamboo         P54           C#4         Bamboo         P54           C#3         Popping         P26           F#3         Tube         P52           C#3         Popping         P26           F#3         Tube         P52           G#3         Popping         P26           F#3         Tube         P52           G#3         Popping         P26           F#3         Tube         P52           G#4         Bride         P71           C#3         Crash         P70           A#2         Crash         P70           G#4         HH closed         P68                                                                                                    |     |             |     |     | Syn Bass    | P28   |
| A#5         Syn Bass         P28           G#5         Syn Bass         P28           F#5         Syn Bass         P28           D#5         Syn Bass         P28           C#5         Syn Bass         P28           C#5         Syn Bass         P28           C#4         Syn Bass         P28           C#4         Bell Mix         P58           F#4         Bottle         P51           C#4         Bamboo         P54           C#4         Bamboo         P54           C#3         Popping         P26           F#3         Tube         P52           C#3         Popping         P26           F#3         Tube         P52           C#3         Popping         P26           F#3         Tube         P52           G#3         Popping         P26           F#3         Tube         P52           G#4         Shaker         P74           C#3         Crash         P70           A#2         Crash         P70           G#2         Shaker         P74           F#2         Claps         P72     <                                                                                                    |     |             |     | B5  | Syn Bass    | P28   |
| G#5         Syn Bass         P28           F#5         Syn Bass         P28           D#5         Syn Bass         P28           C#5         Syn Bass         P28           C#5         Syn Bass         P28           C#5         Syn Bass         P28           C#4         Syn Bass         P28           C#4         Bell Mix         P58           F#4         Bottle         P51           D#4         Shaker         P74           C#4         Bamboo         P54           C#4         Bamboo         P54           C#4         Bamboo         P54           C#3         Popping         P26           G#3         Popping         P26           F#3         Tube         P52           G#3         Popping         P26           F#3         Tube         P52           G#3         Proping         P26           G#3         Crash         P70           C#3         Crash         P70           G#2         Shaker         P74           F#2         Claps         P72           G#2         HH closed         P68 <td></td> <td><del></del></td> <td></td> <td></td> <td></td> <td>P28</td>                                                                                                    |     | <del></del> |     |     |             | P28   |
| F#5         Syn Bass         P28           D#5         Syn Bass         P28           C#5         Syn Bass         P28           C#5         Syn Bass         P28           C#5         Syn Bass         P28           C#4         Bell Mix         P53           G#4         Bell Mix         P58           F#4         Bottle         P51           F#4         Bottle         P51           F#4         Bottle         P51           C#4         Bamboo         P54           C#4         Bamboo         P54           C#3         Popping         P26           C#3         Popping         P26           F#3         Tube         P52           G#3         Popping         P26           F#3         Tube         P52           G#3         Popping         P26           F#3         Tube         P52           G#3         Popping         P26           F#3         Tube         P52           G#4         Bhaker         P71           G#2         Shaker         P74           F#2         Claps         P72                                                                                                    |     |             |     |     |             | P28   |
| D#5         Syn Bass         P28         E5         Syn Bass         P28           C#5         Syn Bass         P28         D5         Syn Bass         P28           C#4         Syn Bass         P28         C5         Syn Bass         P28           G#4         Bell Mix         P53         A4         Vocal Ga         P53           G#4         Bell Mix         P58         A4         Vocal Ga         P53           G#4         Bottle         P51         F4         Bottle         P51           D#4         Shaker         P74         P74         P74         P74         P74         P74         P74         P74         P74         P74         P74         P74         P74         P74         P74         P74         P74         P74         P74         P75         P72         P72         P72         P72         P72         P72         P72         P72         P72         P72         P72         P72         P72         P72         P73         P74         P74         P74         P74         P74         P74         P74         P74         P74         P74         P74         P74         P74         P74         P74         P74                                                                                                    | F#5 | Syn Bass    | P28 |     | 1           |       |
| D#5         Syn Bass         P28           C#5         Syn Bass         P28           C#4         Syn Bass         P28           G#4         Bell Mix         P53           F#4         Bottle         P51           D#4         Shaker         P74           C#4         Bamboo         P54           C#4         Bamboo         P54           C#3         Claps         P72           G#3         Popping         P26           G#3         Popping         P26           F#3         Tube         P52           G#3         Ride         P71           C#3         Crash         P70           G#4         Trube         P50           B3         Vibe Np         P50           B3         Vibe Np         P50           B3         Vibe Np         P50           B3         Vibe Np         P50           B3         Vibe Np         P50           B3         Vibe Np         P50           B3         Vibe Np         P50           B3         Vibe Np         P50           B3         Tube         P52                                                                                                    |     |             |     | l   |             |       |
| C#5         Syn Bass         P28           A#4         Vocal Ga         P53           G#4         Bell Mix         P58           F#4         Bottle         P51           D#4         Shaker         P74           C#4         Bamboo         P54           C#4         Bamboo         P54           C#3         Claps         P72           G#3         Popping         P26           F#3         Tube         P52           F#3         Tube         P52           F#3         Tube         P52           F#3         Tube         P52           F#3         Tube         P52           F#3         Tube         P52           F3         Tube         P52           F3         Tube         P52           F3         Tube         P52           F3         Tube         P52           F3         Tube         P52           F3         Tube         P52           B2         HHopen         P69           B2         HHopen         P69           A#2         Rim         P65           C#2                                                                                                    |     | <del></del> |     |     |             |       |
| A#4         Vocal Ga         P53           G#4         Bell Mix         P53           G#4         Bell Mix         P53           F#4         Bottle         P51           D#4         Shaker         P74           C#4         Bamboo         P54           A#3         Claps         P72           G#3         Popping         P26           G#3         Popping         P26           F#3         Tube         P52           G#3         Ride         P71           C#3         Crash         P70           C#4         Shaker         P74           C#3         Crash         P70           C#3         Crash         P70           C#4         Shaker         P74           C#2         Shaker         P74           F#2         Claps         P72           G#2         Shaker         P74           F#2         Claps         P72           F#2         Tom 2         P67           C#2         SD 1         P62           C#2         SD 1         P62           C#3         Tom 2         P67                                                                                                    | C#5 | Syn Bass    | P28 |     |             | P2B   |
| A#4         Vocal Ga         P53           G#4         Bell Mix         P58           F#4         Bottle         P51           D#4         Shaker         P74           C#4         Bamboo         P54           C#4         Bamboo         P54           A#3         Claps         P72           G#3         Popping         P26           F#3         Tube         P52           G#3         Propping         P26           F#3         Tube         P52           G3         Popping         P26           F3         Tube         P52           G3         Popping         P26           F3         Tube         P52           G3         Popping         P26           F3         Tube         P52           G3         Popping         P26           F3         Tube         P52           B3         Ride         P71           C#3         Crash         P70           B4         HH open         P69           B4         HH closed         P68           G2         Cowbell         P73                                                                                                    |     |             |     |     |             |       |
| G#4         Bell Mix         P58           F#4         Bottle         P51           D#4         Shaker         P74           C#4         Bamboo         P54           C#4         Bamboo         P54           C#3         Claps         P72           G#3         Popping         P26           F#3         Tube         P52           F#3         Tube         P52           F#3         Ride         P71           C#3         Crash         P70           C#3         Crash         P70           C#2         Shaker         P74           F#2         Claps         P72           C#2         Shaker         P74           F#2         Claps         P72           C#2         Shaker         P74           F#2         Claps         P72           C#2         SD 1         P65           C#2         SD 1         P65           C#2         SD 1         P62           C#2         SD 1         P62           C#1         BD 1         P59           F#1         Tom 1         P66           G#1                                                                                                    |     |             |     |     |             |       |
| F#4         Bottle         P51         F4         Bottle         P51           D#4         Shaker         P74         E4         Styroll         P56           C#4         Bamboo         P54         D4         Ride         P71           C#3         Claps         P72         B3         Vibe Np         P50           G#3         Popping         P26         G3         Popping         P26           F#3         Tube         P52         G3         Popping         P26           G#3         Crash         P70         P72         P73         P70         P72           C#3         Crash         P70         P70                                                                                                    |     | Bell Mix    |     |     |             |       |
| D#4         Shaker         P74           C#4         Bamboo         P54           C#4         Bamboo         P54           A#3         Claps         P72           G#3         Popping         P26           F#3         Tube         P52           G#3         Popping         P26           F#3         Tube         P52           G3         Popping         P26           F3         Tube         P52           Tube         P52         Tube         P52           Tube         P52         Tube         P52           Tube         P52         Tube         P52           Tube         P52         Tube         P52           Tube         P52         Tube         P52           Tube         P52         Tube         P52           Tube         P52         Tube         P52           Tube         P52         Tube         P52           Tube         P52         Tube         P52           Tube         P52         Tube         P52           Tube         P52         Tube         P52           Tube         P5                                                                                                    | F#4 | Bottle      | P51 | 1   |             |       |
| D#4         Shaker         P74           C#4         Bamboo         P54           C#4         Bamboo         P54           A#3         Claps         P72           G#3         Popping         P26           F#3         Tube         P52           E#3         Tube         P52           E3         Tube         P52           E3         Tube         P52           E3         Tube         P52           E3         Tube         P52           E3         Tube         P52           E3         Tube         P52           E3         Tube         P52           E3         Tube         P52           E3         Tube         P52           E3         Tube         P52           E3         Tube         P52           E3         Ride         P71           C3         Crash         P70           B2         HH open         P69           A2         HH closed         P68           E2         SD 2         P63           D2         Tom 2         P67           E2         SD 2 <td></td> <td>L</td> <td></td> <td></td> <td></td> <td></td>                                                                                                    |     | L           |     |     |             |       |
| C#4         Bamboo         P54         C4         Vibe Np         P50           A#3         Claps         P72         B3         Vibe Np         P50           G#3         Popping         P26         G3         Popping         P26           F#3         Tube         P52         F3         Tube         P52           D#3         Ride         P71         D70         B3         Ride         P71           C#3         Crash         P70         C3         Crash         P70           A#2         Crash         P70         B2         HH open         P69           B2         HH open         P69         A2         HH closed         P68           G2         Cowbell         P73         F2         Tom 2         P67           F22         Tom 2         P67         D2         Tom 2         P67           C#2         SD 1         P62         D2         Tom 2         P67           C#2         SD 1         P62         D2         Tom 2         P67           C#1         BD 1         P59         B1         Tom 1         P66           G#1         Tom 1         P66         F1<                                                                                                    | D#4 | Shaker      |     |     |             |       |
| A#3         Claps         P72         B3         Vibe Np         P50           G#3         Popping         P26         G3         Popping         P26           F#3         Tube         P52         F3         Tube         P52           D#3         Ride         P71         E3         Tube         P52           E3         Tube         P52         E3         Tube         P52           E3         Tube         P52         E3         Tube         P52           E3         Tube         P52         E3         Tube         P52           E3         Tube         P52         E3         Tube         P52           E3         Tube         P52         E3         Tube         P52           E3         Tube         P52         E3         Ride         P71           C3         Crash         P70         B2         HH open         P69           B2         HH popen         P69         P68         P62         Cowbell         P73           F2         Tom 2         P67         P67         P67         P67         P67           C#2         SD 1         P62         D2 <td>C#4</td> <td>Bamboo</td> <td>P54</td> <td></td> <td></td> <td></td>                                                                                                    | C#4 | Bamboo      | P54 |     |             |       |
| A#3         Claps         P72           G#3         Popping         P26           F#3         Tube         P52           D#3         Ride         P71           C#3         Crash         P70           C#2         Shaker         P74           F#2         Claps         P72           B#2         Shaker         P74           F#2         Claps         P72           C#2         SD 1         P62           C#2         SD 1         P62           C#1         SD 3         P64           G#1         BD 1         P59           F#1         Tom 1         P66           C#1         BD 3         P61           D#1         BD 3         P61           D#1         BD 3         P61                                                                                                    |     |             | I   |     |             |       |
| G#3         Popping         P26           F#3         Tube         P52           D#3         Ride         P71           C#3         Crash         P70           A#2         Crash         P70           G#2         Shaker         P74           F#2         Claps         P72           D#2         Rim         P65           C#2         SD 1         P62           C#2         SD 1         P62           C#1         BD 1         P59           F#1         Tom 1         P66           C#1         BD 3         P61           D#1         BD 3         P61           D#1         BD 3         P61                                                                                                    | A#3 | Claps       |     |     |             |       |
| F#3         Tube         P52         F3         Tube         P52           D#3         Ride         P71         E3         Tube         P52           C#3         Crash         P70         C3         Crash         P70           A#2         Crash         P70         B2         HH open         P69           G#2         Shaker         P74         G2         Cowbell         P73           F#2         Claps         P72         G2         Cowbell         P73           F#2         Tom 2         P67         E2         SD 2         P63           C#2         SD 1         P62         C2         Tom 2         P67           E3         Tube         P52         P69         P69         P69           C2         Cowbell         P73         P67         P67         <                                                                                                    | G#3 | Popping     | P26 | 1   |             | 1     |
| D#3         Ride         P71         E3         Tube         P52           C#3         Crash         P70         C3         Crash         P70           A#2         Crash         P70         B2         HH open         P69           G#2         Shaker         P74         F2         G2         Cowbell         P73           F#2         Claps         P72         F2         Tom 2         P67           D#2         Rim         P65         D2         Tom 2         P67           C#2         SD 1         P62         D2         Tom 2         P67           A#1         SD 3         P64         A1         BD 2         P60           G#1         Tom 1         P66         F1         Tom 1         P66           F#1         Tom 1         P66         F1         Tom 1         P66           D#1         BD 3         P61         D1         BD 3         P61                                                                                                    | F#3 | Tube        | P52 |     |             |       |
| D#3         Ride         P71           C#3         Crash         P70           A#2         Crash         P70           G#2         Shaker         P74           F#2         Claps         P72           D#2         Rim         P65           C#2         SD 1         P62           C#2         SD 1         P62           C#3         Tom 2         P67           E2         SD 2         P63           D2         Tom 2         P67           C2         Tom 2         P67           B1         BD 1         P59           F#1         Tom 1         P66           C#1         BD 3         P61           D#1         BD 3         P61           D#1         BD 3         P61                                                                                                    |     |             |     |     |             |       |
| C#3         Crash         P70         C3         Crash         P70           A#2         Crash         P70         B2         HH open         P69           G#2         Shaker         P74         G2         Cowbell         P73           F#2         Claps         P72         F2         Tom 2         P67           D#2         Rim         P65         D2         Tom 2         P67           C#2         SD 1         P62         D2         Tom 2         P67           C#1         SD 3         P64         B1         Tom 2         P67           C#1         BD 1         P59         F1         Tom 1         P66           F#1         Tom 1         P66         F1         Tom 1         P66           F#1         BD 3         P61         D1         BD 3         P61                                                                                                    | D#3 | Ride        |     | 1   | 1           |       |
| A#2         Crash         P70         B2         HH open         P69           G#2         Shaker         P74         G2         Cowbell         P73           F#2         Claps         P72         F2         Tom 2         P67           D#2         Rim         P65         D2         Tom 2         P67           C#2         SD 1         P62         D2         Tom 2         P67           C#1         SD 3         P64         P67         P67         P67           G#1         BD 1         P59         P61         P60         F1         Tom 1         P66           F#1         Tom 1         P66         F1         Tom 1         P66           D#1         BD 3         P61         D1         BD 3         P61                                                                                                    | C#3 | Crash       | P70 |     |             | اخننا |
| A#2         Crash         P70           G#2         Shaker         P74           F#2         Claps         P72           D#2         Rim         P65           C#2         SD 1         P62           C#2         SD 1         P62           C#1         SD 3         P64           C#1         BD 1         P59           F#1         Tom 1         P66           C#1         BD 3         P61           D#1         BD 3         P61           D#1         BD 3         P61                                                                                                    |     |             |     |     |             |       |
| G#2         Shaker         P74           F#2         Claps         P72           D#2         Rim         P65           C#2         SD 1         P62           C#2         SD 1         P62           C#1         SD 3         P64           G#1         BD 1         P59           F#1         Tom 1         P66           F#1         Tom 1         P66           D#1         BD 3         P61           D#1         BD 3         P61           D#1         BD 3         P61           D#1         BD 3         P61                                                                                                    | A#2 |             |     |     | <del></del> |       |
| F#2         Claps         P72         F2         Tom 2         P67           D#2         Rim         P65         E2         SD 2         P63           C#2         SD 1         P62         D2         Tom 2         P67           C#1         SD 3         P64         B1         Tom 2         P67           G#1         BD 1         P59         A1         BD 2         P60           G#1         Tom 1         P66         F1         Tom 1         P66           F#1         BD 3         P61         P61         D1         BD 3         P61                                                                                                    |     |             |     |     | **********  |       |
| D#2         Rim         P65         E2         SD 2         P63           C#2         SD 1         P62         C2         Tom 2         P67           A#1         SD 3         P64         B1         Tom 2         P67           G#1         BD 1         P59         G1         Tom 1         P66           F#1         Tom 1         P66         F1         Tom 1         P66           D#1         BD 3         P61         D1         BD 3         P61                                                                                                    | F#2 | Claps       | P72 |     |             |       |
| D#2         Rim         P65         D2         Tom 2         P67           C#2         SD 1         P62         C2         Tom 2         P67           A#1         SD 3         P64         B1         Tom 2         P67           A#1         BD 1         P59         A1         BD 2         P60           G#1         Tom 1         P66         F1         Tom 1         P66           F#1         BD 3         P61         E1         Tom 1         P66           D#1         BD 3         P61         D1         BD 3         P61                                                                                                    |     |             |     |     |             |       |
| C#2         SD 1         P62         C2         Tom 2         P67           A#1         SD 3         P64         B1         Tom 2         P67           G#1         BD 1         P59         G1         Tom 1         P66           F#1         Tom 1         P66         F1         Tom 1         P66           D#1         BD 3         P61         D1         BD 3         P61                                                                                                    | D#2 | Rim         | P65 |     |             |       |
| A#1         SD 3         P64         B1         Tom 2         P67           G#1         BD 1         P59         G1         BD 2         P60           F#1         Tom 1         P66         F1         Tom 1         P66           F#1         BD 3         P61         E1         Tom 1         P66           D#1         BD 3         P61         D1         BD 3         P61                                                                                                    | C#2 | SD 1        | P62 |     |             |       |
| A#1     SD 3     P64       G#1     BD 1     P59       F#1     Tom 1     P66       D#1     BD 3     P61       D#1     BD 3     P61       D#1     BD 3     P61       D#1     BD 3     P61                                                                                                    |     |             |     |     |             |       |
| G#1         BD 1         P59           F#1         Tom 1         P66           D#1         BD 3         P61           D#1         BD 3         P61           D#1         BD 3         P61           D#1         BD 3         P61                                                                                                    | A#1 | SD 3        |     |     |             |       |
| F#1 Tom 1 P66 F1 Tom 1 P66 E1 Tom 1 P66 E1 T | G#1 | BD 1        |     |     |             |       |
| D#1 BD3 P61 D1 BD3 P61                                                                                                    | F#1 | Tom 1       | P66 |     |             |       |
| D#1 BD 3 P61 D1 BD 3 P61                                                                                                    |     |             |     |     |             |       |
|                                                                                                    | D#1 | BD3         | P61 |     |             |       |
|                                                                                                    | C#1 | BD 1        | P59 | C1  | BD 1        | P59   |

## Selecting the Drum Edit Mode & Jobs/Edit Compare

The drum edit mode and its various jobs are selected in exactly the same was as in the voice edit mode — the only difference being that a drum voice must be selected before the edit mode is engaged. Sec "Selecting the Voice Edit Mode", and "Select-

ing the Various Voice Edit Mode Jobs" on page 52. The Edit/Compare function also works with the drum edit mode — sec "Edit Compare Operation" on page 54.

## The Drum Copy Function

The Drum Copy function makes it possible to copy the parameter assignments from any other drum element to the drum element currently being edited. This is useful if, for example, you want to create a set of pitched tom-toms. You can copy a single tom-tom sound to as many drum elements as necessary — complete with all necessary parameter settings — and then simply change the pitch of each using the TUNE function.

- Make sure the drum edit mode is engaged and that any function <u>other than</u> one of the EFFECT functions, DRUM NAME, DRUM RECALL, or DRUM INITIALIZE is selected.
- 2. Select the drum element to which the new parameter data will be copied by pressing the appropriate key on the master keyboard.
- 3. Press the [STORE/COPY] key. The following display will appear.

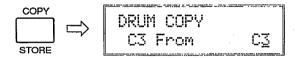

Next, select the drum element <u>from</u> which the parameter data is to be copied by pressing the appropriate key on the master keyboard, by using the [DATA ENTRY] control, or using the [+1/YES] and [-1/NO] keys. The name of the selected drum element will appear to the right of the bottom LCD line.

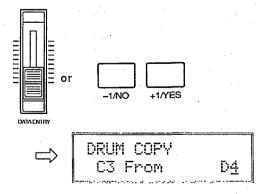

5. When the drum element to and from which the data is to be copied have been properly selected, press the [ENTER] key. "Sure?" will appear on the top line of the LCD.

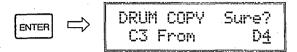

6. Press the [+1/YES] key to confirm and actually execute the copy operation, or [-1/NO] to cancel. "Completed!" will appear for a few seconds when the copy operation has been successfully completed.

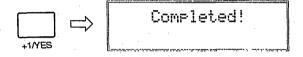

7. When the copy operation has finished, the SY55 will return automatically to the display that was showing immediately prior to activation of the drum copy function.

## **The Effect Copy Function**

The Effect Copy function makes it possible to copy the effect parameter assignments from any other voice or multi-timbral setup to the drum voice currently being edited.

- 1. Make sure the drum edit mode is engaged and that one of the EFFECT functions is selected.
- 2. Press the [STORE/COPY] key. The following display will appear.

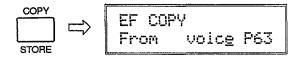

- 3. Use the [◆] and [▷] cursor keys to move to the Multi/Voice parameter and select "multi" if you want to copy effect parameters from a multi-timbral setup, or "voice" if you want to copy the effect parameters from a preset or internal voice.
- 4. Next, the cursor to the multi or voice number parameter by pressing the [▷] key, and select the multi-timbral setup or voice from which the parameter data is to be copied by using the [DATA ENTRY] control, [-1/NO] and [+1/YES] keys, or numeric and [ENTER] keys. The [INTERNAL], [CARD], or [PRESET] key can be used to select the "P" (preset) or "I" (internal) voice bank if necessary or, if a properly formatted memory cardisinserted in the DATA card slot, the "C" or" " card bank.

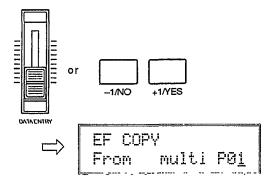

5. Press the [ENTER] key. "Sure?" will appear on the top line of the LCD.

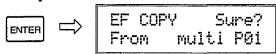

6. Press the [+1/YES] key to confirm and actually execute the copy operation, or [-1/NO] to cancel. "Executing!" will appear briefly on the display while the data is being copied, then "Completed!" will appear for a few seconds when the copy operation has been successfully completed.

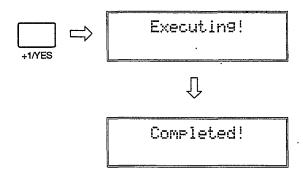

7. When the copy operation has finished, the SY55 will return automatically to the display that was showing immediately prior to activation of the effect copy function.

## **JOBS & PARAMETERS**

### AWM WAVE SELECTION

JOB 1

JOB 2

DRUM Wave Assi9n C<u>3</u>:Crash =P70

**Summary:** Assigns a preset or cartridge wave to each key (drum element) between C1 and C6.

### **Settings:**

off, P01 ... P58 (preset voices) P59 ... P74 (preset drums) off, C01 ... max. C99 (cartridge voices)

**Procedure:** Select the drum clement to which the new wave will be assigned (C1 ... C6) by pressing the appropriate key on the keyboard.

It is also possible to select the drum element to be edited by moving the cursor to the key name position by pressing the [<¬] key and then using the [DATA ENTRY] control or [+1/YES] and [-1/NO] keys.

Once the desired drum element has been selected, move the cursor to the wave name position (if it is not already there) by pressing the [\$\rightarrow\$] cursor key, then use the [DATA ENTRY] control, [-1/NO] and [+1/YES] keys, or numeric and [ENTER] keys to assign the desired wave to the selected drum element.

The [PRESET] or [CARD] key can be used to select the "P" (PRESET) or "C" (CARD) memory bank.

**Details:** Note that in addition to drum sounds any other waves may be assigned to the drum elements. This makes it possible to include other non-drum waves in your original drum sets.

Drum elements can also be turned "off (unassigned). The "off setting can be selected by decrementing below the lowest-numbered wave.

**Refer to:** Tutorial, page 18, 35.

VOLUME

DRUM Volume 127 C3:Crash =127

**Summary:** Allows the volume of individual drum elements to be adjusted, as well as the overall volume of the current drum voice.

**Settings:** 0 ... 127

**Procedure:** Select the drum element to be edited (C1 ... C6) by pressing the appropriate key on the keyboard.

It is also possible to select the drum element to be edited by moving the cursor to the key name position by pressing the [⋄] key and then using the [DATA ENTRY] control or [+1/YES] and [-1/NO] keys.

Once the desired drum element has been selected, use the  $|\triangleleft\rangle$  and  $|\triangleright\rangle$  cursor keys to move

the cursor to the volume parameter on the bottom line of the LCD to adjust individual volume, or the volume parameter on the upper line of the LCD to adjust overall volume.

Use the [DATA ENTRY] control, [-1/NO] and [+1/YES] keys, or numeric and [ENTER] keys to set the desired volume level.

**Details:** A setting of "0" produces no sound while a setting of "127" produces maximum volume.

The ability to independently adjust the volume of each drum element makes it simple to set up the optimum balance or "mix" between instruments in the drum set. Overall volume adjustment can be used to match the the overall level of different voices.

JOB 3

## **NOTE SHIFT**

DRUM Note Shift C3:Crash = +4

Summary: Individually shifts the pitch of each drum element up or down in semitone steps.

**Settings:** -48 ... +36

**Procedure:** Select the drum element to be edited (C1 ... C6) by pressing the appropriate key on the keyboard.

It is also possible to select the drum element to be edited by moving the cursor to the key name position by pressing the [⇐¬] key and then using the [DATA ENTRY] control or [+1/YES] and [-1/NO] keys.

Once the desired drum element has been selected, use the [<] and [<>] cursor keys to move the cursor to the note shift parameter.

Use the [DATA ENTRY] control, [-1/NO] and [+1/YES] keys, or numeric and [ENTER] keys to set the desired degree of note shift.

**Details:** A setting of "-12," for example, shifts the pitch of the selected drum element down by one octave; a setting of "+4" shifts the pitch up by a major third.

In a drum voice, the note shift function can be used to create pitched sets of tom-toms or other instruments.

DRUM Tune C<u>3</u>:Crash = +0

**Summary:** Allows each individual drum clement to be tuned over approximately a 150-cent range.

**Settings:** -64 ... +63

**Procedure:** Select the drum clement to be edited (C1 ... C6) by pressing the appropriate key on the keyboard.

It is also possible to select the drum element to be edited by moving the cursor to the key name position by pressing the [◆] key and then using the [DATA ENTRY] control or [+1/YES] and [-1/NO] keys.

Once the desired drum element has been selected, use the [<] and [<] cursor keys to move the cursor to the tuning parameter.

Use the [DATA ENTRY] control, [-1/NO] and [+1/YES] keys, or numeric and [ENTER] keys to set the desired tuning value.

**Details:** Each tuning increment corresponds to a 75/64-cent change in pitch. The entire tuning range is therefore 75/64 x 127 (i.e. 64 + 63 increments) — almost 150 cents. Since 100 cents equals one semitone, the tuning range is approximately one and a half semitones. A setting of "0" produces normal pitch.

DRUM Alt. 9roup C<u>3</u>:Crash =off

**Summary:** Specifies drum elements which may not sound at the same time.

Settings: On, Off

**Procedure:** Select the drum element to be edited (C1 ... C6) by pressing the appropriate key on the keyboard.

It is also possible to select the drum element to be edited by moving the cursor to the key name position by pressing the [◄] key and then using the [DATA ENTRY] control, [-1/NO] and [+1/YES] keys, or numeric and [ENTER] keys.

Once the desired drum element has been selected, use the [<] and [>] cursor keys to move the cursor to the alternate group parameter.

Use the [DATA ENTRY] control or [+1/YES] and [-1/NO] keys to turn alternate grouping "on" or "off."

**Details:** In a real drum set, you would never hear the sound of a closed hi-hat at the same time as the open hi-hat. If you turn alternate group "on" for both of these instruments (which are really different sounds produced by the same instrument), the closed and open hi-hat elements will not sound together even if their keys are played at the same time.

This also means that you can play the open hi-hat, then "close" the hi-hat before the open hi-hat sound ends by playing the closed hi-hat key.

**PANNING** 

JOB 6

DRUM Pan L....R C3:Crash =-15

**Summary:** Determines the position in the stereo sound field in which the sound from each drum element will be heard (left to right).

**Settings:** -31 ... +31

**Procedure:** Select the drum element to be edited (C1 ... C6) by pressing the appropriate key on the keyboard.

It is also possible to select the drum element to be edited by moving the cursor to the key name position by pressing the [ $\triangleleft$ ] key and then using the [DATA ENTRY] control or [+1/YES] and [-1/NO] keys.

Once the desired drum element has been selected, use the  $[ \circlearrowleft ]$  and  $[ \circlearrowleft ]$  cursor keys to move the cursor to the pan parameter.

Use the [DATA ENTRY] control, [-1/NO] and [+1/YES] keys, or numeric and [ENTER] keys to set the desired pan value.

The upper line of the display also shows a graphic representation of the stereo sound field with "L" representing "left" and "R" representing "right." As you change the pan value the vertical bar will appear at the corresponding position on the graphic display.

**Details:** Minus values represent panning to the left, and positive values represent panning to the right. "0" positions the sound of the selected drum element in the center of the stereo sound field.

**Refer to:** "THE CONTROLS AND CONNECTORS," page 7.

### EFFECT BALANCE

JOB 7

DRUM EF Balance C3:Crash = 10

**Summary:** Determines the balance between the direct and effect sound for each drum element.

**Settings:** 0 ... 100

**Procedure:** Select the drum element to be edited (C1 ... C6) by pressing the appropriate key on the keyboard.

It is also possible to select the drum element to be edited by moving the cursor to the key name position by pressing the [⟨¬] key and then using the [DATA ENTRY] control or [+1/YES] and [-1/NO] keys.

Once the desired drum element has been selected, use the [<] and [<] cursor keys to move the cursor to the effect balance parameter.

Use the [DATA ENTRY] control, [-1/NO] and [+1/YES] keys, or numeric and [ENTER] keys to set the desired effect balance value.

**Details:** A setting of "0" produces only the direct sound of the selected drum element, while a setting of "100" produces only the effect sound. A setting of "50" delivers both the direct and effect sound in approximately equal proportions.

The effect (reverb, delay, etc.) applied to the voice is selected and edited using the EFFECT functions described on page 86.

**Refer to:** "EFFECT: TYPE/OUTPUT LEVEL" on page 85. "EFFECT: EFFECT PARAMETERS" on page 86.

## **VOLUME CONTROL**

JOB8

DRUM Volume :---CTL#= 0 MIN= 0

**Summary:** Assigns a controller to, and sets the range of volume control for the current drum voice.

**Settings:** 

CTL# (Control Number) Parameter: 0 ... 120, AT

MIN (Minimum Volume) Parameter: 0 ... 127

**Procedure:** Use the [<>] and [<>] keys to select the "CTL#" or "MIN" parameter, then use the [DATA ENTRY] control, [-1/NO] and [+1/YES] keys, or numeric and [ENTER] keys to set the selected parameter as required.

**Details:** The "CTL#" parameter corresponds to MIDI control numbers. Standard controller assignments are noted in the upper right-hand corner of the display:

Set the CTL# parameter to the number of the controller with which you intend to control this function.

The MIN parameter can be set to a value between 0 and 127: A setting of "0" allows volume control over the full 0 ... 127 range, while a setting of "100," for example, allows volume control over only a small portion of the total range — 100 ... 127.

Please note that different controllers may be assigned to the normal and drum voices, so that they can be controlled independently.

### EFFECT: TYPE/OUTPUT LEVEL

JOB 9

### Type

EF\Type 1:Rev.Hall 100% **Summary:** Selects one of 34 digital effects for the current drum voice.

Settings <u>and</u> operation <u>are exactly the same</u> as in the voice edit mode: refer to "EFFECT: TYPE/OUTPUT LEVEL" on page 85.

## Output Level

EF\Output Level 1:Rev.Hall 100% **Summary:** Sets the level of the selected drum voice effect in relation to the direct (no effect) sound.

<u>Settings and operation are exactly the same as in the voice edit mode: refer to "EFFECT: TYPE/OUTPUT LEVEL" on page 85.</u>

## **EFFECT: EFFECT PARAMETERS**

JOB 10

EF\Time :sec 2.<u>6</u> 8.0 29 Summary: Accesses the individual programmable parameters for the selected drum voice effect.

Settings and operation are exactly the same as in the voice edit mode: refer to "EFFECT: EFFECT PARAMETERS" on page 86.

### DRUM SET VOICE NAME

**JOB 11** 

DRUM Name "<u>D</u>rum Set i"

**Summary:** Assigns a name of up to 10 characters to the current drum voice.

**Settings:** The following characters are available for use in voice names:

[Space]!"#\$%%?()\*+--, < 0123456789: i<=) ()
AECDEFGH] JILMHOPORSTUUMMYZ[,]^\_;
abodef9hijklnoorenshunnerz()\*+</pre>

Procedure: Use the [<] and [▷] cursor keys to place the underline cursor under the character to be changed. Use the [DATA ENTRY] control or [+1/YES] and [-1/NO] keys to select the desired character. Continue until the entire drum voice name has been programmed.

**Details:** It's a good ideas to give your voices names that make the voice easily identifiable. If you've created a new drum voice designed specifically for a jazzy sound, for example, you could call it something like "Jazz Set".

### DRUM SET VOICE RECALL

**JOB 12** 

DRUM Edit Recall

**Summary:** Recalls the last drum voice edited from the SY55 edit buffer.

**Settings:** None

**Procedure:** After selecting the "DRUM Edit Recall" display, press the [ENTER] key. "Sure?" will appear on the upper line of the display. Press the [+1/YES] to initialize or [-1/NO] to cancel the initialize operation.

"Completed!" will appear briefly when the recall operation is finished.

**Details:** Even if you've exited the drum edit mode and called a different voice, this function will recall the last drum-set voice edited with all parameters as they were at the time the drum edit mode was exited.

Please note, however, that a compare operation overwrites the recall buffer with the contents of the edit buffer at that time. A recall operation following a compare operation will therefore recall the contents of the edit buffer at the time of the compare operation.

DRUM Initialize

**Summary:** Initializes all parameters of the current drum voice.

**Settings:** None.

**Procedure:** After selecting the "DRUM Initialize" display, press the [ENTER] key. "Sure?" will appear on the upper line of the display. Press the [+1/YES] to initialize or [-1/NO] to cancel the initialize operation.

"Completed!" will appear briefly when the initialization is finished.

**Details:** When Drum Initialize is executed, the drum voice parameters are initialized to the following values:

The drum voice initialize function is useful if you want to begin programming a new drum set voice "from scratch."

### ● INIT DRUM

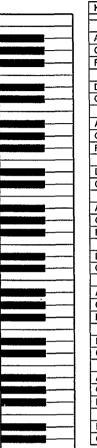

|             |               | 1 11  | 10  | I delana Mana | N1- |
|-------------|---------------|-------|-----|---------------|-----|
| Key         | Wave Name     | No.   | Key | Wave Name     | No. |
|             |               |       | C6  | Syn Bass      | P28 |
| A#5         | Syn Bass      | P28   | B5  | Syn Bass      | P28 |
| G#5         | Syn Bass      | P28   | A5  | Syn Bass      | P28 |
| F#5         | Syn Bass      | P28   | G5  | Syn Bass      | P28 |
| F#1-2       | Oyn bass      | 1-20  | F5  | Syn Bass      | P28 |
| D#5         | Syn Bass      | P28   | E5  | Syn Bass      | P28 |
| C#5         | Syn Bass      | P28   | D5  | Syn Bass      | P28 |
| O#3         | Syli Bass     | 1 20  | C5  | Syn Bass      | P28 |
| A !! A      | N10-          | P53   | B4  | Bulb          | P57 |
| A#4         | Vocal Ga      | P58   | A4  | Vocal Ga      | P53 |
| G#4         | Bell Mix      |       | G4  | Bottle        | P51 |
| F#4         | Bottle        | P51   | F4  | Bottle        | P51 |
| <del></del> | 0.1           |       | E4  | Styroll       | P56 |
| D#4         | Shaker        | P74   | D4  | Ride          | P71 |
| C#4         | Bamboo        | P54   | C4  | Vibe Np       | P50 |
|             |               | D70   | B3  | Vibe Np       | P50 |
| A#3         | Claps         | P72   | A3  | Claps         | P72 |
| G#3         | Popping       | P26   | G3  | Popping       | P26 |
| F#3         | Tube          | P52   | F3  | Tube          | P52 |
|             | B: 1          |       | E3  | Tube          | P52 |
| D#3         | Ride<br>Crash | P71   | D3  | Ride          | P71 |
| C#3         | Crasn         | 170   | СЗ  | Crash         | P70 |
| 4.110       | Orașile       | P70   | B2  | HH open       | P69 |
| A#2         | Crash         | P74   | A2. | HH closed     | P68 |
| G#2         | Shaker        |       | G2  | Cowbell       | P73 |
| F#2         | Claps         | P72   | F2  | Tom 1         | P66 |
|             | <u> </u>      |       | E2  | SD 1          | P62 |
| D#2         | Rim           | P65   | D2  | Tom 1         | P66 |
| C#2         | SD 2          | P63   | C2  | Tom 1         | P66 |
| L           | 00.0          | - BOA | B1  | Tom 1         | P66 |
| A#1         | SD 3          | P64   | A1  | BD 1          | P59 |
| G#1         | BD 2          | P60   | G1  | Tom 2         | P67 |
| F#1         | Tom 2         | P67   | F1  | Tom 2         | P67 |
| L           | <u> </u>      | 1     | E1  | Tom 2         | P67 |
| D#1         | BD 3          | P61   | D1  | BD 3          | P61 |
| C#1         | BD 2          | P60   | C1  | BD 2          | P60 |

# MULTI EDIT MODE

## Contents

| GENERAL OPERATION                                 | 105 |
|---------------------------------------------------|-----|
| Multi Mode Configuration                          | 105 |
| Selecting the Multi Edit Mode & Jobs/Edit Compare |     |
| The Channel Copy Function                         |     |
| The Effect Copy Function                          | 107 |
| JOBS & PARAMETERS                                 | 108 |
| VOICE SELECTION                                   | 108 |
| VOLUME                                            |     |
| NOTE SHIFT                                        | 109 |
| TUNE                                              |     |
| RESERVED NOTE                                     | 110 |
| PANNING                                           | 110 |
| EFFECT LEVEL                                      | 111 |
| EFFECT: SOURCE                                    | 111 |
| EFFECT: TYPE/OUTPUT LEVEL                         |     |
| EFFECT: EFFECT PARAMETERS                         | 112 |
| MULTI NAME                                        | 113 |
| MULTI RECALL                                      | 113 |
| MULTI INITIALIZE                                  | 114 |

## **GENERAL OPERATION**

## **Multi Mode Configuration**

In the multi edit mode 16 different voices can be assigned to the 16 MIDI channels. The assigned voices can then be individually controlled over the appropriate channels from an external MIDI sequence recorder or other controller.

Since the SY55 can produce a maximum of 16 notes at the same time (16-note polyphony), the number of simultaneous notes that each voice can produce depends on the number of voices being played at the time. If 16 single-element voices are

played at once, for example, each can only produce a single note. On the other hand, if only one voice is being played the SY55's "Dynamic Note Allocation" feature allows 16 notes to be played simultaneously by that one voice even if 16 voices are assigned.

The SY55 also has a RESERVED NOTE function that allows you to specify a minimum number of notes for each voice.

## Selecting the Multi Edit Mode & Jobs/Edit Compare

The multi edit mode and its various jobs are selected in exactly the same was as in the voice edit mode — the only difference being that the MULTI play mode must be selected by pressing the [MULTI] key before the edit mode is engaged. See "Selecting the Voice Edit Mode", and "Selecting the Various

Voice Edit Mode Jobs" on page 52. The Edit/Compare function also works with the multi edit mode — see "Edit Compare Operation" on page 54.

## The Channel Copy Function

The Channel Copy function makes it possible to copy the parameter assignments from any other multi-play channel to the channel currently being edited.

- Make sure the multi edit mode is engaged and that any function <u>other than</u> one of the EFFECT functions, MULTI NAME, MULTI RECALL, or MULTI INITIALIZE is selected.
- 2. Select the channel to which the new parameter data will be copied by using the [<] and [<] cursor keys. The selected channel number is shown at the right end of the upper line of the LCD (CH1 ... CH16).
- 3, Press the [STORE/COPY] key. The following display will appear.

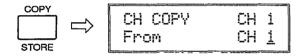

Next, select the channel <u>from</u> which the parameter data is to be copied by using the [DATA ENTRY] control, [-1/NO] and [+1/YES] keys, or numeric and [ENTER] keys. The number of the selected channel will appear to the right of the bottom LCD line.

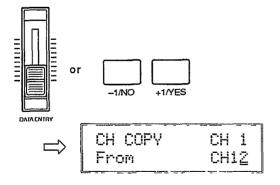

4. When the channels to and from which the data is to be copied have been properly selected, press the [ENTER] key. "Sure?" will appear on the top line of the LCD.

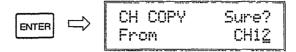

5. Press the [+1/YES] key to confirm and actually execute the copy operation, or [-1/NO] to cancel. "Completed!" will appear for a few seconds when the copy operation has been successfully completed.

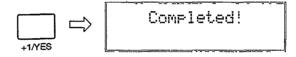

6. When the copy operation has finished, the SY55 will return automatically to the display that was showing immediately prior to activation of the channel copy function.

## The Effect Copy Function

The Effect Copy function makes it possible to copy the effect parameter assignments from any other voice or multi-play setup to the multi-play setup currently being edited.

- 1. Make sure the multi edit mode is engaged and that one of the EFFECT functions is selected.
- 2. Press the [STORE/COPY] key. The following display will appear.

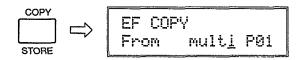

- 3. Use the [◆] and [▷] cursor keys to move to the multi/voice parameter and select "multi" if you want to copy the effect parameters from another multi-play setup, or "voice" if you want to copy the effect parameters from a preset or internal voice.
- 4. Next, move the cursor to the multi or voice number parameter by pressing the [▷] key, and select the multi-play setup or voice from which the parameter data is to be copied by using the [DATA ENTRY] control, [-1/NO] and [+1/YES] keys, or numeric and [ENTER] keys. The [INTERNAL], [CARD] or [PRESET] key can be used to select the "P" (preset) or "I" voice bank if necessary or, if a properly formatted memory card is inserted in the DATA card slot, the "C" or " " card bank.

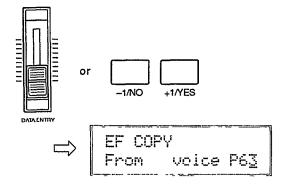

5. Press the [ENTER] key. "Sure?" will appear on the top line of the LCD.

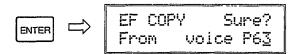

6. Press the [+1/YES] key to confirm and actually execute the copy operation, or [-1/NO] to cancel. "Completed!" will appear for a few seconds when the copy operation has been successfully completed.

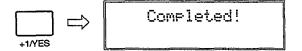

7. When the copy operation has finished, the SY55 will return automatically to the display that was showing immediately prior to activation of the effect copy function.

## **JOBS & PARAMETERS**

### **VOICE SELECTION**

JOB 1

<Piano >CH 1 PP01 P02 P03 P04

**Summary:** Assigns a preset or internal voice to each MIDI channel.

**Settings:** 

off, P01 ... P64 (preset voices) 101 ... 164 (internal voices) C01 ... C64 (card voices)

Procedure: Use the [▷] and [▷] cursor keys are used to move the cursor to the desired channel (a channel number between CH1 and CH16 will appear in the upper right-hand corner of the display), and then use the [DATA ENTRY] control, [-1/NO] and [+1/YES] keys, or numeric and [ENTER] keys to assign the desired voice to the selected channel.

If you have selected a preset or-internal multi-play setup, use the [PRESET] or [INTERNAL] key to select the "P" (preset) or "I" (internal) voice bank for each channel, as necessary.

Or, if you have selectd a card multi-play setup, use the [PRESET] or [CARD] key to select the "P" (preset) or "C" (card) voice bank for each channel, as necessary (internal voices cannot be selected for card multi-play setups).

By decrementing below the lowest voice (P01 or I01), the assignment for the current channel can be turned "off."

**Details:** The bank character ("P" or "I") of the voice currently selected in the voice mode is shown in reverse (i.e. white character on black background). The voice-mode voice can be switched to any voice assigned in this function by moving the cursor to the appropriate voice position and then pressing the [SELECT] key. The bank character of the newly selected voice-mode voice will then appear in reverse.

When the cursor is placed at the voice-mode voice number position, a reverse letter "E" will appear to the left of the channel number if the voice has been edited. In this case, the sound produced will be that of the edited voice.

**Refer to:** Tutorial, page 22.

### **VOLUME**

JOB 2

Volume CH 1 ▶127 127 127 127

**Summary:** Allows individual volume adjustment of the voice assigned each multi-play channel.

**Settings: 0 ...** 127

Procedure: The [<] and [<] cursor keys arc used to select the channel/voice for which the volume is to be adjusted. The [DATA ENTRY] control, [-1/NO] and [+1/YESJ keys, or numeric and [ENTER] keys arc used to set the desired volume.

**Details:** A setting of "0" produces no sound while a setting of "127" produces the maximum volume available with the individual volume setting of that voice.

The ability to independently adjust the volume of each voice makes it simple to set up the optimum balance or "mix" between voices.

Refer to: Tutorial, page 23.

## **NOTE SHIFT**

Note Shift CH 1 + +0 +0 +0 +0

**Summary:** Individually shifts the pitch of the voice assigned to each multi-play channel up or down in semitone steps.

Settings: -64 ... +63.

Procedure: The [<] and [<] cursor keys are used to select the channel/voice to be note-shifted. The [DATA ENTRY] control, [-1/NO] and [+1/YES] keys, or numeric and [ENTER] keys are used to set the desired degree of note shift.

**Details:** A setting of "-12," for example, shifts the pitch of the selected voice down by one octave; a setting of "+4" shifts the pitch up by a major third.

The Note Shift function can be used to transpose a voice to its most useful range, or to create harmony (intervals) between different voices in a multi-play setup.

JOB 4

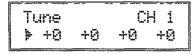

**Summary:** Allows each individual voice to be tuned over approximately a 150-cent range,

**Settings:** -64 ... +63

Procedure: The [<] and [<] cursor keys arc used to select the voice/channel to be tuned. The [DATA ENTRY] control, [-1/NO] and [+1/YES] keys, or numeric and [ENTER] keys are used to set the desired degree of tuning.

**Details:** Each tuning increment corresponds to a 75/64-cent change in pitch. The entire tuning range is therefore 75/64 x 127 (i.e. 64 + 63 increments) — almost 150 cents. Since 100 cents equals one semitone, the tuning range is approximately one and a half semitones. A setting of "0" produces normal pitch.

ReserveNote CH 1 > 0 0 0 0

**Summary:** Reserves a minimum number of notes to be played simultaneously by each voice.

**Settings:** 0 ... 16

Procedure: The (▷) and [▷] cursor keys are used to select the voice/channel, then the [DATA ENTRY] control, [-1/NO] and [+1/YES] keys, or numeric and [ENTER] keys are used to set the number of reserved notes.

**Details:** The main use for this function is to ensure that a minimum number of notes are available to specific instruments even under circumstances in which less would normally be available. For example, if 1-element voices assigned to all 16 channels are played at once, each can only produce a single note. If one of those voices is an important piano voice that should be playing at least 3-note chords, for example, then the overall sound will be ruined. This problem can be

overcome by setting the piano voice reserved note parameter to "3" so that the piano voice always has at least 3 notes available. This occurs, however, at the expense of the other voices, and if all 16 voices are played simultaneously (with the piano playing a 3-note chord), two of the instruments will not sound at all. You can specify which instruments should be sacrificed in such a case by setting the piano to "3" and all but two of the remaining instruments to "1." The remaining two instruments, set to "0," will be the ones that don't sound when a full complement of 16 notes is received.

Please keep in mind the fact that the SY55 can produce a maximum of 16 notes simultaneously no matter how this function is set. The total number of reserved notes set for all channels should not exceed 16.

**Refer to:** Tutorial, page 24.

# **PANNING**

JOB6

Pan L.......R CH 1 ▶ +0 +0 +0 +0

**Summary:** Determines the position in the stereo sound field in which the sound from each voice/ channel will be heard (left to right).

**Settings:** vce, -31 ·... +31

Procedure: The [<] and [<] cursor keys are used to select the voice/channel for which the pan position is to be set. The [DATA ENTRY] control, [-1/NO] and [+1/YES] keys, or numeric and [ENTER] keys are used to set the pan position.

The upper line of the display also shows a graphic representation of the stereo sound field

with "L" representing "left" and "R" representing "right." As you change the pan value the vertical bar will appear at the corresponding position on the graphic display. If the "VCE setting is selected, the original pan setting of the voice is retained.

**Details:** Minus values represent panning to the left, and positive values represent panning to the right. "0" positions the sound of the selected voice in the center of the stereo sound field.

**Refer to:** Tutorial, page 24. "THE CONTROLS AND CONNECTORS," page 7.

#### EFFECT LEVEL

JOB7

EF Level CH 1 190 100 100 100

Summary: Individually sets the effect level for the voice assigned to each multi-play channel.

**Settings:** 0 ... 100

Procedure: The [❖] and [❖] cursor keys are used to select the voice/channel for which the effect level is to be set. The [DATA ENTRY] control, [-1/NO] and [+1/YES] keys, or numeric and [ENTER] keys are used to set the effect level.

**Details:** A setting of "0" produces only the direct sound of the selected voice, while a setting of "100" produces maximum effect. Maximum effect is equivalent to the voice-mode EFFECT BALANCE setting.

**Refer to:** Tutorial, page 25. "EFFECT BALANCE," page 63. "EFFECT: TYPE/OUTPUT LEVEL" on page 85. "EFFECT: EFFECT PARAMETERS" on page 86.

#### **EFFECT: SOURCE**

JOB8

EF\Source =mult<u>i</u>

**Summary:** Determines whether the current multiplay setup will have its own effect settings or the effect parameters of one of the assigned voices will be applied.

Settings: multi, CH1 ... CH16

**Procedure:** Use the [DATA ENTRY] control, [-1/NO] and [+1/YES] keys, or numeric and [ENTER] keys to select the desired setting.

**Details:** When "multi" is selected, independent effect parameters can be assigned to the current

multi-play setup via the following effect functions. When a channel number between "CH1" and "CH16" is selected, the effect parameters from the voice assigned to the selected channel number are applied to the current multi-play setup. In the latter case, the following effect functions are not available.

**Refer to:** "EFFECT: TYPE/OUTPUT LEVEL" on page 85. "EFFECT: EFFECT PARAMETERS" on page 86.

# **EFFECT: TYPE/OUTPUT LEVEL**

JOB 9

# Type

EF\Type <u>i</u>:Rev.Hall 100% **Summary:** Selects one of 34 digital effects for the current multi-play setup.

Settings and operation arc exactly the same as in the voice edit mode: refer to "EFFECT: TYPE/OUTPUT LEVEL" on page 85.

#### Output Level

EF\Output Level 1:Rev.Hall 10<u>0</u>% **Summary:** Sets the level of the selected multi effect in relation to the direct (no effect) sound.

Settings and operation are exactly the same as in the voice edit mode: refer to "EFFECT: TYPE/OUTPUT LEVEL" on page 85.

#### **EFFECT: EFFECT PARAMETERS**

JOB 10

EF\Time :sec 1.Z thru 14 **Summary:** Accesses the individual programmable parameters for the selected multi effect.

Settings and operation are exactly the same as in the voice edit mode: refer to "EFFECT: EFFECT PARAMETERS" on page 86.

#### **MULTI NAME**

JOB 11

MULTI Name "<u>P</u>OP "

**Summary:** Assigns a name of up to 10 characters to the current multi-play setup.

**Settings:** The following characters are available for use in multi names:

[space]!"#\$%%'()\*+,-./0123456789:;<=>?@
ABCDEFGHIJKLMNOPQRSTUVWXYZ[.]^\_\
abcdef9hijklmnop@rstuvwxyz(|)\*+

Procedure: Use the [◆] and [▷] cursor keys to place the underline cursor under the character to be changed. Use the [DATA ENTRY] control or [+1/YES] and [-1/NO] keys to select the desired character. Continue until the entire voice name has been programmed.

**Details:** It's a good ideas to give your multi-play setups names that make them easily identifiable. If you've created a new multi that is set up for use with a song titled "The Way Things Are," for example, you could call it something like "TheWay.MUL".

**Refer to:** Tutorial, page 25.

#### **MULTI RECALL**

JOB 12

MULTI Edit Recall

**Summary:** Recalls the last multi-play setup edited from the SY55 edit buffer.

**Settings:** None

**Procedure:** After selecting the "MULTI Edit Recall" display, press the [ENTER] key. "Sure?" will appear on the upper line of the display. Press the [+1/YES] to initialize or [-1/NO] to cancel the initialize operation.

"Completed!" will appear briefly when the recall operation is finished.

**Details:** Even if you've exited the multi edit mode and called a different multi-play setup, this function will recall the last multi-play setup edited with all parameters as they were at the time the multi edit mode was exited.

Please note, however, that a compare operation overwrites the recall buffer with the contents of the edit buffer at that time. A recall operation following a compare operation will therefore recall the contents of the edit buffer at the time of the compare operation.

**Refer to:** Tutorial, page 25.

MULTI Initialize

**Summary:** Initializes all parameters of the current multi-timbral setup.

**Settings:** None.

**Procedure:** After selecting the "MULTI Initialize" display, press the [ENTER] key. "Sure?" will appear on the upper line of the display. Press the [+1/YES] to initialize or [-1/NO] to cancel the initialize operation.

"Completed!" will appear briefly when the initialization is finished.

**Details:** When Multi Initialize is executed, the multi parameters are initialized to the following values:

The multi initialize function is useful if you want to begin programming a multi-timbral setup "from scratch."

| Jobs                      | Initialized ` | Values            |                |
|---------------------------|---------------|-------------------|----------------|
| Voice selection           | P01           |                   |                |
| Volume                    | 127           |                   |                |
| Note shift                | +0            |                   |                |
| Tune                      | +0            |                   |                |
| Reserved note             | 0             |                   | ,              |
| Panning                   | +0            |                   |                |
| Effect: level             | 0             |                   |                |
| Effect: source            | multi         |                   |                |
| Effect: type/output level | Type 1        | Output level 100% |                |
| Effect: effect parameters | Time 2.6 sec  | LPF<br>8.0 KHz    | Delay<br>29 ms |
| Multi name                | INIT MUL      | ΓΙ                |                |

# SEQUENCER MODE

# **Contents**

| GENERAL OPERATION                                      | 117 |
|--------------------------------------------------------|-----|
|                                                        |     |
| Selecting the Sequencer Play, Record, & Edit Mode Jobs |     |
|                                                        |     |
| JOBS & PARAMETERS                                      | 118 |
| SEQUENCER PLAY & RECORD MODES                          |     |
| MEASURE, TEMPO & TIME SIGNATURE                        | 118 |
| CLICK SELECT                                           | 118 |
| SYNC SELECT                                            | 119 |
| TRACK TRANSMIT CHANNEL                                 | 119 |
| RECORD CHANNEL                                         | 120 |
| RECORD FILTER                                          | 120 |
| MIDI CONTROL                                           | 121 |
| SEQUENCER EDIT MODE                                    |     |
| MIXDOWN                                                | 122 |
| QUANTIZE                                               | 122 |
| DELETE                                                 | 123 |
| INSERT                                                 |     |
| COPY                                                   | 124 |
| ERASE                                                  | 125 |
| REMOVE EVENT                                           | 126 |
| SONG NAME                                              | 127 |
| SONG PROGRAM                                           | 127 |
| SONG CLEAR                                             |     |

# SEQUENCER MODE

# **GENERAL OPERATION**

# Selecting the Sequencer Play, Record, & Edit Mode Jobs

All basic sequencer record and playback operations have been described in detail in "RECORD-ING & PLAYBACK WITH THE SEQUENCER" in the tutorial section of this manual.

The play and record mode jobs listed in the following pages can be accessed from either the sequencer play or record standby modes by using the standard page access or job number entry methods (see page 52). The sequencer edit mode is accessed by pressing the [EDIT/ COMPARE] key while in the sequencer play mode, and the sequencer edit mode jobs are selected by using the standard page access or job number entry methods. The sequencer edit mode can be exited at any time by pressing the [EXIT] key.

# **JOBS & PARAMETERS**

# SEQUENCER PLAY & RECORD MODES

#### **MEASURE, TEMPO & TIME SIGNATURE**

JOB 1

#### • Play Mode Display

SONG 1:NewSon9 M00<u>1</u> T120 4/4

#### Record Mode Display

over TR1 M00<u>1</u> T120 4/4

**Summary:** Allows selection of the measure from which to begin playback or recording, the tempo at which to play or record, and the time signature of a new track to be recorded.

#### **Settings:**

Measure: M001 — M999 (max. is last measure

in sequence).

Tempo: T030 — T240 (beats per minute). Time Signature: 1/4 ... 4/4, 1/8 ... 8/8, 1/16 ...

16/16.

**Procedure:** Use the[�] and [�] cursor keys to move the underline cursor to the desired parameter, then use the [DATA ENTRY] control, the [-1/NO] and [+1/YES] keys, or the numeric and [ENTER] keys to set as required.

The time signature parameter can only be accessed in the record mode when nothing has yet been recorded to the currently selected song. Further, the time signature numerator and denominator can be selected separately using the [4] and [5] keys.

**Details:** Although the upper line of this display is different in the play and record modes (song number in play mode, record mode and record track in record mode — see "RECORDING & PLAYBACK WITH THE SEQUENCER" in the tutorial section), the parameters on the lower line are the same in both modes.

**Refer to:** Tutorial, page 28.

#### **CLICK SELECT**

JOB 2

SONG 1:NewSon9 Click= re<u>c</u>

**Summary:** Determines when the sequencer's metronome click sounds.

**Settings:** off, rec, play/rec, always

**Procedure:** Use the [DATA ENTRY] control or [-1/NO] and [+1/YES] keys to select the desired click mode.

**Details:** The "off" setting means that the metronome never sounds. This setting is useful for recording free-tempo passages. The "rec" setting

causes the metronome to sound only during recording, the "rec/play" setting causes the metronome to sound during both recording and playback, and the "always" setting causes the metronome to sound all the time — even when the sequencer is not running. The last setting (always) allows the metronome to be used for keyboard practice.

The volume of the click metronome sound can be adjusted via the rear-panel [CLICK VOL-UME] control.

**Refer to:** Tutorial, page 29, "REAR PANEL," page 7.

#### **SYNCSELECT**

JOB3

SONG 1:NewSon9 Sync=interna<u>l</u>

**Summary:** Determines whether the SY55 sequencer timing is synchronized by its own internal clock or an external MIDI clock.

**Settings:** internal, MIDI

**Procedure:** Use the [DATA ENTRY] control or [-1/NO] and [+1/YES] keys to select the desired sync mode.

**Details:** "internal" is the normal setting when the SY55 is being used alone. If you are using the SY55 with an external sequencer, MIDI.computer, or other MIDI device, and you want the

SY55 to be synchronized to the external device, set this function to MIDI. In the latter case, the external device must be connected to the SY55 MIDI IN connector, and must be transmitting an appropriate MIDI clock signal.

**Refer to:** Page 27 of separate MIDI DATA FOR-MAT.

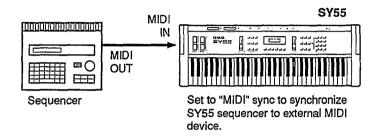

## TRACK TRANSMIT CHANNEL

JOB 4

SONG 1:NewSon9 Tch:TR<u>1</u>= 1

**Summary:** Determines which MIDI channel the data from each sequencer track will be transmitted on.

**Settings:** 

Track: 1 ... 8. Channel: 1 ... 16

Procedure: Use the [<] and [▷] cursor keys to select the track parameter (TR1 ... TR8)orMIDI channel parameter (1 ... 16 to the right of the "=" sign). Use the [DATA ENTRY] control, [-1/ NO] and [+1/YES] keys, or numeric and [ENTER] keys to select the desired track or channel.

**Details:** The track transmit channel assignments can normally be left at their default settings — i.e. track 1 = channel 1, track 2 = channel 2, etc. This means that there is an easy-to-follow one-to-one correspondence between the sequencer tracks and the receive channels of your multiplay setups.

This function becomes most useful when the SY55 sequencer data is used to play external MIDI tone generators or keyboards in addition to the internal tone generator system. The track transmit channel function allows you to match the SY55 transmission channels to the receive channels of your external tone generator/keyboard setup.

**Refer to:** Tutorial, page 27.

SONG 1:NewSon9 fr= 99% Rch= kbd

**Summary:** Selects input from the SY55 keyboard, or sets the MIDI receive channel when data is to be recorded from an external MIDI device.

Settings: kbd, 1 ... 16, omni

**Procedure:** Use the [DATA ENTRY] control, [-1/NO] and [+1/YES] keys, or numeric and [ENTER] keys to select "kbd" or a MIDI channel. When using the numeric keys, "00" = "kbd," and any number higher than 16 selects "omni."

**Details:** This function must be set to "kbd" if you will be recording from the SY55 keyboard. If you will be recording from an external MIDI controller such as a master keyboard or wind

controller, however, select the appropriate MIDI channel or the "omni" mode for reception on all MIDI channels.

The "fr=\*\*\*%" ("\*\*\*" is a number between and 100) display to the left of the lower display line shows the remaining sequencer memory capacity in percent.

# RECORD FILTER

JOB 6

SONG i:NewSon9 A.T=off Vel= on

**Summary:** Independently turns recording of velocity and after touch data on or off.

**Settings:** 

A.T (After Touch): on, off Vel (Velocity): on, off

**Procedure:** Use the [<] and [▷] cursor keys to select the A.T or VeI. parameter, and use the [DATA ENTRY] control or [-1/NO] and [+1/YES] keys to turn the selected parameter on or off.

**Details:** After touch data tends to be quite voluminous, and can use up the sequencer memory capacity quickly, For this reason, the default setting for after touch data recording is "off." turn this parameter "on" only if you specifically want to use an after touch effect.

The default setting for velocity data (initial touch) recording is "on." This is because the amount of velocity data produced is only small compared with after touch data, and the velocity data is essential for reproduction of keyboard dynamics. Velocity data recording can be turned "off" to flatten out the dynamics of a performance, if desired.

## **MIDI CONTROL**

JOB 7

SONG 1:NewSon9 MIDI Control= o<u>n</u>

**Summary:** Turns the sequencer MIDI control functions on or off.

Settings: on, off

**Procedure:** Use the [DATA ENTRY] control or [-1/NO] and [+1/YES] keys to turn MIDI control on or off.

**Details:** When this parameter is turned "off," the following MIDI functions are de-activated:

- 1. Transmission and reception of MIDI start, stop and continue messages.
- 2. MIDI clock transmission.
- 3. MIDI song position pointer reception (the SY55 does not transmit song pointer messages).

MIDI control can be turned "off" to prevent unwanted interference from external MIDI devices connected to the SY55, and/or to prevent the SY55 sequencer from affecting operation of the external equipment.

**Refer to:** Page 24 of separate MIDI DATA FOR-MAT.

**MIXDOWN** 

JOB 1

Mixdown TR<u>1</u> + TR1 + TR1

**Summary:** Combines the data from two different tracks and copies the result to a third track.

#### **Settings:**

Source track 1: 1 ... 8 Source track 1: 1 ... 8 Destination track: 1 ... 8

**Procedure:** Use the [<] and [<] cursor keys to select the first source track (the leftmost parameter, before the "+" sign), the second source track (the center parameter, after the "+" sign), or the destination track (the rightmost parameter, after the "→" sign). Use the [DATA ENTRY] control, [-1/NO] and [+1/YES] keys, or numeric and [ENTER] keys to select the track numbers.

After selecting the desired source and destination tracks, press the [ENTER] key. "Sure?" will appear on the upper line of the display. Press the [+1/YES] to mixdown or [-1/NO] to cancel the operation.

"Executing!" will appear on the display during mixdown, and "Completed!" will appear briefly when the mixdown is finished.

**Details:** The mixdown function is most useful when you want to record more than 8 individual parts. Successfully recorded parts can be combined using this function, thus opening up more tracks for further recording. The data in the source tracks is not erased during a mixdown operation.

Please note that if both source tracks are set to the same track number, the data from that track will simply be copied to the destination track.

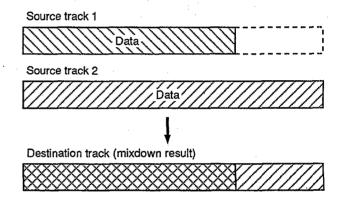

**QUANTIZE** 

JOB 2

Quantize TR<u>1</u> Size 1/48

**Summary:** Aligns notes in the specified track to the nearest specified beat.

**Settings:** 1/48, 1/32, 1/24, 1/16, 1/12, 1/8, 1/6, 1/4

**Procedure:** Use the [�] and [�] cursor keys to select the track (leftmost) or quantize value

(rightmost) parameter. Use the [DATA ENTRY] control, [-1/NO] and [+1/YES] keys, or numeric and [ENTER] keys to select the track number or quantize value.

After selecting the desired track and quantize value, press the [ENTER] key. "Sure?" will appear on the upper line of the display. Press the [+1/YES] to quantize or [-1/NO] to cancel the operation.

"Executing!" will appear on the display during quantization, and "Completed!" will appear

SEQUENCER MODE

briefly when quantization is finished.

Details: Quantization is generally used to tighten up sloppy timing. Use it judiciously, however, because timing that is too perfect can sound cold and mechanical — unless, of course, you're specifically aiming for a cold, mechanical feel. Always use a quantize value that is at least as "short" as the shortest notes in the track to be quantized. If you quantize a track containing 16th notes to 1/8 (8th notes), for example, some of the 16th notes will be aligned with 8th note beats, thus ruining the track.

The various quantize values correspond to note lengths as follows:

• Quantize/note correspondences

| QUANTIZE<br>VALUE | BEAT        | QUANTIZE<br>VALUE | BEAT       |
|-------------------|-------------|-------------------|------------|
| 1/4               | ا           | 1/16              | A          |
| 1/6               | [3]         | 1/24              | الم<br>الم |
| 1/8               | þ           | 1/32              |            |
| 1/12              | ر<br>م<br>ا | 1/48              | 3.         |

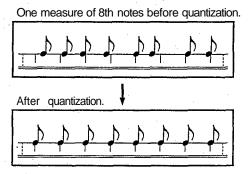

**DELETE** 

JOB 3

Delete All Track M00<u>i</u> ~ 001

**Summary:** Deletes the specified measure or range of measures from all tracks.

**Settings:** Beginning and end measure numbers.

**Procedure:** Use the [<] and [▷] cursor keys to select the beginning (leftmost) or end (rightmost) measure parameter. Use the [DATA ENTRY] control, [-1/NO] and [+1/YES] keys, or numeric and [ENTER] keys to select the measure numbers.

After selecting the desired measure numbers, press the [ENTER] key. "Sure?" will appear on the upper line of the display. Press the [+1/YES] to delete the selected measures or [-1/NO] to cancel the operation.

"Executing!" will appear on the display during delete, and "Completed!" will appear briefly when the delete operation is finished.

**Details:** It's important to remember that a delete operation affects all tracks simultaneously, and that measures following the deleted range are moved back to take the place of the deleted measures.

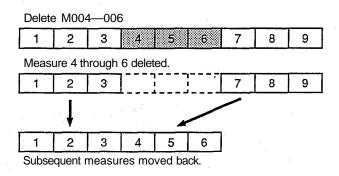

Insert All Track M00<u>1</u>~001 → M001

**Summary:** Inserts a specified measure or range of measures from all tracks before any other specified measure.

#### **Settings:**

Beginning and end source measure numbers. Destination measure number.

Procedure: Use the [<] and [▷] cursor keys to select the beginning source measure (the leftmost parameter), the end source measure (the center parameter), or the destination measure (the rightmost parameter). Use the [DATA ENTRY] control, [-1/NO] and [+1/YES] keys, or numeric and [ENTER] keys to select the measure numbers.

After selecting the desired source and destination measures, press the [ENTER] key. "Sure?"

will appear on the upper line of the display. Press the [+1/YES] to insert or [-1/NO] to cancel the operation.

"Executing!" will appear on the display during insert, and "Completed!" will appear briefly when the insert operation is finished.

**Details:** Insert affects all tracks simultaneously. The source measure or range of measures in inserted <u>before</u> the specified destination measure.

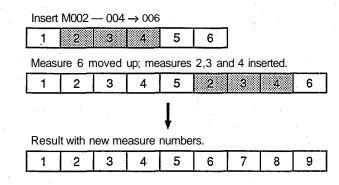

COPY JOB5

Copy TR<u>1</u> → TR1 M001~001 → M001

**Summary:** Copies a specified measure or range of measures from one track to the specified measure in another track.

#### **Settings:**

Source and destination track numbers: 1 ... 8 Beginning and end source measure numbers. Destination measure number.

**Procedure:** Use the [<] and [▷] cursor keys to select the source track (leftmost parameter, upper line), destination track (rightmost parame-

ter, upper line), beginning source measure (left-most parameter, lower line), end source measure (center parameter, lower line), or destination measure (rightmost parameter, lower line). Use the [DATA ENTRY] control, [-1/NO] and [+1/YES] keys, or numeric and [ENTER] keys to select the track and measure numbers.

After selecting the desired source and destination tracks/measures, press the [ENTER] key. "Sure?" will appear on the upper line of the display. Press the [+1/YES] to copy or [-1/NO] to cancel the operation.

"Executing!" will appear on the display during copy, and "Completed!" will appear briefly when the copy operation is finished.

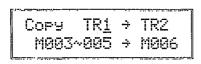

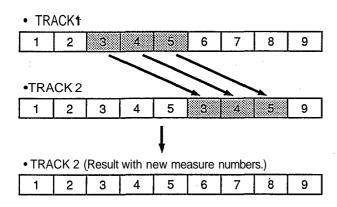

**Details:** A copy operation overwrites the data from the beginning of the specified destination measure with the data from the source measure(s). Previous data in the overwritten measures is therefore lost.

#### **ERASE**

JOB 6

Erase TR<u>1</u> M001 ~ 001

**Summary:** Erases all note and event data from the specified measure or range of measures in the specified track.

**Settings:** 

Track number: 1 ... 8.

Beginning and end measure numbers.

**Procedure:** Use the [♥] and [♥] cursor keys to select the track (leftmost parameter), beginning measure (center parameter), or end measure (rightmost parameter). Use the [DATA ENTRY] control, [-1/NO] and [+1/YES] keys, or numeric and [ENTER] keys to select the track and measure numbers.

After selecting the desired track and measures, press the [ENTER] key. "Sure?" will appear on the upper line of the display. Press the [+1/YES] to erase or [-1/NO] to cancel the operation.

"Executing!" will appear on the display during erase, and "Completed!" will appear briefly when the erase operation is finished.

**Details:** An erase operation leaves the specified measures intact but blank.

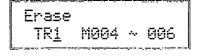

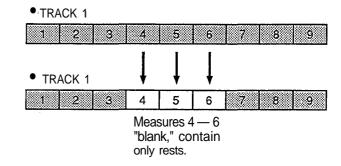

Remove PB TRi M00i ~ 00i

**Summary:** Allows pitch bend, after touch, or control change events (data) to be removed from a specified measure or range of measures in a specified track.

#### **Settings:**

Event parameter: PB, AT, CT (control change number: 0 ... 120).

Track number: 1 ... 8.

Beginning and end measure numbers.

Procedure: Use the [▷] and [▷] cursor keys to select the event parameter (upper line), track (leftmost parameter, lower line), beginning measure (center parameter, lower line), or end measure (rightmost parameter, lower line). Use the [DATA ENTRY] control, [-1/NO] and [+1/YES] keys to select the event type. The numeric and [ENTER] keys can also be used to select the track and measure numbers.

If "CT" (control change) is selected, a control number parameter will also appear on the upper display line: use the cursor keys to select it and the [DATA ENTRY] control, [-1/NO] and [+1/YES] keys, or numeric and [ENTER] keys to select the control change number to be removed.

After selecting the desired event, track, and measures, press the [ENTER] key. "Sure?" will appear on the upper line of the display. Press the [+1/YES] to remove or [-1/NO] to cancel the operation.

"Executing!" will appear on the display during remove, and "Completed!" will appear briefly when the remove operation is finished.

**Details:** "PB" stands for Pitch Bend, "AT" stands for After Touch, and "CT" stands for control change. If you choose to remove control change events — modulation wheel, breath controller, volume, etc. — you must also specify the control change number corresponding to the specific even you want to remove. Abbreviations

for common control change events are displayed to the right of the control change numbers to which they are assigned. Unassigned control change numbers are followed by "—."

For your reference, the following is a list of assigned controllers:

| Number | Controller                    |
|--------|-------------------------------|
| 1      | MOD (Modulation wheel)        |
| 2      | BC (Breath controller)        |
| 4      | FC (Foot controller)          |
| 5      | POT (Portament time)          |
| . 6    | DE (Data entry control)       |
| 7      | VOL (Volume)                  |
| 7<br>8 | BAL (Balance)                 |
| 10     | PAN (Pan)                     |
| · 11   | EXP (Expression)              |
| 64.    | HD1 (Hold 1)                  |
| 65     | POS (Portament switch)        |
| 66     | SST (Sostenuto)               |
| 67     | SFT (Soft pedal)              |
| 69     | HD2 (Hold 2)                  |
| 91     | EFF (Effect switch)           |
| 92     | TRE (Tremolo)                 |
| 93     | CHO(Chorus)                   |
| 94     | CEL (Celeste)                 |
| 95     | PHA (Phaser)                  |
| 96     | INC (Increment)               |
| 97     | DEC (Decrement)               |
| . 98   | NRP (Non registered parameter |
|        | no. LSB)                      |
| 99     | NRP (Non registered parameter |
|        | no. MSB)                      |
| 100    | RPN (Registered parameter no. |
|        | LSB)                          |
| 101    | RPN (Registered parameter no. |
|        | MSB)                          |

**Refer to:** Page 26 of separate MIDI DATA FOR-MAT.

# SEQUENCER MODE

#### **SONG NAME**

JOB8

SONG Name "NewSon9 "

**Summary:** Assigns a name of up to 10 characters to the current voice.

**Settings:** The following characters are available for use in voice names:

[Space]!"#\$%%'()\*+,-./0123456789:;<=>?@
ABCDEFGHIJKLMNOPQRSTUVWXYZ[.]^\_\
abcdef9hijklmnopqrstuvwxyz(1)\*\*

**Procedure:** Use the [◆] and [▷] cursor keys to place the underline cursor under the character to be changed. Use the [DATA ENTRY] control or [+1/YES] and [-1/NO] keys to select the desired character. Continue until the entire voice name has been programmed.

#### **Details:**

**Refer to:** Tutorial, page 27.

## **SONG PROGRAM**

JOB 9

SONG Program off M P01:POP

**Summary:** Creates a program for the currently selected song number that loads a specified multiplay setup or voice from the internal, preset or card bank when the same song is later selected in the sequencer play mode.

**Settings:** 

Mode: on/off.

Multi (M): I1 ... I16, P1 ... P16, or C1 ... C16. Voice (V): I1 ... I64, P1 ... P64, or C1 ... C64.

Procedure: Use the [◆] and [▷] cursor keys to select the desired parameter. The mode (on or off) parameter in the upper right-hand comer and the M/V (multi or voice) parameter in the lower left-hand corner of the display can be switched using the [DATA ENTRY] control or [-1/NO] and [+1/YES] keys.

The multi or voice bank can be selected using the [INTERNAL], [PRESET] and [CARD] keys, and the multi or voice number is selected using the [DATA ENTRY] control, the [-1/NO] and [+1/YES] keys, or the numeric and [ENTER] keys.

**Details:** If the SONG Program is turned "on" and an appropriate multi-play setup of voice is selected, a display similar to the following will appear when the corresponding song number is later selected (or the sequencer mode is selected and the corresponding song number is the first to appear.

SONG 1:Son9Name Load Son9 Data ?

If, however, the multi-play setup or voice specified in the song program is already selected, there's no need to load the data so the above display will not appear. Press the [+1/YES] key to load the program data and continue, or the [-1/NO] key to continue without loading the data.

50MG Clear

**Summary:** Clears the currently selected song from memory.

**Settings:** None

**Procedure:** After selecting the SONG Clear display, press the [ENTER] key. "Sure?" will appear on the upper line of the display. Press the [+1/YES] to clear or [-1/NO] to cancel the operation.

"Executing!" will appear on the display during clear, and "Completed!" will appear briefly when the clear operation is finished.

**Details:** In addition to clearing all sequencer data for the current song, the clear function initializes the following parameters:

| Initialized Values |  |
|--------------------|--|
| New Song           |  |
| 120                |  |
| 4/4                |  |
|                    |  |

# UTILITY MODE

# Contents

| GENERAL OPERATION                |     |
|----------------------------------|-----|
| Selecting the UtilityMode & Jobs | 131 |
| JOBS & PARAMETERS                | 132 |
| MASTER TUNE                      | 132 |
| TRANSPOSE                        | 132 |
| VELOCITY CURVE                   |     |
| EFFECT                           | 133 |
| MIDI RECEIVE CHANNEL             |     |
| KEYBOARD TRANSMIT CHANNEL        |     |
| LOCAL CONTROL ON/OFF             | 135 |
| MIDI PROGRAM CHANGE              | 135 |
| MIDI DEVICE NUMBER               |     |
| BULK IN PROTECT                  |     |
| MIDI BULK OUT                    |     |
| MEMORY CARD BANK SELECT          |     |
| MEMORY CARD FORMAT               |     |
| SAVE SYN DATA                    |     |
| LOAD SYN DATA                    | 139 |
| SAVE ALL SEQ DATA                | 140 |
| LOAD ALL SEQ DATA                |     |
| CARD SONG DIRECTORY              |     |
| SAVE 1 SONG                      |     |
| LOAD 1 SONG                      |     |
| DELETE 1 CARD SONG               |     |

# EQUENCER MODE

# **GENERAL OPERATION**

# Selecting the UtilityMode & Jobs

The utility mode and its various jobs are selected in exactly the same way as in the voice, drum, multi-play and sequencer edit modes. Press [UTIL-ITY] to enter the utility mode; use the page access or direct job number entry procedure to select jobs; use the [<] and [<>] cursor keys to select parameters within a job display; and use me [DATA ENTRY]

control, [-1/NO] and [+1/YES] keys, or numeric and [ENTER] keys to change values or settings. When using the page access method, the MIDI and CARD jobs are contained in subsets accessed by pressing the [ENTER] key at the appropriate screen, and-exited by pressing the [EXIT] key.

# **JOBS & PARAMETERS**

#### **MASTER TUNE**

JOB<sub>1</sub>

UT Master Tune = +@

**Summary:** Tunes the overall pitch of the SY55 over approximately a 150-cent range.

**Settings:** -64 ... +63

**Procedure:** The [DATA ENTRY] control, [-1/NO] and [+1/YES] keys, or numeric and [ENTER] keys are used to set the desired degree of tuning.

**Details:** Each tuning increment corresponds to a 75/64-cent change in pitch. The entire tuning range is therefore 75/64 x 127 (i.e. 64 + 63 increments) — almost 150 cents. Since 100 cents equals one semitone, the tuning range is approximately one and a half semitones. A setting of "+0" produces normal pitch.

Refer to: "TUNE," page 97 and 109.

#### **TRANSPOSE**

JOB 2

UT Transpose = +<u>0</u>

**Summary:** Transposes the overall pitch of the SY55 up or down in semitone steps.

**Settings:** -64 ... +63.

**Procedure:** The [DATA ENTRY] control, [-1/NO] and [+1/YES] keys, or numeric and [ENTER] keys are used to set the desired degree of transposition.

**Details:** A setting of "-12," for example, transposes down by one octave; a setting of "+4" transposes up by a major third.

Refer to: "NOTE SHIFT," pages 59, 97 and 109.

# **VELOCITY CURVE**

UT Vel.Curve =<u>i</u>(normal )

**Summary:** Selects one of eight different velocity curves.

**Settings:** 1 (normal), 2 (soft-1), 3 (soft-2), 4 (easy), 5 (wide), 6 (hard), 7 (cross-1), 8 (cross-2)

**Procedure:** The [DATA ENTRY] control, [-1/NO] and [+1/YES] keys, or numeric and [ENTER] keys are used to select the desired velocity curve.

**Details:** The velocity curves determine how the SY55 responds to different velocity values (i.e. keyboard dynamics). Different keyboards and controllers have different velocity sensitivity, and different players have individual preferences. This function lets you select the velocity curve that best suits your keyboard/controller and playing style. Try each one out to find the one you like best.

## **EFFECT**

JOB 4

UT Effect = on

**Summary:** Turns the SY55 effect processor on or off.

Settings: off, on

**Procedure:** Use the [DATA ENTRY] control, [-1/NO] and [+1/YES] keys, or numeric and [ENTER] keys to turn the effect processor off or on.

**Details:** This function completely turns the system effect processor off or on, so when it is turned off, no effects are applied to any voices or multiplay setups.

**Refer to:** "EFFECT: TYPE/OUTPUT LEVEL" on page 85. "EFFECT: EFFECT PARAMETERS" on page 86.

UT MIDI\Receive Ch=omn<u>i</u> Note=all

**Summary:** Sets the SY55 MIDI receive channel to any channel between 1 and 16, or the "omni" mode for reception on all channels.

**Settings:** 

Ch: 0 ... 16, omni Note: all, odd, even

**Procedure:** Use the [<1 and [<2] keys to select the "Ch" or "Note" parameter, then the [DATA ENTRY] control or [-1/NO] and [+1/YES] keys to set as required. The numeric and [ENTRY] keys can also be used to select the channel number.

**Details:** Make sure that the SY55 MIDI receive channel is either set to the channel that your keyboard/controller is transmitting on, or the omni mode.

The "Notes = all" setting means that the SY55 will play all notes received. If the "odd" or "even" setting is chosen, the SY55 will play only odd or even-numbered notes (based on their MIDI note numbers) received from an external MIDI controller or sequencer. This allows two SY55's to be used — one set to "odd" and one to "even" — to achieve 32-note polyphony.

Refer to: "ERROR MESSAGES," page 144.

## KEYBOARD TRANSMIT CHANNEL

JOB 6

UT MIDI\KbdTch =

**Summary:** Sets the MIDI transmit channel for the SY55.

**Settings:** 1 ... 16.

**Procedure:** Use the [DATA ENTRY] control, the [-1/NO] and [+1/YES] keys, or the numeric and [ENTER] keys to select the desired MIDI transmit channel number,

**Details:** The MIDI transmit channel job is used primarily to match the transmit channel of the SY55 with the receive channel of an external MIDI device being driven by the SY55. When a multi-

play setup is selected, however, the MIDI transmit channel setting also determines which of the setup's voices is played via the SY55 keyboard.

**Refer to:** Tutorial, page 20.

#### LOCAL CONTROL ON/OFF

JOB 7

UT MIDI\Local = on

**Summary:** Determines whether the SY55 keyboard controls the internal tone generator system or not.

**Settings:** on, off.

**Procedure:** Use the [DATA ENTRY] control or [-1/NO] and [+1/YES] keys to turn local control on or off.

**Details:** Normally, local control will be turned "on" so that the SY55 keyboard plays its own internal tone generator system. If you want to control an

external MIDI tone generator or other device from the SY55 keyboard without playing the internal tone generator, turn local control "off." One possibility is to drive the SY55 tone generator system from the internal sequencer while independently playing a separate external tone generator from the SY55 keyboard.

Local control is automatically turned ON whenever the power is turned ON.

# MIDI PROGRAM CHANGE

JOB 8

UT MIDI\Pro9ram =direc<u>t</u>

**Summary:** Determines whether the SY55 will respond to MIDI program change messages for remote voice/multi selection.

Settings: off, normal, direct

**Procedure:** The [DATA ENTRY] control or [+1/YES] and [-1/NO] keys are used to select the desired MIDI program change reception mode.

**Details:** The "off setting turns MIDI program change reception off, so operating the voice selectors on your keyboard/controller will not cause the corresponding SY55 voice or multiplay setup to be selected.

In the "normal" mode, program change numbers 0 through 63 select SY55 voices 1 through 64, and program change numbers 64 through 79 select multi-play setups 1 through 16.

The "direct" mode allows, in addition to the voice and multi-play selection of the "normal" mode, selection of the various SY55 modes by reception of program change numbers 119 through 127.

**Refer to:** "ERROR MESSAGES," page 144. Page 3 of separate MIDI DATA FORMAT.

UT MIDI\Device# =al<u>l</u>

**Summary:** Sets the SY55 MIDI device number — i.e. the MIDI channel on which all system exclusive data will be received and transmitted.

Settings: off, 1 ... 16, all

**Procedure:** The [DATA ENTRY] control, [-1/NO] and [+1/YES] keys, or numeric and [ENTER] keys are used to select the desired device number or turn system exclusive reception/transmission off.

**Details:** The device number is important for transfer of voice data and other system exclusive data between the SY55 and other YAMAHA MIDI

devices — e.g. another SY55, the SY55 Digital Synthesizer, a YAMAHA MIDI sequence recorder such as the QX3, etc. Bulk voice data, for example, is transmitted and received on the channel specified by the device number (see the BULK IN PROTECT and BULK OUT functions, described below). Make sure that the SY55 device number is matched to that of other devices in your system with which such data transfers will take place.

**Refer to:** "ERROR MESSAGES," page 144. "MIDI BULK OUT," page 137.

## **BULK IN PROTECT**

JOB 10

UT MIDI\Bulk In Protect= on

Summary: Enables or disables bulk data reception.

Settings: off, on

**Procedure:** The [DATA ENTRY] control or [+1/YES] and [-1/NO] keys are used to select off or on.

**Details:** When this function is set to "off," the SY55 will automatically receive a bulk dump of voice, multi-play or system data from an external device connected to itsMIDI IN terminal when the appropriate bulk dump data is received (assum-

ing that the SY55 and transmitting device are both set to the same device number).

Turn bulk in protect "on" to disable bulk dump reception (this prevents accidental disruption of the SY55 during use).

Bulk in protect automatically turned ON whenever the power is turned ON.

**Refer to:** "MIDI BULK OUT," page 137. "ERROR MESSAGES," page 144. "MIDI DEVICE NUMBER," above.

## MIDI BULK OUT

JOB 11

UT MIDI\Bulk Out syn voic<u>e</u> P01

**Summary:** Initiates bulk transmission of multiplay, voice, system sequencer or all data.

#### **Settings:**

```
syn: multi I01 ... I16, P01 ... P16, int, pre. voice I01 ... I64, P01 ... P64, int, pre. V & M int, pre. system. all. seq: song 1 ... 8. setup. all.
```

Procedure: Use the [◄] and [➡] cursor keys to select the leftmost parameter and used the [DATA ENTRY] control or [+1/YES] and [-1/NO] keys to select synthesizer data ("syn"), sequencer data ("seq") or all data ("all"). Then move the cursor one step to the right and select the data type (multi, voice, V & M, system, or all when "syn" is selected; song, setup or all when "seq" is selected). Move the cursor one more step to the right and select the desired voice, multi or song number where applicable.

When the desired data has been selected, press [ENTER]. "Sure?" will appear at the top of the screen. Press [+1/YES] to actually begin transmission of the selected data. "Now Transmitting" will appear during transmission, and "Completed!" will appear briefly when the transmission has finished.

#### **Details:**

• syn: The "multi" setting allows transmission of individual or complete banks of multiplay setup data. Select IO1 through I16 for individual transmission of the corresponding INTERNAL multi-play setup, or PO1 through P16 for individual transmission of the corresponding PRESET multi-play setup. The "P" and "I" banks are switched using the [PRESET] or [INTERNAL] key. The "int" or "pre" setting that appears after the highest memory number causes transmission of the entire INTERNAL (int) or PRESET (pre) multi-play bank.

The "voice" setting allows transmission of individual or complete banks of voice data. Select IO1 through I64 for individual transmission of the corresponding INTERNAL voice, or PO1 through P64 for individual transmission of the corresponding PRESET voice. The "P" and "I" banks are switched using the [PRESET] or [INTERNAL] key. The "int" or "pre" setting that appears after the highest memory number causes transmission of the entire INTERNAL (int) or PRESET (pre) voice bank.

The "V & M" setting allows transmission of all voices and multi-play setups in the internal or preset bank. Select "int" or "pre" using the [-1/NO] and [+1/YES] keys.

The "system" setting transmits all system setup data — e.g. current mode, utility master tune, utility transpose, utility effect and other settings.

The "all" setting transmits all internal multi, voice and system data.

- seq: The "song" setting allows transmission of sequencer song 1 through 8. The "setup" setting transmits all sequencer setup data, and the "all" setting transmits all song and setup data.
- all: The "all" setting transmits all of the above

The BULK OUT job will not work if the SY55 MIDI device number is set to "off."

UT Card\Bank =<u>1</u>(unfmtd)

**Summary:** Selects bank 1 or bank 2 of a Yamaha MCD64 type memory prior to formatting or load/save operations.

Settings: 1,2

**Procedure:** Use the [DATA ENTRY] control or [+1/YES] and [-1/NO] keys to select the desired bank.

**Details:** The format of the selected bank is shown in parentheses following the bank number:

(55 SYN) = TG55/SY55 synthesizer format.

(55 SEQ) = SY55 sequencer format.

(SY77) = SY77 Digital Synthesizer format.

(V50) = V50 format.

(RX8) = RX8 Digital Rhythm Programmer format.

(YS S/V) = EOS synthesizer format.

(YS S/V) = EOS sequencer format.

(Unfmtd) = Unformatted.

(NoBank) = Bank unavailable (appears if bank 2 of single-bank MCD32 card is selected).

The only formats useable by the SY55 are "55 SYN" and "SY SEQ". Cards with a different format will have to be reformatted using the MEMORY CARD FORMAT job described below before they can be used with the SY55.

## MEMORY CARD FORMAT

**JOB 13** 

UT Card\Format (unfmtd) → sy<u>n</u>

**Summary:** Formats MCD64 or MCD32 Memory Cards to the "55 SYN" or "55 SEQ) format required by the SY55.

Settings: syn, seq

**Procedure:** After selecting the card bank to be formatted using the MEMORY CARD BANK SELECT job described above, select this job and use the [DATA ENTRY] control or [+1/YES] and [-1/NO] keys to select the "syn" (voice data) or "seq" (sequencer data) format. Press [ENTER]. "Sure?" will appear at the top of the screen.

Press [+1/YES] to actually begin formatting. "Executing!" will appear during formatting, and "Completed!" will appear briefly when the format operation has finished.

**Details:** Formatting can only be carried out if the memory card WRITE PROTECT switch is turned OFF (refer to your MCD64 or MCD32

Memory Card instructions for details. If you attempt to format a memory card with the WRITE PROTECT switch set to ON, the following error display will appear:

ERROR! Hit"EXIT" Data Card Prot.

If this happens, press the [EXIT] key to return to the previous display.

The current format of the selected card bank is shown in the parentheses to the left of the screen. See the format abbreviations in the "Details" section of the MEMORY CARD BANK SELECT job, described above.

UT Card\Save SYN U & M

**Summary:** Saves voice and multi-play data, system data, or both (all) to a memory card.

**Settings:** V & M, system, all.

**Procedure:** This function can only be selected if a memory card formatted for voice data (55 SYN) is inserted in the DATA card slot.

After selecting the card bank to which the data is to be saved using the MEMORY CARD BANK SELECT job described above, select this job and choose the type of data to be saved ("V & M", "system" or "all") using the [-1/NO] and [+1/YES] keys. Then press [ENTER]. "Sure?" will appear at the top of the screen. Press [+1/YES] to actually begin loading. "Executing!" will appear during loading, and "Completed!" will appear briefly when the load operation has finished.

**Details:** Exercise caution when saving data to a memory card — the previous card data will be erased and completely replaced by the saved data.

The "V & M" setting saves all voice and

multi-play data, the "system" setting saves only the system setup data (current mode, utility master tune, utility transpose, utility effect and others), and the "all" setting saves all of the above.

A data save operation can only be carried out if the memory card WRITE PROTECT switch is turned OFF (refer to your MCD64 or MCD32 Memory Card instructions for details). If you attempt to save with the WRITE PRO-TECT switch set to ON, the following error display will appear:

> ERROR! Hit"EXIT" Data Card Prot.

If this happens, press the [EXIT] key to return to the previous display.

# LOAD SYN DATA

JOB 15

UT Card\Load SVN U & M

**Summary:** Loads voice and multi-play data, system data, or both (all) from a memory card into the SY55 internal memory.

**Settings:** V & M, system, all.

**Procedure:** This function can only be selected if a memory card formatted for voice data (55 SYN) is inserted in the DATA card slot.

After selecting the card bank containing the data to be loaded using the MEMORY CARD BANK SELECT job described above, select this job and choose the type of data to be loaded ("V & M", "system" or "all") using the [-1/NO] and

[+1/YES] keys. Then press [ENTER]. "Sure?" will appear at the top of the screen. Press [+1/YES to actually begin loading. "Executing!" will appear during loading, and "Completed!" will appear briefly when the load operation has finished.

**Details:** Exercise caution when loading data from a memory card — the corresponding internal SY55 data will be erased and completely replaced by the loaded data.

The "V & M" setting loads all voice and multi-play data, the "system" setting loads only the system setup data (current mode, utility master tune, utility transpose, utility effect and others), and the "all" setting loads all of the above.

UT Card\Save SEQ all

**Summary:** Saves all sequencer data to a memory card.

Settings: None.

**Procedure:** This function can only be selected if a memory card formatted for sequencer data (55 SEQ) is inserted in the DATA card slot.

After selecting the card bank to which the data is to be saved using the MEMORY CARD BANK SELECT job described above, press [ENTER]. "Sure?" will appear at the top of the screen. Press [+1/YES] to actually begin loading. "Executing!" will appear during loading, and "Completed!" will appear briefly when the load operation has finished.

**Details:** Exercise caution when saving data to a memory card — the previous card data will be erased and completely replaced by the saved data.

A data save operation can only be carried out if the memory card WRITE PROTECT switch is turned OFF (refer to your MCD64 or MCD32 Memory Card instructions for details). If you attempt to save with the WRITE PROTECT switch set to ON, the following error display will appear:

ERROR! Hit"EXIT"
Data Card Prot.

If this happens, press the [EXIT] key to return to the previous display.

# LOAD ALL SEQ DATA

JOB 17

UT Card\Load SEQ all

**Summary:** Loads all sequencer data from a memory card into the SY55 sequencer.

**Settings:** None.

**Procedure:** This function can only be selected if a memory card formatted for sequencer data (55 SEQ) or (YS SEQ) is inserted in the DATA card slot. After selecting the card bank containing the data to be loaded using the MEMORY CARD BANK SELECT job described above, select this job and press [ENTER]. "Sure?" will appear at

the top of the screen. Press [+1/YES] to actually begin loading. "Executing!" will appear during loading, and "Completed!" will appear briefly when the load operation has finished.

**Details:** Exercise caution when loading data from a memory card — the corresponding internal SY55 data will be erased and completely replaced by the loaded data.

## **CARD SONG DIRECTORY**

**JOB 18** 

UT Card\Son9Dir. C<u>1</u>:NewSon9

Summary: Displays the titles (song names) of sequencer songs stored on a memory card.

Settings: Song 1 ... 8.

**Procedure:** This function can only be selected if a memory card formatted for sequencer data (55 SEO) is inserted in the DATA card slot.

After selecting the card bank containing the songs you want to browse through using the MEMORY CARD BANK SELECT job described above, select this job. Use the [DATA]

ENTRY] control, the [-1/NO] and [+1/YES] keys, or the numeric and [ENTER] keys to select the desired song number. The corresponding song name will be shown to the right of the song number on the display.

**Details:** This job is particularly handy if you have several memory cards and you don't remember which one contains a specific song you're looking for.

# SAVE 1 SONG

**JOB 19** 

UT Card\Son9Save I<u>1</u>÷C1:NewSon9

**Summary:** Saves a single sequencer song to a memory card.

**Settings:** 

Internal song number: 1 ... 8. Card song number: 1 ... 8.

**Procedure:** This function can only be selected if a memory card formatted for sequencer data (55 SEQ) is inserted in the DATA card slot.

After selecting the card bank to which the data is to be saved using the MEMORY CARD BANK SELECT job described above, select this job and use the [DATA ENTRY] control, the [-1/NO] and [+1/YES] keys, or the numeric and [ENTER] keys to select the internal song number you want to save to the card. Then press the [\$\sigma\$] to move the cursor to the card song number parameter, and select the card song number to which you want to save the song. When you're ready to save, press [ENTER]. "Sure?" will appear at the top of the screen. Press [+1/YES] to actually begin saving. "Executing!" will appear

during the save operation, and "Completed!" will appear briefly when the operation is finished.

**Details:** Exercise caution when saving data to a memory card — the previous card data will be erased and completely replaced by the saved data.

A data save operation can only be carried out if the memory card WRITE PROTECT switch is turned OFF (refer to your MCD64 or MCD32 Memory Card instructions for details). If you attempt to save with the WRITE PROTECT switch set to ON, the following error display will appear:

ERROR! Hit"EXIT" Data Card Prot.

If this happens, press the [EXIT] key to return to the previous display.

UT Card\Son9Load C<u>i</u>÷I1:NewSon9

**Summary:** Loads a single sequencer song from a memory card into the SY55 sequencer.

**Settings:** 

Card song number: 1... 8. Internal song number: 1... 8.

**Procedure:** This function can only be selected if a memory card formatted for sequencer data (55 SEQ) is inserted in the DATA card slot.

After selecting the card bank from which the data is to be loaded using the MEMORY CARD BANK SELECT job described above, select this job and use the [DATA ENTRY] control, the [-1/NO] and [+1/YES] keys, or the numeric and [ENTER] keys to select the card song number you want to load. Then press the [▷] to move the

cursor to the internal song number parameter, and select the internal song number to which you want to load the song. When you're ready to load, press [ENTER]. "Sure?" will appear at the top of the screen. Press [+1/YES] to actually begin loading. "Executing!" will appear during the load operation, and "Completed!" will appear briefly when the operation is finished.

**Details:** Exercise caution when loading data from a memory card — the corresponding internal SY55 data will be erased and completely replaced by the loaded data.

#### **DELETE 1 CARD SONG**

**JOB 21** 

UT Card\Son9Del. C<u>1</u>:NewSon9

**Summary:** Deletes a single sequencer song from a memory card.

Settings: Song number: 1... 8.

**Procedure:** This function can only be selected if a memory card formatted for sequencer data (55 SEQ) is inserted in the DATA card slot.

After selecting the card bank from which the data is to be deleted using the MEMORY CARD BANK SELECT job described above, select this job and use the [DATA ENTRY] control, the [-1/NO] and 1+1/YES] keys, or the numeric and [ENTER] keys to select the card song number you want to delete. When you're ready to delete, press [ENTER]. "Sure?" will appear at the top of

the screen. Press [+1/YES] to actually delete the selected song. "Executing!" will appear during the delete operation, and "Completed!" will appear briefly when the operation is finished.

**Details:** Obviously, you should make quite sure that the song you have selected is the one you really want to delete before executing the delete operation.

Things do go wrong from time to time, and people do make mistakes. When an error occurs, the SY55 will usually display a message that describes the type of error so you can easily take steps to rectify the problem. The following are quick summaries of the SY55 error displays.

#### **MIDI Error Messages**

ERROR! Hit"EXIT" MIDI Buffer Full

MIDI receive buffer overflow. Too much MIDI data being received too quickly.

ERROR! Hit"EXIT" MIDI Data

Unrecognizeable MIDI data.

ERROR! Hit"EXIT" MIDI Check Sum A checksum error occured during MIDI data reception.

ERROR! Hit"EXIT" MIDI Device# off

Attempt to transmit bulk out or receive bulk data while device number is set to "off."

ERROR! Hit"EXIT" MIDI Bulk Prot.

Bulk data was received but ignored because bulk protect function is "on."

Bulk data reception was cancelled before completion. The upper row of asterisks is the previous display. Anykey operation cancels this display.

# **Memory Card Error Messages**

ERROR! Hit"EXIT" No Data Card Attempt to save or load while memory card not inserted in DATA card slot.

ERROR! Hit"EXIT"
Data Card Prot.

Attempt to save to or format memory card with WRITE PROTECT switch set to ON position.

ERROR! Hit"EXIT" Data Card Format Attempt to save to or load from unformatted memory card or card with wrong format.

ERROR! Hit"EXIT" Verify Failed Failure to verify data after save or load operation.

ERROR! Hit"EXIT" Data Card Bat.Lo Memory card battery voltage low. Replace battery as described in Memory Card instruction sheet.

ERROR! Hit"EXIT" Data Card Bat.NG Memory card voltage malfunction. Have the unit checked by qualified YAMAHA service personnel.

## **Sequencer Error Messages**

ERROR! Hit"EXIT" SEQ Buffer Full Excessive data from an external device or a complex internal SONG is causing the sequencer buffer to overflow. The amount of data being received from the external device must be reduced, or the SONG data must be simplified.

ERROR! Hit"EXIT" SEQ Memory Full Recording or editing has caused the sequencer memory to become full. Further recording or editing may be possible if unwanted tracks or song data are erased.

ERROR! Hit"EXIT" SEQ Data Empty This display will appear if you attempt to edit or perform a bulk dump of a track that contains no data.

ERROR! Hit"EXIT" Now SEQ Running

- a) An external device has sent bulk data to the SY55 while the sequencer is running. Bulk data cannot be received during sequencer operation, so any received data will be ignored.
- b) You have attempted to operate a utility function while the sequencer is running. The sequencer must be stopped before utility functions can be operated.

ERROR! Hit"EXIT" Song Data Exist Bulk data reception to a song number that already contains data has been attempted. Bulk song data can only be received to an empty song (either erase the existing song data or chose an empty song number).

ERROR! Hit"EXIT" Son9 Cleared Erroneous song data was detected at power-on, and the song has been cleared, This could indicate a battery problem. Have the battery checked by qualified YAMAHA service personnel.

#### Miscellaneous Error Messages

ERROR! Hit"EXIT" Internal Bat.Lo Internal battery voltage low. Have battery replaced by qualified YAMAHA service personnel.

ERROR! Hit"EXIT" Internal Bat.NG Internal voltage malfunction. Have the unit checked by qualified YAMAHA service personnel.

ERROR! Hit"EXIT" ID Mismatch

Voice With mismatched wave card ID exists in multi-play setup.

ERROR! Hit"EXIT" No Wave Card Wave card not inserted in WAVE slot.

ERROR! Hit"EXIT" Wron9 Wave Card Voice ID and wave card ID do not match.

ERROR! Hit"EXIT" Voice Type Voice number and voice type do not match.

ERROR! Hit"EXIT" Illegal Data Wrong bulk dump byte count or unrecognizeable bulk, memory or card data.

#### **SPECIFICATIONS**

Keyboard 61 keys, initial and after-touch response.

Tone Generator System AWM2 (2nd-generation 16-bit Advanced Wave Memory).

Internal Memory Wave ROM: 74 preset waveforms.

Preset ROM: 64 preset voices & 16 preset multi-play setups. Internal RAM: 64 user voices & 16 user multi-play setups.

External Memory Voice data: MCD64 or MCD32 memory cards — write & read.

Wave data: YAMAHA waveform cards — read only.

Sequencer 8 songs/8 tracks per song. Approx. 8,000 notes max.

Display 16-character x 2-line backlit LCD.

Controls DATA ENTRY, MASTER VOLUME, PITCH, MODULATION,

CLICK VOLUME (Sequencer.)

Keys & Switches POWER, INTERNAL, CARD, PRESET, VOICE, MULTI, SEQ,

EDIT/COMPARE, UTILITY, STORE/COPY, -1/NO, +1/YES, PAGE -, PAGE +,  $\Leftrightarrow$ ,  $\rightleftharpoons$ , EXIT, SELECT, ENTER, JOB, numeric 0 — 9, -,  $\bowtie$ ,  $\rightleftharpoons$ , RECORD, STOP, RUN.

Output Connectors PHONES, OUTPUT L/MONO & R, BREATH CONTROLLER,

SUSTAIN, FOOT VOLUME.

MIDI Connectors IN, OUT, THRU.

Power Requirements/

Consumption

US & Canadian models: 120 V / 15 W

General model: 220—240 V / 15 W

Dimensions (W x H x D) 911 x 90 x 325 mm (35-7/8" x 3-1/2" x 12-3/4")

Weight 9.7 kg (21 lbs. 6 oz)

<sup>\*</sup> Specifications and appearance subject to change without notice.

### INDEX

| +1/Yes and -I/No Keys6             | <b>E</b>                     |                                                                                                    |
|------------------------------------|------------------------------|----------------------------------------------------------------------------------------------------|
| •                                  | Edit/Compare                 |                                                                                                    |
| A                                  | Key                          |                                                                                                    |
| Alternate Group98                  | Operation                    | 54                                                                                                    |
| Amplitude Envelope Generator (AEG) | Copy Function                | 55                                                                                                    |
| 64,36,44                           | Effect                       |                                                                                                    |
| <b>Copy Function</b>               | Copy Function                |                                                                                                    |
| Level64                            | List                         | 85                                                                                                    |
| Level Scale Breakpoint66           | Effect Balance               |                                                                                                    |
| Level Scale Offset66               | Drum-set Voice               |                                                                                                    |
| Mode64                             | Voice                        |                                                                                                    |
| Rate64                             | Effect Level                 | 111                                                                                                    |
| Rate Scaling66                     | Effect, Output Level         |                                                                                                    |
| AWM Wave Selection35               | Drum-set Voice               | 100                                                                                                    |
| Drum-set Voice96                   | Multi-play                   |                                                                                                    |
| Voices58                           | Voice                        |                                                                                                    |
|                                    | Effect On/Off                |                                                                                                    |
| C                                  | Effect Parameters            | 86                                                                                                    |
| <b>Card Memory</b>                 | Effect, Type                 | ٠.                                                                                                    |
| Card Slot                          | Drum-set Voice               |                                                                                                    |
| Data6                              | Multi-play                   | 112                                                                                                    |
| Waveform6                          | Voice                        |                                                                                                    |
| Click                              | Element                      |                                                                                                    |
| Select                             | Block Diagram                |                                                                                                    |
| Volume Control7                    | Selection in Voice Edit Mode |                                                                                                    |
| Connections                        | Element Initialize           |                                                                                                    |
| Basic System                       | Enter Key                    | and the second second s |
| <b>Controller</b>                  | Exit Key                     | 6                                                                                                    |
| After Touch Pitch Bias81           |                              |                                                                                                    |
| Amplitude Modulation82             | F                            |                                                                                                    |
| Cutoff Frequency Control83         | Filter                       | 37,73                                                                                                    |
| Cutoff Modulation83                | Copy Function                | 55                                                                                                    |
| Eg Bias Control84                  | Cutoff                       |                                                                                                    |
| Pitch Bend Range71                 | Cutoff Envelope Generator    |                                                                                                    |
| Pitch Modulation82                 | Cutoff Modulation Depth      |                                                                                                    |
| Random Pitch Range81               | Level Scaling Breakpoint     |                                                                                                    |
| Volume Control84                   | Level Scaling Offset         |                                                                                                    |
| <b>Cursor Keys</b> 6               | Mode                         | 75                                                                                                    |
|                                    | Modulation Sensitivity       |                                                                                                    |
| D                                  | Rate Scaling                 |                                                                                                    |
| <b>Data Entry Control</b> 6,53     | Resonance                    |                                                                                                    |
| <b>Detune</b>                      | Response Examples            | 37                                                                                                    |
| <b>Demo</b>                        | Type                         |                                                                                                    |
| Drum-set Voice                     | Velocity Sensitivity         | 78                                                                                                    |
| Copy Function in Edit Mode94       | Foot Volume Jack             |                                                                                                    |
| Initialized Wave Assignments102    |                              |                                                                                                    |
| Preset Wave Assignments93, 18      |                              |                                                                                                    |

|                                      | Multi-Play                               |
|--------------------------------------|------------------------------------------|
| Initialize                           | Mode, Bank and Setup Selection20         |
| Drum-set Voice                       | Polyphony and Dynamic Note Allocation 20 |
| Multi-play114                        |                                          |
| Voice90                              | N                                        |
| <b>Internal Memory</b>               | Name                                     |
| Job                                  | Drum-set Voice101                        |
| Display53                            | Multi-play113                            |
| Key6                                 | Voice                                    |
| Number Entry52                       | Note Shift                               |
| ·                                    | Drum-set Voice97                         |
| , <b>L</b>                           | Multi-play109                            |
| <b>Layered Voice</b>                 | Voice59                                  |
| Liquid Crystal Display (LCD)         | Note Limit                               |
| Low Frequency Oscillator (LFO)       | High61                                   |
| Delay69                              | Low60                                    |
| Phase70                              |                                          |
| Speed69                              | 0                                        |
| Waveform69                           | Oscillator                               |
| Low Frequency Oscillator Modulation  | Mode                                     |
| Amplitude70                          | Note64                                   |
| Cutoff71                             | Tune64                                   |
| Pitch70                              | Output Jacks7                            |
|                                      |                                          |
| M                                    | P                                        |
| <b>Master Tune</b>                   | Page                                     |
| Master Volume Control4               | Panning                                  |
| <b>Measure Numbers</b> 28,30,31, 118 | Drum-set Voice98                         |
| <b>Memory Card</b>                   | Multi-play110                            |
| Bank Select                          | Voice                                    |
| Delete 1 Song                        | Parameter Editing53                      |
| Format                               | <b>Phones Jack</b>                       |
| Load 1 Song                          | Pitch Wheel4                             |
| Load All Seq Data140                 | Pitch Envelope Generator (PEG)           |
| Load Synth Data112                   | Level                                    |
| Save 1 Song                          | Rate                                     |
| Save all Seq Data                    | Sensitivity, Range                       |
| Save Synth Data                      | Sensitivity, Rate Scaling                |
| Song Directory141                    | Sensitivity, Velocity73                  |
| MIDI  Bulk In Protect136             | Power Switch                             |
| Bulk Out                             | Treset Memory                            |
| Device Number                        | R                                        |
| IN, THRU and OUT Connectors7         |                                          |
| Keyboard Transmit Channel134         | Recall Drum set Voice                    |
| Local Control                        | Drum-set Voice                           |
| Program Change                       | Multi-play113                            |
| Receive Channel                      | Voice                                    |
| Modulation Wheel4                    | Reference Section, How to Use            |
| Multi Key5                           | <b>Reserved Note</b>                     |
|                                      |                                          |

| <b>S</b>                                | V        |
|-----------------------------------------|----------|
| <b>Select Key</b> 6                     | Velocity |
| Sensitivity                             | Velocity |
| Amplitude Modulation68                  | Hig      |
| Pitch Modulation68                      | Low      |
| Velocity67                              | Voice    |
| Velocity Rate67                         | Arc      |
| Sequencer                               | Edit     |
| Control Keys4                           | Key      |
| Copy124                                 | Mod      |
| Delete                                  | Para     |
| Erase125                                | Para     |
| Insert                                  | Pres     |
| MIDI Control121                         | Sele     |
| Mixdown                                 | Volume   |
| Mode Key5                               | Dru      |
| Quantize                                | Mu       |
| Record Channel                          | Voi      |
| Record Filter                           | Volume   |
| Recording, Overdub                      | VOIGINIC |
| Recording, Punch-in30                   | W        |
| Recording, Realtime28                   | Wave L   |
| Recording, Replace28                    | wave L   |
| Recording, Step                         |          |
| Remove Event                            |          |
| Song Clear                              |          |
| Song Name                               |          |
| Song Program                            | -        |
| Sync Select                             |          |
| Track Transmit Channel                  |          |
| Truck Trunsmit Chamier                  |          |
| Split Keyboard36                        |          |
| Store/Copy Key5                         |          |
| Store Functions                         |          |
| Multi-play Setup25                      |          |
| Voice                                   |          |
| V 0100 11111111111111111111111111111111 |          |
| T                                       |          |
| Time Signature                          |          |
|                                         |          |
| Transpose                               |          |
| Tutorial Section, How to Use            |          |
| Tune Drum set Voice                     |          |
| Drum-set Voice                          |          |
| Multi-play109                           |          |
| U                                       |          |
|                                         |          |
| <b>Utility Key</b> 5                    |          |

| <b>Velocity Curve</b>                                 | 3 |
|-------------------------------------------------------|---|
| Velocity Limit                                        |   |
| High                                                  | 2 |
| Low                                                   | 1 |
| Voice                                                 |   |
| Architecture35                                        | 5 |
| Edit Mode & Function Selection52                      | 2 |
| Key                                                   |   |
| Mode58                                                | 8 |
| Parameter Chart, Blank39                              |   |
| Parameter Chart, VeloChorus40                         |   |
| Preset List                                           |   |
| Selection10                                           |   |
| Volume                                                |   |
| Drum-set Voice9                                       | 6 |
| Multi-play10                                          |   |
| Voice                                                 | 9 |
| Volume Control                                        |   |
|                                                       |   |
| $W$ . The second of the second constant $\mathcal{W}$ |   |
| Wave List3                                            | 5 |
| viave List                                            | J |
|                                                       |   |

# IMPORTANT SAFETY AND INSTALLATION INSTRUCTIONS

## INFORMATION RELATING TO POSSIBLE PERSONAL INJURY, ELECTRIC SHOCK AND FIRE HAZARD POSSIBILITIES HAS BEEN INCLUDED IN THIS LIST.

**WARNING** — When using electronic products, basic precautions should always be followed, including the following:

- Read all Safety and Installation Instructions, Supplemental Marking and Special Message Section data, and any applicable assembly instructions BEFORE using this product.
- 2. Check unit weight specifications BEFORE you attempt to move this product.
- 3. Main power supply verification. YAMAHA Digital Musical Instrument products are manufactured specifically for use with the main supply voltage used in the area where they are to be sold. The main supply voltage required by these products is printed on the name plate. For name plate location please refer to the graphic in the Special Message section. If any doubt exists please contact the nearest YAMAHA Digital Musical Instrument retailer.
- 4. Some YAMAHA Digital Musical Instrument products utilize external power supplies or adapters. Do NOT connect products of this type to any power supply or adapter other than the type described in the owners manual or as marked on the unit.
- 5. This product may be equipped with a plug having three prongs or a polarized line plug (one blade wider than the other). If you are unable to insert the plug into the outlet, contact an electrician to have the obsolete outlet replaced. Do NOT defeat the safety purpose of the plug. YAMAHA products not having three prong or polarized line plugs incorporate construction methods and designs that do not require line plug polarization.
- **6. WARNING** Do NOT place objects on the power cord or place the unit in a position where anyone could walk on, trip over, or roll anything over cords of any kind. An improper installation of this type can create the possibility of a fire hazard and/or personal injury.
- 7. Environment: Your YAMAHA Digital Musical Instrument should be installed away from heat sources such as heat registers and/or other products that produce heat.
- Ventilation: This product should be installed or positioned in a way that its placement or location does not interfere with proper ventilation.
- 9. YAMAHA Digital Musical Instrument products are frequently incorporated into "Systems" which are assembled on carts, stands or in racks. Utilize only those carts, stands, or racks that have been designed for this purpose and observe all safety pre-

- cautions supplied with the products. Pay special attention to cautions that relate to proper assembly, heavier units being mounted at the lower levels, load limits, moving instructions, maximum usable height and ventilation.
- 10. YAMAHA Digital Musical Instrument products, either alone or in combination with amplification, headphones, or speakers, may be capable of producing sound levels that could cause permanent hearing loss. Do NOT operate at high volume levels or at a level that is uncomfortable. If you experience any discomfort, ringing in the ears, or suspect any hearing loss, you should consult an audiologist.
- 11. Do NOT use this product near water or in wet environments. For example, near a swimming pool, spa, in the rain, or in a wet basement.
- 12. Care should be taken so that objects do not fall, and liquids are not spilled into the enclosure.
- 13. YAMAHA Digital Musical Instrument products should be serviced by a qualified service person when:
  - a. The power supply/power adapter cord or plug has been dam aged; or
  - b. Objects have fallen, or liquid has been spilled into the products; or
  - c. The unit has been exposed to rain; or
  - d. The product does not operate, exhibits a marked change in performance; or
  - e. The product has been dropped, or the enclosure of the product has been damaged.
- 14. When not in use, always turn your YAMAHA Digital Musical Instrument equipment "OFF". The power supply cord should be unplugged from the outlet when the equipment is to be left unused for a long period of time.
  - **NOTE:** In this case, some units may lose some user programmed data. Factory programmed memories will not be affected.
- 15. Electromagnetic Interference (RFI). YAMAHA Digital Musical Instruments utilize digital (high frequency pulse) technology that may adversely affect Radio/TV reception. Please read FCC information (inside cover) for additional information.
- 16. Do NOT attempt to service this product beyond that described in the user maintenance section of the owners manual. All other servicing should be referred to qualified service personnel.

## PLEASE KEEP THIS MANUAL FOR FUTURE REFERENCE!

This information on safety is provided to comply with U.S.A. laws, but should be observed by users in all countries.

#### SPECIAL MESSAGE SECTION

**ELECTROMAGNETIC INTERFERENCE (RFI):** Your YAMAHA Digital Musical Instrument Product has been type tested and found to comply with all applicable regulations. However, if it is installed in the immediate proximity of other electronic devices, some form of interference may occur. For additional RFI information see the FCC information section located in this manual.

**IMPORTANT NOTICE:** This product has been tested and approved by independent safety testing laboratories in order that you may be sure that when it is properly installed and used in its normal and customary manner, all foreseeable risks have been eliminated. DO NOT modify this unit or commission others to do so unless specifically authorized by YAMAHA. Product performance and /or safety standards may be denied if the unit is/has been modified. Implied warranties may also be affected.

**SPECIFICATIONS SUBJECT TO CHANGE:** The information contained in this manual is believed to be correct at the time of printing. YAMAHA reserves the right to change or modify specifications at any time without notice or obligation to update existing units.

**NOTICE:** Service charges incurred due to a lack of knowledge relating to how a function or effect works (when the unit is operating as designed), are not covered by the manufacturer's warranty. Please study this manual carefully before requesting service.

**NAME PLATE LOCATION:** The graphic below indicates the location of the Name Plate on your YAMAHA Digital Musical Instrument. The Model, Serial Number, Power requirements, etc., arc indicated on this plate.

You should note the model, serial number and the date of purchase in the spaces provided below and retain this manual as a permanent record of your purchase.

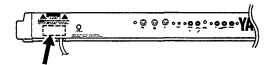

STATIC ELECTRICITY CAUTION: Some YAMAHA Digital Musical Instrument products have modules that plug into the unit to perform various functions. The contents of a plug-in module can be altered/damaged by static electricity discharges. Static electricity build-ups are more likely to occur during cold winter months (or in areas with very dry climates ) when the natural humidity is low. To avoid possible damage to the plug-in module, touch any metal object (a metal desk lamp, a door knob, etc.) before handling the module. If static electricity is a problem in your area, you may want to have your carpet treated with a substance that reduces static electricity build-up. See your local carpet retailer for professional advice that relates to your specific situation.

| Model ————     |   |
|----------------|---|
| Serial No.     | · |
| Purchase Date— |   |

This information on safety is provided to comply with U.S.A. laws, but should be observed by users in all countries.

#### Litiumbatteri!

Bör endast bytas av servicepersonal. Explosionsfara vid felaktig hantering.

#### VAROITUS!

Lithiumparisto, Räjähdysvaara. Pariston saa vaihtaa ainoastaan alan ammattimies.

#### ADVARSEL!

Lithiumbatteri!

Eksplosionsfare. Udskiftning må kun foretages af en sagkyndig, – og som beskrevet i servicemanualen.

#### SERVICE

This product is supported by YAMAHA's worldwide network of factory trained and qualified dealer service personnel. In the event of a problem, contact your nearest YAMAHA dealer.

# YAMAHA

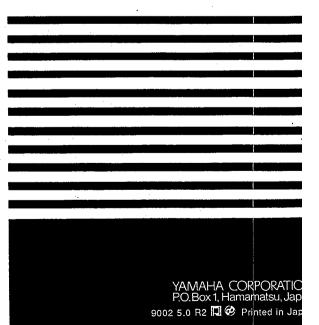

## **■Y55** VOICE EDIT REFERENCE

#### • PRESET VOICE LIST

| No. | EL* | Name       | No. | EL | Name       | No. | EL   | Name       |
|-----|-----|------------|-----|----|------------|-----|------|------------|
| 1   | 1   | Piano      | 23  | 4  | Big Band   | 45  | 2    | VCO Lead   |
| 2   | 2   | Voyager    | 24  | 2  | Orch Brass | 46  | 2    | Spirit VCF |
| 3   | 2   | Pro55Brass | 25  | 2  | SynthBrass | 47  | 2    | OZ Lead    |
| 4   | 2   | Elektrodes | 26  | 1  | Flute      | 48  | 4    | Get Lucky  |
| 5   | 4   | Zuratustra | 27  | 1  | Saxophone  | 49  | 4    | Gamma Band |
| 6   | 2   | DawnChorus | 28  | 2  | FolkGuitar | 50  | 2    | Metal Reed |
| 7   | 2   | GX Dream   | 29  | 2  | 12 String  | 51  | 4    | Modomatic  |
| 8   | 2   | GrooveKing | 30  | 2  | MuteGuitar | 52  | 2    | DataStream |
| 9.  | 4   | DistGuitar | 31  | 2  | SingleCoil | 53  | 2    | Mystichoir |
| 10  | 4   | ZenAirBell | 32  | 1  | Pick Bass  | 54  | 2    | St.Michael |
| 11  | 2   | FullString | 33  | 2  | Thumb Bass | 55  | 2    | Scatter    |
| 12  | 4   | Jazz Man   | 34  | 2  | SynBadBass | 56  | 2    | Triton     |
| 13  | 2   | ClassPiano | 35  | 2  | VCO Bass   | 57  | 4    | Amazon     |
| 14  | 2   | Rock Piano | 36  | 2  | Violin     | 58  | 2    | SatinGlass |
| 15  | 1   | DX E.Piano | 37  | 1  | ChamberStr | 59  | 4    | BrassChime |
| 16  | 2   | Hard EP    | 38  | 2  | VCF String | 60  | 2    | Piano Mist |
| 17  | 2   | Cry Clav   | 39  | 2  | Nova Quire | 61  | 4    | Xanadu     |
| 18  | 2   | Funky Clav | 40  | 2  | Vibraphone | 62  | 2    | WdBass Duo |
| 19  | 2   | Deep Organ | 41  | 2  | Takerimba  | 63  | (61) | Drum Set 1 |
| 20  | 2   | Warm Organ | 42  | 1  | Gloken     | 64  | (61) | Drum Set 2 |
| 21  | 1.  | Trumpet    | 43  | 2  | DigiBell   |     |      |            |
| 22  | 4   | Stab Brass | 44  | 2  | Oriental   |     |      |            |

<sup>\*</sup> EL=Number of elements.

#### • PRESET WAVE LIST

| No. | Name.    | No.  | Name       | No.  | Name      | No. | Name     |
|-----|----------|------|------------|------|-----------|-----|----------|
| 1   | Piano    | 21   | GtrSteel   | 41   | Digital2  | 61  | BD3      |
| 2   | E.Piano1 | 22   | GtrGut     | 42   | Digital3  | 62  | SD 1     |
| 3   | E.Piano2 | 23 · | 12string   | 43   | Pulse 10  | 63  | SD2      |
| 4   | E.Piano3 | 24   | E.Guitar   | 44   | Pulse 25  | 64  | SD3      |
| 5   | E.Piano4 | . 25 | E.Bass     | 45 . | Pulse 50  | 65  | Rim      |
| 6   | E.Piano5 | 26   | Popping ·  | 46   | Tri       | 66  | Tom 1    |
| 7   | E.Piano6 | 27   | WoodBass   | 47   | Voice     | 67  | Tom 2    |
| 8   | E.Piano7 | 28   | Syn Bass   | 48   | Piano Np  | 68  | HHclosed |
| 9   | Harpsi   | 29   | Violin     | 49   | EPianoNp  | 69  | HH open  |
| 10  | Organ 1  | 30   | Strings    | 50   | Vibe Np . | 70  | Crash    |
| 11  | Organ 2  | 31   | Chorus     | 51   | Bottle    | 71  | Ride     |
| 12  | Pipe     | 32   | Itopia     | 52   | Tuba      | 72  | Claps    |
| 13  | Trumpet  | 33   | Vibe       | 53   | Vocal Ga  | 73  | Cowbell  |
| 14  | Mute Tp  | 34   | Marimba    | 54   | Bamboo    | 74  | Shaker   |
| 15  | Trombone | 35   | Glocken    | 55   | Noise     |     |          |
| 16  | Flugel   | 36   | Shamisen   | 56   | Styroll   |     |          |
| 17  | Sax      | 37   | Harp       | 57   | Bulb      |     |          |
| 18  | Flute    | 38   | Mtl Reed   | 58   | Bell Mix  |     |          |
| 19  | Brass    | 39   | Saw        | 59   | BD 1      |     |          |
| 20  | SynBrass | 40   | Digital1 . | 60   | BD2       |     |          |

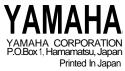

#### SY55 Voice Edit Parameters

1. VOICE Mode 2. Wave Select 3. Volume 4. Note Shift 5. Detune 6. NoteLimit/L 7. NoteLimit/H 8. Vel.Limit/L 9. Vel. Limit/H 10. Pan 11.EF Balance 12, OSC Frq.Mode OSC Frq. Note OSC Frg. Tune 13. AEG Mode AEG RI/HT AEG R2 AEG L2 AEG R3 AEG L3 AEG R4 AEG RR 14. AEG R.Scale 15. AEG LS BP1 AEG LS BP2

AEG LS BP3

AEG LS BP4

- 16 AEGLS OFS1 AEG LS OFS2 AEG LS OFS3 AEG LS OFS4 17. Sens. Vel. Sens. V.Rate Sens. AMS Sens. PMS 18. LFO Wave LFO Speed LFO Delay LFO Phase 19. LFO AMOD LFO PMOD LFO CutofMOD 20. PEG LO PEG R1 PEG L1 PEG R2 PEG L2 PEG R3 PEG L3 PEG RR PEG RL 21. PEG Range PEG R.Scale PEG Vel SW
- 22. FL\Type FL\Cutoff FL\Mode 23. FL\CEG LO FLICEG R1 FL\CEG L1 FL\CEG R2 FL\CEG L2 FL\CEG R3 FL\CEG L3 FL\CEG R4 F FL\CEG L4 FLICEG RR1 FL\CEG RL1 FLICEG RR2 T FLICEG RL2 E 24. FL\R.Scale R FL\LS BP1 25. FL\LS BP2 FLILS BP3 FL\LS BP4 26. FL\LS\OFS1 FL\LS OFS2 FL\LS OFS3 FL\LS OFS4 FL\Resonance FL\Vel.Sens
- Element Initialize 28. 29. CNTL\Pitch Bend 30. CNTL\AT P.Bias C 31. CNTL\RandomPitch 0 32. CNTL\AMOD CTL# N CNTL/AMOD RNG 33 CNTL\PMOD CTL# T CNTL\PMOD RNG R 34 CNTL\CoffMOD CTL# 0 CNTL\CoffMOD RNG 35 CNTL\Cutoff CTL# CNTL\Cutoff FING E 36 CNTL/EG Bias CTL# R CNTL/EG Bias RNG 37. CNTL\Volume CTL# CNTL\Volume MIN 38. EF\Type E EF\Output Level F 39. EF\\*\* Others\*\* **VOICE Name** 41. VOICE Edit Recall 42. VOICE Initialize Shaded blocks represent parameters available

within a single job display.

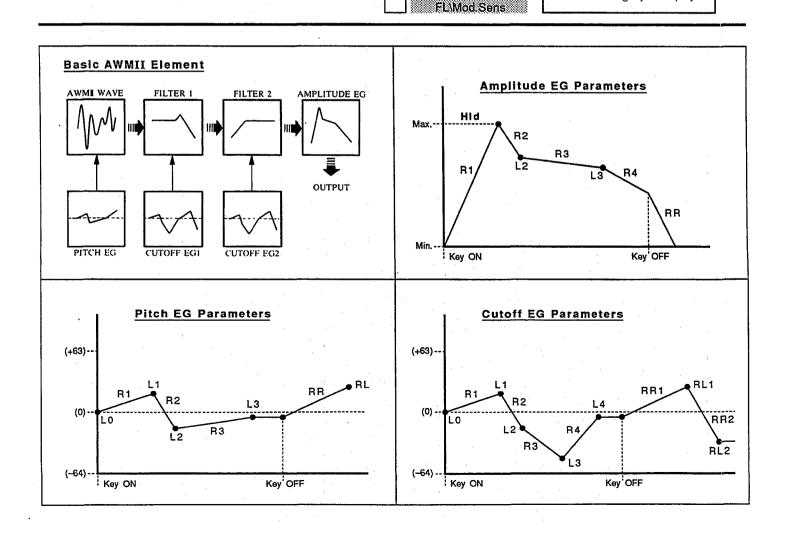

## **■Y55** SEQUENCER REFERENCE

#### • BASIC RECORDING PROCEDURE FLOW

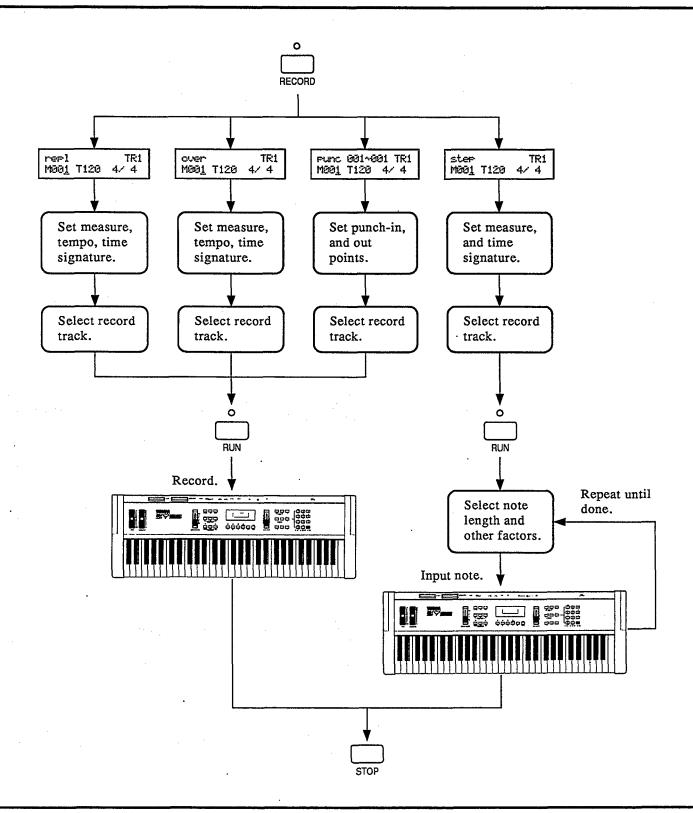

#### • SEQUENCER RECORD/PLAY & EDIT MODE JOBS

#### **SEQUENCER RECORD & PLAY MODES**

- 1. MEASURE, TEMPO&TIME SIGNATURE
- 2. CLICK SELECT
- 3. SYNC SELECT
- 4. TRACK TRANSIT CHANNEL
- 5. RECORD CHANNEL & FREE AREA
- 6. RECORD FILTER
- 7. MIDI CONTROL

#### **SEQUENCER EDIT MODE**

1. MIXDOWN

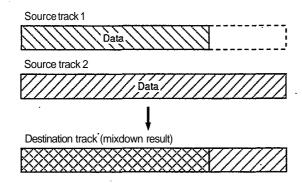

#### 2. QUANTIZE

One measure of 8th notes before quantization.

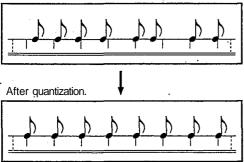

#### 3. DELETE

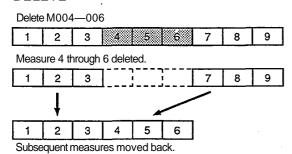

#### 4. INSERT

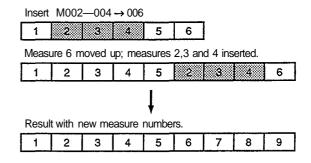

#### 5. COPY

Copy TR1  $\rightarrow$  TR2 M003 — 005  $\rightarrow$  M006

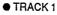

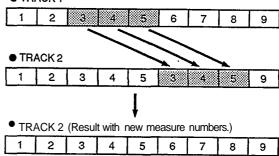

#### 6. ERASE

Erase TR1 M004 — 006

• TRACK 1

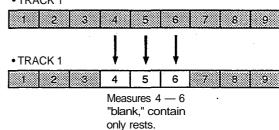

- 7. REMOVE EVENT
- 8. SONG NAME
- 9. SONG PROGRAM
- 10. SONG CLEAR

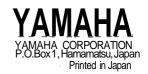

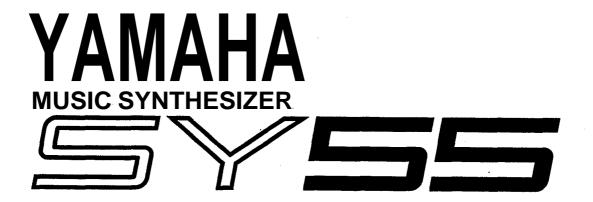

**MIDI DATA FORMAT** 

#### SYNTHESIZER PART

#### (1) TRANSMIT FLOW

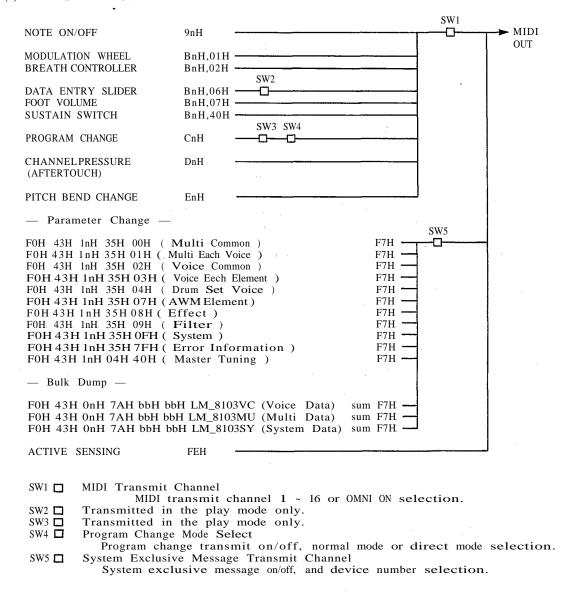

#### (2) RECEIVE FLOW

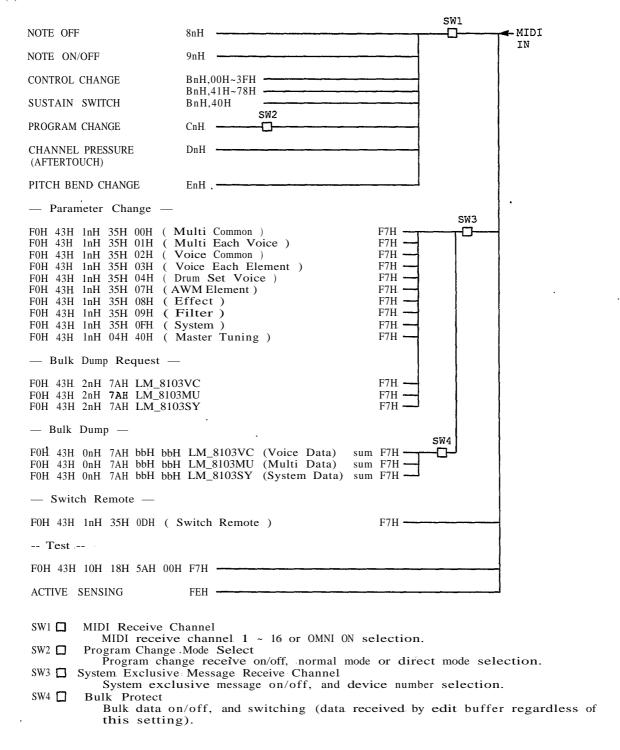

#### TRANSMIT/RECEIVE DATA

#### (3-1) CHANNEL VOICE MESSAGES

#### (3-1-1) NOTE OFF

STATUS 1000nnnnB(8nH) n = VOICE CHANNEL NUMBERNOTE NUMBER 0kkkkkkkB  $k = 0 (C-2) \sim 127 (G8)$ VELOCITY 0vvvvvvvBIgnored

Receive only.

#### (3-1-2) NOTE OH/OFF

| STATUS<br>NOTE NUMBER | 1001nnnnB<br>0kkkkkkkB | (9nH)        | n = VOICE CHANNEL NUMBER<br>k = 36 (C1) ~ 96 (C6) (transmit)<br>k = 0 (C-2) ~ 127 (G8) (receive) |
|-----------------------|------------------------|--------------|--------------------------------------------------------------------------------------------------|
| VELOCITY              | 0vvvvvvB               | $(v \neq 0)$ | NOTE ON                                                                                          |
|                       | 00000000B              | (v=0)        | NOTE OFF                                                                                         |

\* The following system data options are available for NOTE OFF and/or NOTE ON/OFF

all = all note numbers received.

odd = only odd note numbers received. even = only even note numbers received.

#### (3-1-3) CONTROL CHANGE

| STATUS         | 1011nnnnB | (BnH) | n = VOICE | CHANNEL NUMBER |
|----------------|-----------|-------|-----------|----------------|
| CONTROL NUMBER | 0ccccccB  |       |           |                |
| CONTROL VALUE  | 0vvvvvvvB |       |           |                |

<sup>\*</sup> The transmitted control number.

| c = | 1  | MODULATION WHEEL  | $\mathbf{v} =$ | 0 ~ | 127   |     |   |    |
|-----|----|-------------------|----------------|-----|-------|-----|---|----|
| c = | 2  | BREATH CONTROLLER | $\mathbf{v} =$ | 0 ~ | 127   |     |   |    |
| c = | 6  | DATA ENTRY SLIDER |                |     |       |     |   |    |
|     |    | (AT PLAY MODE)    | $\mathbf{v} =$ | 0 ~ | 127   |     |   |    |
| c = | 7  | FOOT VOLUME       | $\mathbf{v} =$ | 0 - | - 127 |     |   |    |
| c = | 64 | SUSTAIN SWITCH    | $\mathbf{v} =$ | 0 : | OFF,  | 127 | : | ON |

<sup>\*</sup> The received control number.

 $c = 0 \sim 120$ These control numbers can be assigned to the following. Pitch Modulation Amplitude Modulation Filter Modulation Filter Cutoff EG Bias

Voice Volume  $\mathbf{v} = 0 - 127$ 

c = 64SUSTAIN SWITCH  $v = 0 \sim 63 : OFF , 64 \sim 127:ON$ 

#### (3-1-4) PROGRAM CHANGE

[NORMAL MODE]

STATUS  $n = VOICE \ CHANNEL \ NUMBER$ 1100nnnnB(CnH) p = 0 - 63 ( VOICE ) 64 ~ 79 ( MULTI ) PROGRAM NUMBER OppppppB

[DIRECT MODE]

<sup>\*</sup> Voice or multi number select.

<sup>\*</sup> Select multi-play setup voices.

```
STATUS 1100nnnnB (CnH) n \stackrel{\Leftarrow}{=} VOICE CHANNEL NUMBER PROGRAM NUMBER OppppppB property (CnH) n \stackrel{\Leftarrow}{=} VOICE CHANNEL NUMBER p = 0 \sim 63 ( VOICE ) 64 \sim 79 ( MULTI )
```

\* Select multi-play setup voices.

\* Mode or memory select.

| STATUS         | 1100nnnnB | (CnH) n = VOICE CHANNEL NUMBER  |
|----------------|-----------|---------------------------------|
| MODE/MEMORY    | 0dddddddB | $d = 119 \sim 127$              |
| NUMBER         |           |                                 |
| PROGRAM NUMBER | 0pppppppB | $p = 0 \sim 63 \text{ (VOICE)}$ |
|                |           | 64 ~ 79 ( MULTI )               |

#### \* MODE/MEMORY NUMBER

| d = 119        | INDIVIDUAL     | INTERNAL           |                       |
|----------------|----------------|--------------------|-----------------------|
| d = 120        | INDIVIDUAL     | CARD               |                       |
|                | ( INTERNAL and | CARD cannot be com | bined in one MULTI. ) |
| d <b>=</b> 121 | INDIVIDUAL     | PRESET             |                       |
| d = 122        | COMMON         | VOICE PLAY MODE    | INTERNAL              |
| d <b>=</b> 123 | COMMON         | VOICE PLAY MODE    | CARD                  |
| d ≈ 124        | COMMON         | VOICE PLAY MODE    | PRESET                |
| d <b>=</b> 125 | COMMON         | MULTI PLAY MODE    | INTERNAL              |
| d = 126        | COMMON         | MULTI PLAY MODE    | CARD                  |
| d <b>=</b> 127 | COMMON         | MULTI PLAY MODE    | PRESET                |

Transmitted in the play mode only.

Reception/transmission ON/OFF, normal mode or direct mode can be selected.

Sequencer receives and transmits in direct mode at all times.

#### NORMAL MODE

Select voice or multi number only. Mode or memory cannot be selected.

#### [Transmit]

VOICE PLAY MODE :

Voice number transmitted if voice number changed.  $p = 0 \sim 63$ 

#### MULTI PLAY MODE:

Multi number + 64 transmitted if multi number changed.  $p=64\sim79$  Voice number transmitted if voice number in multi-play setup changed.  $p=0\sim63$ 

#### [Receive]

VOICE PLAY MODE :

$$p = 0 \sim 6.3$$
 Voice select.  $p = 64 \sim 127$  Ignored

#### MULTI PLAY MODE :

 $p = 0 \sim 63$  Change multi-play setup voice.  $p = 64 \sim 79$  Select multi-play setup.  $p = 80 \sim 127$  Ignored

#### DIRECT MODE

Mode and memory number select in addition to voice and multi number select

#### [Transmit]

```
d = 119 \sim 127
Changes transmitted as:
p = 0 ~ 63 ( VOICE )
64 ~ 79 ( MULTI )
```

#### [Receive]

Voice or multi number select. Change multi-play setup voice.

VOICE PLAY MODE

 $p = 0 \sim 63$  Voice select.  $p = 64 \sim 118$  Ignored

MULTI PLAY MODE

 $p = 0 \sim 63$  Change multi-play setup voice.  $p = 64 \sim 79$  Select multi-play setup.  $p = 80 \sim 118$  Ignored

Change multi-play setup. Select mode or memory.

> d = 119 ~ 127 Program change occurs when next program change message received.

 $d = 119 \sim 121$ 

 $p = 0 \sim 63$  Change multi-play setup. d = 119, 120

Internal voice selected if preset multi currently active.

Voice with same memory number as multi selected if internal or card multi currently active.

or

 $d = 125 \sim 127$ 

p = 64 ~ 79 ( MULTI )

changes mode, memory, voice or multi number.

#### (3-1-5) CHANNEL PRESSURE / AFTERTOUCH

**STATUS** 

1101nnnnB

(DnH) n = VOICE CHANNEL NUMBER

PRESSURE VALUE OVVVVVVB

 $v = 0 \sim 127$ 

Aftertouch can be assigned to the following functions:

Pitch Modulation Amplitude Modulation Filter Modulation Filter Cutoff

EG Bias Voice Volume

#### (3-1-6) PITCH BEND CHANGE

**STATUS** LSB

MSB

1110nnnnB 0vvvvvvvB 0vvvvvvvB

(EnH)

n = VOICE CHANNEL NUMBER PITCH BEND CHANGE LSB PITCH BEND CHANGE MSB

7-bit resolution.

The data transmitted is as shown below.

| MSB               | LSB .             |        |
|-------------------|-------------------|--------|
| 00000000B ( 00H ) | 00000000B ( 00H ) | Min.   |
| 01000000B ( 40H ) | 00000000B ( 00H ) | Center |
| 01111111B ( 7FH ) | 01111110B ( 7EH ) | Max    |

For reception, only the MSB data is operational.

| MSB               |        |
|-------------------|--------|
| 00000000B ( 00H ) | Min.   |
| 01000000B ( 40H ) | Center |
| 01111111B ( 7FH ) | Max.   |

#### (3-2) SYSTEM REAL TIME MESSAGES

#### (3-2-1) ACTIVE SENSING

STATUS

11111110B

(FEH)

Transmitted approximately every 270 milliseconds.

Sensing begins when this code is received. If no status or data received for more than approximately 330 milliseconds, the MIDI received buffer is cleared and all notes/sustain switch are forced off. All control values are initialized.

#### (3-3) SYSTEM EXCLUSIVE MESSAGES

No exclusive messages received in demo mode - except remote switch.

#### (3-3-1) PARAMETER CHANGE

| STATUS               | 11110000B | (F0H) |                                                                                                    |
|----------------------|-----------|-------|----------------------------------------------------------------------------------------------------|
| IDENTIFICATION       | 01000011B | (43H) | 1 min 1 min |
| SUB STATUS           | 0001nnnnB | (1nH) | n = DEVICE NUMBER                                                                                                    |
| GROUP NUMBER         | 00110101B | (35H) |                                                                                                    |
| STRUCTURE NUMBER MSB | 0000ttttB |       |                                                                                                    |
| STRUCTURE NUMBER LSB | 0feennnnB |       |                                                                                                    |
| PARAMETER NUMBER MSB | 0рррррррВ |       |                                                                                                    |
| PARAMETER NUMBER LSB | 0pppppppB |       | •                                                                                                    |
| PARAMETER VALUE MSB  | 0vvvvvvvB |       |                                                                                                    |
| PARAMETER VALUE LSB  | 0vvvvvvvB |       |                                                                                                    |
| EOX                  | 11110111B | (F7H) |                                                                                                    |
|                      |           |       |                                                                                                    |

The 10 parameter change messages from MULTI COMMON to SYSTEM shown in the chart below are received; ERROR INFORMATION is transmitted. Device number and receive/transmit on/off can be set in the utility mode.

Switch remote reception occurs regardless of reception on/off or device number settings.

These parameter change messages allow remote control of all panel switches,

These parameter change messages allow remote control of all panel switches, producing the same effect as if the corresponding panel switch was actually pressed.

Of all the system parameters, only the format of MASTER TUNING is different. Refer to chart 8.

| Туре               | t   | f               | e        | n        | Refer to |
|--------------------|-----|-----------------|----------|----------|----------|
| MULTI COMMON       | 00H | -               | -        | -        | chart 1  |
| MULTI EACH VOICE   | 01H | -               | -        | channel# | chart 1  |
| VOICE COMMON       | 02H | -               | -        | -        | chart 2  |
| VOICE EACH ELEMENT | 03H | -               | element# | -        | chart 2  |
| DRUM SET VOICE     | 04H | key note number |          |          | chart 3  |
| AWM ELEMENT        | 07H | -               | element# | -        | chart 4  |
| EFFECT             | 08H | -               | · -      | -        | chart 5  |
| FILTER             | 09H | filter#         | element# | -        | chart 6  |
| SWITCH REMOTE      | 0DH | _               | -        | -        | chart 7  |
| SYSTEM             | 0FH | _               |          | _        | chart 8  |
| ERROR INFORMATION  | 7FH | _               | -        | -        | chart 9  |

note)

- \* element number \* channel number
- 0 (EL1) ~ 3 (EL4) 0 (CH1) 15 (CH16) 0: filter #1 1: filter #2 don't care: filter common 36 (C1) ~ 96 (C6)

\* filter number

\* key note number

- \* Unused bits of the structure number LSB are transmitted as 0's and ignored when received.
- \* The unused bit of the parameter number MSB are transmitted as 0's and ignored when received.
- \* Error information is transmitted when an error occurs.

#### (3-3-2) BULK DUMP

| STATUS IDENTIFICATION SUB STATUS FORMAT NUMBER BYTE COUNT(MSB) | 11110000B<br>01000011B<br>0000nnnnB<br>01111010B<br>0bbbbbbB | (F0H)<br>(43H)<br>(0nH)<br>(7AH) | n = DEVICE N                             | UMBER           |
|----------------------------------------------------------------|--------------------------------------------------------------|----------------------------------|------------------------------------------|-----------------|
| BYTE COUNT(LSB)<br>CLASSIFICATION<br>NAME                      | 0bbbbbbB<br>01001100B<br>01001101B                           | (4CH)<br>(4DH)                   | ASCII'L<br>ASCII'M                       |                 |
| DATA FORMAT<br>NAME                                            | 00100000B<br>00100000B<br>00111000B<br>00110001B             | (20H)<br>(20H)<br>(38H)<br>(31H) | ASCII'_<br>ASCII'_<br>ASCII'8<br>ASCII'1 |                 |
| NAME                                                           | 00110001B<br>00110000B<br>00110011B<br>OmmmmmmB              | (30H)<br>(33H)                   | ASCII 1<br>ASCII 0<br>ASCII 3<br>ASCII   | data bytes      |
| ADDITIONAL                                                     | OmmmmmmB<br>00000000B                                        | (00H)                            | ASCII                                    | •               |
| HEADER                                                         | 00000000B<br>00000000B<br>00000000B                          | (00H)<br>(00H)<br>(00H)          |                                          |                 |
|                                                                | 00000000B<br>00000000B<br>00000000B                          | (00H)<br>(00H)<br>(00H)          |                                          |                 |
|                                                                | 00000000B<br>00000000B<br>00000000B                          | (00H)<br>(00H)<br>(00H)          |                                          |                 |
|                                                                | 00000000B<br>00000000B                                       | (00H)<br>(00H)                   |                                          |                 |
| MEMORY TYPE                                                    | 00000000B<br>00000000B<br>0xxxxxxxB                          | (00H)<br>(00H)                   |                                          |                 |
| MEMORY NUMBER<br>DATA                                          | 0yyyyyyyB<br>OdddddddB<br><b>!</b>                           |                                  |                                          |                 |
| CHECK SUM                                                      | 0ddddddB<br>0eeeeeeB                                         | 2's com                          | ــــ<br>17 plement of<br>1tes            | bits sum of all |
| EOX                                                            | 11110111B                                                    | (F7H)                            |                                          |                 |

The 3 types of bulk data shown in the chart below are transmitted and received. Device number, receive/transmit on/off and receive protect can be set in the utility mode.

Received to edit buffer regardless of protect setting.

| Туре   |                              | b   |                                          | m  | X                                 |                   | <b>y</b> : | Refer to |
|--------|------------------------------|-----|------------------------------------------|----|-----------------------------------|-------------------|------------|----------|
| VOICE  | 1AWM<br>2AWM<br>4AWM<br>DRUM | SET | 01H 38H<br>02H 31H<br>04H 23H<br>04H 64H |    | INTERNAL<br>PRESET<br>EDIT BUFFER | 00H<br>02H<br>7FH | 00H~3FH    | chart 10 |
| MULTI  |                              |     | 01H 3AH                                  | MU | •                                 |                   | 00H~0FH    | chart 11 |
| SYSTEM |                              | -   | 00H 2AH                                  | SY |                                   | 00H               | 00H        | chart 12 |

#### NOTE)

For 1 voice or 1 multi bulk dump transmission, memory type = edit buffer, and memory number  $\equiv$  ooH.

When a memory type = edit buffer bulk dump is received, the memory number is ignored.

Received to voice edit buffer only in voice mode.

Received to multi edit buffer only in multi mode.

All voice or ail multi bulk dump transmission are carried out with the selected memory type and the appropriate voice multi memory number.

When a bulk dump other than a memory type = edit buffer type is received, memory type is processed as internal. Unused memory number bits are ignored.

If a system bulk dump is received, the memory type and memory number are ignored.

Unused bytes in the additional header (00H) are ignored when received.

When successive bulk dumps are transmitted, an interval of greater than approximately 100 milliseconds is inserted between each. This interval is also necessary between bulk dumps received.

#### (3-3-3) BULK DUMP REQUEST

| STATUS IDENTIFICATION SUB STATUS FORMAT NUMBER CLASSIFICATION NAME  DATA FORMAT NAME | 11110000B<br>01000011B<br>0010nnnnB<br>01111010B<br>01001100B<br>01001101B<br>00100000B<br>00111000B<br>00111000B | (F0H)<br>(43H)<br>(2nH)<br>(7AH)<br>(4CH)<br>(4DH)<br>(20H)<br>(20H)<br>(38H)<br>(31H) | n = DEVICE  ASCII'L  ASCII'M  ASCII'_  ASCII'E  ASCII'S  ASCII'1 | NUMBER |
|--------------------------------------------------------------------------------------|----------------------------------------------------------------------------------------------------|----------------------------------------------------------------------------------------|------------------------------------------------------------------|--------|
|                                                                                      | 00110000B<br>00110011B<br>0mmmmmmmB                                                                               | (30H)<br>(33H)                                                                         | ASCII'0<br>ASCII'3<br>ASCII<br>ASCII                             |        |
| ADDITIONAL<br>HEADER                                                                 | 0000000B<br>0000000B<br>0000000B<br>0000000B                                                                      | (00H)<br>(00H)<br>(00H)<br>(00H)                                                       |                                                                  |        |
|                                                                                      | 0000000B<br>0000000B<br>0000000B                                                                                  | (00H)<br>(00H)<br>(00H)<br>(00H)                                                       |                                                                  |        |
|                                                                                      | 0000000B<br>0000000B<br>0000000B                                                                                  | (00H)<br>(00H)<br>(00H)<br>(00H)                                                       |                                                                  |        |
| MEMORY TYPE<br>MEMORY NUMBER<br>EOX                                                  | 0000000B<br>0000000B<br>0xxxxxxxB<br>0yyyyyyyB<br>11110111B                                                       | (00H)<br>(00H)<br>(F7H)                                                                |                                                                  |        |

The 3 types of bulk dump request shown in the chart below are received. Device nember and receive on/off can be set in the utility mode.

| Туре   | m  | X                  |            | y       |
|--------|----|--------------------|------------|---------|
| VOICE  | VC | INTERNAL<br>PRESET | 00H<br>02H | 00H~3FH |
| MULTI  | MU | EDIT BUFFER        | 7FH        | 00H~0FH |
| SYSTEM | SY |                    | 00H        | 00Н     |

#### NOTE)

Unused bytes in the additional header (00H) are ignored. When memory type = edit buffer, the memory number is ignored. When memory type ≠edit buffer, the unused memory number bits are ignored. For the system bulk dump request, the memory type and memory number are ignored.

(4) Keyboard, sequencer and tone generator section.

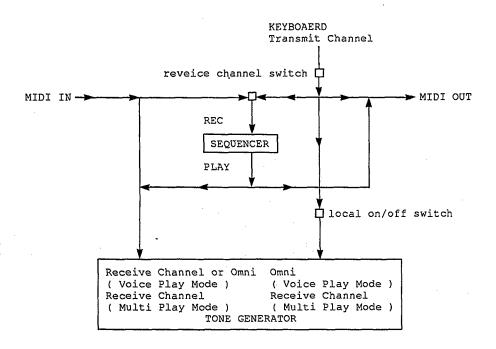

- note) \* Note on messages from the keyboard are transmitted in the voice play mode whether the receive and transmit channel are matched or not.
  - \* Keyboard, sequencer and MIDI note on messages are separated. Keyboard, sequencer, and MIDI control data, with the exception of sustain, are not separated. Sustain is separated.

#### [CHART 1] Parameter Table (MULTI)

#### (1) Multi Header

MIDI Parameter Change Format

F0H 43H 1nH 35H 00H 00H 00H n2H 00H v2H F7H

note)

n ; device numbern2 ; parameter numberv2 ; parameter value

| No.                                            | n2                                                       | function                                                                | value                                                                                                    | note                 |
|------------------------------------------------|----------------------------------------------------------|-------------------------------------------------------------------------|----------------------------------------------------------------------------------------------------|----------------------|
| 0<br>1<br>2<br>3<br>4<br>5<br>6<br>7<br>8<br>9 | 00<br>01<br>02<br>03<br>04<br>05<br>06<br>07<br>08<br>09 | Multi Voice Set Name "* " * " " * " " * " " * " " * " " * " " * " " * " | v2: 20-127<br>v2: 20-127<br>v2: 20-127<br>v2: 20-127<br>v2: 20-127<br>v2: 20-127<br>v2: 20-127<br>v2: 20-127<br>v2: 20-127<br>v2: 20-127<br>v2: 20-127 |                      |
| 10                                             | 0A                                                       | Effect Source Select                                                    | v2 : 0-16                                                                                                    | 0:multi, 1-16:1-16ch |

#### (2) Multi Each Voice

MIDI Parameter Change Format

F0H 43H 1nH 35H 01H t2H n1H n2H 00H v2H F7H

n ; device number

t2; voice channel number n1; parameter number MSB n2 ; parameter number LSB v2 ; parameter value

| No.                        | n2             | function                                                                                              | value                                                                                                   | note                                  |
|----------------------------|----------------|----------------------------------------------------------------------------------------------------|----------------------------------------------------------------------------------------------------|---------------------------------------|
| 0                          | 00             | Voice on/off<br>Output Select (only TG55)                                                             | v2: b6 0-1<br>b0,1,2 0-5                                                                                | , , , , , , , , , , , , , , , , , , , |
| 1<br>2<br>3<br>4<br>5<br>6 | 03<br>04<br>05 | Voice Memory Select Voice Number Volume Tuning Note Shift Multi Static PAN  Effect Level Reserve Note | v2 : 0-1<br>v2 : 0-63<br>v2 : 0-127<br>v2 : 0-127<br>v2 : 0-127<br>v2 : 0-63<br>v2 : 0-100<br>v2 : 0-16 |                                       |

<sup>\*</sup> The SY55 transmits parameter change when output select b0,1,2=7. When the TG55 receives this value, the current output select value does not note) change.

<sup>\*</sup> The SY55 transmits bulk dump when output select b0,1,2 = 0. Thus, when the TG55 receives a bulk dump from the SY55, output select becomes stereo L,R.

\* When n2 = 00, n1 is used to display the edit screen shown during reception. n1=1 Output select

n1=2Voice on/off

When n1 is a value other than 1, the voice on/off edit screen is displayed.

The value changes with output select and voice on/off regardless of n1.
When voice on/off is set to "off", the LCD changes to the edit screen when a volume - reserve note parameter change is received, but the value does not

Voice on/off is forced on when a voice number is received.

#### [CHART 2] Parameter Table (VOICE)

#### (1) Voice Header

MIDI Parameter Change Format

F0H 43H 1nH 35H 02H 00H 00H n2H 00H v2H F7H

note)

n ; device numbern2 ; parameter numberv2 ; parameter value

| No.                                       | n2                                                       | function                                          | value                                                                                                    | note                                                     |
|-------------------------------------------|----------------------------------------------------------|---------------------------------------------------|----------------------------------------------------------------------------------------------------|----------------------------------------------------------|
| 0                                         | 00                                                       | Element Select Mode<br>Mode                       | v2 : 5-7,10                                                                                                    | 5:1AWM_poly<br>6:2AWM_poly<br>7:4AWM_poly<br>10:DRUM_SET |
| 1<br>2<br>3<br>4<br>5<br>6<br>7<br>8<br>9 | 01<br>02<br>03<br>04<br>05<br>06<br>07<br>08<br>09<br>0A | Voice Name "* " * " " * " " * " " * " " * " " * " | v2 : 20-127<br>v2 : 20-127<br>v2 : 20-127<br>v2 : 20-127<br>v2 : 20-127<br>v2 : 20-127<br>v2 : 20-127<br>v2 : 20-127<br>v2 : 20-127<br>v2 : 20-127<br>v2 : 20-127<br>v2 : 20-127 |                                                          |

\* Element select mode 5 - 7 can be selected for voice number 1 - 62. The element select mode is fixed at 10 for voice number 63 and 64. note)

#### (2) Voice Common

MIDI Parameter Change Format

F0H 43H 1nH 35H 02H 00H 00H n2H 00H v2H F7H

note)

n ; device numbern2 ; parameter numberv2 ; parameter value

| No. | n2 | function                                   | value          | note                                              |
|-----|----|--------------------------------------------|----------------|---------------------------------------------------|
| 0   | 10 | Pitch Bend Wheel<br>Range                  | v2 : 0-12      |                                                   |
| 1   | 11 | After Touch Pitch Bend<br>Pitch Bend Range | v2: 0-12,16-28 | 0-12:0~+12<br>16-28;0~-12A<br>( bit4 = sign bit ) |

| No.        | n2       | function                                                                  | value                    | note                                       |
|------------|----------|---------------------------------------------------------------------------|--------------------------|--------------------------------------------|
| 2 3        | 12<br>13 | Pitch Modulation<br>Device Assign ( MIDI Control# )<br>Modulation Range   | v2 : 0-121<br>v2 : 0-127 | 0-120:0-120, 121:AT                        |
| 4 5        | 14<br>15 | Amplitude Modulation<br>Device Assign (MIDI Control#)<br>Modulation Range | v2 : 0-121<br>v2 : 0-127 | 0-120:0-120, 121:AT                        |
| 6<br>7     | 16<br>17 | Filter Modulation<br>Device Assign (MIDI Control#)<br>Modulation Range    | v2 : 0-121<br>v2 : 0-127 | 0-120:0-120, 121:AT                        |
| 8 9        | 18<br>19 | Filter Cut_off Device Assign ( MIDI control# ) Cut_off Range              | v2 : 0-121<br>v2 : 0-127 | 0-120:0-120, 121:AT                        |
| 10<br>11   |          | Reserve<br>Reserve                                                        | 0                        |                                            |
| 12<br>13   | 1C<br>ID | EG Bias<br>Device assign ( MIDI control# )<br>Bias Range                  | v2 : 0-121<br>v2 : 0-127 | 0-120:0-120, 121:AT                        |
| 14*<br>15* | 1E<br>IF |                                                                           | v2 : 0-121<br>v2 : 0-127 | 0-120:0-120, 121:AT                        |
| 16         | 20       | Random Pitch Fluctuation                                                  | v2 : 0-7                 |                                            |
| 17         | 21       | Output Select ( only TG55 )                                               | v2 : 0-4                 | 0:str, 1:off, 2:1, 3:2, 4:12               |
| 18*        | 22       | Voice Volume                                                              | v2 : 0-127               |                                            |
| 19*<br>20* | 23<br>24 |                                                                           | v2 : 0-127<br>v2 : 0-127 | ( If 0:AWM_card not used, 1 ~ max. 16383 ) |

note) \* Only numbers with an asterisk (\*) apply to drum set voices. 
\* The SY55 transmits bulk dump when output select = 0. 
Thus, when the TG55 receives a bulk dump from the SY55, output select becomes stereo L,R.

#### (3) Element Enable

MIDI Parameter Change Format

F0H 43H 1nH 35H 02H 00H 00H 7FH 00H v2H F7H

v2; 0,0,0,0,e3,e2,e1,e0 on:1 off:0

#### (4) Voice Each Element

MIDI Parameter Change Format

F0H 43H 1nH 35H 03H t2H 00H n2H 00H v2H F7H

| No.              | n2 .                 | function                                                                                       | value                                                | note                                                         |
|------------------|----------------------|------------------------------------------------------------------------------------------------|------------------------------------------------------|--------------------------------------------------------------|
| 0                | 00                   | Element Volume                                                                                 | v2 : 0-127                                           |                                                              |
| 1                | 01                   | Element Detune                                                                                 | v2 : 0-15                                            | $0-7:0\sim+7, 8-15:0\sim-7$<br>(bit3 = sign bit)             |
| 2                | 02                   | Element Note Shift                                                                             | v2 : 0-127                                           | 0-127:-64~+63                                                |
| 3<br>4<br>5<br>6 | 03<br>04<br>05<br>06 | ElementLimit<br>Note Limit Low<br>Note Limit High<br>Velocity Limit Low<br>Velocity Limit High | v2 : 0-127<br>v2 : 0-127<br>v2 : 1-127<br>v2 : 1-127 | ( note # )<br>( note # )<br>( velocity # )<br>( velocity # ) |
| 7                | 07<br>08             | Static Pan  Effect Balance                                                                     | v2 : 1-63<br>v2 : 0-100                              | 1-63:-31~+31<br>No effect when Multi Static<br>PAN selected. |

#### [CHART 3] PARAMETER TABLE (DRUM SET VOICE)

MIDI Parameter Change Format

F0H 43H 1nH 35H 04H t2H n1H n2H v1H v2H F7H

note)

n ; device number t2 ; MIDI note number

n1; parameter number MSB

n2 ; parameter number LSB

v1 ; MSB of parameter value

v2; LSB of parameter value

| No.              | n2                   | function                                                           | value                                                | note                                                                                            |
|------------------|----------------------|--------------------------------------------------------------------|------------------------------------------------------|-------------------------------------------------------------------------------------------------|
| 0.               | 00                   | Alternate Group<br>Wave on/off<br>Output Select (only TG55)        | v2 : b6                                              | 0:off, 1:on<br>0:off, 1:on<br>0:str, 1:off, 2:1, 3:2, 4:12                                      |
| 1                | 01                   | Wave Source                                                        | v2 : 0-1                                             | 0:pre, 1:card                                                                                   |
| 3                | 02                   | Wave Number                                                        | v1 : 0-1<br>v2 : 0-127                               | ( 0~max.255 )                                                                                   |
| 4<br>5<br>6<br>7 | 03<br>04<br>05<br>06 | Wave Volume Wave Tuning Wave Note Shift Static Pan  Effect Balance | v2 : 0-127<br>v2 : 0-127<br>v2 : 16-100<br>v2 : 1-63 | 0-127:-64~+63<br>16-100:-48~+36<br>1-63:-31~+31<br>No effect when Multi Static<br>PAN selected. |

- \* The SY55 transmits parameter change when output select b0,1,2=7. When the TG55 receives this value, the current output select value does not note) change.
  - \* The SY55 transmits bulk dump when output select b0,1,2 = 0. Thus, when the TG55 receives a bulk dump from the SY55, output select becomes stereo L,R.
  - When n2 = 00, n1 is used to display the edit screen shown during reception.

n1=1 Output Select n1=2 Wave on/off

n1=3 Alternate group

When n1 is a value other than 1 or 3, the wave on/off edit screen is displayed. The value changes with output select, wave on/off and alternate regardless of n1.

\* When wave on/off is set to "off", the LCD changes to the edit screen when a value does not change. Wave on/off is forced on when a wave number is received.

#### [CHART 4] PARAMETER TABLE (AWM ELEMENT)

MIDI Parameter Change Format

F0H 43H 1nH 35H 07H t2H 00H n2H v1H v2H F7H

n ; device number t2 ; 00ee0000B

ee 00 - element 0 01 - element 1 10 - element 2 11 - element 3

n2 ; parameter number v1 ; MSB of parameter value v2 ; LSB of parameter value

#### (1) AWM Element Data 1

| No.                                                         | n2                               | function                                                                                                    | value                                                                                                    | note                                                                                                    |
|-------------------------------------------------------------|----------------------------------|----------------------------------------------------------------------------------------------------|----------------------------------------------------------------------------------------------------|----------------------------------------------------------------------------------------------------|
| 0                                                           | 00                               | Wave Source                                                                                                    | v2 : 0-1                                                                                                    | 0:pre, 1:card                                                                                                    |
| 1 2                                                         | 01                               | Wave Number                                                                                                    | v1 : 0-1<br>v2 : 0-127                                                                                                    | ( 0~255 )                                                                                                    |
| 3<br>4<br>5<br>6                                            | 03                               | Frequency Mode Fixed Mode Note# Frequency Fine Pitch Modulation Sensitivity                                                                                                    | v2 : 0-1<br>v2 : 0-127<br>v2 : 0-127<br>v2 : 0-7                                                                                                   | 0:normal, 1:fixed<br>0-127:-64~+63                                                                                                    |
| 7<br>8<br>9<br>10<br>11<br>12<br>13<br>14<br>15<br>16<br>17 | 07<br>08<br>09                   | Pitch EG Key_on Rate 1 Key_on Rate 2 Key_on Rate 3 Key_off Rate 1 Key_on Level 0 Key_on Level 1 Key_on Level 2 Key_on Level 3 Key_off Level 1 Range Rate Scaling Velocity Switch | v2: 0-63<br>v2: 0-63<br>v2: 0-63<br>v2: 0-63<br>v2: 0-127<br>v2: 0-127<br>v2: 0-127<br>v2: 0-127<br>v2: 0-127<br>v2: 0-127<br>v2: 0-15<br>v2: 0-15 | 0-127:-64~+63<br>0-127:-64~+63<br>0-127:-64~+63<br>0-127:-64~+63<br>1:2, 2:1, 3:1/2 oct<br>0-7:0~+7, 8-15:0—7<br>(bit3 = sign bit)<br>0:off, 1:on |
| 19<br>20<br>21<br>22<br>23<br>24<br>25                      | 12<br>13<br>14<br>15<br>16<br>17 | Multi LFO Speed Delay Time Pitch Modulation Depth Amplitude Modulation Depth Filter Modulation Depth Wave Initial Phase                                                          | v2 : 0-99<br>v2 : 0-99<br>v2 : 0-127<br>v2 : 0-127<br>v2 : 0-127<br>v2 : 0-5<br>v2 : 0-99                                                          | 0:Tri, 1:Dwn, 2:Up, 3:Squ, 4:Sine, 5:S/H                                                                                                    |
| 26                                                          |                                  | Reserve                                                                                                    | 0                                                                                                    |                                                                                                    |

#### (2) AWM Element Data 2

| No.                                                    | n2                                                                   | function                                                                                                    | value                  | note                                                                                                    |
|--------------------------------------------------------|----------------------------------------------------------------------|----------------------------------------------------------------------------------------------------|------------------------|----------------------------------------------------------------------------------------------------|
| . 0<br>1<br>2<br>3<br>4<br>5<br>6<br>7<br>8<br>9<br>10 | 4F<br>50<br>51<br>52<br>53<br>54<br>55<br>56<br>57<br>58<br>59<br>5A | Amplitude EG EG Mode Key_on Rate 1 (attack/hold) Key_on Rate 2 (decay) Key_on Rate 3 Key_on Rate 4 (decay) Key_off Rate 1 (release) Key_on Level 2 (decay) Key_on Level 3 (decay) Rate Scaling  Out_level Scaling Break Point 1 Out_level Scaling Break Point 2 Out_level Scaling Break Point 3 | v2 : 0-127             | 0:normal, 1:hold<br>0-7:0~+7, 8-15:0-7<br>( bit3 = sign bit )<br>( note # )<br>( note # )<br>( note # ) |
| 12                                                     | 5B                                                                   | Out_level Scaling Break Point 4                                                                                                    |                        | ( note # )                                                                                              |
| 13<br>14                                               | 5C                                                                   | Out_level Scaling Offset 1                                                                                                    | v1 : 0-1<br>v2 : 0-127 | ( 1-255:-127-+127 )                                                                                     |
| 15<br>16                                               | 5D                                                                   | Out_level Scaling Offset 2                                                                                                    | v1 : 0-1<br>v2 : 0-127 | ( 1-255:-127~+127 )                                                                                     |
| 17<br>18                                               | 5E                                                                   | Out_level Scaling Offset 3                                                                                                    | v1 : 0-1<br>v2 : 0-127 | ( 1-255:-127~+127 )                                                                                     |
| . 19<br>20                                             | 5F                                                                   | Out_level Scaling Offset 4                                                                                                    | v1 : 0-1<br>v2 : 0-127 | ( 1-255:-127~+127 )                                                                                     |
| 21                                                     | 60                                                                   | Velocity Sensitivity Key_on                                                                                                    | v2 : 0-15              | 0-7:0~+7, 8-15:0-7<br>( bit3 = sign bit )                                                               |
| 22<br>23                                               | 61<br>62                                                             | Rate Velocity Switch Key_on<br>Amplitude Modulation Sens.                                                                                                    | v2 : 0-1<br>v2 : 0-15  | 0:off, 1:on<br>0-7:0~+7, 8-15:0-7<br>( bit3 = sign bit )                                                |

#### [CHART 5] PARAMETER TABLE (EFFECT)

MIDI Parameter Change Format

F0H 43H 1nH 35H 08H 00H 00H n2H 00H v2H F7H

 $\begin{array}{cccc} note) & n & ; & device & number \\ & n2 & ; & parameter & number \\ & v2 & ; & parameter & value \end{array}$ 

| -[ | No.                   | n2             | function                                                                                                    | value                                           | note |
|----|-----------------------|----------------|----------------------------------------------------------------------------------------------------|-------------------------------------------------|------|
|    | 0<br>1<br>2<br>3<br>4 | 01<br>02<br>03 | Reverb Effect Type<br>Reverb Effect Output Level<br>Reverb Effect Parameter 1<br>Reverb Effect Parameter 2<br>Reverb Effect Parameter 3 | v2 : 1-34<br>v2 : 0-100<br>v2 :<br>v2 :<br>v2 : |      |

#### [CHART 6] PARAMETER TABLE (FILTER)

MIDI Parameter Change Format

 $F0H\ 43H\ 1nH\ 35H\ 09H\ t2H\ 00H\ n2H\ 00H\ v2H\ F7H$ 

 $\begin{array}{ccc} note) & n & \text{; device number} \\ & t2 & \text{; 0fee}0000B \end{array}$ 

f 0 - filter 1
1 - filter 2
don't care - filter common
ee 00 - element 0
01 - element 1
10 - element 2
11 - element 3

n2 ; parameter number v2 ; parameter value

#### (1) Filter 1 & 2

| No. | n2 | function                        | value      | note                                              |
|-----|----|---------------------------------|------------|---------------------------------------------------|
| 0   | 00 | Filter Type                     | v2 : 0-2   | 0:THR, 1:LPF, 2:HPF<br>( 2:HPF in Filter 1 only ) |
| 1   | 01 | Cut_off Frequency               | v2 : 0-127 |                                                   |
| 2   | 02 | Filter Mode                     | v2 : 0-2   | 0:EG, 1:.LFO, 2:EGVA ·                            |
| 3   | 03 | Key on Rate 1                   | v2 : 0-63  |                                                   |
| 4   | 04 | Key_on Rate 2                   | v2 : 0-63  |                                                   |
| 5   | 05 | Key_on Rate 3                   | v2 : 0-63  |                                                   |
| 6   | 06 | Key_on Rate 4                   | v2 : 0-63  |                                                   |
| 7   | 07 | Key_off Rate 1                  | v2 : 0-63  |                                                   |
| 8   | 08 | Key_off Rate 2                  | v2 : 0-63  |                                                   |
| 9   | 09 | Key_on Cut_off Level 0          | v2 : 0-127 | 0-127 :-64~+63                                    |
| 10  | 0A | Key_on Cut_off Level 1          | v2 : 0-127 | 0-127 :-64~+63                                    |
| 11  | OB | Key_on Cut_off Level 2          | v2 : 0-127 | 0-127:-64-+63                                     |
| 12  | 0C | Key_on Cut_off Level 3          | v2 : 0-127 | 0-127 :-64~+63                                    |
| 13  | 0D | Key on Cut_off Level 4          | v2 : 0-127 | 0-127 :-64~+63                                    |
| 14  | 0E | Key_off Cut_off Level 1         | v2 : 0-127 | 0-127 : -64-+63                                   |
| 15  | OF | Key_off Cut_off Level 2         | v2 : 0-127 | 0-127 :-64~+63                                    |
| 16  | 10 | Rate Scaling                    | v2 : 0-15  | 0-7:0~+7, 8-15:0-7                                |
| 1   | 1  |                                 | •          | ( bit3 = sign bit )                               |
| 17  | 11 | C_off_lvl Scaling Break Point 1 | v2 : 0-127 | ( note # )                                        |
| 18  | 12 | C_off_lvl Scaling Break Point 2 |            | ( note # )                                        |
| 19  | 13 | C off lvl Scaling Break Point 3 | v2 : 0-127 | ( note # )                                        |
| 20  | 14 | C_off_lvl Scaling Break Point 4 | v2 : 0-127 | ( note # )                                        |
| 21  | 15 | C_off_lvl Scaling Offset 1      | v1 : 0-1   | ( 1-255:-127~+127 )                               |
| 22  |    |                                 | v2 : 0-127 |                                                   |
| 23  | 16 | C_off_lvl Scaling Offset 2      | v1 : 0-1   | ( 1-255:-127~+127 )                               |
| 24  |    |                                 | v2 : 0-127 |                                                   |
| 25  | 17 | C_off_lvl Scaling Offset 3      | v1 : 0-1   | ( 1-255:-127~+127 )                               |
| 26  | 1  |                                 | v2 : 0-127 |                                                   |
| 27  | 18 | C_off_lvl Scaling Offset 4      | v1 : 0-1   | ( 1-255:-127~+127 )                               |
| 28  | 10 | C_011_1v1 beaming Offset 4      | v2 : 0-127 | (1255.127 1127)                                   |

#### (2) Filter Common

| No.           | n2             | function                                                             | value                            | note                                                                                   |
|---------------|----------------|----------------------------------------------------------------------|----------------------------------|----------------------------------------------------------------------------------------|
| 0<br>1<br>. 2 | 32<br>33<br>34 | Resonance Velocity Sensitivity Key_on Cut_off Modulation sensitivity | v2: 0-99<br>v2: 0-15<br>v2: 0-15 | 0-7:0~+7, 8-15:0-7<br>( bit3 = sign bit )<br>0-7:0~+7, 8-15:0-7<br>( bit3 = sign bit ) |

#### [CHART 7] PARAMETER CHANGE TABLE (SWITCH REMOTE)

MIDI Parameter Change Format

F0H 43H 1nH 35H 0DH 00H 00H n2H 00H v2H F7H

note) n ; device number

n2 ; parameter number v2 ; parameter value

data range : off(00H~3FH),on(40H-7FH)

| n2                            | switch         | SY55 |
|-------------------------------|----------------|------|
| 00                            | PRESET         | О    |
| 01                            | >>             | o    |
| 02                            | RUN            | О    |
| 03                            | VOICE          | О    |
| o <sub>05</sub> <sup>04</sup> | EDIT/COMPARE   | О    |
| 03                            | JOB            | О    |
| 07                            | SELECT         | 0    |
| 08                            | · EXIT         | О    |
| 09                            | ENTER          | o    |
| 0A                            | 3              | О    |
| OB                            | 6              | О    |
| 0C                            | 9              | 0    |
| 0E                            | CARD           | o    |
| OF                            | <<             | 0    |
| 10                            | STOP           | 0    |
| 11                            | MULTI          | 0    |
| 12                            | UTILITY        | 0    |
| 13                            | PAGE+          | , ,  |
| 15                            | <b>-</b> >     |      |
| 16                            | +1/YES         | 0    |
| 17                            | +1/1 ES        | 0    |
| 18                            | $\overline{2}$ | О    |
| 19                            | 5 .            | О    |
| 1A                            | 8              | 0    |
|                               |                | О    |
| 1C                            | INTERNAL       | o    |
| 1D                            | TOP            | o    |
| 1E                            | REC            | О    |
| 1F                            | SEQ            | О    |
| 20                            | STORE/COPY     | О    |
| 21                            | PAGE-          | О    |
| 23                            | <-             | 0    |
| 24                            | -1/NO          | 0    |
| 25                            | 0              | o    |
| 26                            | ] 1            | o    |
| 27                            | 4              | o    |
| 28                            | 7              | 0    |
| 7F                            | Initial Set    | 0    |
|                               |                |      |

Switch numbers correspond to the following layout.

| C/ | / = = |
|----|-------|
| OI | บบ    |

| 1C | 0E | 00             | ſ | _ | L ( | C D |    |                |    |
|----|----|----------------|---|---|-----|-----|----|----------------|----|
| 1D | 0F | 01             | Į |   | 1   |     |    |                |    |
| 1E | 10 | 02<br><b>■</b> |   |   | 11  | 1F  | 04 | 12<br><b>1</b> | 20 |

#### [CHART 8] PARAMETER TABLE (SYSTEM)

MIDI Parameter Change Format ( Except Master Fine Tuning )

F0H 43H 1nH 35H 0FH 00H 00H n2H 00H v2H F7H

note)

n; device number n2; parameter number v2; parameter value

MIDI Parameter Change Format ( Master Fine Tuning )

F0H 43H 1nH 04H 40H DTH F7H

n ; device number DT ; parameter value note)

Same as DX1 Master Tuning

| No.                          | n2                               | name                                                                                                    | value                                                                              | note                                                                                                    |
|------------------------------|----------------------------------|----------------------------------------------------------------------------------------------------|------------------------------------------------------------------------------------|----------------------------------------------------------------------------------------------------|
| 0                            | 00                               | Master Tuning<br>Master Note Shift<br>Master Fine Tuning                                                                      | v2 : 0-127<br>DT : 0-127                                                           | 0-127:-64~+63<br>0-127:-64~+63                                                                                            |
| 2                            | 02                               | Velocity<br>Velocity_ Curve Select                                                                                            | v2 : 0-7                                                                           | 0-4:1~8                                                                                                    |
| . 3<br>4<br>5<br>6<br>7<br>8 | 03<br>04<br>05<br>06<br>07<br>08 | MIDI Keyboard Transmit Channel Receive Channel Local Switch Device Number Bulk Data Memory Protect Switch Program Change Mode | v2 : 0-15<br>v2 : 0-16<br>v2 : 0-1<br>v2 : 0-1<br>v2 : 0-1<br>v2 : 0-1<br>v2 : 0-2 | 0-15:1~16ch<br>0-15:1~16ch, 16:0mni<br>0:off,1:on<br>0:off, 1-16:1-16, 17:all<br>0:off, 1:on<br>0:off, 1:normal, 2:direct |
| 9<br>10                      | 09<br>0A                         | Effect on/off<br>Card Bank Select 1 or 2                                                                                      | v2 : 0-1<br>v2 : 0-1                                                               | 0:off, 1:on<br>syn 0:bank1, 1:bank2                                                                                       |
| 11                           | 0B                               | Note on/off                                                                                                    | v2 : 0-2                                                                           | O:all, 1:odd, 2:even                                                                                                    |
| 12<br>13<br>14<br>15         |                                  | Reserve<br>Reserve<br>Reserve<br>Reserve                                                                                      | 0<br>0<br>0<br>0                                                                   |                                                                                                    |

\* When "Device # = all" is selected, transmission occurs on device number 1. note)

#### [CHART 9] PARAMETER TABLE (ERROR INFORMATION)

MIDI Parameter Change Format

F0H 43H 1nH 35H 7FH 00H 00H 00H 00H v2H F7H

note) v2; error number

| number    | name                       |
|-----------|----------------------------|
| 01        | MIDI Buffer Full           |
| 02        | SEQ Buffer Full            |
| 03        | MIDI Data                  |
| 04        | MIDI Check Sum             |
| 05        | MIDI Device# off           |
| 06        | MIDI Bulk Prot.            |
| 07        | No Data Card               |
| 08        | Data Card Prot.            |
| 09        | Data Card Format           |
| 0A        | Illegal Data               |
| 0B        | Verify Failed              |
| 0C        | Internal Bat.Lo            |
| 0D        | Data Card Bat.Lo           |
| 0E        | SEQ Memory Full            |
| 0F        | SEQ Data Empty             |
| 10        | NowSEQRunning              |
| 11        | Song Data Exist            |
| 12        | Internal Bat.NG            |
| 13        | Data Card Bat.NG           |
| 14        | ID Mismatch                |
| 15        | No Wave Card               |
| 16<br>17  | Wrong Wave Card            |
| ,         | Now SEQ Running            |
| 18<br>19  | ( not defined )            |
| 19<br>1A  | Voice Type<br>Song Cleared |
| 1A        | Solig Cleared              |
| not error |                            |
|           | 1                          |
| 1E ·      | Bulk Received              |
| 1F        | Bulk Receiving             |
| 20        | Bulk Canceled              |

#### [CHART 10] BULK DUMP FORMAT (VOICE)

#### (1) 1AWM

**(2)** 

```
STATUS
                   11110000B
                                    (F0H)
   IDENTIFICATION 01000011B
                                   (43H)
   SUB STATUS
                   0000nnnnB
                                   (0nH)
                                           n = DEVICE NUMBER
   FORMAT NUMBER
                   01111010B
                                    (7AH)
   BYTE COUNT(MSB) 00000001B
                                    (01H)
   BYTE COUNT(LSB) 00111000B
                                   (38H)
                                           ( Byte Count = 184 )
                   HEADER
                                           26 byte see (3-3-2) BULK DUMP
                   VOICE HEADER
                                           11 byte
                                                     see chart 2
                   EFFECT
                                            5 byte
                                                     see chart 5
                   VOICE COMMON
                                           21 byte
                                                    see chart 2.
                   ELEMENT 0 DATA
                                             9 byte
                                                     see chart 2
                   ELEMENT 0
                    AWM ELEMENT DATA 1
                                            27 byte
                                                     see chart 4
                    FILTER 1
                                            29 byte
                                                     see chart 6
                    FILTER 2
                                           29 byte
                                                     see chart 6
                    FILTER COMMON
                                            3 byte
                                                     see chart 6
                    AWM ELEMENT DATA 2
                                            24 byte
                                                     see chart 4
   CHECK SUM
                   0eeeeeeB
                                    2's complement of 7 bits sum of all
                                    data bytes
   EOX
                  11110111B
                                 (F7H)
2AWM
                                    (F0H)
   STATUS
                    11110000B
   IDENTIFICATION 01000011B
                                   (43H)
   SUB STATUS
                   0000nnnnB
                                   (0nH)
                                           n ≠ DEVICE NUMBER
   FORMAT NUMBER
                   01111010B
                                    (7AH)
   BYTE COUNT(MSB) 00000010B
                                    (02H)
   BYTE COUNT(LSB) 00110001B
                                    (31H)
                                            (Byte Count = 305)
                   HEADER
                                            26 byte see (3-3-2) BULK DUMP
                    VOICE HEADER
                                            11 byte
                                                     see chart 2
                    EFFECT
                                             5 byte
                                                     see chart 5
                    VOICE COMMON
                                            21 byte
                                                     see chart 2
                    ELEMENT 0 DATA
                                             9 byte
                                                     see chart 2
                                                     see chart 2
                    ELEMENT 1 DATA
                                             9 byte
                    ELEMENT 0
                    AWM ELEMENT DATA 1
                                            27 byte
                                                     see chart 4
                     FILTER 1
                                            29 byte
                                                     see chart 6
                    FILTER 2
FILTER COMMON
                                            29 byte
                                                     see chart 6
                                             3 byte
                                                     see chart 6
                     AWM ELEMENT DATA 2
                                            24 byte
                                                     see chart 4
                    ELEMENT 1
                     AWM ELEMENT DATA 1
                                            27 byte
                                                      see chart 4
                     FILTER 1
                                            29 byte
                                                      see chart 6
                     FILTER 2
                                            29 byte
                                                     see chart 6
                     FILTER COMMON
                                             3 byte
                                                     see chart 6
                     AWM ELEMENT DATA 2
                                            24 byte
                                                     see chart 4
   CHECK SUM
                    0eeeeeeB
                                    2's complement of 7 bits sum of all
                                    data bytes
   EOX
                   11110111B
                                  (F7H)
```

#### (3) 4AWM

```
STATUS 11110000B IDENTIFICATION 01000011B
                                 (F0H)
                                 (43H)
SOB STATUS
               0000nnnnB
                                 (0nH)
                                         n = DEVICE NUMBER
FORMAT NUMBER
                01111010B
                                  (7AH)
BYTE COUNT(MSB) 00000100B
                                  (04H)
BYTE COUNT(LSB) 00100011B
                                  (23H)
                                          (Byte Count = 547^{\circ})
                                          26 byte see (3-3-2) BULK DUMP
                 HEADER
                 VOICE HEADER
                                          11 byte
                                                    see chart 2
                 EFFECT
                                           5 byte
                                                    see chart 5
                 VOICE COMMON
                                          21. byte
                                                    see chart 2
                 ELEMENT 0 DATA
                                           9 byte
                                                    see chart 2
                 ELEMENT 1 DATA
ELEMENT 2 DATA
ELEMENT 3 DATA
                                           9 byte
                                                    see chart 2
                                           9 byte
                                                    see chart 2
                                           9 byte
                                                    see chart 2
                 ELEMENT 0
                 AWM ELEMENT DATA 1
                                          27 byte
                                                   see chart 4
                  FILTER 1
                                          29 byte
                                                    see chart 6
                  FILTER 2
                                          29 byte
                                                    see chart 6
                  FILTER COMMON
                                           3 byte
                                                    see chart 6
                  AWM ELEMENT DATA 2
                                          24 byte
                                                    see chart 4
                 ELEMENT 1
                  AWM ELEMENT DATA 1
                                          27 byte
                                                    see chart 4
                  FILTER 1
                                          29 byte
                                                    see chart 6
                  FILTER 2
                                          29 byte
                                                    see chart 6
                  FILTER COMMON
                                           3 byte
                                                    see chart 6
                  AWM ELEMENT DATA 2
                                          24 byte
                                                    see chart 4
                 ELEMENT 2
                                          27 byte see chart 4
                  AWM ELEMENT DATA. 1
                  FILTER 1
                                          29 byte
                                                    see chart 6
                  FILTER 2
                                          29 byte
                                                    see chart 6
                  FILTER COMMON
                                           3 byte
                                                    see chart 6
                  AWM ELEMENT DATA 2
                                          24 byte
                                                    see chart 4
                 ELEMENT 3
                                          27 byte
                  AWM ELEMENT DATA 1
                                                    see chart 4
                                          29 byte
                  FILTER. 1
                                                    see chart 6
                  FILTER 2
                                          29 byte
                                                    see chart 6
                  FILTER COMMON
                                           3 byte
                                                    see chart 6
                                          24 byte
                  AWM ELEMENT DATA 2
                                                   see chart 4
CHECK SUM
                 0eeeeeeB
                                  2's complement of 7' bits sum of all
                                  data bytes
EOX
                11110111B
                                (F7H)
```

```
(4)
   DRUM SET
       CHECK SUM
       EOX
                    11110000D
```

```
STATUS 11110000B
IDENTIFICATION 01000011B
                                          (F0H)
                                         (43H)
(0nH)
SUB STATUS 0000nnnnB
FORMAT NUMBER 01111010B
                                                   n = DEVICE NUMBER
                                          (7AH)
BYTE COUNT(MSB) 00000100B
BYTE COUNT(LSB) 01100100B
                                          (04H)
(64H)
                                                    (Byte Count = 612)
                     HEADER
                                                    26 byte see (3-3-2) BULK DUMP
                     VOICE HEADER
                                                    11 byte see chart 2
                     EFFECT
VOICE COMMON
                                                    5 byte see chart 5
21 byte see chart 2
                     C1 DRUM SET VOICE
C6 DRUM SET VOICE
                                                     9 byte see chart 3
                                                     9 byte see chart 3
                     0eeeeeeB
                                          2's complement of 7 bits sum of all
                                          data bytes
                                       (F7H)
                    11110111B
```

#### [CHART 11] BULK DUMP FORMAT (MULTI)

| STATUS          | 11110000B    | (F0H)                                          |
|-----------------|--------------|------------------------------------------------|
| IDENTIFICATION  | 01000011B    | (43H)                                          |
| SUB STATUS      | 0000nnnnB    | (0nH) $n = DEVICE NUMBER$                      |
| FORMAT NUMBER   |              | (7AH)                                          |
| BYTE COUNT(MSB) |              | (01H)                                          |
| BYTE COUNT(LSB) | 00111010B    | $(3AH) \qquad (Byte Count = 186)$              |
|                 | HEADER       | 26 byte see (3-3-2) BULK DUMP                  |
|                 | MULTI HEADER | 11 byte see chart 1                            |
|                 | EFFECT       | 5 byte see chart 5                             |
|                 | CH_0 VOICE   | 9 byte see chart 1                             |
|                 | CH15 VOICE   | 9 byte see chart 1                             |
|                 | CIII3 VOICE  | y byte see chart i                             |
| CHECK SUM       | 0eeeeeeB     | 2's complement of 7 bits sum of all data bytes |
| EOX             | 11110111B    | (F7H)                                          |
|                 |              |                                                |

# [CHART 12] BULK DUMP FORMAT (SYSTEM)

| STATUS IDENTIFICATION SUB STATUS FORMAT NUMBER BYTE COUNT(MSB BYTE COUNT(LSB) | 0000nnnnB<br>01111010B<br>) 00000000B | (F0H)<br>(43H)<br>(0nH) n = DEVICE NUMBER<br>(7AH)<br>(00H)<br>(2AH) ( Byte Count = 42 ) |
|-------------------------------------------------------------------------------|---------------------------------------|------------------------------------------------------------------------------------------|
|                                                                               | HEADER                                | 26 byte see (3-3-2) BULK DUMP                                                            |
|                                                                               | SYSTEM                                | 16 byte see chart 8                                                                      |
| CHECK SUM                                                                     | 0eeeeeeB                              | 2's complement of 7 bits sum of all data bytes                                           |
| EOX                                                                           | 11110111B                             | (F7H)                                                                                    |

# SEQUENCER PART

## (1) TRANSMIT FLOW

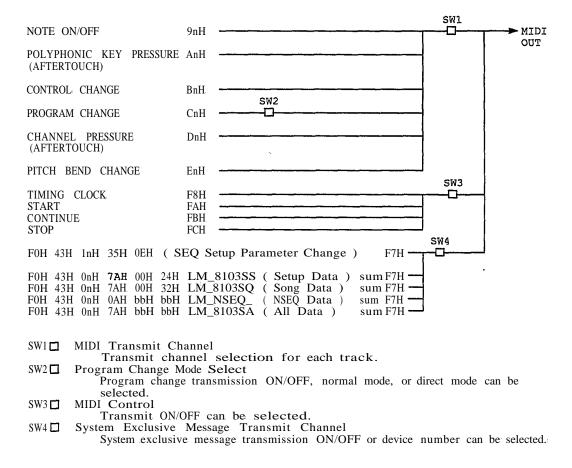

#### **(2)** RECEIVE FLOW

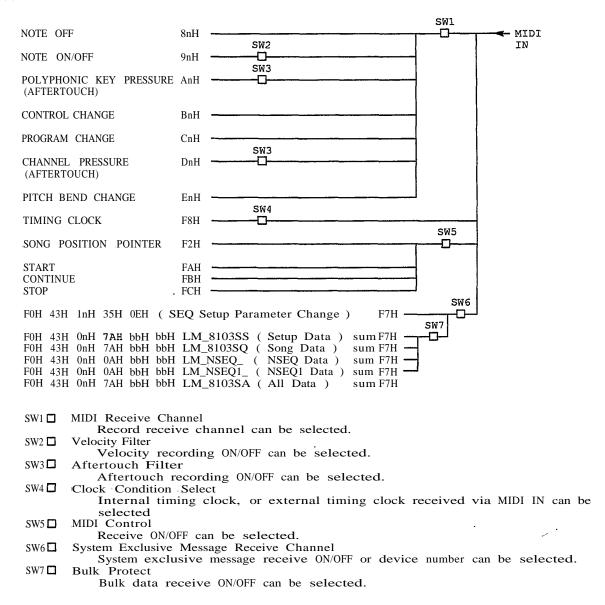

#### TRANSMIT/RECEIVE **(3)** DATA

#### (3-1)CHANNEL VOICE MESSAGE

Transmitted during play or overdub.

Received during recording.

# (3-1-1) NOTE OFF

| STATUS      | 1000nnnnB | (8nH) | n ≈ VOICE CHANNEL NUMBER     |
|-------------|-----------|-------|------------------------------|
| NOTE NUMBER | 0kkkkkkkB |       | $k = 0 (C-2) \sim 111 (D#7)$ |
| VELOCITY    | 0vvwvvvB  |       | Ignored                      |

Receive only. Changed to 9nH 00H for transmission.

## (3-1-2) NOTE OH/OFF

| STATUS      | 1001nnnnB | (9nH) | n = VOICE CHANNEL NUMBER     |
|-------------|-----------|-------|------------------------------|
| NOTE NUMBER | 0kkkkkkkB |       | $k = 0 (C-2) \sim 111 (D#7)$ |
| VELOCITY    | 0wwvvvB   | (v0)  | NOTE ON                      |
|             | 00000000B | (v0)  | NOTE OFF                     |

Velocity recording ON/OFF during reception can be selected.

# (3-1-3) POLYPHONIC KEY PRESSURE (AFTERTOUCH)

| STATUS         | 1010nnnnB | (AnH) | n =            | VOICE  | CHANNEL  | NUMBER |
|----------------|-----------|-------|----------------|--------|----------|--------|
| NOTE NUMBER    | 0kkkkkkkB |       | k =            | 0 (C-2 | 2) ~ 111 | (D#7)  |
| PRESSURE VALUE | 0vvvvvvvB |       | $\mathbf{v} =$ | 0 ~ 1  | 27       |        |

Touch recording ON/OFF during reception can be selected.

# (3-1-4) CONTROL CHANGE

| STATUS         | 1011nnnnB | (BnH) | n = | VOICE | CHANNEL | NUMBER |
|----------------|-----------|-------|-----|-------|---------|--------|
| CONTROL NUMBER | 0ccccccB  |       | c = | 0 ~ 1 | 120     |        |
| CONTROL VALUE  | 0vvvvvvvB |       |     |       |         | . '    |

#### (3-1-5) PROGRAM CHANGE

[NORMAL MODE]

| STATUS          | 1100nnnnB | n | = | VOICE | CHANNEL | NUMBER |
|-----------------|-----------|---|---|-------|---------|--------|
| PROGRAM: NUMBER | 0pppppppB | p | = | 0 ~ 1 | 18      |        |
|                 | •         |   |   |       |         |        |

[DIRECT MODE]

| MODE/MEMORY                              | NNEL NUI |
|------------------------------------------|----------|
|                                          |          |
| NUMBER OdddddddB $d = 119 - 127$         |          |
| PROGRAM NUMBER OpppppppB $p = 0 \sim 79$ |          |

# \* MODE/MEMORY NUMBER

| d = 119 | INDIVIDUAL     | INTERNAL      |                    |         |
|---------|----------------|---------------|--------------------|---------|
| d = 120 | INDIVIDUAL     | CARD          |                    |         |
|         | ( INTERNAL and | CARD cannot b | be combined in one | MULTI.) |
| d = 121 | INDIVIDUAL     | PRESET        |                    |         |
| d = 122 | COMMON         | VOICE PLAY N  | MODE INTERNAL      |         |
| d = 123 | COMMON         | VOICE PLAY N  | MODE CARD          |         |
| d = 124 | COMMON         | VOICE PLAY    | MODE PRESET        |         |
| d = 125 | COMMON         | MULTI PLAY I  | MODE INTERNAL      |         |
| d = 126 | COMMON         | MULTI PLAY N  | MODE CARD          |         |
| d = 127 | COMMON         | MULTI PLAY I  | MODE PRESET        |         |
|         |                |               |                    |         |

During transmission, program change transmission ON/OFF, normal mode, or direct mode can be selected (in UTILITY mode).

# (3-1-6) CHANNEL PRESSURE / AFTERTOUCH

| STATUS         | 1101nnnnB | (DnH) n = | · VOICE | CHANNEL | NUMBER |
|----------------|-----------|-----------|---------|---------|--------|
| PRESSURE VALUE | 0vvwvwB   | v =       | = 0 🕶   | 127     |        |

After touch recording ON/OFF during reception can be selected.

# (3-1-7) PITCH BEND CHANGE

| STATUS | 1110nnnnB | (EnH) | n = VOICE CHANNEL NUMBER |
|--------|-----------|-------|--------------------------|
| LSB    | 0vvwvwB   |       | PITCH BEND CHANGE LSB    |
| MSB    | 0vvwvwB   |       | PITCH BEND CHANGE MSB    |

## (3-2) CHANNEL MODE MESSAGE

Not transmitted or received.

#### (3-3) SYSTEM COMMON MESSAGE

F2H (song position pointer) only received (except during record or play). No others transmitted or received.

## (3-3-1) SONG POSITION POINTER

STATUS 11110010B (F2H) 01111111B l = LEAST SIGNIFICANT 0hhhhhhhB h = MOST SIGNIFICANT

Receive only.
Receive ON/OFF selection.

#### (3-4) SYSTEM REAL TIME MESSAGE

## (3-4-1) TIMING CLOCK

STATUS 11111000B (F8H)

Internal timing clock, or external timing clock received via MIDI IN can be selected.

Transmit ON/OFF can be selected.

#### (3-4-2) START

STATUS 11111010B (FAH)

Transmit/receive ON/OFF can be selected.

## (3-4-3) **CONTINUE**

STATUS 11111011B (FBH)

Transmit/receive ON/OFF can be selected.

#### (3-4-4) STOP

STATUS 11111100B (FCH)

Transmit/receive ON/OFF can be selected.

#### (3-5) SYSTEM EXCLUSIVE MESSAGE

Exclusive messages not received in demo mode.

#### (3-5-1) PARAMETER CHANGE

| STATUS               | 11110000B | (F0H) |                    |
|----------------------|-----------|-------|--------------------|
| IDENTIFICATION       | 01000011B | (43H) |                    |
| SUB STATUS           | 0001nnnnB | (1nH) | n 	≡ DEVICE NUMBER |
| GROUP NUMBER         | 00010000B | (35H) | •                  |
| STRUCTURE NUMBER MSB | 00001110B | (0EH) |                    |
| STRUCTURE NUMBER LSB | 00000000B | (00H) |                    |
| PARAMETER NUMBER MSB | 00000000B | (00H) |                    |
| PARAMETER NUMBER LSB | 0pppppppB |       | •                  |
| PARAMETER VALUE MSB  | 00000000B | (00H) |                    |
| PARAMETER VALUE LSB  | 0vvvvvvvB | •     |                    |
| EOX                  | 11110111B | (F7H) |                    |

Setup data only, parameter change transmitted and received. Not received during play.

Device number and transmit/receive ON/OFF can be selected in UTILITY mode.

See chart 1 for PARAMETER NUMBER and VALUE. Data Format same as sequencer section.

# (3-5-2) BULK DUMP

# (i) SETUP DATA, SONG DATA or ALL DATA

| STATUS<br>IDENTIFICATION<br>SUB STATUS<br>FORMAT NUMBER<br>BYTE COUNT(MSB) | 11110000B<br>01000011B<br>0000nnnB<br>01111010B<br>0bbbbbbbB |                | (F0H<br>(43H<br>(0nH<br>7AH          | Í)<br>I) n           | = DEV                                    | ICE N | UMBER |        |     |
|----------------------------------------------------------------------------|--------------------------------------------------------------|----------------|--------------------------------------|----------------------|------------------------------------------|-------|-------|--------|-----|
| BYTE COUNT(LSB)<br>CLASSIFICATION<br>NAME                                  | 0bbbbbbB<br>01001100B<br>01001101B<br>00100000B<br>00100000B |                | (4CH<br>(4DH<br>(20H<br>(20H         | I) A                 | ASCII'L<br>ASCII'M<br>ASCII'_<br>ASCII'  |       |       |        |     |
| DATA FORMAT<br>NAME                                                        | . 00111000B<br>00110001B<br>0011000B<br>00110011B            |                | (38H<br>(31H<br>(30H<br>(33H         | í) A<br>H) A<br>H) A | ASCII'8<br>ASCII'1<br>ASCII'0<br>ASCII'3 | - 1   | data  | bytes  |     |
| ADDITIONAL<br>HEADER                                                       | 0mmmmmmrnE<br>00000000B<br>00000000B<br>00000000B            | ; ·            | 100)<br>100)<br>100)<br>100)         | A<br>H)<br>H)        | SCII.                                    |       |       |        |     |
|                                                                            | 00000000B<br>00000000E<br>00000000B<br>00000000B             | 3<br>3         | 100)<br>100)<br>100)<br>100)<br>100) | H)<br>H)<br>H)       |                                          |       |       |        |     |
|                                                                            | 00000000E<br>00000000B<br>00000000B                          | <b>3</b>       | 100)<br>100)<br>100)<br>100)         | H)<br>H)<br>H)<br>H) |                                          |       |       |        |     |
| MEMORY TYPE<br>MEMORY NUMBER<br>DATA                                       | 00000000E<br>0xxxxxxE<br>0yyyyyyyE<br>0dddddddE              | }<br>}         | (001                                 | 1)                   |                                          |       |       |        |     |
| CHECK SUM                                                                  | OdddddddE<br>OeeeeeeE                                        |                |                                      |                      |                                          | of 7  | bits  | sum of | all |
| EOX                                                                        | 11110111E                                                    | 3              | data<br>. (F7I                       | a byte<br>H)         | es                                       |       |       |        |     |
| Туре                                                                       | b                                                            | m              | х                                    | у                    | Refer                                    | to    |       |        |     |
| SETUP DATA<br>SONG DATA<br>ALL DATA                                        | 00H · 24H<br>00H 32H<br>bbH bbH                              | SS<br>SQ<br>SA | 00H<br>7FH<br>00H                    | 00H<br>00H<br>00H    | chart<br>chart                           |       |       |        |     |

note) Additional header ignored when received.

#### (ii) NSEQ\_ DATA

| STATUS          | 11110000B | (F0H)   |               |                   |
|-----------------|-----------|---------|---------------|-------------------|
| IDENTIFICATION  | 01000011B | (43H)   | DELUCE        | MINIDED           |
| SUB STATUS      | 0000nnnnB | (0nH)   | n = DEVICE    | NUMBER            |
| FORMAT NUMBER   | 00001010B | (0AH)   |               |                   |
| BYTE COUNT(MSB) | 0bbbbbbbB |         |               |                   |
| BYTE COUNT(LSB) | 0bbbbbbbB |         |               |                   |
| CLASSIFICATION  | 01001100B | (4CH)   | ASCII'L —     |                   |
| NAME            | 01001101B | (4DH)   | ASCII'M       |                   |
|                 | 00100000B | (20H)   | ASCII'_       |                   |
|                 | 00100000B | (20H)   | ASCII'_       |                   |
| DATA FORMAT     | 0mmmmmmB  | (4EH)   | ASCII'N       |                   |
| NAME            | 0mmmmmmB  | (53H)   | ASCII'S       |                   |
|                 | 0mmmmmmB  | (45H)   | ASCII'E       | data bytes        |
|                 | 0mmmmmmB  | (51H)   | ASCII'Q       | -                 |
|                 | 0mmmmmmB  |         | ASCII         |                   |
| •               | 0mmmmmmB  | (20H)   | ASCII'_       |                   |
| DATA            | 0dddddddB |         |               |                   |
|                 |           |         |               |                   |
|                 | 0dddddddB |         |               |                   |
| CHECK SUM       | 0eeeeeeB  | 2's cor | nplement of ' | 7 bits sum of all |
|                 |           | data by |               |                   |
| EOX             | 11110111B | (F7H)   | •             |                   |

| Туре                                   | m               | Refer to |
|----------------------------------------|-----------------|----------|
| NSEQ DATA<br>NSEQ1 DATA (receive only) | NSEQ_<br>NSEQ1_ | chart 3  |

The five types of data shown in (i) and (ii) are transmitted. Device number, transmit/receive ON/OFF and protect can be selected in UTILITY mode.

Reception possible only in modes other than play and record. "LM\_NSEQ1\_" bulk header can also be received (however, macro, odd time signatures, and exclusive data will be ignored).

When song data or NSEQ data is received, the data is loaded into that song only when that song is empty.

When all data is received, the received data is loaded and all previous data is erased.

Transmitted when UTILITY mode Bulk Transmit executed.

The following data is transmitted when "SETUP" is selected and a bulk dump is executed.

1. SETUP DATA

The following data is transmitted when "SONG" is selected, a song number is selected, and a bulk dump is executed.

- 1. SONG DATA 2. NSEQ DATA

No transmission occurs if the specified song is empty.

The "ALL DATA" data format is as shown below when "SEQ ALL" is selected and a bulk dump is executed.

- 1. SONG 1 SONG DATA
- 8. SONG 8 SONG DATA 9. SETUP DATA
- 10. SONG 1 NSEQ DATA
- 17. SONG 8 NSEQ DATA

The song data is transmitted even if the song is empty. NSEQ track data begins with FOH mnH (m = song number; n = track number)

If bulk dumps are executed in succession, a break of greater than 100 milliseconds is inserted between each transmission.

If an ALL DATA or NSEQ DATA transmission exceeds 512 bytes, it will be broken down into 512-byte blocks and a byte count and header will be attached to the beginning of each. A checksum will be attached to the end of each block. A break of greater than 100 milliseconds will be inserted between each block. In accordance with the above, a break of greater than 100 milliseconds is required between each bulk dump when multiple bulk dumps are received.

# (3-5-3) DUMP REQUEST

Not receive.

#### [CHART 1] SEQUENCER SETUP DATA

MIDI Parameter Change Format

FOH 43H 1nH 35H 0EH 00H 00H n2H 00H v2H F7H

note) n; device number

n2; parameter number v2; parameter value

| No.                                  | function                                                                                                    | value                                                 | note                                                                                                    |
|--------------------------------------|----------------------------------------------------------------------------------------------------|-------------------------------------------------------|----------------------------------------------------------------------------------------------------|
| 0<br>1<br>2<br>3<br>4<br>5<br>6<br>7 | Click Condition Clock Condition Rec Channel After Touch Record SW Velocity Record SW Song Number Rec Type MIDI Control | 0-3<br>0-1<br>0-17<br>0-1<br>0-1<br>0-7<br>0-3<br>0-1 | 0: off. 1:rec, 2:play/rec, 3:always 0: internal, 1:MIDI 0-15:1-16ch. 16:omni, 17:kbd 0:off. 1:on 0:off, 1:on 0-7:1-8 0:overdub, 1:replace, 2:step, 3:punch 0:off, 1:on |
| 8<br>9                               | Reserve<br>Reserve                                                                                                    | 0                                                     | ·                                                                                                    |

# [CHART 2]; SEQUENCER SONG DATA

| No.                              | function                                                                                        | value                                                              | note                                                     |
|----------------------------------|-------------------------------------------------------------------------------------------------|--------------------------------------------------------------------|----------------------------------------------------------|
| 0<br>1                           | Time Signature 1<br>Time Signature 2                                                            | 0-15<br>2-4                                                        | TSIG1/TSIG2 TSIG1=0:115:16<br>TSIG2=2:1/4, 3:1/8, 4:1/16 |
| 2 3                              | Tempo 1<br>Tempo 2                                                                              | 0-1<br>0-127                                                       | tempo 30-240                                             |
| 4<br>5<br>6<br>7<br>8<br>9<br>10 | Song Name 1 Song Name 2 Song Name 3 Song Name 4 Song Name 5 Song Name 6 Song Name 7 Song Name 8 | 20-127<br>20-127<br>20-127<br>20-127<br>20-127<br>20-127<br>20-127 |                                                          |
| 12<br>13<br>14                   | Track 1 Tch<br>Track 2 Tch<br>Track 3 Tch                                                       | 0-15<br>0-15<br>0-15                                               |                                                          |

| No.                          | function                                                                | value                                | note                       |
|------------------------------|-------------------------------------------------------------------------|--------------------------------------|----------------------------|
| 15<br>16<br>. 17<br>18<br>19 | Track 4 Tch<br>Track 5 Tch<br>Track 6 Tch<br>Track 7 Tch<br>Track 8 Tch | 0-15<br>0-15<br>0-15<br>0-15<br>0-15 |                            |
| 20<br>21                     | Mode/Memory Number<br>Program Number                                    | 122-127<br>0-79                      | Direct Mode Program Change |
| 22                           | Reserved                                                                | 0                                    |                            |
| 23                           | Song Data Store Flag                                                    | 0-1                                  |                            |

## [CHART 3] NSEQ DATA FORMAT

The NSEQ data for 1 song is composed of the data for several tracks beginning with F0H 0nH (n = track number) and ending with F2H. Track data not transmitted if the track is empty.

The time/event/control data described elsewhere is included between F0H, 0nH and F2H.

| hex      | description                              |
|----------|------------------------------------------|
| F0<br>00 | top of track #1                          |
| <br>F2   | time/event/control data<br>end of record |
| <br><br> | track #2 ~ #7 data                       |
| F0<br>07 | top of track #8                          |
|          | time/event/control data                  |
| F2       | end of record                            |

 $(Add) \ \ NSEQ \ time/event/control \ \ data \ \ DATA \ \ FORMAT \ \ ( \ binary \ )$ 

```
short time
                Ottttttt
                                                        ( 384th note/bit )
                                                        ( MS byte = head of LS byte )
                Otttttt Otttttt
long time
                10dddddd 0kkkkkk 0vyvyvy
short note
                11dddddd Oddddddd Okkkkkkk Ovvvvvv
10dddddd Ikkkkkkk
long note
short note
                                                         When velocity = 40H)
                110ddddd 0ddddddd 1kkkkkk
                                                        (When velocity = 40H)
long note
                ddd = duration
                                                        (96th note/bit)
                kkk = MIDI note number
                vvv = MIDI velocity
                 11110101
                                                        ( Measure line )
measure mark
no operation
                11111000
Others are the same as MIDI format except MS byte
poly a.touch
                 11111010 0kkkkkk Ovvvvv
control change
                11111011 Occccc Ovvvvvv
                11111100 Oppppppp
program change
channel a.touch 11111101 0vvvvvvv
                 11111110 Ovvvvvv Ovvvvvv
pitch bend
```

| Model SY55                                                                                          | MIDI Implemer      | ntation Chart Ver                     | sion : 1.0                                                                                                    |
|----------------------------------------------------------------------------------------------------|--------------------|---------------------------------------|----------------------------------------------------------------------------------------------------|
| Function                                                                                            | Transmitted        | Recognized (                          | Remarks                                                                                                    |
| Basic Default  <br>Channel Changed                                                                  |                    | 1 - 1 6 I                             | memorized                                                                                                    |
| Default  <br>Mode Messages  <br>Altered                                                             |                    | 1, 3<br>x<br>x                        | memorized                                                                                                    |
| Note   Number : True voice                                                                          | 36 – 96<br>******* | 0 - 127<br>0 - 127                    |                                                                                                    |
| Velocity Note ON  <br>Note OFF                                                                      |                    | o v=1-127<br>x                        |                                                                                                    |
| After Key's   Touch Ch's                                                                            | ,                  | x                                     |                                                                                                    |
| Pitch Bender                                                                                        | 0                  | o 0-12 semi                           | 7 bit resolution                                                                                              |
| O   1   2   2   Control 3-5   6   Change 7   8-63   64   65-120   1   1   1   1   1   1   1   1   1 | o                  | 0<br>  0<br>  0<br>  0                | <br> Modulation Whee <br> Breath Control<br> <br> Data Entry Knob<br> Volume<br> <br> Sustain Switch<br> <br> |
| Prog  <br>Change : True #                                                                           | o 0-79,119-127     | 0 0-79,119-127<br>  0-63              | if program on                                                                                                 |
| System Exclusive                                                                                    | 0                  | · · · · · · · · · · · · · · · · · · · | voic,mult,system                                                                                              |
| System : Song Pos                                                                                   | х                  | x<br>  x                              | <br> <br> <br>                                                                                                |
| System : Clock    <br>  Real Time : Commands                                                        |                    | +<br>  x<br>  x                       | +                                                                                                    |
| Aux :Local ON/OFF   :All Notes OFF   Mes- :Active Sense   sages:Reset                               | X                  | x<br>  x<br>  o<br>  x                | <br> <br> <br> <br>                                                                                           |
|                                                                                                    |                    | +                                     | +                                                                                                    |
| ·<br>                                                                                               |                    |                                       | ~ ~ ~ ~ ~ ~ ~ ~ ~ ~ ~ ~ ~ ~ ~ ~ ~ ~ ~ ~                                                                       |

Mode 1 : OMNI ON, POLY Mode 2 : OMNI ON, MONO o : Yes Mode 3 : OMNI OFF, POLY Mode 4 : OMNI OFF, MONO x : No

| Transmitted | Recognized Function... 1 1 - 1 6 |Basic Default | 1 - 16 | x Default | x | Mode | Messages | x Altered | \*\*\*\*\*\*\*\*\* | x |Number : True voice| \*\*\*\*\*\*\*\*\*\* | Velocity Note ON | o 9nH,v=1-127 | o v=1-127 Note OFF | x 9nH, v=0 | x |Pitch Bender | O | O 10 0 - 120 | 0 4-1 100 | Control Change |System Exclusive | o | o |setup,song,seq | | System : Song Pos | x | o(MIDI cont on) | | x | | x | : Song Sel | x |Common : Tune | x |System :Clock- | o(MIDI cont on) | o(MIDI sync) | |Real Time : Commands | o(MIDI cont on) | o(MIDI cont on) | l x |Aux :Local ON/OFF | x | x 1 :All Notes OFF | x l x |Mes- :Active Sense | x |sages:Reset | x Notes: \*1 = receive if velocity record switch is on. if switch is off, velocity is fixed to 64.

Mode 3 : OMNI OFF, POLY Mode 4 : OMNI OFF, MONO

Mode 1 : OMNI ON, POLY Mode 2 : OMNI ON, MONO

o: Yes x : No

# **YAMAHA**

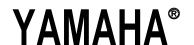

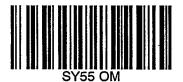

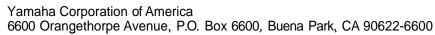

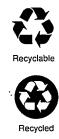

SY55 OM

7/22/98 29313